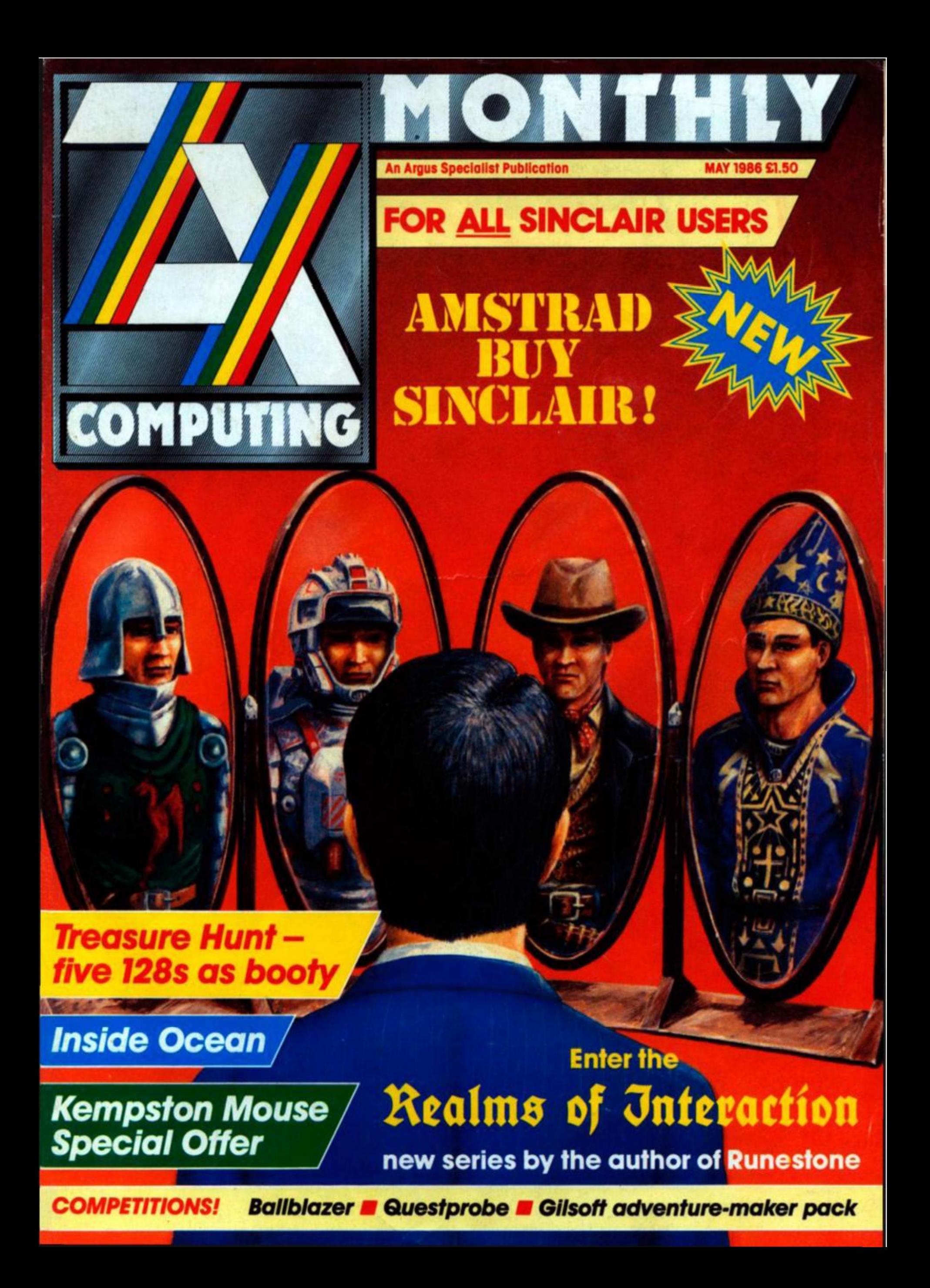

What want to know is.

vailable for the Commodore 64 Spectrum and Amstrad at a recommended retail price of £9.95.

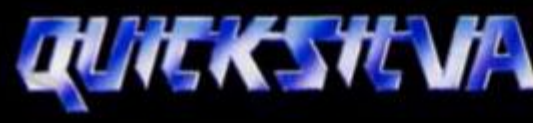

*The most powerful games in the Universe* 

D

**A** 

**Quicksilva Ltd., Liberty House, 222 Regent Street, London W1R7DB.** 

01-439 0666

1,000

**Chrysalis Visual Programming Ltd.** 

would. anyone play anything else?

 $\ldots$  why

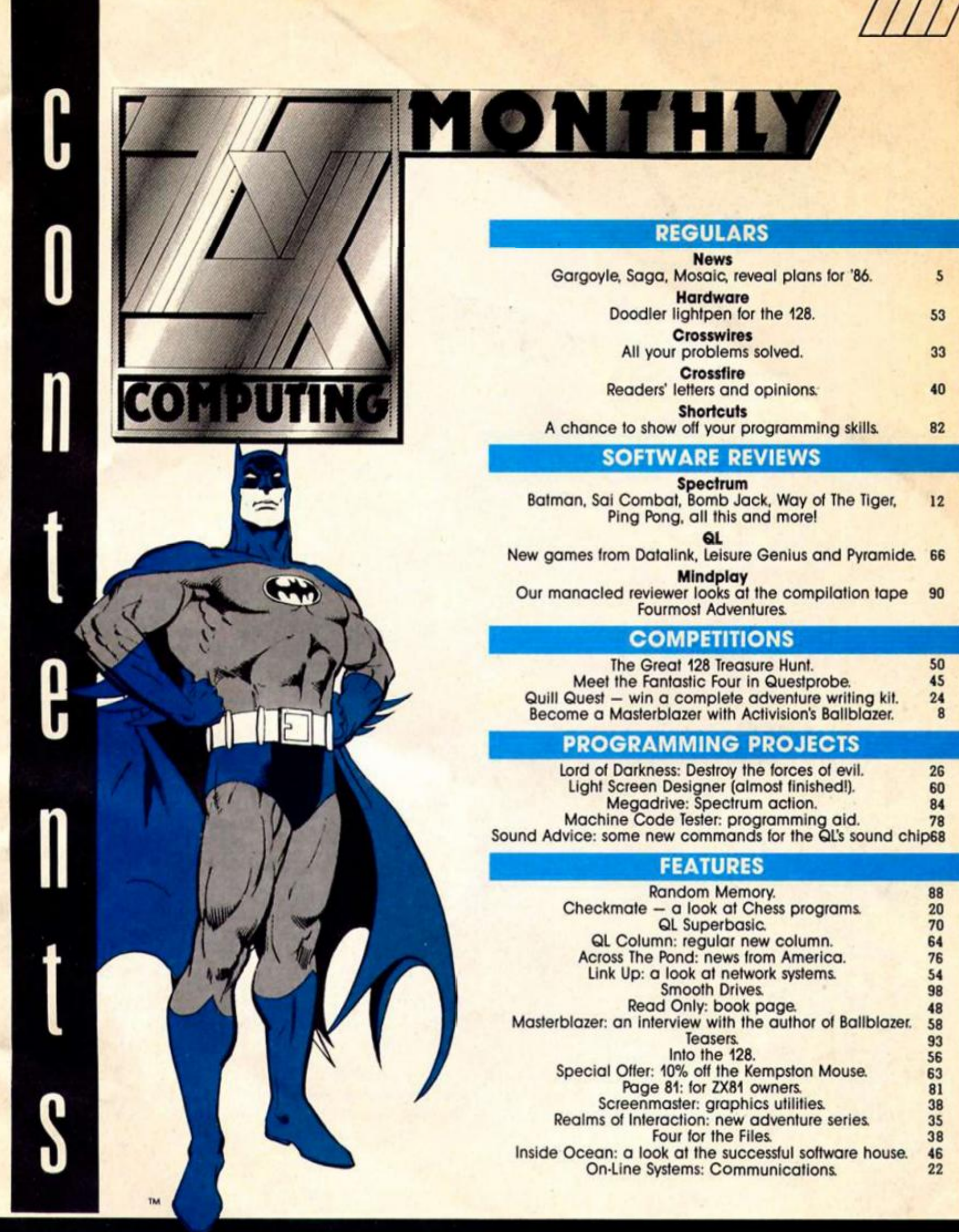

Editor: **Bryan Ralph**  Assistant Editor: **Clitt Joseph**  Consultant Editor: **Ray Elder**  Advertising Managers: **Mike Segrue**  and **John McGarry**  Design: **Argus Design**  A.S.P. Advertising and Editorial **No. -1 Golden Square, London W1R 3AB 01-4370626** 

Printed by Alabaster Passmore and Sons Ltd. Tovil. Maidstone. Kent. **Advertisement Copy Controller Lynn Collis** 

**ZX Computing Monthly is published on ihe tourih Friday of each month Subscription rales can be obtained Irom ZX Subscriptions. Inlonet times House. 179 The Marlowes. Hemel Hempstead. Herts HP1 IBB** 

**Ihe contents ol this publication, including all articles, designs plans, drawings and other inteiteclual property rights herein belong to Argus Specialist Publications Limited All rights conferred by the law ol Copyright ond other intellectual property rights and by virtue ol international copyright conventions are speciticolly reserved to Argus Specialist Publications Limited and any reproduction requires the prior written consent ot the company 1986** 

**Argus Specialist Publications Limited** 

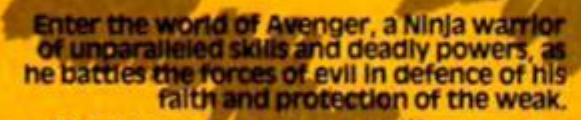

۵

Be calm and stay slient as the outstanding<br>animation and unrivalied combat routines<br>take you to levels of action you d never have<br>thought possible.

Experience the stunning effects of triple<br>scrolling action as you master the techniques<br>of Hand to Hand combat, Pole Fighting and<br>the skills of the Samuri Sword.

.

And when you believe you've succeeded in<br>overcoming all the odds, the next in this<br>thrilling series of adventures will beckon you forward to a further challenge of death.

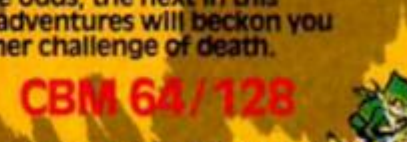

Oremilla Craphics Software Limited, Alpha House, 10 Carver Street, Sheffield S1 AFS. Tel: 0742-753423

đ.

35 G

Ω

**RO** 

THE WAY OF THE TIGER

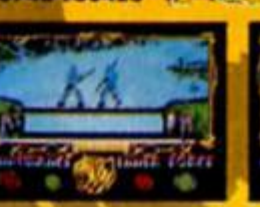

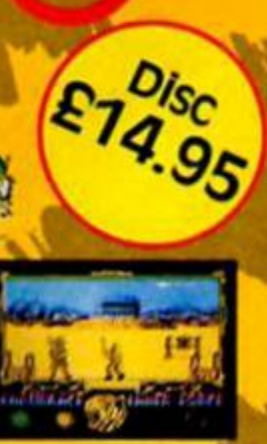

 $\sim$  18

Cassette

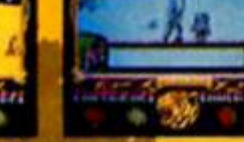

**Screenshots from Spectrum 48K** 

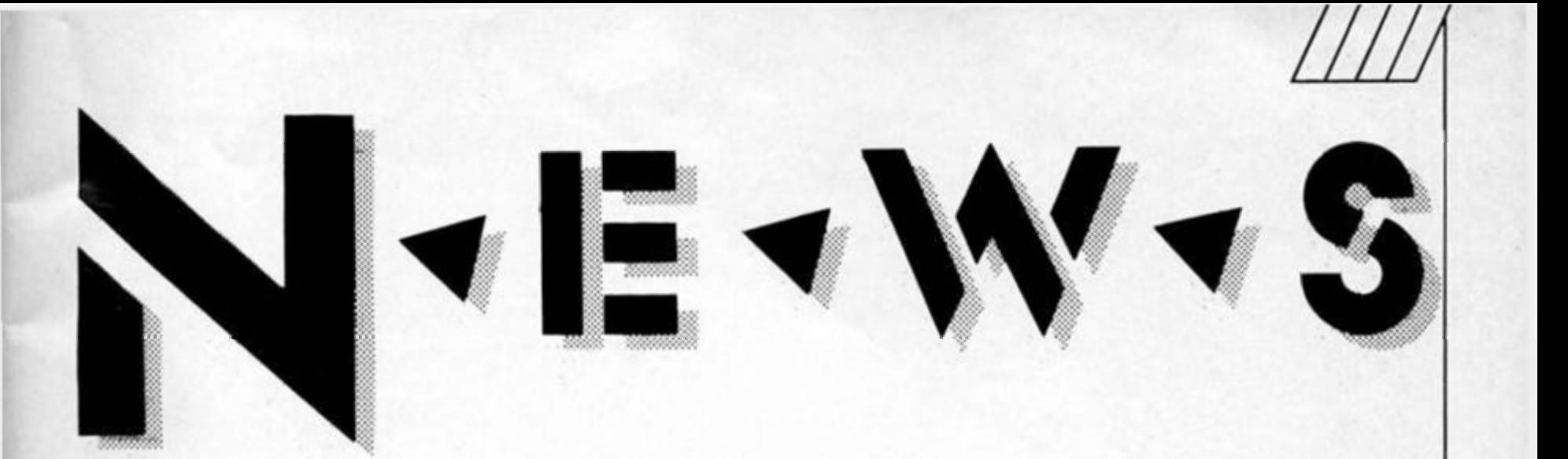

# *AMSTRAD BUY SINCLAIR*

Sinclair Research has sold oil its entire interest in Ihe home computer business to Amstrad.

The £5 million deal gives Amstrad worldwide rights to sell and manufacture all existing and future computers and computer products. Amstrad have also bought the rights to use Ihe Sinclair brand name. The Sinclair name will not however disappear. It is Amslrad's intention to continue producing 'Sinclair' computers lor the "entertainment end ol Ihe market while existing and planned Amstrad machines will be aimed at Ihe serious user and business sector"

At ihe press conference to announce the sale. Sir Clive said, 'We were the pioneers in the home computer field but we are now handing over, rather later than we perhaps should have done, to experts in marketing.

Alan Sugar, Amstrad's Managing Director, commented, "It's a good deal for us. Sinclair has dominated the entertainment lield in Europe and we are now adding an additional section to our business.

#### **Quality control**

Asked about his plans lor Sinclair machines. Alan Sugar said. "We are going to look at quality control in the production ot Sinclair computers and at enhancements. We plan to study the reasons why Sinclair products have given rise to rumours of poor quality. Part ol the problem has been thai producers of Spectrum soltware tend to try and get as much out of the machine as possible which can lead to problems. At Amstrad we advise soltware houses on writing software tor the machines.

"We would intend to set up a quality control software advisory service to help third parly software houses. There would be a logo which would appear on approved software and consumers would be encouraged to buy this software."

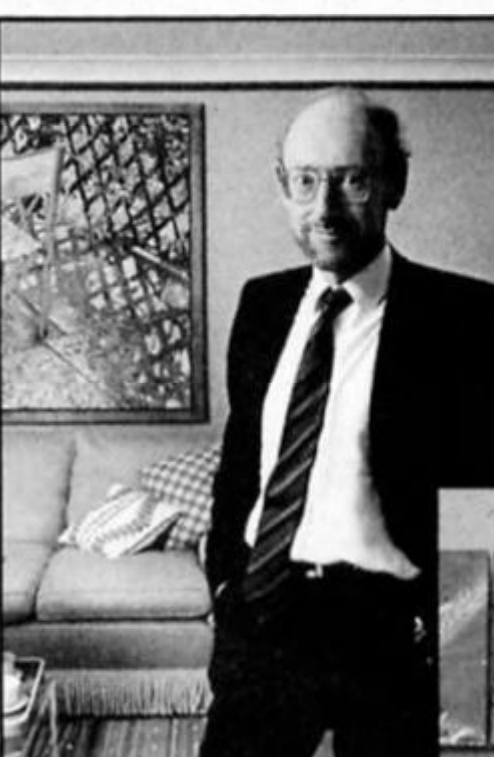

*Sir Clive: handing over lo 1 Ihe experts in marketing."* 

Alan Sugar: "It's a good deal

for us.

on building teams in other areas of technology and develop them into selffinancing entities as they reach maturity."

Sinclair Research remains as a "project development" company and its development work still includes the Pandora portable.

We are continuing with the project and will talk with Amstrad about it but if they are not interested then we will go elsewhere," said Sir Clive,

#### **Enhancements**

One enhancement that Amstrad have in mind lor the Spectrum is the addition of a built-in tape recorder,

"Many problems have come from using tape recorders and a way ol overcoming this would be to glue on a tape recorder at the production slage."

Alan Sugar envisaged that the unmodified Spectrum and 128 would still be sold "going into 1987."

As for the QL which has now ceased production Ihe future is far more uncertain.

"We are committed lo take over Ihe whole ot the Sinclair inventory and any work in progress. The QL did not attract the best publicity when it was launched and we would forsee a destocking of lhat product." said Alan Sugar.

Later when asked about whether he had plans for using the QL as the basis for a new product, he said. "We would be prepared lo look into the architecture of the QL and see if the product could be reborn perhaps with a disc drive rather than a microdrive.

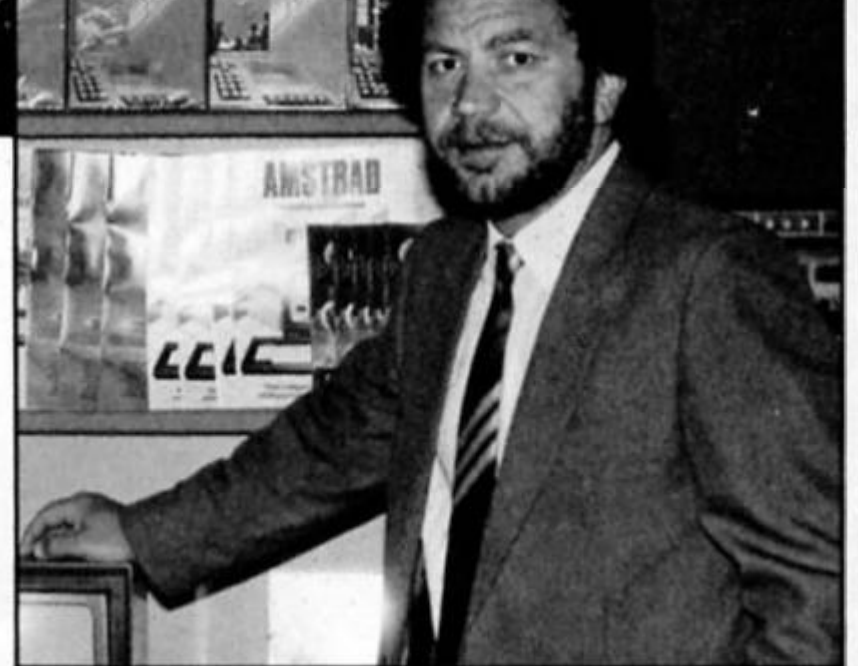

#### **For the future?**

Sinclair research has also "floated off" other parts of the company including the Winchester based business dedicated to innovatory telecommunications products and a new company is to be set up to develop wafer scale semiconductor products.

One product in the pipeline is a single chip with 40 megabytes of memory.

"Each satellite company will be able to attract finance, appropriate partners and exceptionally talented researchers. We will also go

Under the new set up, if Sinclair Research dream up a new games machine they can offer it up to Amstrad lo handle. But if Amstrad decline, Sinclair Research are at liberty to find an alternative marketing solution but without the use of the Sinclair name.

Amstrad entered the home computer market only two years ago and have now incorporated Sinclair computers into their business At a stroke Amstrad have increased their market share of home computers from 20% to 60%.

з<br>У

*LLW* 

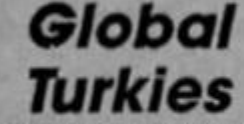

**Hot on the heels ot Attack ol The Kilter Tomatoes, Global Software are preparing to release the next two games In the Golden Turkies series based on some o( the worst film of all time Carrying on the vegetable theme you should soon be able to play Curse of the Mushroom People, which will be followed by The Wild Women of Wonga l bet you lust can't wait...** 

# *Neverending Saga*

Saga Systems, purveyors ol keyboards lo all the best people have announced plans to release two more add-on keyboards and a word processor for the Spectrum within the next few months.

The first will be the Saga 2+, followed by the 'luxurious Infrared controlled' Saga 2001. And It that sounds a bit space age, It's Intended to Saga's David White says that it will be 'the most sophisticated keyboard for any computer under £10.000. If will be more at home in the 22nd century, or on the bridge of one of Science fiction's space ships.' Gosh, all that for the humble Speccyl

*Who, where,* 

*when?*  **April should see the eventual release of Ihe Spectrum version of Dr Who and The Mines ot Terror from Micro Power. The game pits the Doctor against his arch enemy, The Master, as he attempts to prevent him from constructing a Time Replay machine that will let The Master rule the Universe. Micro Power claim that the game will have over 100 screens and will present you with some mind-boggling problems — all this for just £11.95,** 

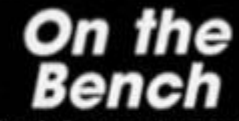

**Talent Computer Systems have announced plans to release a complete package for editing and debugging assembler programs on the QL. The Assembler Workbench will feature a full screen editor, assembler and a monitor/ disassembler. Priced at £24.95 the package should be in the shops this month.** 

# *Unexpurgated*  **St Bride's**

The ladles (?) at St B's have sent us another one of their jolly missives to let us know what they're getting up to Ihese days. It seems that the Donegal Damsels are about to commit the ultimate sacrilege. Having flogged their Snow Queen game to Mosaic, they've now gotten CRL to publish their next game, Unexpurgated Caves, a send-up of Colossal Caves, the game which started the adventure genre. They're not saying much, other than that this is the game that was considered too silly to put before the public' Nonetheless It will be out towards the end of April.

# *Level 9 Magik*

As you read this, Level 9 should just have launched their latest adventure, The Price of Maglk, for the Spectrum. This is the sequel to their earlier Red Moon and contains a thousand word vocabulary, and two hundred Illustrated locations and a number of Independent characters The game was due to be launched at the CES show, where Level 9 were also planning to preview fhelr first QL game. Colossal Trilogy Is an enhanced collection ot Level 9's Middle Earth games which are combined to make one huge mega-adventure. Priced ot £9.95 and £19.95 respectively. It sounds like Level 9 will at last stop our adventure columnist complaining about the lack of good adventures.

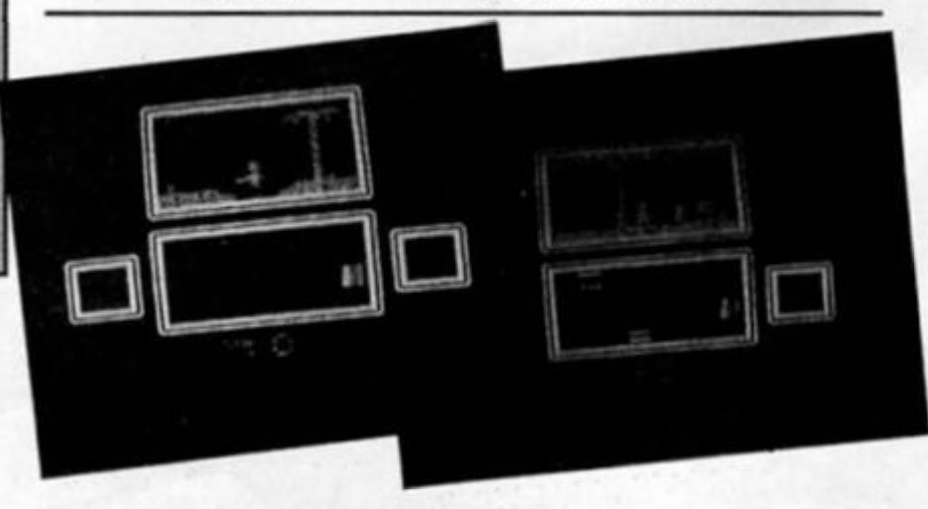

# *Sammy expands*

Martech, producers of the, shall we say 'eagerly anticipated'. Samantho Fox Strip Poker and 7 Card Stud game have announced that they will be producing an 'expanded' version for the Spectrum 128. It seems that Sammy's graphics and game play ore going to be enhanced because of the extra memory available, and if you're thinking smutty thoughts then shame on you!

# *Spectrum Games Top Ten*

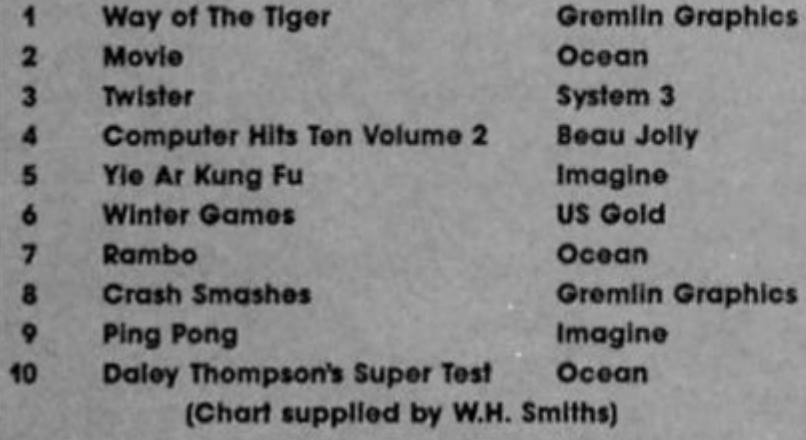

**Chart watchers from last month may have noticed the accidental introduction of a totally new and fictitious software house, Queen, who were credited with producing the number one game Movie. Apologies to Ocean and a sharp rap on the knuckles for Queen whoever they may be who should go out and create their own games in future.** 

## *Hocus Focus*

We've got screen shots of the latest Quicksilva game, Hocus Focus, but apart from the price (£7.95) we don't really know an awful lot about it. Still, Qulcksllva soy It's about finished so perhaps we'll review it next month.

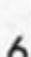

## *Mosaic's games*

Mosaic Publishing, who unleashed the Adrian Mole computer game upon us, have announced that '86 will see a follow up to the game called The Growing Pains ot Adrian Mole. Like the first Mole game, Growing Pains will be programmed by Level 9 who will also be working on another game tor Mosaic, based upon — wait for It — The Archers (the mind boggles doesn't it? Well, yours might not but mine does frequently).

Not content with The Archers, Mosaic further intend to release St Bride's Snow Queen sometime around May, and The Slory of The Amulet by the Ram Jam Corporation during the summer.

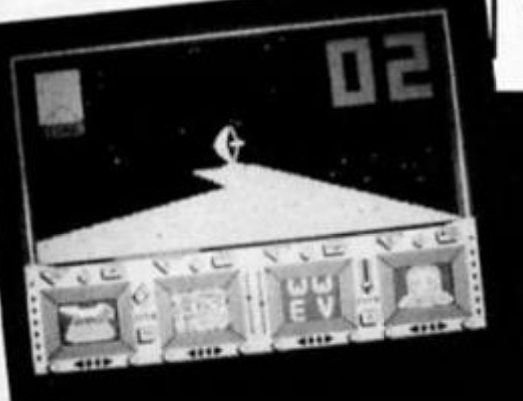

# *Power Protection*

**Another plug thlngy designed to lifter out fluctuations in mains voltage and protect your machine from untimely crashes has been produced by electronics company Cetronlcs. You'll be pleased to hear that the COMPUFItTER has an attenuation In excess of 40db at 150KHz and 30MHz common mode rising to more than 70db in the mid frequency band. Just what you've always wanted. Further details from Cetronlcs on 0920 871077.** 

# *Rainbirds of a feather*

**Rumblings over at Rainblrd as they start expanding and appointing new people to handle the company's**  chedule of amazing new releases'. The chap below is **Mike Clark who will be taking over as Sales Manager. Mike will also be joined by Paula Byrne (formerly of Melbourne House) who will be Deputy Manager and Marketing Manager, and Paul Hlbbard (author of Rasputin) and Philip Mochan (part of the Gyron team) will be heading up program production. Now if Rainblrd would just tell us what** These **amazing new releases are, we might** be **able to let you know as well.** 

*The Comet Game*  **.. .is the latest release on Firebird's 'Hot' range, it's a three part game which involves saving the earth from the yucky little germ bags that lurk in the comet's tail. The first two parts of the game take you In your space craft as you attempt to intercept the comet with the aid of your onboard computer, Herble. The final part is a shoot-em-up In which you have to zap the germs before they reach the earth. The Comet Game will cost £7.95.** 

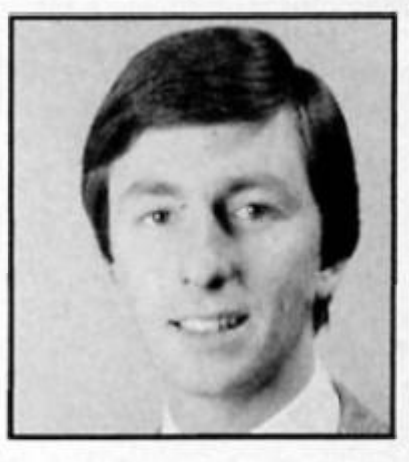

# *Heavy on the software*

**Gargoyle Game's latest epic, Heavy on The Magick, Is scheduled for April release, and a screen shot from the game is featured below. It sounds like this Is going to be a busy year for Gargoyle: they're getting ready to move into new offices, take on new staff and programmers and, In September, launch a new label aimed at the arcade sector of the games playing public. The new label will be launched at this year's PCW show, and Gargoyle claim that "If Gargoyle Is 3f home**  souped up Jaguar!"

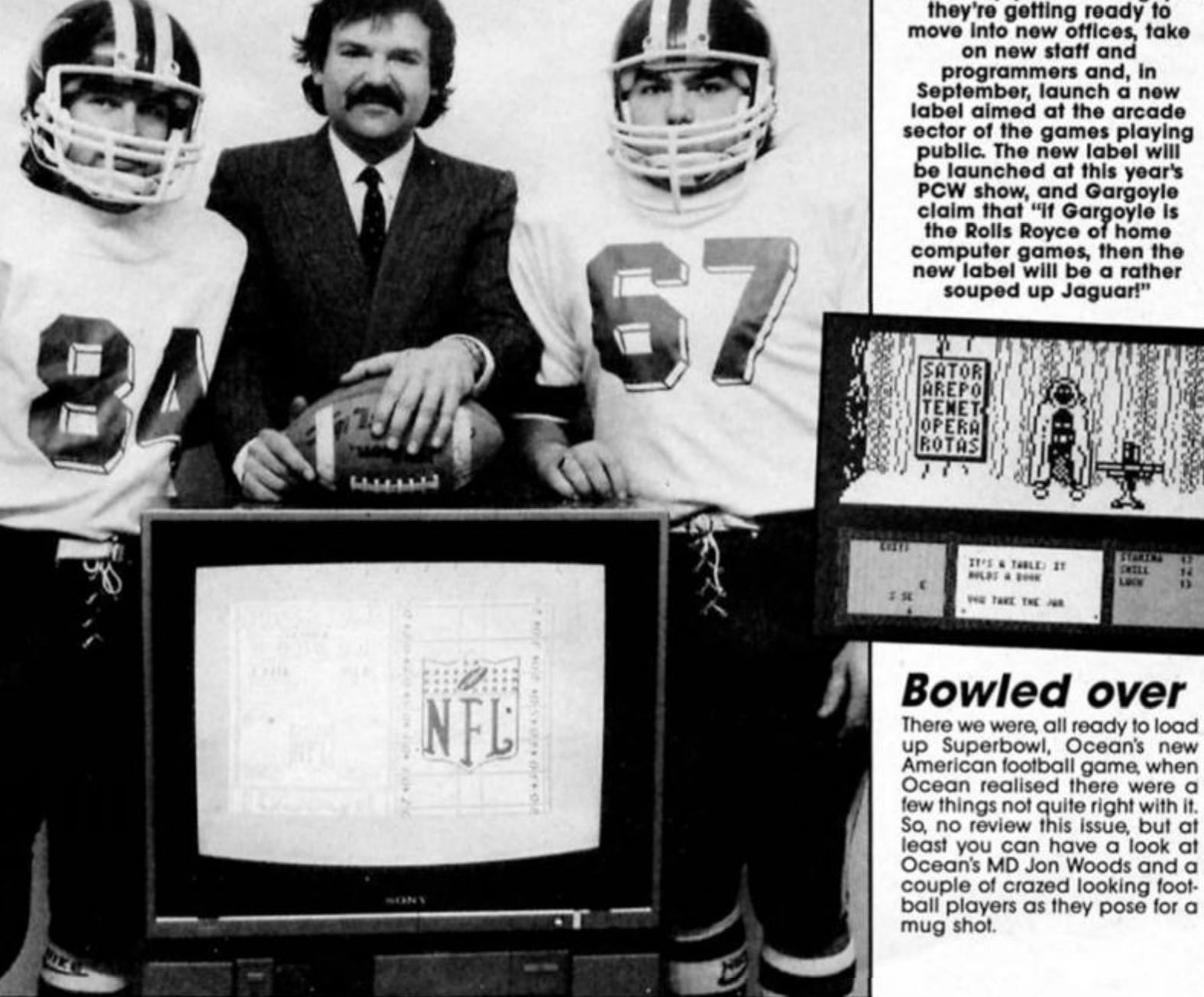

7

Шı

**There are 50 copies of Activision's latest game from the Lucasfilm stable to be won this** 

*I* 

sallblazer is a high speed aclion gome ployed on a faraway planet in the distant future. Competitors guide their hovering rolofoils over the gridlike pitch and attempt to blast an orb through their opponent's  $\sim$  .  $\sim$ goal. The action is depicted by I a split screen giving your **I** perspective and your adversary's. Ballblozer can be played against a human I opponent or against a selection of droids chosen by the **interest of the set of the set of the set of the set of the set of the set of the set of the set of the set of the set of the set of the set of the set of the set of the set of the set of the set o** 

Offering arcade thrills on the Spectrum. Ballblazer was originally created in America by the team at Lucas Film Games. an offshoot of Lucasfilms. To bring this futuristic game into your living room all you have to do is answer the question below.

#### **The Big Question**

Can you name three films which  $\blacksquare$ were directed by George Lucas?

#### **How to enter**

Fill out the coupon below including the names of three **K**N Name .......... films directed by George Lucas and send it to ZX Computing. Address ......... Ballblazer Competition. No 1 Golden Square, London WiR 3AB. **In the Colden Square.** All entries must be received by first post on June 13th 1986. Please also write your answers on the back of your envelope.  $\blacksquare$ 

#### **Rules • '**

All entries must be on the coupon provided (no photocopies please), and the  $\blacksquare$ competition is open to all **1 all entries must be receive** readers except employees of  $\blacksquare$  Rallblazer Co Argus Specialist Publications, **Alguns** please remember to Alabaster Passmore and Activision.

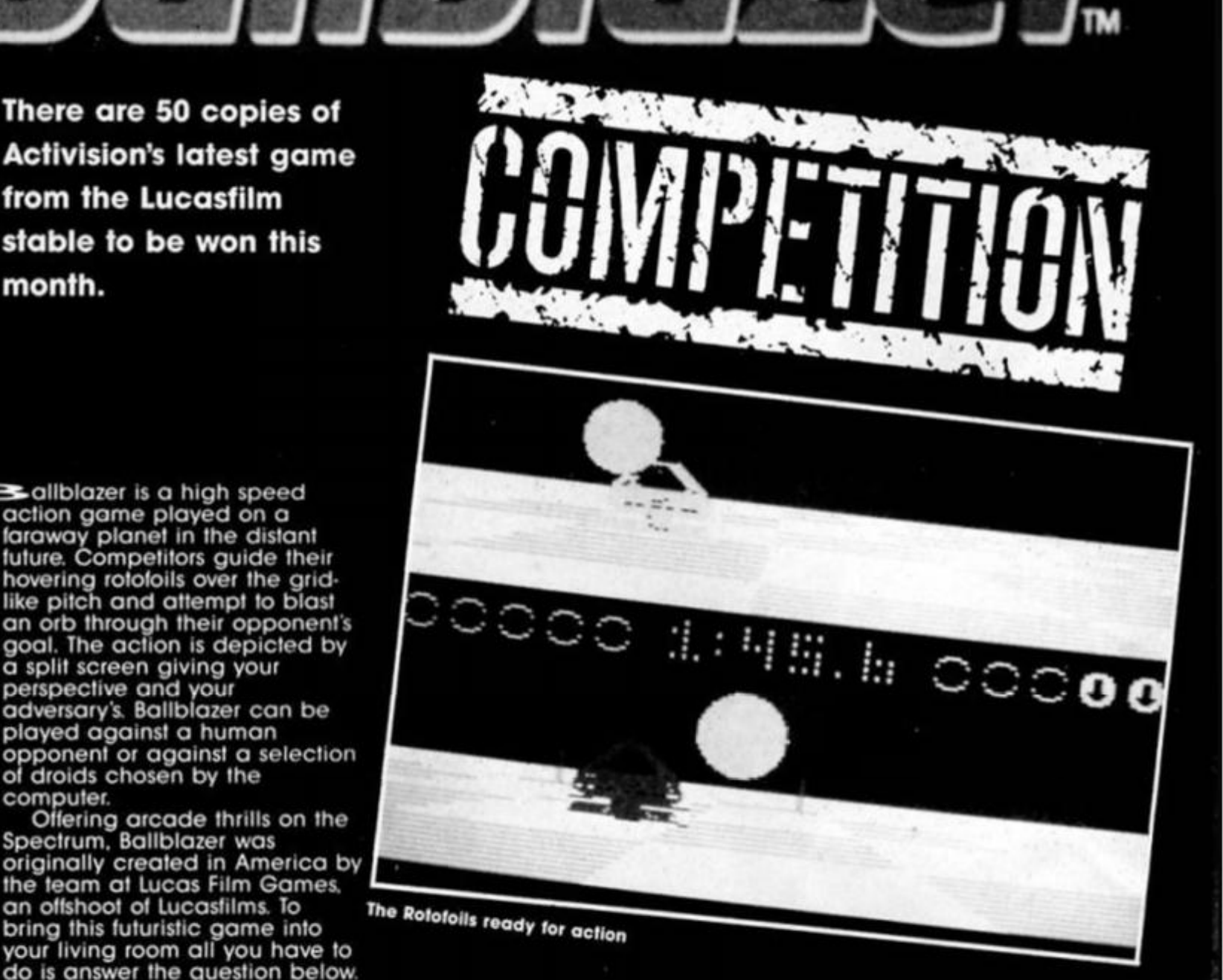

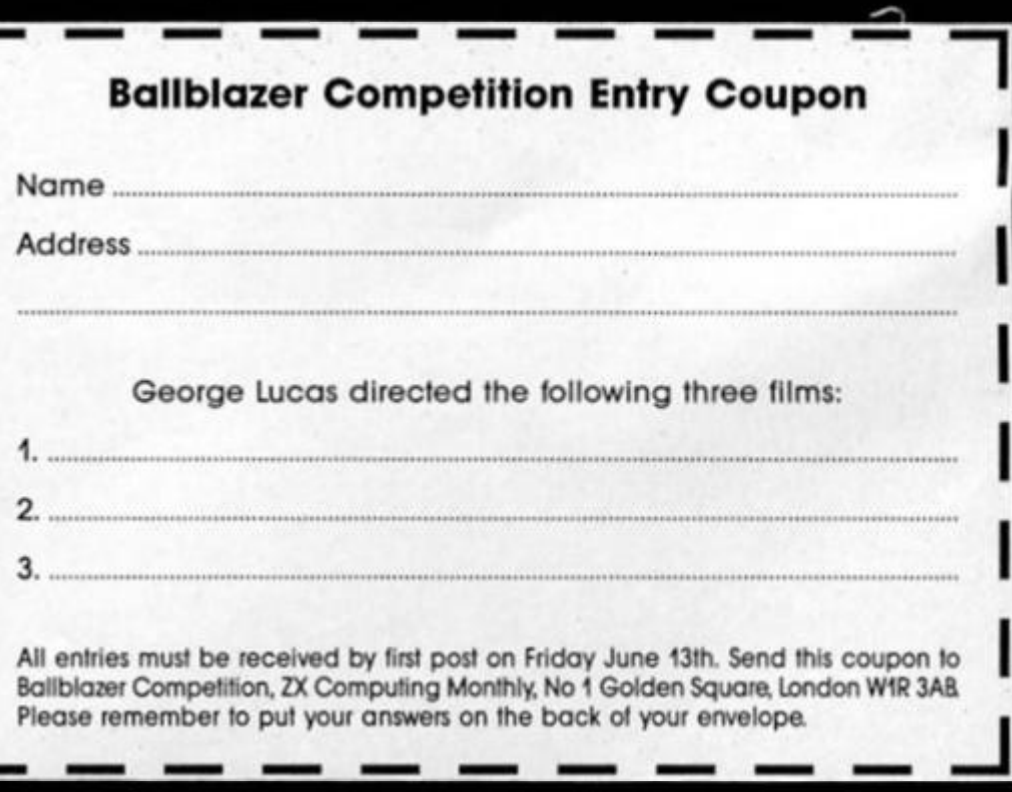

<span id="page-7-1"></span><span id="page-7-0"></span>**COMPETITION** 8

# **ARENA**

Following the recent death in<br>combat of the previous champion<br>you have been selected to<br>represent England in the Arena,<br>the 21st Century's warground.<br>Have you the skill and application<br>to prove yourself a champion?

## Available for: **SPECTRUM 48K AMSTRAD** £9.95

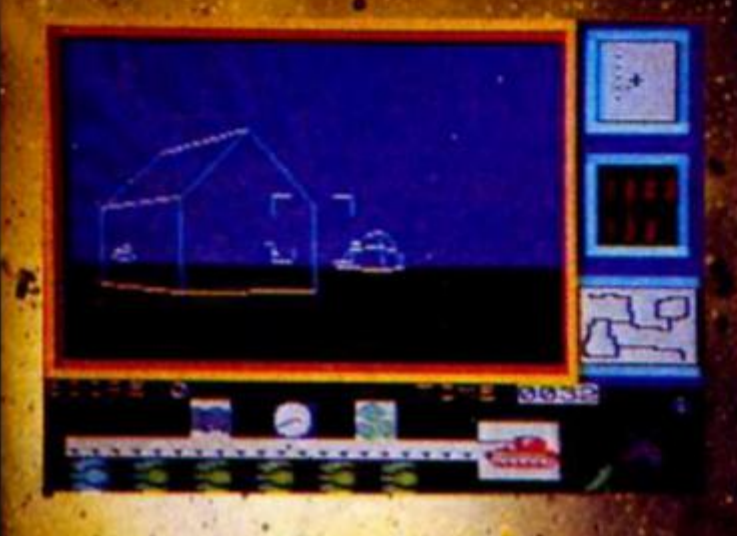

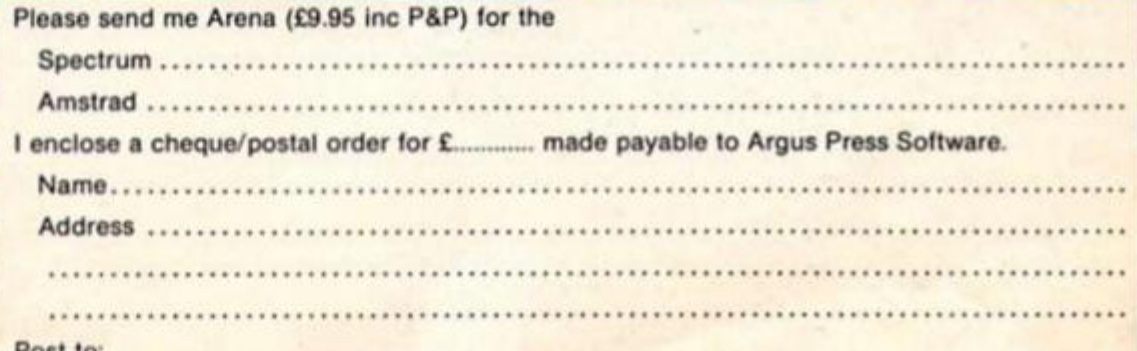

Argus Press Software, Units 1 & 2, Conlon Developments, Watery Lane, Darwen, Lancs. BB3 2ET LOTHLORIEN, LIBERTY HOUSE, 222 REGENT STREET, LONDON WIR 7DB.

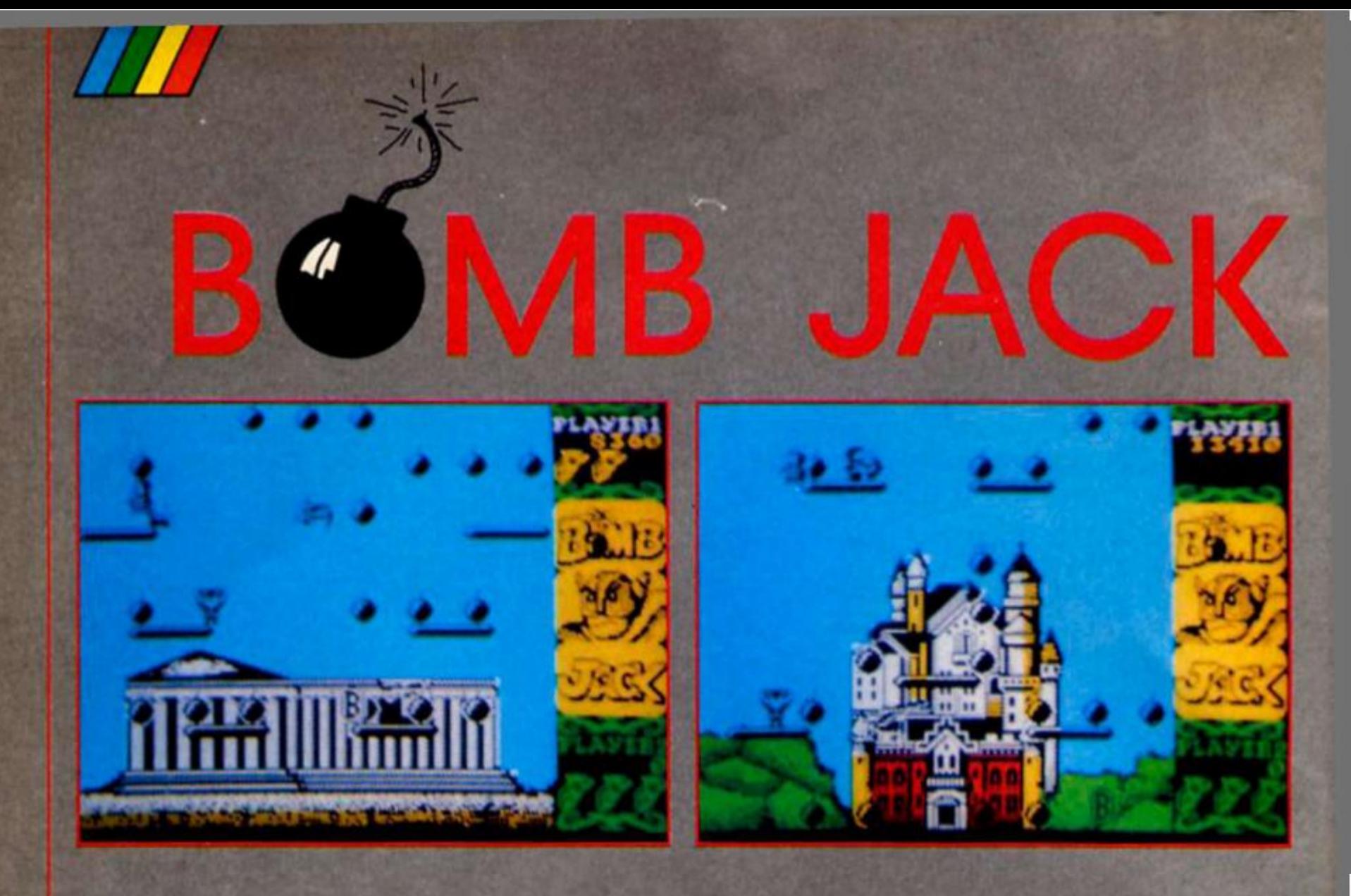

#### Elite £7.95

**respite being a conversion of** quite an old arcade game. Bomb Jack is one of the most enjoyabfy addictive games that I've played on the Spectrum for ages. It's one of those simple games that manages to be hugely addictive and leads you on to constantly try for the next screen or the highest score.

The plot of the game is virtually non-existent; Bomb Jack is a small figure who. in his cape and mask, looks like Mighty Mouse from the old cartoon series. Dozens of bombs have been placed In various locations around the world (the Pyramids, an old castle and so on) and it's up to Jack to defuse them all. The Bombs have been placed on groups of platforms and Jack gets to them by leaping around and landing on them to defuse them.

In addition to the bombs, there are a number of nasties that get in the way and which are deadly if Jack collides with them. There's a bird that flaps its way around the screen and a number of men in what took like space suits. These start at the top of the screen and gradually make their way to the bottom, where they turn into vicious looking insects and are also joined by little flying saucers. The longer you slay on each screen, the more of these you have to deal with, and after a while they all start to home in on you, which is when things start to get really frantic.

The controls are very simple, just left/right and jump, but mastering these controls so that you can have Jack zig zagglng around the screen, pvoiding deadly objects and getting to all the bombs Isn't at all easy. Pressing the Jump button once will let you jump, but repeated presses allow you to control the speed and height of the jump. Jack responds welt to the keyboard controls, bouncing around quickly and smoothly and this allows you to make

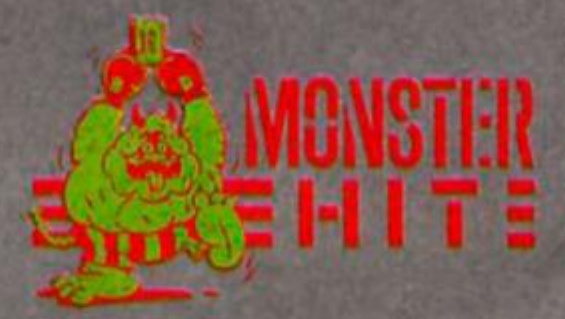

some very nippy moves but the technique, though simple in principle, isn't easy to master. I started off by jerkily bouncing around the screen and bashing into platforms all over the place, but after a while I managed to get Jack smoothly nipping between deadly sprites and just dipping here and there to touch a bomb before moving off again.

The graphics are fairly simple, but reasonably well done. The background pictures are all quite finely detailed, but you do get the odd vanishing sprite

when two sprites overlap from time to time, though this doesn't really detract from the enjoyment of the game. There are five basic locations, and as you get further into the game these reoccur with different and more complex arrangements of all the bombs. When you're trying to reach the bombs you can either go to the nearest ones and try to clear each screen as quickly as possible, or you can attempt to defuse them in order as their fuses are lit. This gives you a bonus for each bomb, but is risky as it takes longer and means that the insects and spacemen get deadlier all the time. This is a nice touch, since it means that even after you've learnt how to clear a particular screen there's still the challenge of trying to and the changing of hynighour

Every now and then there are capsules which bounce around the screen, and collecting these will give you bonuses, exlra lives or. like the power pills In Pac Man, will paralyse all the creatures on screen for a tew seconds, allowing you to rush around stacking up points by killing them.

After producing some particularly naff games based on heavily hyped TV licensing deals, Elite finally seem to hove struck an untapped vein of enjoyable arcade conversions Bomb Jack, like their recent Roller Coaster does away with some of the hype, yet still manages to be simple, good old fashioned fun.

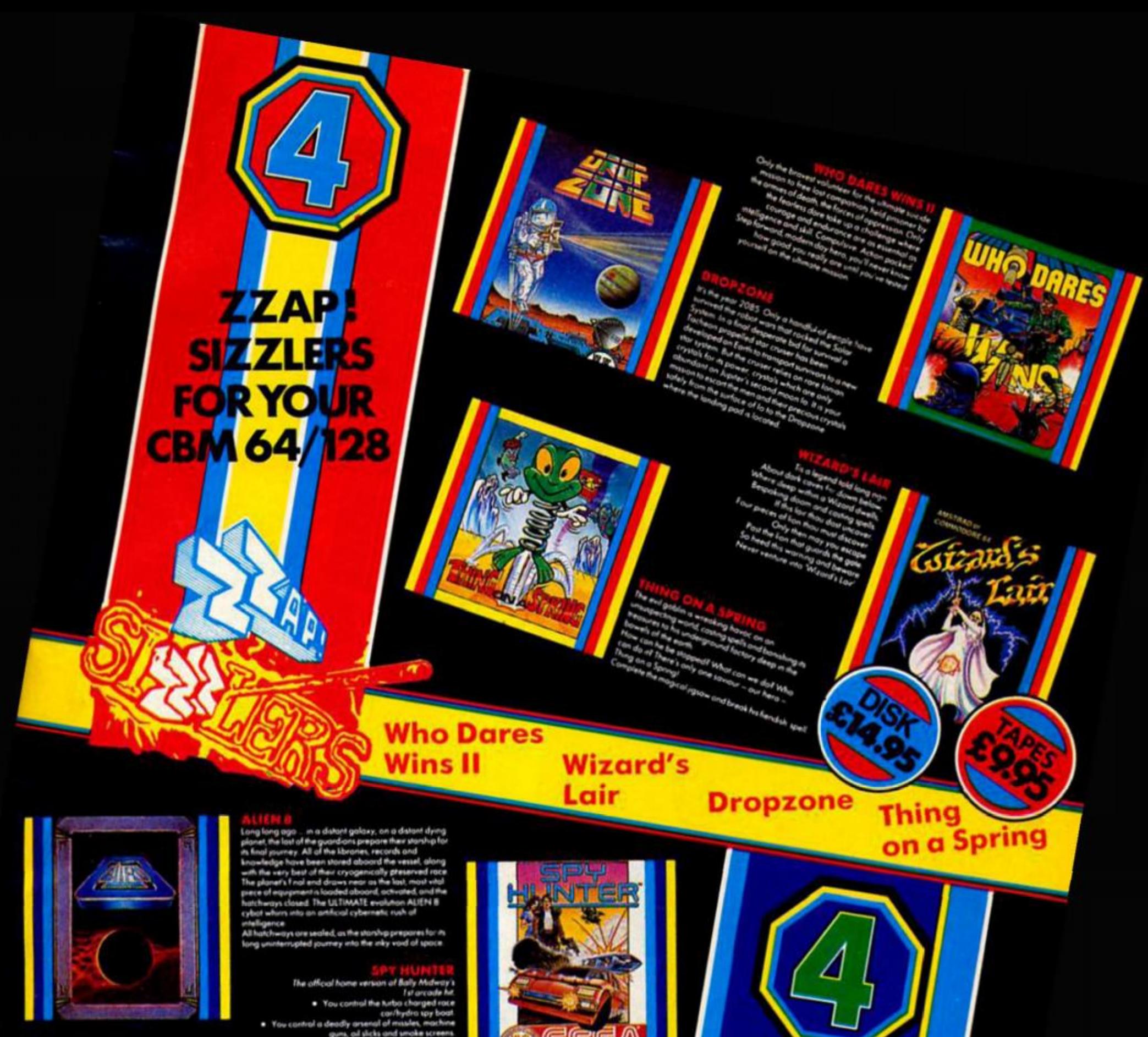

<span id="page-10-0"></span>

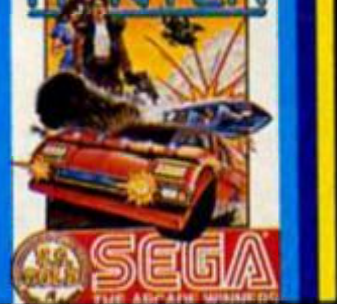

**CRASH** 

**SMASHE** 

**FOR YOU** 

**SPECTRUM** 

**48K** 

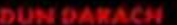

aich's gan

**REGISTER** 20

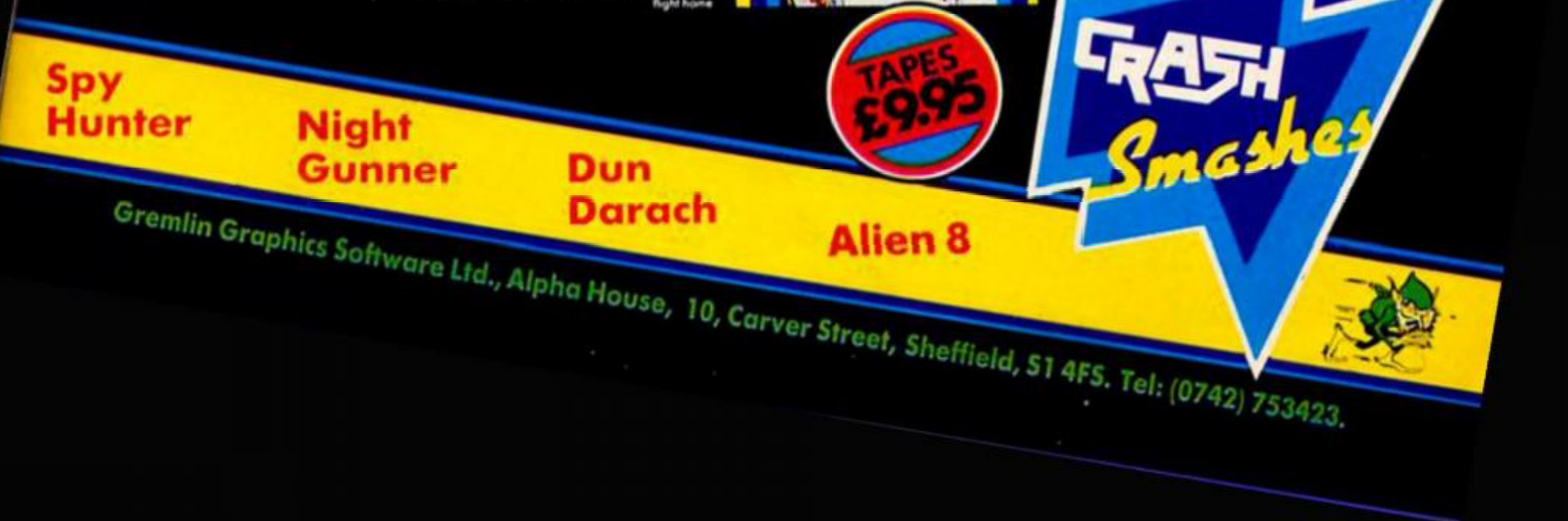

ntroducing the Globs — a<br>lamily - of - dedicated<br>software - reviewers - who will be working day and<br>night to bring you the<br>lowdown on the latest<br>games. Each month amily seat, Globule Towers, where It is<br>rigorously tested for entertainment value playability<br>and value for money.

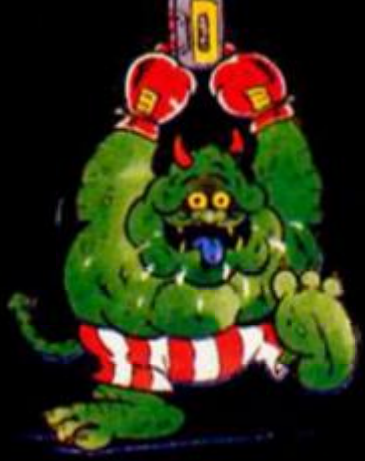

Monsier Hill ultimate decolade, a<br>ire hit that's essential for<br>games collection.

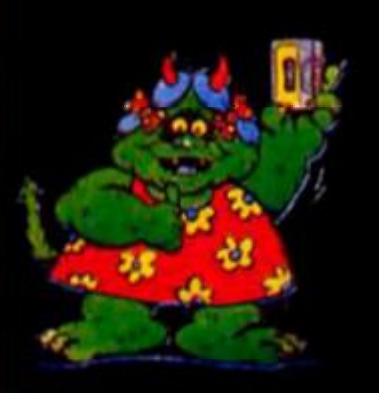

**Globalia** A special game with addictive<br>features. Miss if and miss out.

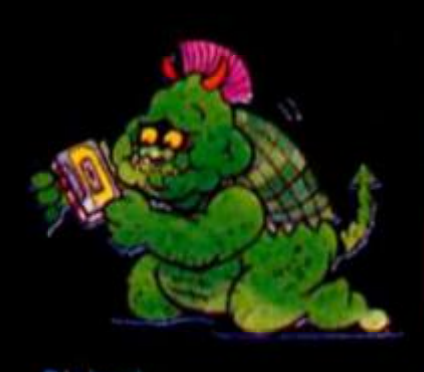

Globert An average game with limited appeal

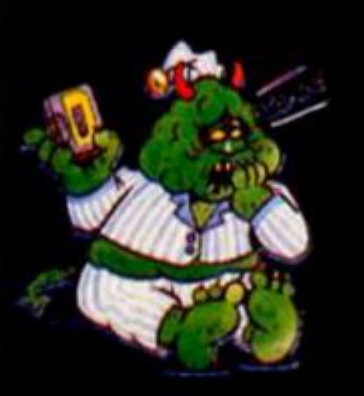

**Insomniques** 

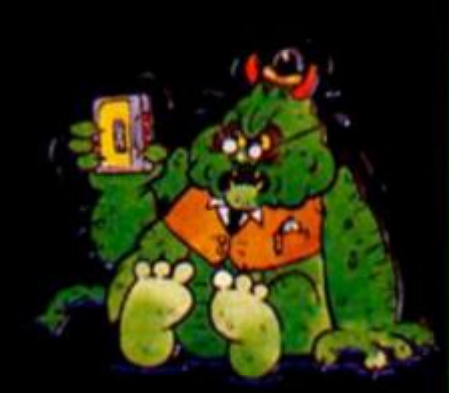

Glob Senior An exasperating game well

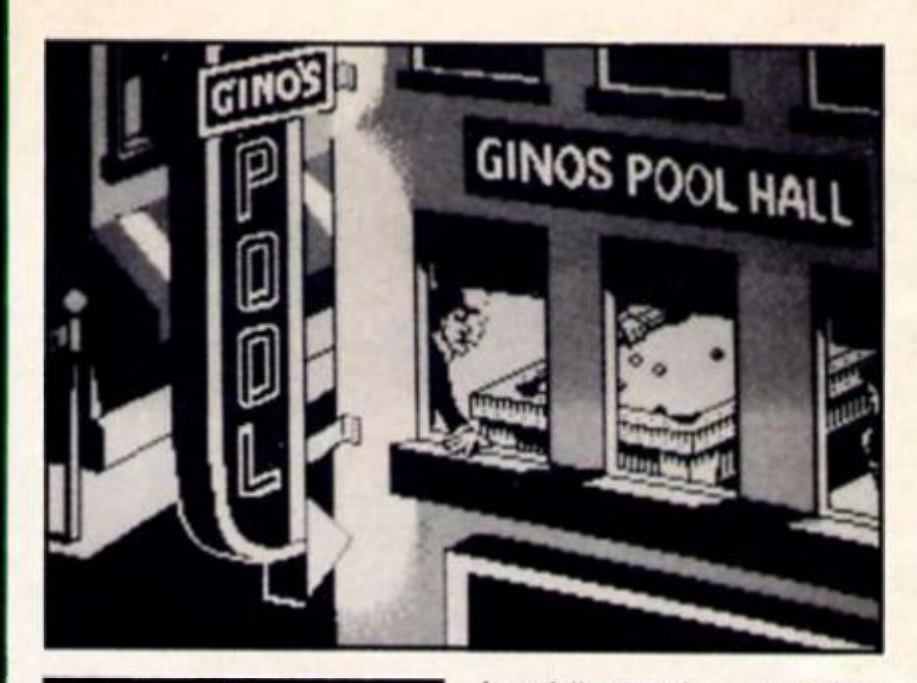

#### **MUGSY'S REVENGE Melbourne House** £7.95

Mugsy added cartoon strip<br>quality graphics to the standard strategy, and trading game, and now Mugsy's Re-

venge continues the idea.<br>
Decisions are taken by<br>
replying to questions which are<br>
phrased in mock gangsteresse.<br>
You start with 50,000 dollars and a limited set of options. Once you build up a profit then the<br>options expand, opening nightclubs, hiring 'hostesses', putting contracts on other gangsters etc.

Mind you, other gangsters<br>can put contracts out on you<br>too! When this happens then an groade sequence comes into play and you have to battle it out with a varying amount of<br>opponents. The Feds may also invite you to a shootout.<br>Although this is well done, I

## LABYRINTHION Budgie<br>£2.99

This is a budget maze game that makes up for a lack of<br>sophistication by being both extensive and very difficult to<br>master. Spread over 256 rooms, the labyrinth contains nine<br>parts of a scroll which must be<br>collected to reveal the way to the exit. The maze is divided into five sectors and your character, a clockwork mouse complete with a huge key pick up four objects (maps, compasses, water bottles and hour glasses) which must be delivered one at a time to that sector's drop point. Only then with the 'sector key' materialise somewhere in the sector. Once that object has been located you are free to wander throughout the maze.

Sounds complicated? Well it is rather, and of course no maze is complete without its resident villains, in this case rats, frogs and others who like nothing

found it annoying as it often happened as I was just making<br>progress and was usually fatal.<br>The Feds even ran me down in a car once, after I'd finally managed to shoot their agents.

As a strategy game there is<br>a reasonable challenge and it can be frustratingly difficult.<br>Unfortunately the built in random element is far too frequently used. Just as you begin to make progress it seems disaster strikes

At the end of each turn an animated 'highlight' of the year is shown which soon becomes irritating, as does the slowness and frequency of the graphic<br>routines. The original Mugsy game is thrown in free, and this makes it a good bargain if you<br>haven't already got it but if you<br>do then there is not a great deal of point in getting this one.

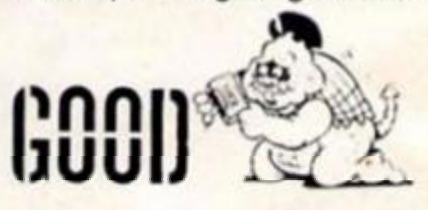

better than homing in on you to deplete your energy. Although their effect can be neutralised by collecting certain objects<br>they are a determined bunch of adversaries even on level 1. I dread to think what they get up to when you reach level 5.<br>And bear in mind that you have only got one life to play with at<br>the beginning. You are not<br>entirely defenceless in that weapons are available but in each room there is not a lot of space to manoeuvre in so they can be tricky to deploy.<br>The rooms themselves are

realised using bright and<br>attractive graphics from an<br>overhead viewpoint. Although there is no scrolling the transition from room to room is very<br>fast so it doesn't interrupt the action significantly. Labyrinthion is a tough maze game which at the price represents excellent value.

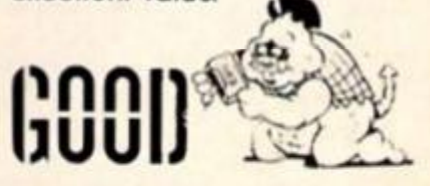

#### **GLADIATOR Domark £8.95 Spectrum 128**

Forget the enhancements to graphics and sound — where the 128 version ol Gladiator scores over the original is that It Is much simpler lo play.

The 48K game boasted 25 different moves, however a third of these required both a shift of a Joystick and a double burst on the joystick. It you didn't have the dexlerity of a concert pianist your early death In the arena was assured. In the 128 game the moves have been trimmed down to a far more manageable 16 possible moves and the result Is a much more satisfying thrust and parry session.

Anolher Improvement is that you are no longer flghllng your Identical twin brother. In the original every Gladiator was the some, now there are two to choose from.

The aim of the game is to win your freedom and to do this there will be a minimum ol 14

fights to win. With each victory you amass more coins but you need 32,400 to become a freeman. Even If you succeed in becoming the Emperor's champion you will still have to gamble your winnings on the outcome of other gladiator's bouts. The gambling element may add an extra element to the game but some may find It a letdown. If you've just risked your three lives In Ihe arena, then risking your shirt as a spectator just doesn't have the same appeal. If you are a better gambler than a tighter and pick up sufficient coins you can buy your certificate of freedom and complete the game.

Overall, Gladiator 128 is a modest advance on the original and the simplified fighting moves may mean that you could make Emperor's champion status far taster.

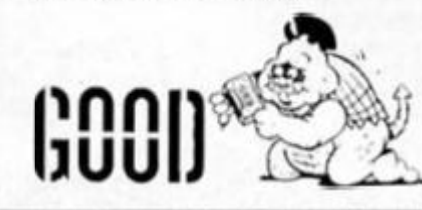

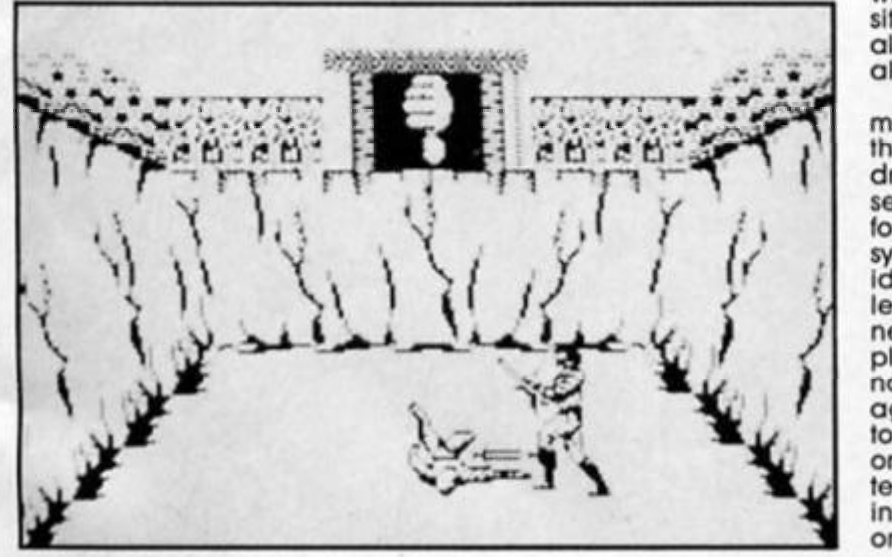

#### **TURBO ESPRIT Durell £8.95**

Despite the name, Turbo Esprit is not a game for the speed merchant. Instead you are faced with the task ot preventing urban drug smugglers from delivering their consignments.

An armoured supply car Is transporting Ihe drugs to Ihe city centre where it will be met by four cars that will take the narcotics to secret locations. You have been equipped with

a Lotus Turbo Esprit and musl round them up.

Even though your car is capable of a simulated speed of 150mph this is no joyride and even In hot pursuit you must stop at pedestrian crossings II someone Is on them. Points are knocked off for mowing down Innocent pedestrians.

Information on the smugglers' location is given via a map which can be called up at any time and marks your position and that ol the smugglers with flashing circles. Messages from HQ also flash up on screen to keep you up to

#### **FALKLANDS '82 PSS £7.95**

UNIT

OVE,

 $\overline{\mathbf{1}}$ 

 $ECCE$ 

EATHER CLEAR

SEA

The latest in the Wargamer series from PSS centres on the Falklands Campaign, and features a nicely drawn but nonscrolling map of the north eastern area. There's no sign of the defenders until you have done a recce and decided which of four possible landing sites to use - San Carlos is not always the best, that would take all the fun out of it!

Once chosen, all your forces must land, and as you deploy them around Ihe island, the dreaded 'Argies' show themselves, in a similar symbolic form to your own forces. The symbols are rather small, but Identifiable; your real knowledge of strengths and weaknesses comes from the displayed code next to each unit's name, showing the balance of aggression and delence factors, which themselves depend on casualties taken and type ot terrain occupied. Three differing types ot terrain are shown on the map, and each con-

date, such as "Drugs exchanged". Stopping the smugglers can be done in two ways Firstly shoot at them or secondly bump' them which requires a little more subtlety but gets you extra points. Bumping Into the smugglers' car at high speeds seems to have a demoralising etfect on the occupants and eventually they stop and surrender.

The smugglers ol course are not just cruising around waiting to be picked up and they have 'hit cars' which can speed pasl you at any time and blast you which may mean curtains or a sumes differing amounts of movement points according to difficulty.

ORDERS?

**RSS** 

TURN: 2

At each turn you may select movement, attack or the status qua It you choose to attack then, weather permitting, you may also call upon air and naval gun support. The weather is often stormy or foggy which reduces your strength In this respecl. Afler each attack however. your position is betrayed, so expect an air strike in the shape of small flickery shapes zooming across the screen. II you're lucky, the Harriers will see them otfl

To be lair. I don't suppose hardened wargamers are all that interested in graphical sophistication. This will keep fans of the genre happy for hours — it beat me on the simplest level — and might jusl be the scenario to attract new. younger users to try a war game.

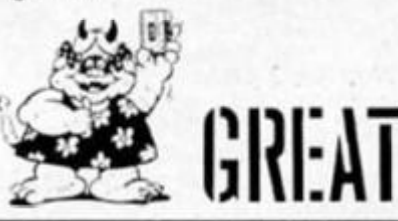

brief visit to the garage if they hit the car. There are four skill levels and you are allocated four cars per game

Turbo Esprit Is best enjoyed using a joyslick as the keyboard controls are cumbersome at best. The gameplay is not immediately adictive but does grow on you with time. And the graphics ol the urban landscape make a fittingly stark scenario for your mission.

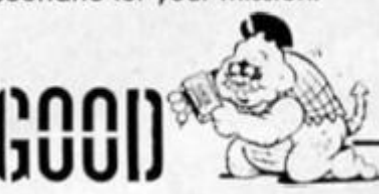

SPECTRUM GAME REVIEWS

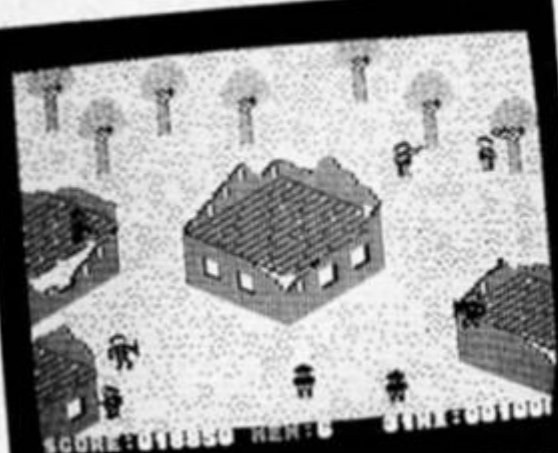

**COMPOSITION REFERE CHAPTER** 

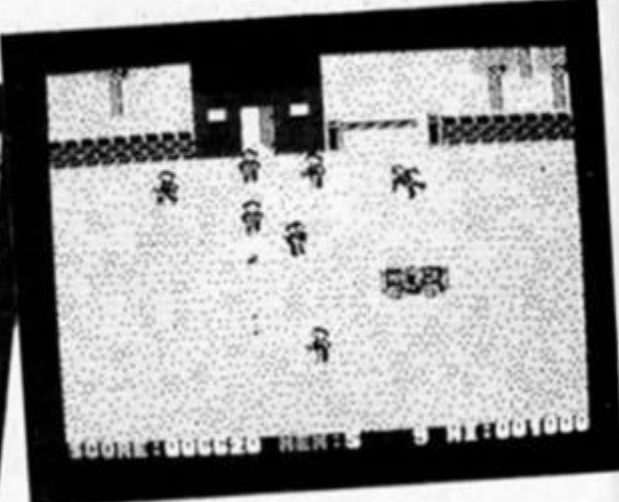

#### **WHO DARES WINS II Alllgata £7.95**

The development of this game was quite a battle The Commodore version ol Who Dares Wins was hit by a crossfire of Injunctions from Elite who claimed that the game bore distinct similarities to the arcade game Commando lhat they were producing under licence Almost as soon os it appeared Who Dares Wins was withdrawn and In the next breath replaced by the sequel. Who Dares Wins II, with the otlendlng details altered.

Now the conversion has

arrived on the Spectrum and the spirit. If not the minute detail. Is that of the best selling Commando and Rambo The mission is to singlehandedly take on an entire army in order to rescue prisoners who have been pencilled in for the firing squad. To save them from being rubbed out you must fight your way through eight fields of battle and capture eight command posts. You are armed with an infinite supply of ammunition for your automatic weapon and five grenades. Additional grenades can be picked up along the way by carving your way through the enemy defences to the spot where the grenades have been airdropped by parachute

Five lives are allowed for you to complete your mission and il this seems generous at the start If soon becomes apparent that you need every one ot them as you face Innumerable battalions, machine gun nests, tanks, snipers and mortar fire Unless you have a knock for combat games almosi every bullet will have your name on It and it will turn into a certain suicide mission.

Freeing prisoners does have Its rewards II you can blast the one man firing squad before he shools the captive you earn a handsome bonus and a wave from the grateful prisoner, (well what did you expect, a medal?).

When you have successfully made it through all eight sectors you are met with the dismaying message that all the territory you've captured has been grabbed again by the enemy due to your Inept backup forces. So it's bacit to the beginning again to face even stronger forces. Which |ust goes to show that if you want something doing to it yourself. This Is a frenetic create-your-owncarnage game with enough action to satisfy those who revel in the alone-ln-the-war-zone type of game If you want something with a little more than mayhem and massacre however, you won't find It here.

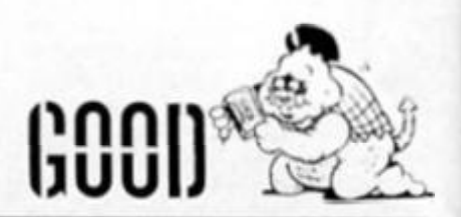

**JOCK AND THE TIME RINGS Atlantis £1.99**  Atlantis aren't a company that you hear a lot about, but

they've been producing budgel games for a quite a while now and haven't been gobbled up by any of the larger software houses, so presumably they're doing OK.

Jock and the Time Rings, one of their lalest releases, is an old fashioned maze game In which you have to collect a number ot objects to complete the game Jock, a robot looking like R2D2 on an off day, has gotten lost in time and the only way he can return to his own time is to collect 32 time rings from each of three time zones. After entering the first zone, the only way to get into the next zones Is to find all the objects and gain a password, but ihe rings are protected by The Guardian ol The Rings who turns out to be a collection of deadly sprites patrolling the maze

Obviously, colliding with any of the Guardian's sprites will cause you to lose a life, but in addition, as Jock enters each section of the maze the ring In that section starts to become unslable, giving off radiation that will kill him it he doesn't collect the ring within the same time limit.

SPECTRUM

Graphically, the game looks rather old fashioned — the maze is made up of large, chunky bits of brickwork and the size of the bricks means that each section of the maze has to be kept fairly simple Jock and all the other sprites are large and quite smoothly animated, though none of them move terribly quickly, so this Isn't a game that is likely to generate any frantic action. The main problem Is working out how to get to all the rings because, though the individual screens appear quite simple, many of the rings seem Inaccessible unless you've got a good idea of the layout of the whole zone.

I can't say that this game exactly enthralled me. but for E1.99 it's a reasonable, if rather (2001)

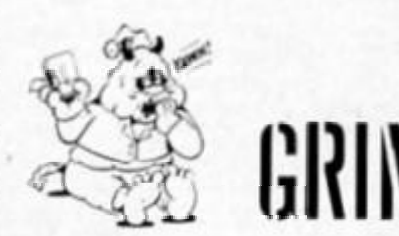

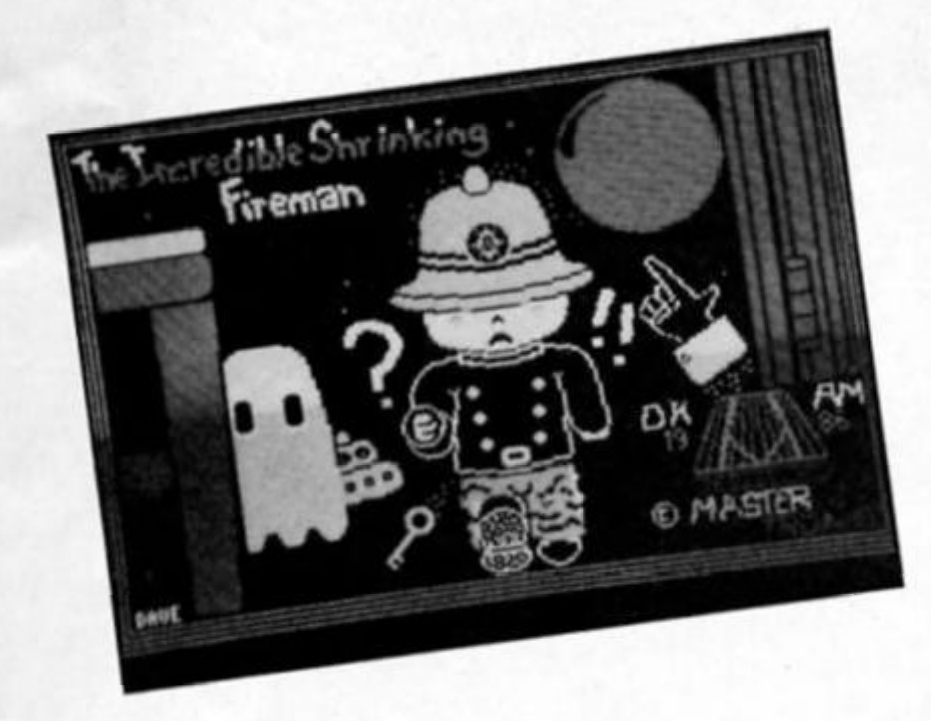

#### **ATTACK OF THE KILLER TOMATOES**  Global Software £7.95

I have the strangest feeling that I've seen this game somewhere<br>before. Inat's probably probably because Killer Tomatoes is the latest in the increasingly long line of Knlghl Lore clones Knlghl Lore's 3D graphics were something special when that game was first released, but over the last six months or so there have been more and more games all built around that once unique style of graphics, and the novelty's starting to wear off.

Killer Tomatoes casts you in the role of Wimp Plasbott, proprietor ol a pizza restaurant that's in danger of closing down through lack of tomato sauce. So Wimp sets oft to tackle the killer tomatoes and stock up on sauce before time runs out on him.

The factory that Wimp has to make his way through is full of the now lamllior sorts ol obstacles, though in this case most of the deadly objects are tomatoes ol one sort of another. There ore the bouncing tomatoes that have to be

#### **PING PONG**  Imagine £7.95

Sometime last year Imagine signed a deal with Konami to convert loads of their arcade games onto home micros, and<br>the latest is their Ping Pong e latest Is their Ping Pong game it's odd really, lhal Ping fong which was one ot the first video games is still being produced. but Imagine's version is considerably more sophisticated than the old two-dimensional games with a white blob bouncing from left lo right. As soon as ihe gome loads

It slaris to play a tune that's very

collected and carled off to the machine that turns them Into sauce, and the tomatoes on legs that have to be subdued by finding the hammer hidden In the factory somewhere. Also scattered throughout the factory are a number of objects that can be carried and used to help you get through some of the rooms, though it seemed to me that some of the traps are impossible to get out ol unless you've got just the right things with you.

The time limit Is controlled by a clock which counts down as the game progresses Wimp starts at 9.30 in the morning and has until 5.30 in the aflernoon to complete his task. The clock counts down in real time, though there are time penalties of ten minutes whenever you hit some of the tomatoes

Killer Tomatoes is quite a complex, and very professionally produced game, that should keep you occupied for quite a while, but its similarity to all the other Knight Lore inspired titles leti me feeling lhat it didn't really offer anything I hadn't seen before

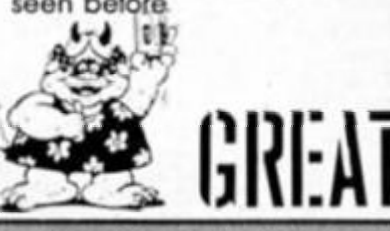

Impressive considering the limits of the 48K machine's sound facilities and throughout the game sound is well used.

Once ploy begins you are presented with a slightly overhead perspective on the table, and in the background on either side of the screen are two extremely partisan crowds who cheer whenever their chosen player scores o point. The slondard rules ot table tennis are observed, the winner of each game being the one who reaches eleven points first, though you musl also win by at least twopolnfs and If the score reaches fifteen all the game Is abandoned (though when I played that didn't present any

problems since the computer

always won by eleven points) The controls are fairly simple; The two basic strokes available to you are the cut and drive, the lirst being a slow shot, while Ihe second is faster and I generally managed to knock that one out of play. There is also a smash shot available. and the serve obviously, and there are backhanded variations on these shots which I found allowed me to knock the ball out of play in several different directions Your timing has a lot to do with controlling the direction of shots and the speed of play increases on each of the five levels, so though the controls aren't that

complex the game isn't easily mastered.

The graphics aren't exactly spectacular, bul they are clear and uncluttered which Is probably more important in o game like this It, atter all this time, you're still interested In ploying ping-pong on your computer then this is amost certainly the best version around.

SPECTRUM GAME REVIEWS

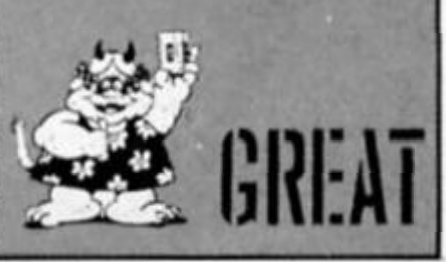

#### **INCREDIBLE SHRINKING FIREMAN Masterlronlc £1.99**

The Incredible expanding Mastertronlc catalogue has been enlarged further by the Incredible Shrinking fireman and although incredible is not exactly the word that comes to mind to describe the game, It is a passable 'seek-out-theobjects' game

Shuffling Sid the tearless fireman has had an accident. While learlessly fighting a fire at a huge shrinking plant he's been reduced to microscopic size after blundering into a shrinking machine Determined to enlarge himself back to normal size he must seek oul a streching rack which is in five parts scattered around the factory.

Objects are strewn around the place, represented by diamond shapes and only by referring to the menu and examlng the object can you find out it It's worth picking up. The shrink factory houses

objects such as digital watches a night shade, Irench onions and an ID card. Only some of these should be held onto but the choice is far from obvious Sid is an accomplished jumper and some seemingly aimless leaps could propell you though the ceiling 1o another part of the complex. It's a question of Jump and see.

7

To thwart in your aims are a number of hovering ghouls and ghosts bul they don't present too much of a threat to Sid and fail to give the game a challenging edge The graphics are simple, but adequate for a budget game and Sid himself is a pleasing enough character. Small in scope and small in ambition Incredible Shrinking Fireman certainly won't lire the Imagination bul if you want a game that will be mildly diverting for an hour or so it will do — at a stretch.

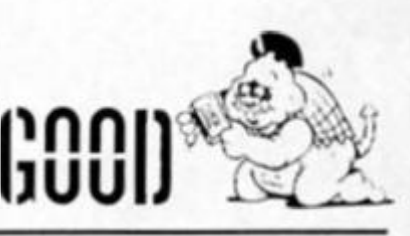

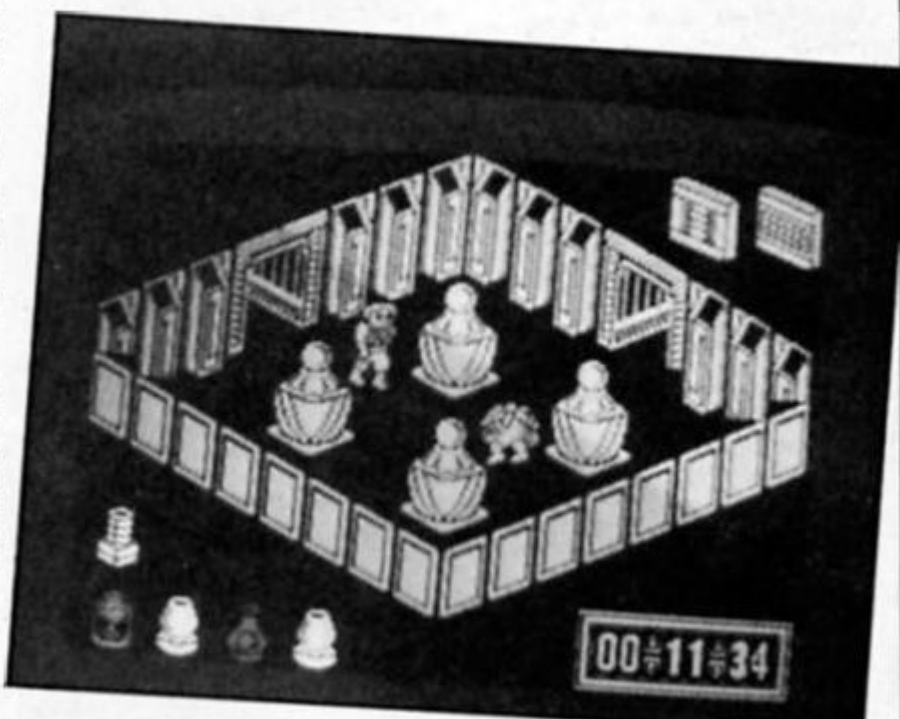

*ш* 

**A rival to Exploding Fist? Mlrrorsoft enter the world of karate but is it just another chop off the old block?** 

#### **SAI COMBAT**  Mirrorsoft **£6.95**

Martial arts games are clearly, one of the In things at the moment, though any newcomers In this field are going to have to do well to beat Melbourne House's Exploding Fist.

Still, Mirrorsoft's venture into the kung-fu arena could be well worlh trying out If you haven't already been pummelled into submission by all the other samurai, ninjas, and leaping lunatics currently on the loose

For those of you interested in Ihe Inscrutable details, 5ai karate is an ancient oriental martial art which originated in Okinawa. The purpose of Sal is lo allow practitioners to achieve high levels of consciousness by giving their honourable opponents a transcendental poke in the head with a big stick.

One or two players can play, and If you choose to play against the computer you are faced with a series of opponents ot increasing skill whom you must defeat in order to progress through the eight belts ana reach black belt. Once you've gotten your black bell you are then faced with Ihe further task ot going through eight dan levels to achieve the ultimate status of Sai Master.

The basic format ol the game is very similar to that of Exploding Fist, In which you play a series of combat bouts and your success In these determines whether or not you can progress to the next skill level. In Sal Combat you need to score three knockdowns to do this, each knockdown

requiring at least 600 points. Landing a successful blow on your opponent is worlh one, two or three hundred points, depending on what sort ol blow it is.

21986

The options available to you fall into roughly three types; there are various kicks, jabs with the Sai stick, and non-offensive moves which allow you to position yourselt for that one knockout blow, or alternatively, to run away.

You have a total of sixteen moves available, which is slightly fewer than in Exploding Fist though I didn't find this a weakness at all, since I always have trouble trying to remember the millions ot key combinations. In fact, the clear difference between the kicks and Sai movements helped make it a bit easier to remember what all the moves were, whereas in Exploding Fist I found many of the movements so similar that I couldn't always remember what they were.

Your figure is controlled by eight basic keys or movements of the Joystick, and a further eight movements are obtained by the use of the fire button. Thankfully it looks as it some thought has gone inlo the choice of keyboard controls and it only took me a few moments lo get the hang of the basic controls.

SCORE AN OROOOO

COMBAT

As with most games of this sort, the action takes place against a series of countryside landscapes. These scenes aren't as finely detailed as they are in some similar games, but let's face it. it's the mayhem In the foreground that we're all Interested In Isn't It? The two warriors (yours being in the lighter shaded pyjama bottoms) are both tinely drawn and smoolhly animated during the execution of their movements.

The twirling of the Sai sticks during some moves is particularly well done (though the (lying kicks look a bit cissy), and each successful blow is accompanied by a suitably gritty sound effect and a small visual effect to highlight the Impact of the blow.

One thing that I found a little irritating about Exploding Fist was Ihe shortness of the rounds, but here the rounds can last for as long as it takes to build up

enough points, which allows you to work up a bit of steam and string together a few satisfying blows.

MIRRORSOF

If Sai Combat had arrived on the scene a little earlier it would have been good competition for Exploding Fist. Arriving this late In the day there is a slight risk that it could be lost among all the olher fighting games, but It's still one of the better ones despite this.

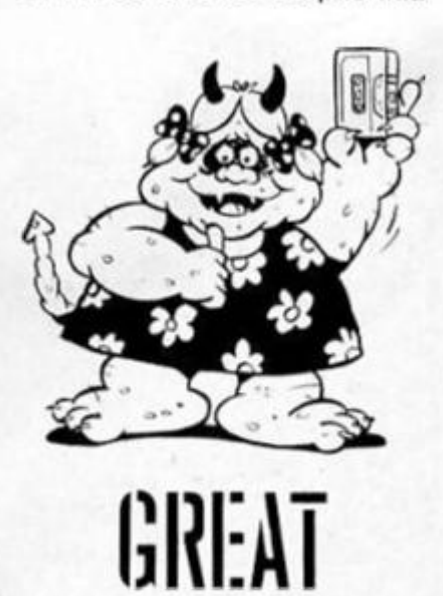

# SAGA SYSTEMS' HARDWARE

If you want the best for your Spectrum, ensuring it advances with technology, the Saga Systems' collection of keyboards and peripherals is essential. And they are all compatible with the 48K, + and 128K Spectrum.

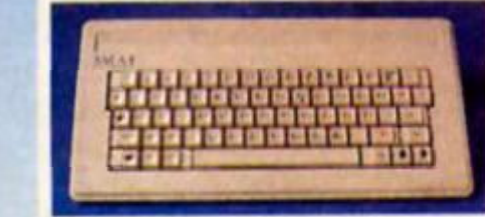

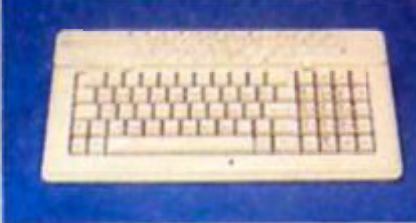

 $\bullet$ 

.,

 $\ast$ 

 $\boldsymbol{\sigma}$ 

SA **SA SA** SA

SA<sub>0</sub>

128 **U** LTR ст THE **SAG MICF** SOU **FLEX DUST** specif **CENT** THE L

Please state Spectrum model: \* TOTAL<br>48K, +, 128K (please circle) \* TOTAL

All these products are described in more detail

٠

Word

#### **SAGA 1 EMPEROR**

. Good looks . . . works remarkably well . . . " Sinclair User.

remarkable ... value for money ... "-Sinclair User Annual 1985. . particularly like the extra caps and symbol shift keys

... brought the computer to life in quite an unexpected<br>way....."-Primary Teaching and Micros. PRICE £39.95 (Inc. VAT).

#### THE NEW SAGA 2+

"If I had not already seen the Saga 3 Elte I would have awarded the 2+ a Sinclair User Classic. As it is I'll simply<br>say "Well done, Saga'''', - Sinclair User. And the price is only £54.95 (Inc. VAT).

#### **THE SAGA 3 ELITE**

"Devastatingly smart... the opposition look like toys... "It transforms the humble Spectrum" - Sinclair User. . will release the full potential of your Speccy... superdooper . . . ". - Your Sinclair. The Last Word software is available with it free At its new low price of £69.95 (inc. VAT) the Saga 3, with

its own number pad, is also ideal for the 128K Spectrum.

# THE NEW SAGA 2001

With its infra-red remote transmission, the Saga 2001 can be used while you walk around the room. No wires link it to the<br>Spectrum. It has 101 keys, The Last Word software is available with it free, and it is simply out of this world. **PRICE £119.95 (Inc. VAT).** 

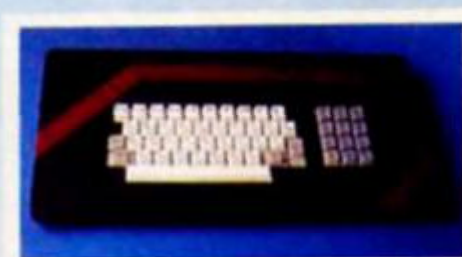

#### THE SAGA LO PROFILE

With large enter key, full sized spacebar and printed keys, it has<br>got to be good at £39.95 (Inc. VAT).

# **SAGA SYSTEMS' PRINTERS**

۰

 $\mathbb{S}$  M

THE NEW SAGA GLP (Great Little Printer)

Only £199.95, the Saga GLP is a dot matrix printer with a near letter quality mode, a complete Epson character set, tractor and friction feed, and a centronics and RS232 interface. it is very compact and can print up to 100 c.p.s.<br>"... The GLP.... has a lot to recommend it ...." --Sinclair User only £199.95 (Inc. VAT).

#### THE CITIZEN 120D

A precision dot matrix printer with a 2 year warranty, the<br>Chizen 120D operates at 120 c.p.s. in fast draft, or 25 c.p.s. in N.L.O. It has Epson compatible graphics, tractor and friction feed as standard, an optional cut sheet feeder and is very compact. Further features include proportional spacing with many type styles and an exceptional 4K printer buffer The 1200 is an excellent printer... -Sinclair User only £235.00 (Inc. VAT).

#### **THE NEW SAGA DX85**

Big and robust the DXB5 is a heavy duty dot matrix printer which is made in the U.K. It prints at 120 c.p.s. It has a bidirectional logic seeking print head and centronics interface (RS 232 available). It has a draft quality mode and costs only £199.95 (Inc. VAT).

#### **THE LTR1 PRINTER**

ems Ltd.,

 $\mathbf{ss} \ \Box$ 

The LTR1 is a letter quality printer, 12 c.p.s. with centronics and RS232 interface and costs only £139.95 (Inc. VAT).

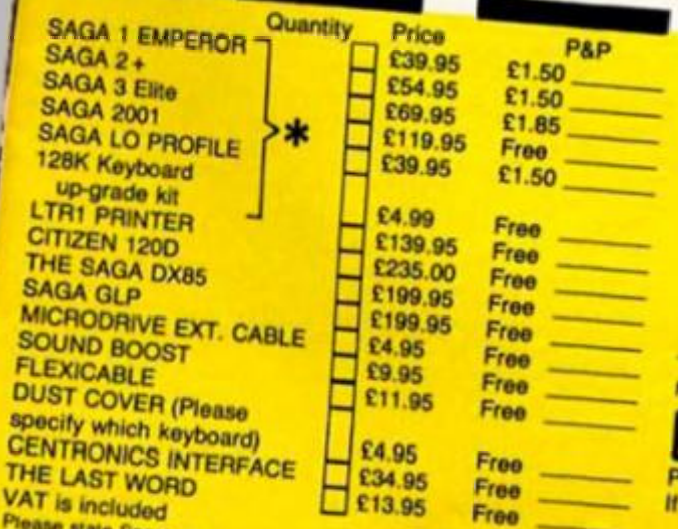

Free

PRICE: £13.95 inclusive of VAT

Send off now for full catalogue.

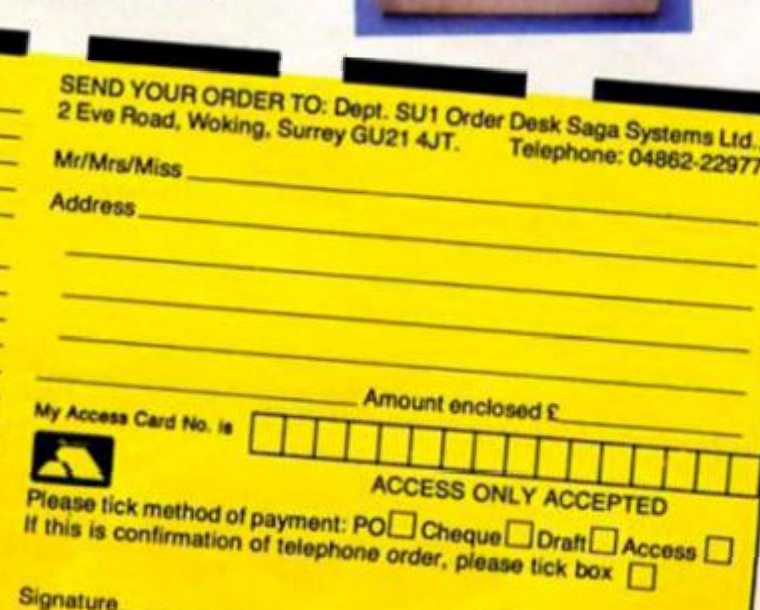

Overseas orders, please deduct 15% VAT add £4 for postage excess.

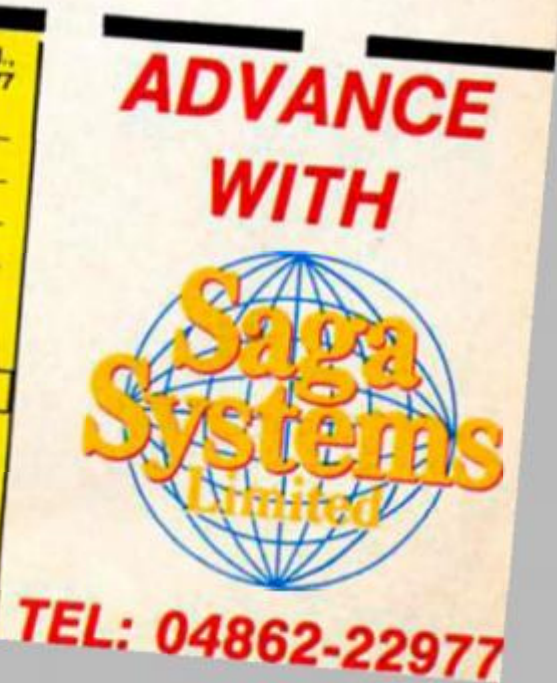

#### **SYSTEMS' PERIPHERALS** Microdrive extension cable. For use with your Saga 3. £4.95 (Inc. VAT).

**SAGA** 

**SYSTEMS' SOFTWARE** If you want to do more than just play games and require serious software with practical applications, then we have "The Last

**SAGA** 

Sound Boost. To put music in your ears (and television). £9.95 (Inc. VAT). Flexicable enables you to drive two interfaces.

£11.95 (Inc. VAT). Dust cover. To keep you computer and Saga keyboard clean. £4.95 (Inc. VAT). Centronics Interface. To drive your printer. £34.95 (Inc. VAT).

We believe The Last Word is the most

the Spectrum. Just look at these

outstanding facilities

advanced word processing package for

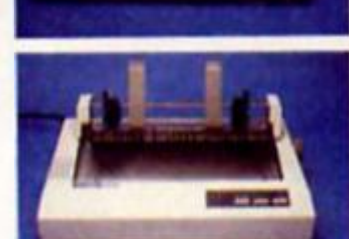

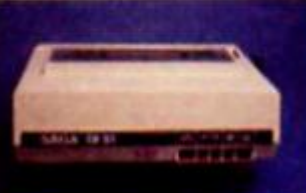

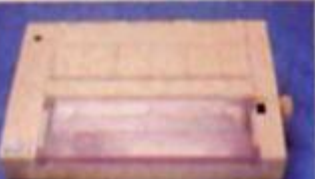

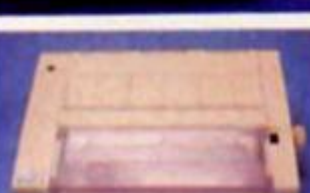

Standard commercial 80 characters on screen, over 60 commands, massive

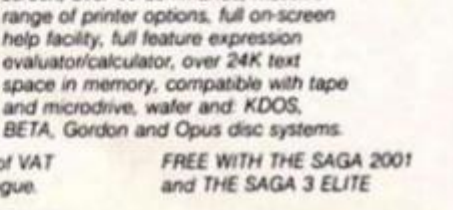

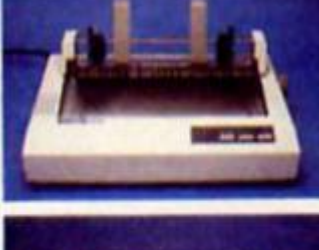

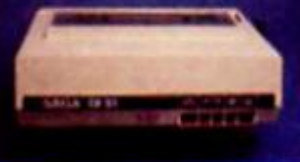

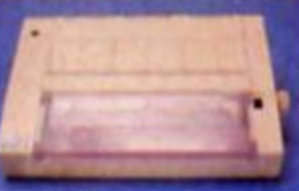

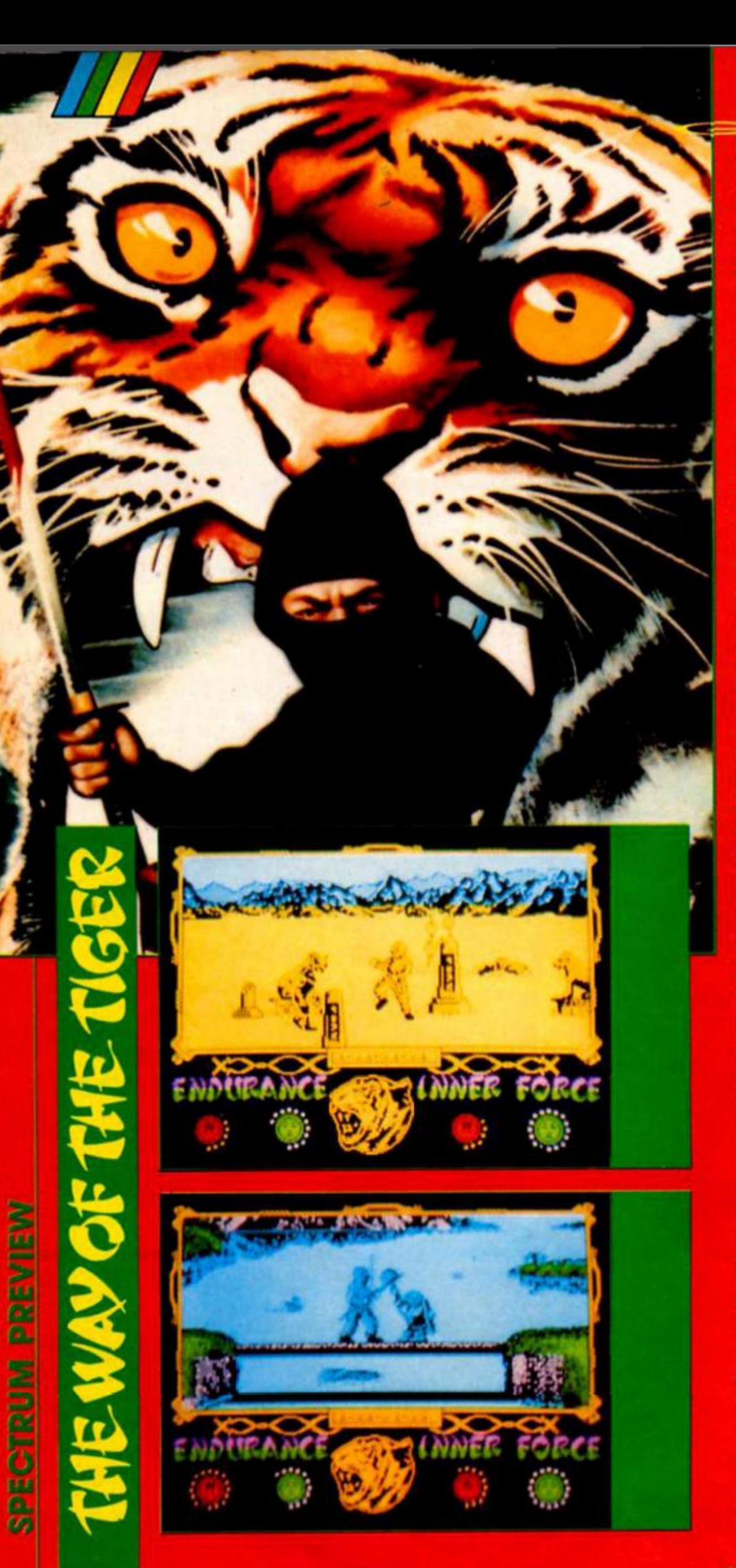

remll n Graphics' everyday story of Ninja life promises a procession of devious and devastatin g opponent s to practice your combat skills on.

Divide d int o thre e sections. The Way of the Tiger pits your warrior, Avenger, against an array of deadly attackers. Other Ninja warriors are the least of you r problems.

Port on e give s yo u the chanc e t o sharpe n u p your hand to hand combat expertise. Set in an impressively detailed landscape , complet e with animate d fountai n an d swaying plants , yo u ar e confronte d wit h a hovering ghost who materialises out of thin air to try and smother you. a Jumpin g dwar f an d a Rhino-ma n wh o seem s t o have ha d a nos e Jo b t o mak e him look even uglier. There's also a rival Nlnj a wh o leap s from behind a rock to give you a toke n huma n opponent.

When you have defeated all comer s yo u ar e transporte d to guar d a bridg e ove r a mysteriou s lake. Yo u ar e armed with your Ninja pole and must preven t you r trainer' s henchmen from consigning you to a watery grave.

The y ar e a ver y strange bunc h Indeed , rangin g fro m a rattling skeleton still wearing the tattered remnants of his earthly clothe s an d a bal d gobli n who appear s t o b e arme d wit h a lethal frying pan. Again with this scen e th e graphic s and backgroun d detail ar e excellent. Thi s tim e w e ar e treate d to jumping fish and ducks that take off from the lake.

Finally , havin g braine d the assorte d usurper s whic h again include another Ninja (or is he th e sam e on e revitalise d from the first section), you have won the chance to face the ultimate test.

Outsid e th e gran d templ e of Martial Art s yo u mus t defeat Naljishi the Grand Master in a duel with samurai swords. But before that the other Ninja crops u p agai n t o tr y a las t ditc h effort to rob you of a crack at the Master.

u are locked in a fight to th e deat h wit in the background stroll across carryin g oriental seda n chair s or pushing weighty wheelbarrows. The y paus e fo r a moment , wipe the sweat from their brow and carry on oblivious to the mortal combat.

Th e Wa y o f th e Tige r i s full of suc h nea f touche s an d i t take s a ste p beyon d th e standar d fight games. The figures are also realise d wit h a n acut e ey e for detail an d bein g bot h larg e and smoothly animated look set to give the combat game fanatic a real challenge

This early look at The Way of the Tiger bodes well for the finishe d versio n whic h will be availabl e fo r £ 9 95.

Marketing are proud to announce the arrival of their 125 Joystick  $\mathcal{G}(\mathcal{G})$ mMmI P

eetal

# with this **NEW JOYSTICK from Cheetah**

*Wm* 

**Compatible with ZX Spectrum,48K .128K,Commodore 64. Vic 20. Amstrad, Atari. MSX.etc.** 

At only C8 95 the features on the 125 are second to none Besides its unique internal structure, built to withstand immense punishment from even the most vigorous games player, the joystick contains no less than four extremely sensitive fire buttons. Two are housed in the handgrip which has been moulded for extra comfort and ease of operation. The trigger finger fire button provides ease and comfort for your finger and the top fire button is contoured to fit your thumb for sure fire shooting. The base fire buttons are positioned for extra control and two hand firing whether you are right or left handed

A built in auto-fire switch provides continuous shooting at the touch of a fire button

**E** 

The 125 comes complete with a full 12 months warranty and is available from **'/jgs' / knn Menzes** WHSMITH  $\bullet$  High Street stores and all good computer shops.

*if ml* 

]

*¥* **fcv Tf |**  (

\

 $\mathbb{R}$ at I

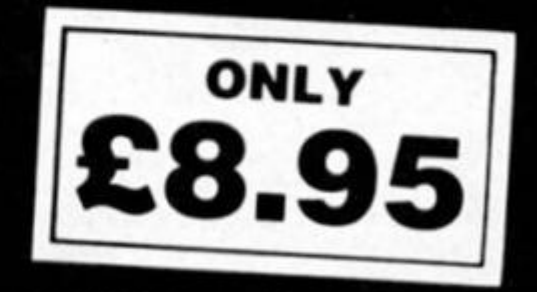

Price include VAT, Postage and Packing. Delivery normally 14 days. *Export orders al no extra cost Dealer enquiries welcome*  Send cheque/PO now to:

**Cheetah Marketing Ltd. 1, Willowbrook Science Park, Crickhowell Road, St. Mellons, Cardiff Telephone: (0222) 777337 Telex: 497455** 

**Brian Beckett assesses the leading chess programs currently available tor the Spectrum and QL.** 

 $\frac{1}{2}$ 

I - The late Norbert Wiener, founder of cybernetics, predicted a day when playing chess would be about as Intellectually stimulating as a game of noughts and crosses. Both are zero-sum games of perfect information and (if neither side makes a mistake) ideal play will end in a draw.

The reason noughts and crosses is boring and chess Is still seen as a great mental challenge is simply that even the ablest grandmaster is Incapable of sorting through the seemingly endless possibilities opened up in any one game.

Computers, however, might some day be capable of playing error-free chess and Wiener foresaw fallible human opponents' Interest In the game declining as a result.

Wiener, who worked in the pioneering days of mainframe computers did not however imagine the speed with which chess playing micros would become commonplace.

The capabilities of your piece ot Sinclair gadgetry would have cost a small fortune only a few years ago but (if you are a chess player) it fortunately still fulls far short of Wiener's super intelligent beast.

But. if you don't happen to be a budding grandmaster, a game against your QL or Spectrum can still be pretty damaging to the ego. Sir Clive's little black boxes play passingly good games at even the lower skill levels and can mimic a logical intelligence quite capable of beating an unwary master at the higher one. It's worth having a look at some of the better Sinclair chess programs available both as a guide to buying one and — by highlighting some of their weaker lines of play — avert Wiener's nightmare of the faultless chess computer.

Someone is bound to bring out a chess program for the 128K Spectrum pretty soon but all we have now Is several packages for the 48K Spectrum and one for the QL. It's not a case of finding the "best" program — the Spectrum packages share similar features, comparative prices and roughly the same skills while Psion's QL chess has the advantage ot being both an excellent product and the only one available — but rather a

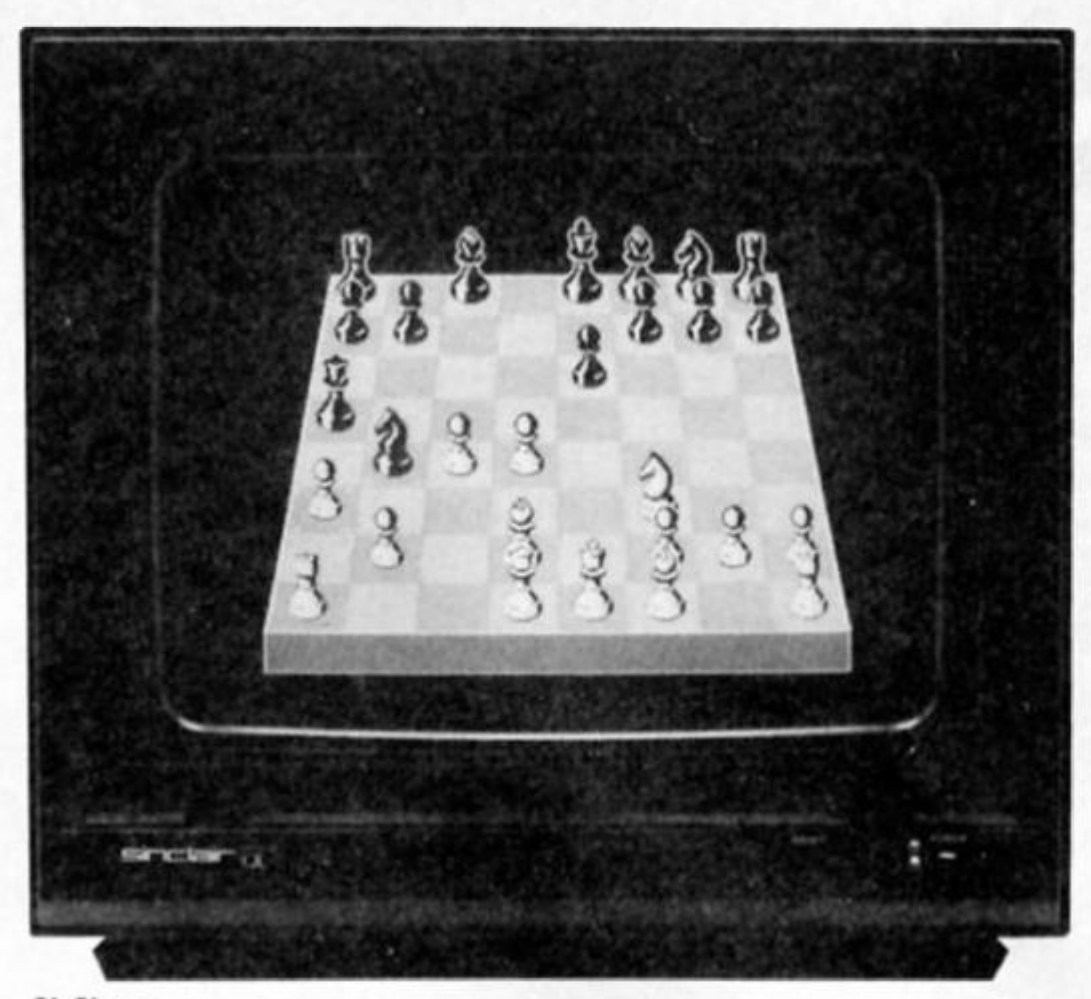

**QL Chess.** 

# **CHIEGKWAME**

case of choosing the one or more that you happen to like more than the others.

#### **Challenge**

Assuming that you're buying a chess program to play it yourself, you want one that offers you a challenge as well as being able to defeat your neighbour's computer. QL Chess, for example, came first in a microcomputer knockout championship which included some dedicated chess computers but, against certain Queen's Gambit play, is marginally easier to beat than Psion's Spectrum program.

The programs looked at here are QL Chess (marketed by Sinclair at £19.95 and developed by Psion) and the three leading packages for the 48K Spectrum: Sinclair's Masterchess (again written by Psion), Artic Computing's Spechess II and OCP's Chess: The Turk. For the historically curious, The Turk takes its name from an eighteenth century, chessplaying automaton dressed In Turkish costume that was the wonder of Europe and — as many believe — probably contained a legless Russian soldier who selected the plays and moved the gears. The Turk costs a reasonable £5.95 making it the cheapest of the Spectrum

programs but a watchful eye can usually get the other two at a bargain. The Slnclalr/Pslon program, for example, Is often found in specially priced game packs and many Spectrum owners probably already have one.

All chess programs have several levels of play that are a function of the amount of time that the computer is allowed to consider its move. They range from a few seconds at the lower levels to several hours at the higher ones. For a skilled chess player, this can be a problem as the lower levels don't offer a challenge and the higher ones can take forever. Here QL Chess wins hands down as its top "tournament" level (Number 11) occupies the computer for an average of only four minutes a move. If you want, you can set the QL to match your average move time or (If you have a great deal of time on your hands) play at infinite time where the computer will consider its move until you force it to play with a keyboard command.

QL Chess has the additional feature of considering its possibilities while waiting for you to move. Shutting off this feature with the "Easy" command In effect doubles the number of levels. For the Spectrum, Artic's program is probably the best for

20

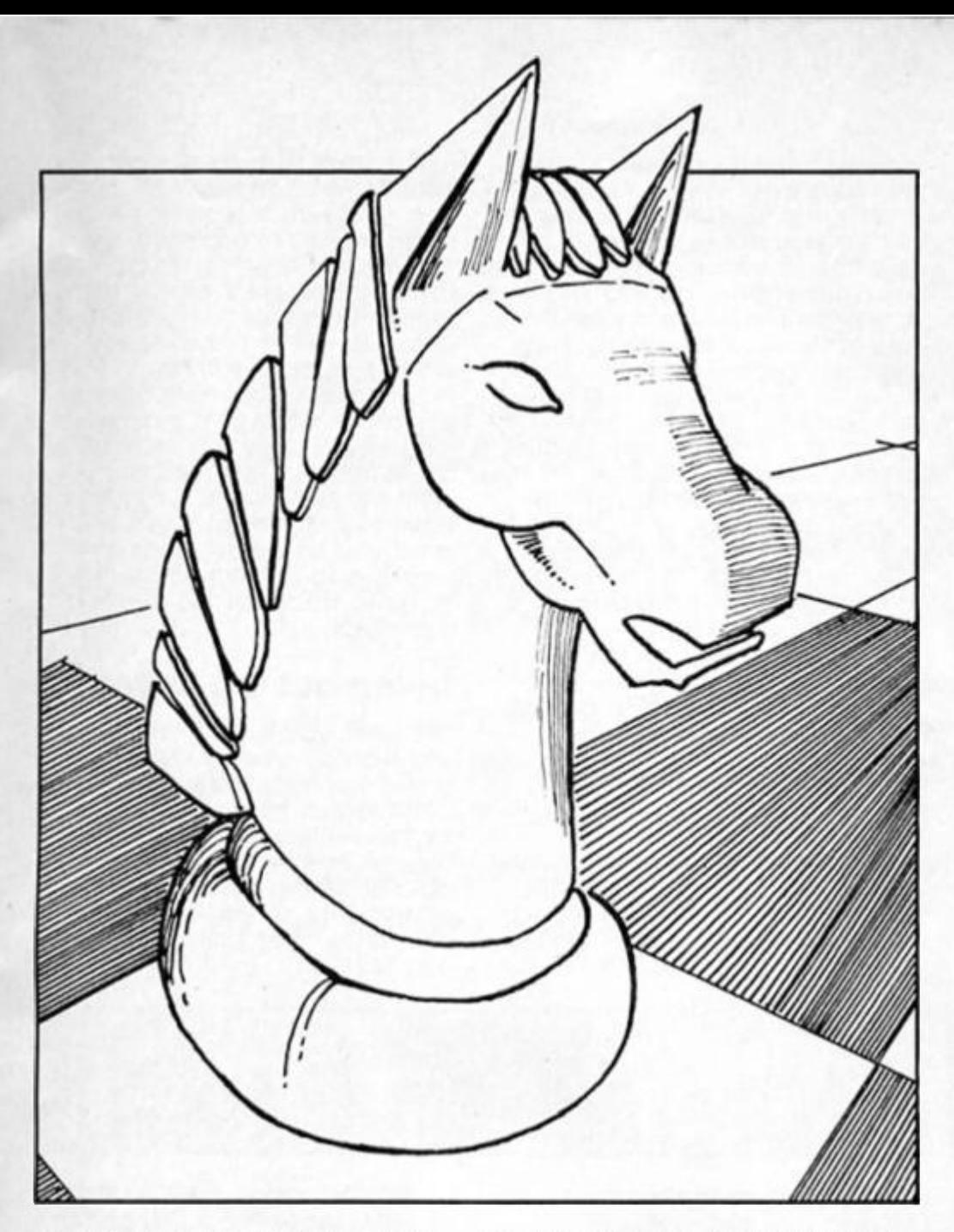

selecting a level of  $play - you$ simply type in the move-time you want. This makes level selection a continuous function of time rather than a choice of quantum leaps which might not match what you want. The Turk is the worst in this respect as it increases the Spectrum's move time from 90 seconds at Level-3 to 10 minutes at Level-4 and one hour at Levei-5. The jump from 90 to 600 seconds is a bit too large as It's in this sort of time range that a player of medium skill finds himself with a challenge. The Turk, however, will often move in far less time than the maximum allowed at say Level-4.

#### **Making moves**

As far as graphics go, there is little real difference between the Spectrum programs: the screen shows a top view of the board with the pieces in profile. Personally speaking, Spechess Is marginally poorer and The Turk a bit better. The Turk has the added clever feature of toppling over the King upon checkmate or. if you quit Ihe game, your King upon what It always and cheerfully considers your resignation. QL Chess offers a choice of the traditional image or a superb 3D view that is a credit to the programmer's skiil.

The pieces are moved with a cursor in QL Chess but, In the

Spectrum programs, you type in moves using an algebraic notation that replaces the traditional chess codings. Unlike the others, the Psion program does not require you to ENTER your move — the computer does it automatically when you type the last code number — which is nice for speed but unfortunate if you make a mistake.

All the programs allow you to quit and start another game (only The Turk gloats about it) and QL Chess enables the player to change sides at any time. I suppose there is a reason for this feature but its only obvious purpose would seem to be a consolation prize to poor players. If you can't win any other way. you can always allow the QL to push you to the brink of defeat and then switch colours at the last minute. The Turk and QL Chess allow you to take moves back and, while this is handy if you make a silly mistake, it also encourages sloppy chess thinking.

Ail the programs allow you to play from a pre-set position after placing the pieces as you wish. They all use the cursor to set-up the pieces except for Spechess where the piece, colour and square are typed in. The QL cursor is quite easy to use but the others can be a bit cumbersome which is why I prefer Artie's method for the

Spectrum. Levels of skill can be selected for set-up as well as normal play in each program and QL Chess has the additional feature of eight problem solving levels. As with traditional problems, the idea is to ask the QL to find a mate in say five moves.

Each program will recommend a move to the player If asked. This is a useful feature for beginners or those who wish to examine the computer's chess reasoning in some detail. Otherwise if you have to ask the computer for its opinion on your best move, you're playing at too high a level. After all. the object of the exercise is to win and not to do what you're electronic opposition thinks you ought to do.

#### **Countdown**

All the programs allow you to save the game to tape or to a printer. The Turk has an option for playing blitz chess which is a nice feature. The on-screen clock starts counting down from five minutes and the first side to run out of time loses if (as is likely) no checkmate has occurred. On-screen chess clocks are standard save with Spechess. QL Chess has the very useful feature of declaring a stalemate if a sequence of moves is repeated for three consecutive plays. Otherwise it's pretty much up to you to declare a draw by perpetual check or repeated moves — against any of the programs — by simply quitting the game. All the programs recognise checkmate immediately except for Spechess which, when it's defeated, uses up most of its allotted time before declaring your victory. While there is absolutely no harm In this, I personally find it a bit annoying.

Both The Turk and QL Chess have demonstration modes where the computer will play itself, replay options where the computer re-dlsplays a game on screen move by move and the capability to "referee" a game between two players. In the latter mode, the computer simply asks for move inputs from both sides, displays the moves on the screen after ENTER and keeps track of the times. Of the Spectrum programs, The Turk has the largest reservoir of extra features while the Psion package has been honed down to the bare essentials but It does play a good, aggressive game.

Next month I'll be setting some classic chess problems for your Spectrums and QL's and showing how even the best chess software Is vulnerable to the shrewd sacrifice.

•ifferent systems are available for different reasons. Teletext systems are used for 'nonintelligent' users who require quick, cheap information and know exactly where to get It. It cannot be used to search for information as this is indexed by page number only. Prestel uses it because the pages are only 1K long and many thousands of pages can be stored with a quick transfer time (all Viewdata systems are standardised on 1200 Baud receive and 75 Baud transmit). This means that you must work out what pages you require before you go on line otherwise you can spend a lot of time going through unnecessary pages. Some Sinclair and BBC Bulletin boards are run on this type of system as it only requires discs or. in the case of the Spectrum, microdrlves to store spectrum, microgrives to store the pages. Computer users are catered for by providing mailboxes which are free to any other system user. Anyone can hire pages on Prestel at a very cheap rate and there is a<br>standard way to download

*tun* 

however, allow for intelligent as well as 'dumb' terminals like a Prestel one. The information is not paged, but run on a scrolling screen so that when the writing comes to the last line it moves up the whole screen losing the top line and making a blank line at the botlom to write on. This way any length of text can be transferred to the user and It can be searched for keywords so that selective storage can be done. Systems usually recognise the XON/XOFF protocol (code system) which allows the user or the computer to halt and restart the flow of data from either end.

The request for Information can also be preprogrammed and can. if you're not in a hurry, be timed, so that it can be made at cheap rate (usually when you're in bed).

This system only uses black and white, no colours, as computers cannot agree on the colour codes, this also applies to the automatic transfer of programs as only Bulletin Boards seem to agree that codes above higher rate. This means that information can travel in only one direction at a time and some means of changing the direction of sending must be used. At present there are many different ways of doing this, so it depends on what system you want to access. But the advantage is that clear blocks of data can be sent in a similar way to XMODEM, but at a rate of up to 2400 Baudl One thing about these systems Is that you have to provide an 'echo' of what you typed, whereas on Prestel and Bulletin Boards it Is 'echoed back' by the distant computer.

#### **Trying out the systems**

The best way is to try the systems you want to access first. Most Bulletin Boards are free, although some require a charge for the regular user. Other Bulletin Boards can usually be obtained from a list on the first one you try, so you can save your telephone bills by finding one locally.

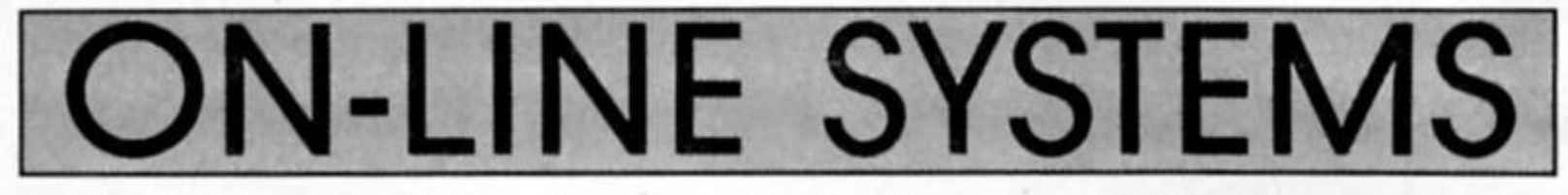

programs from the system. Each page is charged when you enter it and the cost added to your bill, so there's no way to avoid it. If you are selling software this would count as a credit and be deducted from your bill.

Without special facilities it is difficult to upload information on to Prestel quickly, and 75 baud is a very low speed for the computer to transfer information. Prestel software is also different to other database software, so make sure you get the right type of software for your computer.

Prestel is available internationally and only costs £5 a quarter, plus the time you spend on the call which in the UK Is usually a local one.

#### **300 Baud systems**

These systems use a standard ASCII code (as used Inside the Spectrum) usually protected by a password on entry system and sometimes more passwords for deeper levels in the system. They are usually fairly user-friendly and give help in most places. They are not that fast, but provide 300 baud speed for the user to send which is four times as fast as a Prestel system. Unlike Prestel, access to these systems is usually restricted to one or two entry points, or more if they are connected to the PSS (Packet Switch Stream) data exchanges run by British Telecom. They do

the normal printable character set can be used. They use a system called XMODEM protocol which sends the data in blocks included inside a packet. The packet is made up of a header, a fixed length of data and a checksum to tell if there was an error while it was being sent If an error has been received the computer is asked to send the block again until an error-free one Is obtained.

The data can be anything you want, and this way Spectrum programs and code could be stored on a school's BBC discs, if both have an XMODEM program. In this way Bulletin Boards can store programs suitable for different computers without having different software for each. The program can be any length as long as both computers have sufficient capacity to store the program. ASCII listings are no good to the Sinclair user anyway as they have to be retyped into the computer, which rather defeats the object of downloading software in the first place.

Unfortunately. XMODEM programs have to be bought on tape as they cannot be downloaded without an XMODEM-type program!

#### **Higher speed systems**

Some databases and commercial Bureaus use halfduplex transmission to send at a

PRESTEL visitors can use an ID of 4444444444 (ten fours) and a password of 4444 to look round the system without charge. There is even a Mlcronet tour to show you what is available on page \*800. but some pages are reserved as 'private.' Commercial systems usually have to be paid for before you are allowed access or may require a password, though some viewdata systems will allow you a brief look round. Private viewdata systems such as "GNOME AT HOME" allow free access as welt, but as it is expensive to run these systems they would usually like some contribution from the user.

Well, that's the end of the round up of available systems, now here are a tew numbers to try.

**PRESTEL** (London only) 618. Outside of London dial 01-686-0311 for PRESTEL London, then look up on the system how to access your local Prestel. 01-679-6183 24 HOURS DISTEL (commercial). 01-648-0018 24 HOURS MITCHAM (1200f75 and 300 Baud Bulletin Board). 01-941-4285 METROTEL (commervial viewdata). 01-888-8894 GNOME AT HOME (viewdata Bulletin Board).

#### **FRED MULLINS**

Does your micro Does your micro chat to 70,000 people across the UK? • Can your micro interview pop stars, hackers and doyennes of the computer industry? Can your micro provide the answer to your technical and software problems? Could your micro send and receive telex's worldwide? Does your micro do your shopping for you-and have it delivered to your door? Is your micro an answering machine, delivering your private mail whenever you log-on?  $\mathbb{N} \mathbb{O}$  ? ..........................Shame! / **To: Micronet 800, 8 Herbal Hill, London EC1**  Please send me a brochure on Micronet 800 Name *#00-* Address **Micronet 800**  Telephone No. **8 Herbal Hill, London EC1R 5EJ Telephone: 01-278 3143**  Age Micro\_ L

ZX 5/86 **J** 

*QuiU* 

nce upon a time, the wise old programmers at  $\blacktriangleright$  Gilsoft produced a utility called The Quill — a wondrous device that allowed mere mortals who knew nothing at al! about machine code to write their own text adventure games. And there was much rejoicing in the land, and an abundance of budget adventure games too.

But Ihe great software houses decided that graphic adventures were the next big thing, which left poor Quill owners up the tree without a parachute until Gilsoft once more came to Ihe rescue with The Illustrator, a second utility that allowed you to add fullscreen graphics to Quilled games. Until recently you would have had to buy both The Quill and The Illustrator separately, but now Gilsoft have released a double pack of the two programs and will give ten of

*T\ im* 

**CulViPI:TiT!uM** 

**There are ten complete adventure writing kits from Gilsoft to be won!** 

**jfpn** 

-

*J»* 

*W.***R** 

**\ . • v** *it'* 

**»f • \* \*** 

them to adventurous ZX readers in this competition. In addition, Gilsoft will also throw In a copy of their other program, The Patch, with each prize. The Patch allows you to produce less than full-screen sized pictures with The Illustrator which can be combined to produce text and graphic display in your Quilled adventures. So, In other words we're offering you the chance to win a complete graphic adventure writing kit (worth just under £30), and all you have to do to enter this competition is stretch your imagination a bit.

What we'd like you to do is to think up an idea for your own adventure, perhaps one that you'd write if you won one of these prizes. The tricky bit is that you've got to encapsulate your flight of imagination in just thirty words (or less, If you think you can do it). Then just write down your idea and send it to us, along with your name and address to: Quill Competition. ZX Computing. 1 Golden Square. London W1R 3A&

The closing date for the competition is 6th June 1986. The winners will be chosen by The Editor, who tells me with a masterful glare that his decision is final.

# IT'S A DISCOVERY **FROM ALL ANGLES**

# the communications

At an incredibly low **£149.95** it explodes the myth that you can't buy a full-blooded Spectrum disc drive for under £200. In fact to beat our price you might have to settle for a non industry- standard system - microdrive, waferdrive or even a  $28"$ disc drive lookalike. Hardly worthwhile perhaps when for very little more Discovery offers not just an industry-standard  $3\frac{1}{2}$ " 250 K disc drive but all these amazing features:

#### **• DOUBLE DENSITY DISC INTERFACE**

- **JOYSTICK INTERFACE**
- **PARALLEL PRINTER INTERFACE**
- **COMPOSITE VIDEO MONITOR INTERFACE**
- **BUILT-IN POWER SUPPLY FOR DISCOVERY AND SP EC TRUM**
- **PERIPHERAL THROUGH CONNECTOR**
- **RAM DISC FACILITY**
- **SIMPLE ONE POINT CONNECTION TO THE SPECTRUM**

#### **A FEATURE-PACKED SYSTEM FOR JUST £149.95 INCLUDING:**

**Opus Supplies Ltd, 55 Ormside Way, Holmethorpe Industrial Estate, Opus Supplies Ltd.<br>55 Ormside Way,<br>Holmethorpe Industrial Estate,<br>Redhill, SURREY RH1 2LW.** 

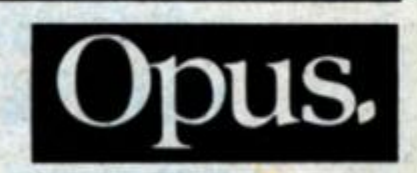

- **3.5" 250 K disc drive**
- **»Double density disc interface**
- **> Parallel printer interface**
- **Joystick interlace**
- **> Video monitor interlace**
- **> Peripheral through connector**
- **> Built-in power supply**
- **Utilities on ROM including format and verify**
- **> RAM disc facility**
- **<sup>1</sup> Random access files fully supported**
- **> Connections for second drive upgrade**
- **' Comprehensive user manual**
- **Now with FREE TRANS-EMPRESS tape to disc transfer program**

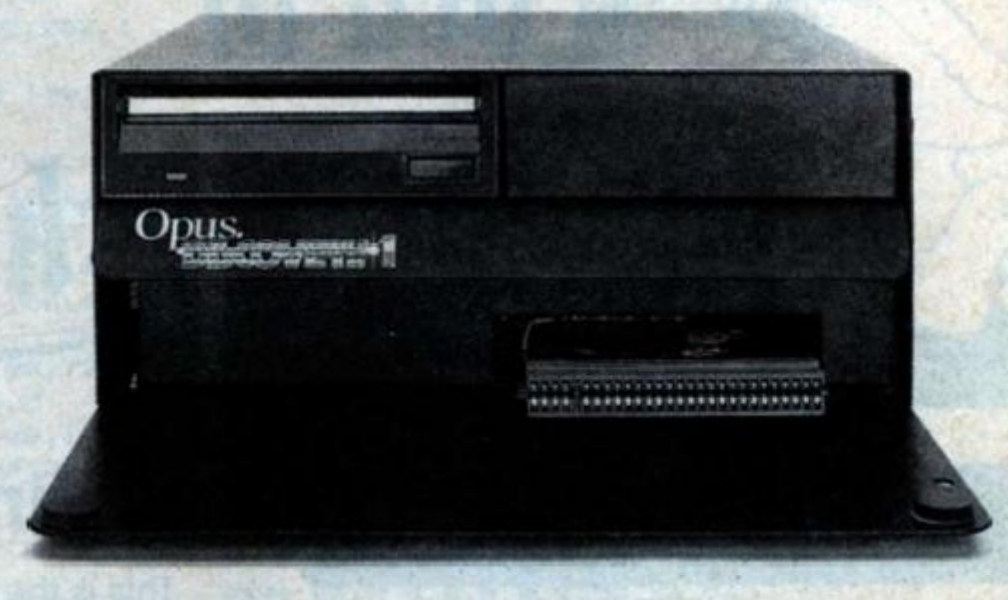

Whichever way you look at it, Discovery - the multi-feature 48 K Spectrum disc drive system from Opus  $-$  is a lot of hardware for your money.

# ONLY **£149.95**

Discovery takes no USER RAM from the Spectrum, Random Access Files are fully supported and formatting and back-up routines are included in ROM. You can choose from a wide selection of 3!/2" disc software specially written for the Discovery games and business user, and with our free Trans-Express utility program you can easily transfer your cassette software to disc

Discovery's price of only **£149.95** even includes VAT, guaranteed 72 hour free delivery and a full 12-month warranty

Discovery is available from all good computer stores nationwide, Call **0737-65080** for details of your nearest dealer or to order Discovery direct.

# **NOW A NEW DISCOVERY FOR THE 128K SPECTRUM - CALL 0737 65080 FOR DETAILS**

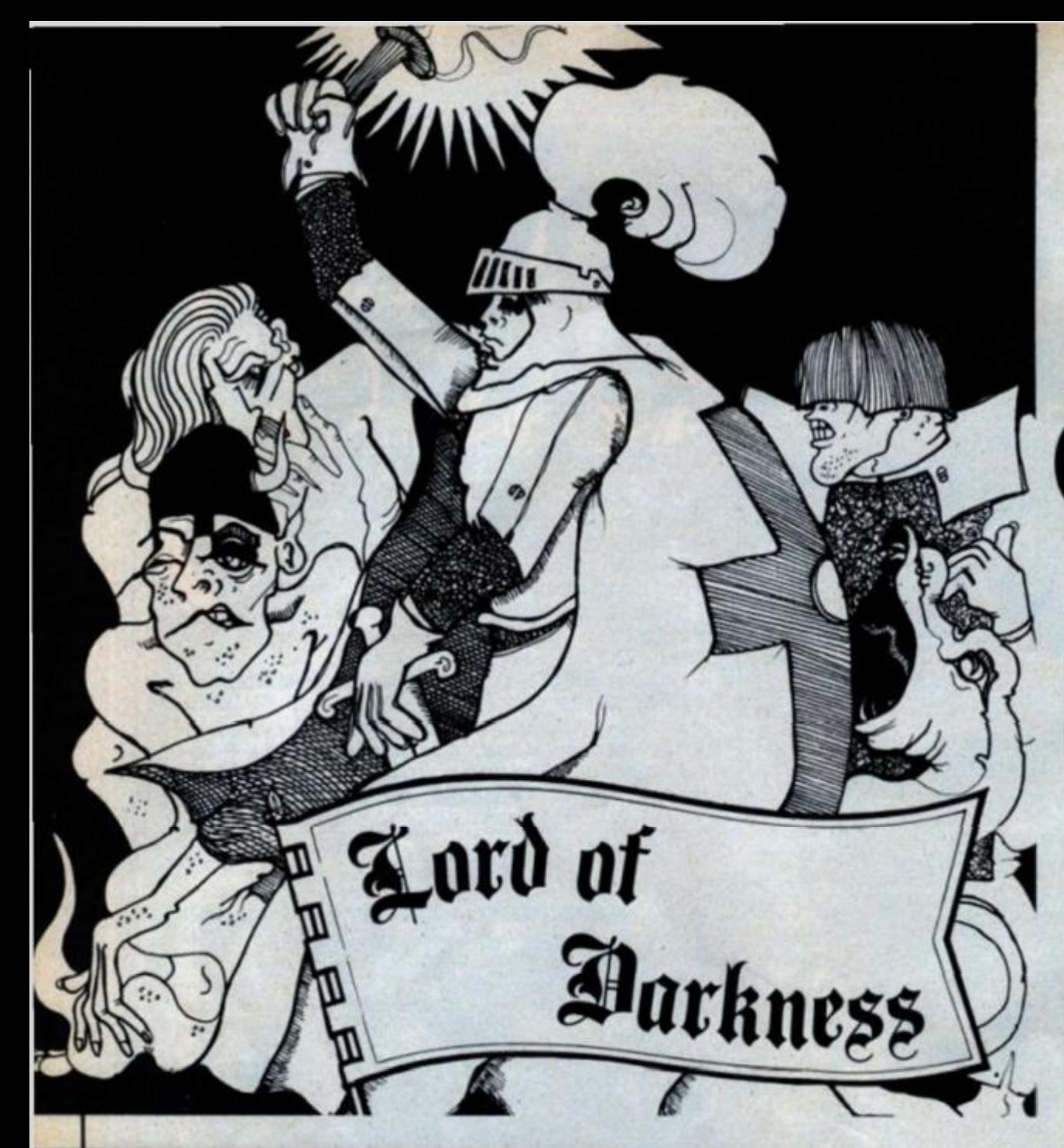

# **By Philip Dutre**

**Prepare to combat the** dark forces! Philip Dutre has written us a **3D graphics adventure** that combines animated graphics, menu driven controls and traditional text input - all this in a quest to seek out and destroy the Lord of **Darkness before he** gains control of Middle Earth. It's a long program, but definitely worth the effort to type it in.

# **Listing 1**

This is the master Loader program which will load the parts of the<br>finished game. Enter it and save it onto your game tape with the<br>command; SAVE "Lord" LINE 10.

# **Listing 2**

Type NEW, then enter this listing<br>which contains the data for the new character set. RUN it, and<br>when prompted SAVE the code onto your game tape. It's a good<br>idea to make a separate copy of this program just in case you make<br>a mistake in the data statements.

# **Listing 3**

Type NEW again, and enter this program. This contains data for 126<br>UDGs! RUN it, and save the code onto your game tape. You should also make a separate copy of this one too.

# **Listing 4**

**NEW** the Spectrum one more time, buy some sandwiches, and get<br>ready to enter this listing. Don't RUN it, but SAVE it onto your game tape<br>with: SAVE "Lord" LINE 1

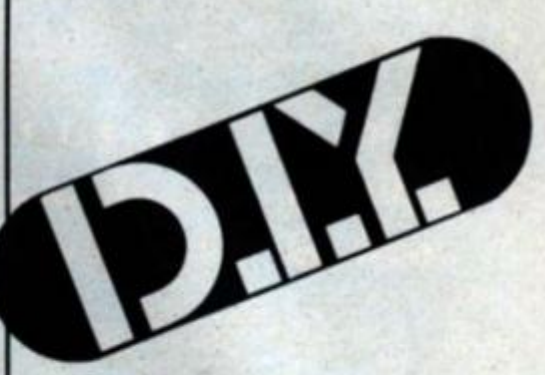

## PROGRAM

10 PAPER 0: BORDER 0: INK 0: C Le

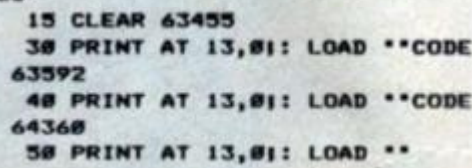

## PROGRAM

5 CLEAR 63999

RESTORE 250 6

PRINT AT 10,51 PAPER 41°PLE ASE WAIT A MOMENT": DEEP .01,10 10 FOR n=15616 TO 16383: POKE

64000-15616+n, PEEK n: NEXT n 200 IET sum=0: FOR n=64008 TO 6 4015: READ a: IET sum=sum+a: POK E n.a: NEXT n

218 IF SUM(196 THEN PRINT "ERR<br>OR IN I INC 250": BEEP .1,20: STO

250 DATA 16, 16, 16, 16, 16, 0, 16, 0 260 | ET SUM=0: FOR n=64128 TO 6 4207: READ a: LET sum=sum+a: POK E n,a: NEXT n

265 IF sum()3164 THEN PRINT "E RROR IN LINES 300-390": BEEP .01 .20: STOP

299 REM numbers 300 DATA 24, 36, 70, 74, 82, 36, 24, 0

310 DATA 32, 16, 16, 16, 16, 16, 8, 0 320 DATA 60, 66, 2, 12, 16, 32, 126, 0 330 DATA 60, 66, 2, 12, 2, 66, 60, 0 340 DATA 8, 24, 48, 72, 124, 8, 8, 8 350 DATA 62,64,92,34,2,66,60,0 360 DATA 6, 24, 32, 124, 66, 66, 66, 9 370 DATA 126, 2, 4, 8, 16, 32, 64, 0 388 DATA 68, 66, 66, 68, 66, 66, 68, 9 390 DATA 60,66,66,62,4,24,96,0 400 LET sum=0: FOR n=64248 TO 6 4255: READ at IET sum"sum+a: POK

E n,a: NEXT n 410 IF SUBC2148 THEN PRINT "ER<br>ROR IN I INE 450": BEEP .1,20: ST

OP

450 DATA 60,66,2,4,8,8,8,8<br>460 LET 5um=0: FOR n=64264 TO 6 4471: READ a: LET sum=sum+a: POK E n,a: NEXT, n

478 IF sum()18688 THEN PRINT . ERROR IN LINES 500-750": BEEP .1 .20: STOP

499 REM upper case

500 DATA 30, 34, 66, 126, 66, 66, 66,

516 DATA 92, 98, 66, 92, 66, 66, 124,  $\bullet$ 520 DATA 28, 34, 64, 64, 64, 34, 28, 0 530 DATA 92, 98, 66, 66, 66, 68, 88, 548 DATA 94, 96, 64, 112, 64, 64, 126 556 DATA 94, 96, 64, 112, 64, 64, 64,  $\sigma$ 560 DATA 28, 34, 64, 64, 78, 34, 38, 8 570 DATA 66,66,66,126,66,66,66,  $\alpha$ 580 DATA 56, 16, 16, 16, 16, 16, 56, 0 590 DATA 56, 8, 8, 8, 8, 72, 48, 8 600 DATA 68, 72, 80, 112, 72, 68, 66,  $\sigma$ 610 DATA 64, 64, 64, 64, 64, 66, 124, 620 DATA 66, 102, 90, 66, 66, 66, 66, ø 630 DATA 66, 98, 82, 74, 78, 66, 66, 8 640 DATA 24, 36, 66, 66, 66, 36, 24, 0 DATA 92, 98, 66, 92, 64, 64, 64, 8 658 660 DATA 24, 36, 66, 66, 66, 36, 26, 0 678 DATA 92, 98, 66, 92, 72, 68, 66, 0 688 DATA 68,66,64,68,2,66,68,8 690 DATA 124, 16, 16, 16, 16, 16, 16, ø 700 DATA 114, 34, 66, 66, 66, 70, 58,  $\mathbf{g}$ 718 DATA 66, 66, 34, 34, 18, 20, 8, 8 720 DATA 119, 34, 65, 65, 73, 73, 54, 730 DATA 65, 34, 20, 8, 20, 34, 65, 0 748 DATA 65, 34, 28, 8, 8, 8, 8, 8 750 DATA 63, 66, 4, 8, 16, 33, 126, 0 800 IET SUM=0: FOR n=64520 TO 6 4727: READ a: IET sum=sum+a: POK E n,a: NEXT n 810 IF SHR(18352 THEN PRINT "E RROR IN I INES 1000 1250": BEEP 1,20: STOP 999 REM lower case 1000 DATA 0,0,52,76,68,68,54,0 1010 DATA 64,64,08,100,68,68,88,  $\alpha$ 1020 DATA 0.0.56.68.64.68.56.0 1030 DATA 32, 16, 24, 36, 68, 68, 56, 0 1848 DATA 8, 8, 56, 68, 124, 64, 68, 8 1050 DATA 24, 36, 32, 56, 32, 32, 32, 0 1868 DATA 0,0,56,68,64,76,60,4 1070 DATA 64, 64, 88, 100, 68, 72, 92, 1888 DATA 8, 8, 24, 8, 8, 8, 28, 8 1898 DATA 8, 8, 24, 8, 8, 8, 48, 16 1100 DATA 64, 64, 72, 86, 112, 72, 68, 1110 DATA 32, 32, 32, 32, 32, 36, 24, 0 1120 DATA 0,0,06,105,73,66,71,0 DATA 8, 0, 88, 108, 68, 72, 92, 0 1130 1148 DATA 0,0,60,66,66,66,60,0 1150 DATA 0,0,00,100,60,60,00,64 1160 DATA 8, 0, 52, 76, 68, 68, 52, 4 1178 DATA @, @, @9, 100, 60, 120, 68, 0 1180 DATA 8, 8, 56, 64, 56, 4, 128, 8 1198 DATA 16, 16, 128, 32, 32, 36, 24, 1200 DATA 0,0,116,36,68,76,52,0 1210 DATA 0,0,68,36,20,20,8,0 1220 DATA 0,0,119,34,73,73,54,0 1230 DATA 0,0,68,40,16,40,68,0 1240 DATA 0,0,66,34,10,12,72,48 1250 DATA 0,0,30,36,8,18,60,0 1300 POKE 23606, 0: POKE 23607, 24 1310 CLS : PRINT AT 5,01 'You can always restore the origina I characterset by doing t he following commands: **POKE 23 POKE 23607.60** 686.8 1320 PRINT AT 15,0; This new cha racterset is stored in bytes 640 00 to 64767 , making 768 bytes. This block w ill now be saved." 1330 SAVE \*CHARSET\*CODE 64000,76 a ... **1348 STOP** 

**PROGRAM** 3 5 REM IlUser Defined Graphics **10 CLEAR 64300** 20 RESTORE 9800 30 PRINT AT 10.01 PAPER 41'Ple se wait a moment' **48 GO SUB 9888** 50 CLS : PRINT "The user defin stored in byte ed graphics are 64368 to 65535\*  $\blacksquare$ 51 PRINT "This block is 1176 and will now be sav bytes long ed. \* 60 SAVE ""dg"CODE 64360, 1176 100 STOP 9888 | ET SHM-8: FOR n=64368 TO 6 4527: READ a: IET sum=sum+a: POK E n,a: NEXT n 9885 IF SHB()18413 THEN PRINT . ERROR IN LINES 9818 9838": BEEP .1,20: STOP 9818 DATA 8, 124, 254, 258, 254, 255, 29,15 9811 DATA 0, 62, 127, 95, 127, 255, 56  $.240$ 9812 DATA 0,0,0,66,255,66,0,0 9813 DATA 4, 17, 73, 72, 2, 146, 183, 2 55 9814 DATA 8, 72, 41, 41, 98, 186, 282, 255 9815 DATA 8, 1, 2, 4, 8, 16, 33, 64 9816 DATA 8, 254, 6, 58, 26, 42, 202, 1 94 9817 DATA 255, 129, 129, 129, 129, 12 9,255.0 9818 DATA 68, 72, 16, 32, 64, 128, 8, 8 9819 DATA 96,88,72,88,96,64,64,8 9828 DATA 2, 2, 6, 18, 18, 38, 74, 8 9021 DATA 8, 10, 10, 28, 40, 40, 8, 8 9822 DATA 68, 68, 108, 84, 76, 68, 68, 9823 DATA 96,88,72,88,96,88,72,0 9824 DATA 8,8,8,8,28,42,8,8 9825 DATA 16,88,88,56,28,28,16,8 9826 DATA 68, 188, 84, 76, 188, 84, 76 . е 9827 DATA 84, 84, 100, 104, 112, 64, 6 4,0 9828 DATA 4,8,16,32,16,8,4,0 9829 DATA 12, 28, 36, 68, 4, 4, 4, 8 9838 DATA 12, 28, 36, 28, 36, 28, 12, 8 9518 LET sum=8: FOR n=64528 TO 6 4695: READ a: LET sun=sun+a: POK E n,a: NEXT n 9515 IF SUB()19603 THEN PRINT . ERROR IN LINE 9528 9558": BEEP . 1,20: STOP 9528 DATA 31, 35, 65, 81, 89, 35, 38, 1 9521 DATA 240, 252, 254, 254, 252, 24  $B, B, B$ 9522 DATA 8, 7, 1, 12, 15, 15, 15, 15 9323 DATA 240, 240, 192, 208, 240, 24 8,248,248 9524 DATA 15, 15, 15, 15, 13, 3, 15, 15 9525 DATA 240, 240, 192, 240, 240, 22 4,208,48 9526 DATA 47, 79, 207, 207, 207, 207, 95,63 9527 DATA 248, 248, 252, 252, 254, 25 4,254,252 9530 DATA 32, 33, 35, 36, 39, 35, 33, 3 9531 DATA 96, 144, 204, 226, 224, 192 , 240, 248 9532 DATA 39,47,47,123,51,35,3,7 9533 DATA 252, 246, 246, 246, 244, 24 8,240,240 9534 DATA 3, 7, 6, 6, 3, 3, 2, 14 9535 DATA 112, 112, 48, 48, 40, 16, 24  $, 112$ 9548 DATA 6, 9, 51, 71, 7, 3, 15, 31 9541 DATA 4, 132, 196, 36, 228, 196, 1 32,228 9542 DATA 63, 111, 111, 111, 47, 31, 1 5,15 9543 DATA 228, 244, 244, 222, 204, 19 6,192,224 9544 DATA 14, 14, 12, 12, 12, 8, 24, 14 9545 DATA 192, 224, 96, 96, 192, 192, 128,224 9558 DATA 195, 129, 36, 0, 129, 219, 1 95,231 9555 IET sum=0: FOR n=64696 TO 6 4863: READ a: LET sum"sum+a: POK E n, a: NEXT n IF SUM()7831 THEN PRINT "E 9557 RROR IN LINES 9560 9500": BEEP . 1,20: STOP 9568 DATA 8, 8, 8, 8, 8, 8, 8, 1 9561 DATA 8, 6, 14, 28, 56, 112, 224, 1 92 9562 DATA 3, 183, 62, 28, 68, 118, 98, 9563 DATA 128, 0, 0, 0, 0, 0, 0 9564 DATA 0, 63, 63, 60, 56, 50, 16, 24 9565 DATA 0.252.252.60.28.76.0.2 9566 DATA 12, 13, 4, 7, 3, 1, 8, 0 9567 DATA 48, 176, 32, 224, 192, 128,  $\bf{a}$ ,  $\bf{a}$ 9568 DATA 0.64.40.60.248.252.114  $,49$ 9569 DATA 0,0,0,0,0,0,0,0 9578 DATA 8,8,8,8,8,8,8,8 9571 DATA 128,64,32,16,8,4,2,0 9572 DATA 0,0,0,7,7,7,3,3 9573 DATA Ø, Ø, Ø, 224, 224, 224, 192,  $192$ 9574 DATA 3, 3, 3, 1, 1, 1, 1, 0 9575 DATA 192, 192, 192, 192, 128, 12 8,128,128 9576 DATA 0,0,0,1,3,15,16,32 9577 DATA 0,0,0,128,192,240,8,4<br>9578 DATA 60,35,24,7,8,8,8,8 9579 DATA 60, 196, 24, 224, 0, 0, 0, 0 DATA 0,0,0,0,0,0,0,0 7580 9585 IET sum=0: FOR n=64864 TO 6 5031: READ a: LET sum=sum+a: POK E n.a: NEXT n 9587 IF sum()7917 THEN PRINT "E RROR IN LINES 9598-9610": BEEP. 1,20: STOP 9598 DATA 8.8.8.8.8.8.8.8 9591 DATA 0,0,4,8,24,36,80,192 9592 DATA 1,2,5,8,244,144,88,48 9593 DATA 96,8,8,128,8,8,8,8 9594 DATA #,#,#,#,7,28,56,96 9595 DATA 0,0,0,0,224,56,28,6 9596 DATA 64, 97, 58, 30, 6, 1, 0, 0 9597 DATA 2, 134, 92, 128, 96, 128, 0,  $\bullet$ 9598 DATA 0, 1, 2, 7, 2, 1, 0, 0 9599 DATA 128, 192, 168, 248, 168, 19 2,128,128 9600 DATA 0.0.0.0.1.3.3.1 9601 DATA 128, 128, 128, 128, 192, 22 4,224,192 9602 DATA 0.0.0.0.2.13.48.102 9603 DATA 0,0,0,0,0,128,96,24 9604 DATA 152, 150, 113, 25, 7, 1, 0, 0 9605 DATA 6, 199, 158, 127, 126, 248, 96,8 9606 DATA 0,0,0,0,0,0,0,1 9687 DATA 8,6,18,28,48,88,168,64 9609 DATA 2, 101, 58, 28, 60, 118, 98, 9689 DATA 128.8.8.8.8.8.8.8 9610 DATA 6, 6, 6, 8, 8, 8, 8, 8 9615 IET SUM-0: FOR n=65032 TO 6 5199: READ a: LET sum=sum+a: POK E n.a: NEXT n 9617 IF SHM()13150 THEN PRINT . ERROR IN I INES 9628 9648": BEEP  $.1, 201$  STOP 9620 DATA 3, 7, 13, 15, 7, 2, 1, 15 9621 DATA 192, 224, 176, 248, 224, 64 .128.240 9622 DATA 21, 35, 37, 35, 33, 37, 23, 6 9623 DATA 168, 200, 168, 201, 139, 17 2.232.96 9624 DATA 2, 2, 4, 2, 2, 2, 2, 14 9625 DATA 64, 64, 32, 64, 64, 64, 64, 1  $12$ 9626 DATA 1, 3, 7, 69, 199, 131, 129, 1 **} }** 43

27

```
PROGRAMMING
ECTRUM
 Ō.
 v,
```

```
9627 DATA 128, 192, 224, 168, 224, 19
\rightarrow2,128,248
        9628 DATA 223, 91, 83, 99, 99, 3, 7, 6<br>9629 DATA 254, 222, 222, 222, 204, 19
        2.224.96
        9630 DATA 6, 6, 12, 12, 4, 4, 6, 28
        9631 DATA 96, 96, 48, 48, 32, 32, 96, 5
        9632 DATA 0,0,11,37,39,102,114,1
        1559633 DATA @, 32, 164, 68, 204, 222, 15
        8,198
        9634 DATA 255, 255, 255, 127, 119, 10
        3,79,11
        9635 DATA 255, 255, 243, 225, 225, 12
        8, 192, 64
        9636 DATA 8,24,8,8,8,8,8,8
        9637 DATA 64, 48, 32, 8, 8, 8, 8, 8
        9638 DATA @,@,@,@,@,@,@,@
        9639 DATA 0,0,0,0,0,0,0,0<br>9648 DATA 0,0,0,0,0,0,0,0
        9645 LET sum=0: FOR n=65200 TO 6
        5367: READ a: LET sun=sun+a: POK
        E n,a: NEXT n
        9647 IF sum()12569 THEN PRINT *
        ERROR IN LINES 9650-9670": BEEP
        .1.29:STOP9658 DATA 8,8,8,8,8,8,8,2<br>9651 DATA 8,8,8,8,8,8,8,168
        9652 DATA 3, 37, 85, 95, 79, 132, 132,
        128
        9653 DATA 84, 74, 256, 241, 169, 165,
        149, 144
        9654 DATA 128, 128, 8, 8, 8, 8, 8, 8
        9655 DATA 88,64,64,8,8,8,8,8
        9656 DATA 0, 3, 7, 5, 7, 3, 2, 13
        9657 DATA 8, 192, 224, 168, 224, 192,
        64,184
        9658 DATA 13, 189, 155, 156, 127, 55,
        \mathbf{5}, \mathbf{5}9659 DATA 188, 198, 118, 246, 246, 24
        2,244,184
        9668 DATA 6, 14, 15, 15, 15, 12, 11, 31
        9661 DATA 184, 216, 232, 248, 248, 24
        8,248,252
        9662 DATA #,#,3,71,213,55,115,58
        9663 DATA 6, 8, 192, 227, 178, 236, 28
        6,92
        9664 DATA 25, 31, 15, 15, 7, 7, 7, 4
        9665 DATA 152, 248, 248, 248, 224, 22
        4,224,32
        9666 DATA 7, 15, 15, 6, 4, 4, 6, 28<br>9667 DATA 224, 248, 224, 96, 32, 32, 9
        6, 569668 DATA 0,0,0,0,0,0,0,0
        9669 DATA 0,0,0,0,0,0,0,0
        9678 DATA 0,0,0,0,0,0,0,0
        9675 LET sum=8: FOR n=65368 TO 6
        5535: READ a: LET sun"sun+a: POK
        E n,a: NEXT n
        9677 IF SHE()5981 THEN PRINT "E
        RROR IN I INES 9688 9788": BEEP
        1,20: STOP
        9688 DATA 8,8,8,8,8,8,8,8
        9681 DATA 0,0,0,0,0,0,0,0
        9682 DATA 0,0,0,0,0,0,0,0
        9683 DATA 0,0,0,0,0,0,0,0
        9684 DATA @,@,@,@,@,@,@,@<br>9685 DATA @,@,@,@,@,@,@,@
        9686 DATA @,@,@,@,@,16,4@,36
        9687 DATA 8, 8, 8, 8, 8, 8, 28, 36
        9688 DATA 18, 12, 0, 0, 0, 0, 0, 15
        9689 DATA 72,48,0,0,0,0,0,240
        9698 DATA 18,8,4,8,8,8,8,8
        9691 DATA 88, 16, 32, 8, 8, 8, 8, 8
        9692 DATA 0,0,1,33,35,115,115,12
        9693 DATA @, @, 192, 112, 196, 196, 46
        , 149694 DATA 123, 255, 255, 223, 199, 13
        1, 1, 09695 DATA 62, 255, 255, 239, 198, 138
        , 192, 192
        9696 DATA 0,0,0,12,14,7,1,0
        9697 DATA 192, 224, 96, 96, 224, 192,
         128,0
        9698 DATA @,@,@,@,@,@,@,@
        9699 DATA 0,0,0,0,0,0,0,0
```
9788 DATA 8, 8, 8, 8, 8, 8, 8, 8 **9999 RETIRN** 

**PROGRAM 4** 

1 REM EXERCISESSESSICISTISTICS #Underlined characters# **Eare** entered in **#GRAPHICS mode.** 

....................... 2 INK 7: POKE 23686, 184: POKE 23687, 247

5 PRINT AT 21, 91 FLASH 11'Sto the tape': FOR n=1 TO 200: NEX p

15 RESTORE 15: FOR n=8 TO 10: READ a: POKE 23300+n, a: NEXT n: DATA 33, 168, 88, 6, 128, 54, 8, 35, 16, 251,201

20 LET c1=7

30 LET as-"Press any key to st t this fantasy adventure...Lor d of Darkness...

32 PRINT AT 21, BIa6( TO 32): P OKE 23306, c1+64: RANDOMIZE USR 2 3300

33 LET bS-INKEYS: IF bS-\*\* THE LET AS-AS(2 TO )+AS(1): LET c 1=c1-1+7#(c1=1): FOR n=1 TO 20: **NEXT n: 60 TO 32** 

40 CLS : PRINT AT 10,41 PAPER 2) INK 61"Please, wait a moment.

43 GO SUB 9888: GO SUB 8388 45 GO SUB 9508 58 GO SUB 8888: GO SUB 8688 1000 REM SIMAIN Programssississi 1995 LET action=INT (liferg/19): **PRINT AT 11,231\*** "JAT 11, 231 action

1818 PRINT AT 17, 11 "Move cursors "IAT 18, 11 "Exa Fight Left, Right view" JAT mine 19, 11 \* Take Stop "JAT 20, 11 "Drop  $0<sup>t</sup>$ her command "IAT 21,11"

```
1828 LET aS=INKEYS: IF aS="" THE
N GO TO 1828
1030 LET a=CODE a$: IF a(53 OR (
a)56 AND a(100) OR a)116 THEN G
0 TO 1928
1835 IF a=115 THEN GO TO 1100
1040 LET a=a-52-43#(a)99): GO SU
B VAL *2000, 2000, 2000, 2000, 2200,
2600, 2300, 1020, 1020, 1020, 1020, 10
28, 2108, 1028, 1020, 3009, 1020, 1020
2108, 1020, 2500* (58a-4 TO 58a-1)
1843 IF PEEK 63584=8 THEN GO TO
 8756
1845 PRINT AT 11, 231"
                          "IAT 11
23laction
1847 IF liferg+2#action(=8 THEN
GO TO 8650
1048 IF action(=-10 THEN GO TO
1100
1969 GO TO 1919
1180 LET liferg=liferg+2Naction:<br>IF liferg>104 THEN LET liferg=
1041105 IF liferg()1ifold THEN GO
SUB 8550
200 REM ##Action Characters####
1205 LET as-'The characters are
performing actions now.": GO SUB
 8400
1210 FOR n=1 TO 29: IF PEEK (634
52+4#n)=r AND (n)12 OR o(8,1)()@
) THEN GO SUB 1300: IF PEEK 635
84=8 OR 144erg(=8 THEN GO TO 86
58+188#(PEEK 63584-8)
1215 NEXT n
1220 FOR n=32 TO 34: IF PEEK (63
452+4#n)=r THEN GO SUB 1300
1225 NEXT n
```
1230 IF r=43 AND o(10, 1)=50 THEN LET as-"The magician says: Bri ng me the ring, the book and the<br>sceptre, and I will help you to<br>kill the Lord of Darkness.": GO SUB 8488: GO SUB 8458

1235 IF r=24 AND wiz=@ THEN LET at-'The wizard says: I have the power to kill the Balrog. Shall I attack him?": GO SUB 8400: GO **SUB 8458** 1250 GO SUB 8700: GO TO 1000

1300 LET m=1+(n)12)+(n)22)+(n)25  $1 + (n)291 + (n)381 + (n)311 + (n)321 + (n)$  $3331$ 

1302 LET ad=138+6#(m-3#(m)3)-3#(  $5611$ 

1305 LET xco=PEEK (63453+4#n): L ET yco=PEEK (63454+4#n)

1318 FOR o=1 TO b(m)

1315 IF (wkx-xco)#(wkx-xco)+(wky yco)#(wky-yco)<=5 THEN GO SUB 1488: RETURN

1320 LET dx={xco(wkx)-{xco)wkx): LET dy=(yco(wky)-(yco)wky)

1325 POKE 23675, 8+168#(m)3)-88#( m)6): POKE 23676, 254+(m)6)

1338 PRINT OVER 11 INK 71AT xco -2, ycolCHRS ad+CHRS (ad+1)IAT xc 0-1, ycolCHR\* (ad+2) +CHR\* (ad+3) | AT xco, ycol CHRS (ad+4)+CHRS (ad+

51 1335 LET xco=xco+dx: LET yco=yco +dy: PRINT OVER 11 INK 31AT xco<br>-2, ycolCHR\* ad+CHR\* (ad+1) JAT xc 0-1, ycolCHR# (ad+2)+CHR# (ad+3)| AT xco, ycolCHR® (ad+4)+CHR® (ad+ 5)

1340 POKE 63453+4#n, xco: POKE 63 454+4#n, yco

1345 NEXT o **1350 RETURN** 

1400 LET b=PEEK (63455+4#n)-INT

 $(114erg/28)-24(6(1,1)=8)-(6(3,1))$ =0)-2#(a(2,1)=0)-10#(a(10,1)=0)+ **INT (RND#6)-2** 

1418 IF b)=8 THEN LET liferg=li ferg-188b: GO SUB 8558: LET at You're attacked by the "+p#(m)+( He hit you." AND liferg)@)+{\* He killed you... you're dead.' A<br>ND liferg(=#): GO TO 1498

1428 LET b=PEEK (63455+4#n)+b: L ET a0-'You're attacked by the "+<br>p@(m)+" You "+("hit him." AND b) 0)+("killed him." AND b<=0)

1438 POKE 63455+4#n,b: IF b(=8 T<br>HEN POKE 63452+4#n,8: POKE 2367 5.8+168#(m)3)-89#(m)6): POKE 236 76,254+(m)6): PRINT OVER 11 INK<br>71AT xco-2,yco1CHR# ad+CHR# (ad

1) JAT xco-1, ycolCHR® (ad+2) +CHR · (ad+3) JAT xco, ycolCHR\* (ad+4)+ CHRS (ad+5)

1498 GO SUB 8488: GO SUB 8458: R **ETURN** 

2000 REN ##Movement############# 2010 LET nx=wkx+1#(a=2)-1#(a=3): LET ny=wky+1#(a=4)-1#(a=1)

2812 IF (nx=8 AND NOT (ny=11 AND (r#(r,dir)="1"))) OR nx=15 THEN **RETURN** 

2016 IF nx+ny-16<0 AND NOT (nx=1 1 AND ny=4 AND r#fr,dir-1+4#(dir<br>=1))="1") AND NOT (nx=12 AND ny= 3 AND retr, dir-1+4#(dir=1))="1 AND a=1) THEN RETURN

2818 IF nx-ny+7<=8 AND NOT (nx=1 1 AND ny=18 AND r@fr,dir+1-4#(di r=4))="1") AND NOT (nx=12 AND ny  $-19$  AND  $refr, dir+1-4#(dir=4))=1$ AND a=4) THEN RETURN

2021 FOR n=0 TO 1: IF PEEK (2252 8+32#nx+ny+n#(a()1)#(a()4)+(a=4) 1-5 AND PEEK (22528+32#(nx-1)+ny +n#(a()1)#(a()4)+(a=4))=5 THEN **RETURN** 

2022 IF PEEK (22528+32#nx+ny+n#( a()1)#(a()4)+(a=4))=3 AND PEEK ( 22528+32#(nx-2)+ny+n#(a()1)#(a() 4)+(a=4))=3 THEN RETURN 2824 NEXT n

2030 IF nx=8 OR (nx=11 AND ny=4) OR (nx=12 AND ny=3) OR (nx=11 ND ny=18) OR (nx=12 AND ny=19) T **HEN GO TO 2058** 

 $\rightarrow$ 

2522 LET at-"Hove the cursor wit #(y()21)-(a8-'5')#(y()2): PRINT AT x, yl OVER 11 INK 81"+": GO TO h the cursor keys to the object<br>you want to take. Then press ENTE R, or DELETE to return to main m enu. \*: 00 SUB 8400 2524 LET AS-INKEYS: IF (AS("5" 0 R a9>"8") AND CODE a9<>13 AND CO<br>DE a6<>12 THEN GO TO 2524<br>2525 IF CODE a9=13 THEN GO TO 2 538 2526 IF CODE &#-12 THEN PRINT A T x, y I OVER 11 INK BI'+": RETURN

"Please, wait a moment.": GO SUB 8499: GO TO 2338 2326 PRINT AT x, yI OVER 11 INK B |"+": LET x=x+(a0="6")#(x()14)-( a0-'7')#(x()3): LET y=y+(a0-'8") JORD OF DURKDESS

 $\begin{matrix} 0 \\ b \end{matrix}$ 

**RAN** 

e

ŗ

e

 $\overline{D}$ 

e Ï

B

cto

 $\overline{B}$ Ε

 $\alpha_{\rm 3}$ 

 $\circ$ Šρ b

 $\overline{1}$ 

2322 IF CODE aS-13 THEN LET aS-

**DE ASC)12 THEN GO TO 2328** 2321 IF CODE 46-12 THEN PRINT OVER 11 INK GIAT x, y!"+": RETURN

in menu. \*: GO SUB 8488 2328 LET & -INKEYS: IF (&S("5" 0<br>R & 9)"8") AND CODE & \$()13 AND CO

2315 LET at-"Hove the cursor wit h the cursor keys to the creatur e you want to attack. Then press ENTER, or DELETE to return to ma

2305 LET x=3: LET y=2 2310 PRINT AT x, yl OVER 11 INK B

**ETURN** 2300 REN ##Fight###############

2289 GO SUB 8499: GO SUB 8459: R

 $object)$ 2237 LET action=action-1: GO SUB

ET object=object-1: LET ginr)=gi

R# (a+2)+CHR# (a+3) 2235 IF g(nr)=4 THEN LET lit=8 2236 LET ofginn), Iler! LET ofgin r), 2) "wkx: LET o(g(nr), 3) "wky: L

a=148+4#(q(nr)-5#(q(nr))=6)): P RINT INK 51 OVER 11AT WKX-1, WKY ICHRS a+CHRS (a+1) JAT wkx, wkyICH

 $(n-1)$ 2234 POKE 23675.96+88#(g(nr)(=5) : POKE 23676, 252+(g(nr))=6): LET

I don't think this has a signi ficant effect. Press any key to drop an existing object.": GO SU B 8400: GO SUB 8450: GO TO 2210 2233 LET at-'You drop the '+o@iq

+INT ((y-23)/2) 2232 IF nr)=object THEN LET at-Do you want to drop some air777

2238 LET nr=x-1-(x()2#INT (x/2))

2224 PRINT AT x, yl OVER 11 INK 8

-"6")#(x()7): LET y=y-(a0-"5")#( y()23)+(a0="0")#(y()26)

2222 LET x=x-ta0="7")#(x()2)+(a0

238 2228 PRINT AT x, yl OVER 11 INK 8

2218 IF CODE AS-13 THEN GO TO 2

R as)"8") AND CODE aS()12 AND CO DE 49()13 THEN GO TO 2215 2217 IF CODE AS-12 THEN PRINT A<br>T x,yi over ii ink 81"+": Return

you want to drop. Then press ENTE R, or DELETE to return to main m enu. \*: GO SUB 8488 2215 LET AS-INKEYS: IF (AS("5" O

 $1 - 4 -$ 2218 LET at-'Hove the cursor wit h the cursor keys to the object

2287 LET x=2: LET y=23 2200 PRINT AT x, yl OVER 11 INK 8

FOR n=1 TO 34: IF PEEK (63453+4 "x AND PEEK (63454+4#n)+0"y AND PEEK (63452+40n)=r THEN GO 2332 NEXT n: NEXT o: NEXT . 2333 LET at-"You are using your

2340 LET action=action-5: LET b=

INT (11ferg/28)+2#(o(1,1)=8)+(o(

 $3,11=81+(a(2,1)=8)+18*(a(18,1)=8)$ 

1-PEEK (63455+40n)+INT (RND+6)-2

2341 LET be-ps(1+(n)12)+(n)22)+(

n)25)+(n)29)+(n)38)+(n)31)+(n)32

2342 PRINT AT x, yl OVER 11 INK B

2347 IF b<= @ THEN LET liferg=11 ferg+b#10: GO SUB 8550: LET at-'

("but he hit you." AND liferg)@)

+("but this creature k'lled you.

2351 LET as-"You attacked the "+

ND a)8)+("You killed him." AND a

2365 POKE 23675, 8+168#(n)=26)-88

\*(n)=32): POKE 23676,254+(n)=32)

: LET o=138+6#(n<=12 OR (n)=26 A

ND n(-29) OR n=32)+12#((n)=13 AN

D n(-22) OR n=38 OR n=33)+18#(in

>=23 AND n(=25) OR n=31 OR n=34)

: LET X=PEEK (63453+4#n): LET y=

2378 PRINT OVER 11 INK 71AT x-2

YICHRO O+CHRO (O+1)IAT x-1, YICH

RO (0+2)+CHRS (0+3)|AT x, yICHRS

2399 GO SUB 8400: GO SUB 8450: R

2500 REM ##Take################

too dark to drop something.": GO

2505 IF object=7 THEN LET as="Y

ou're carrying to much. Drop som

ething and then try again.': GO

2518 PRINT AT x, yI OVER 11 INK B

2528 PRINT AT x, y) OVER 11 INK B ["+": LET x=x+(a0="6")#(x()14)-(

at-"7")#(x()3): LET y=y-(at-"5")<br>#(y()2)+(at-"8")#(y()21): PRINT

AT x, y| OVER I| INK B|\*\*\*: GO TO<br>2524

2507 LET x=3: LET y=2

2503 IF dark THEN LET as-"It's

"+{"He is wounded." A

AND 11ferg(=0): GO TO 2390

2368 IF a) 8 THEN GO TO 2398

2350 LET A=PEEK (63455+4#n)-b

You attacked the "+bs+"

2355 POKE 63455+4#n, a

2361 POKE 63452+4#n, 8

PEEK (63454+4#n)

(a+4)+CHRS (a+5)

2375 GO SUB 8700

**ETURN** 

2399 RETURN

TO 2598

TO 2598

2328 2330 FOR m=0 TO 2: FOR o=0 TO 1:  $f(n) - n$ TO 2335

 $1.11$ 2226 GO TO 2215 2118 LET dir=dir+(-1+4#(dir=1))# 2128 LET x=wkx: LET y=wky: GO SU<br>B 2198: LET wkx=x: LET wky=y 2125 LET x=chx: LET y=chy: GO SU B 2198: LET chx=x: LET chy=y 2138 FOR n=1 TO 18: IF o(n, 1)()8 THEN LET x=o(n, 2): LET y=o(n, 3) 1: GO SUB 2198: LET o(n, 2)=x: LE

ASH II("Left" AND a=13)+("Right" AND a=19)

**B188: RETURN** 2100 REN SHLeft Right viewssess 2185 PRINT AT 18, 16+5#(a=19); FL

2140 FOR n=1 TO 34: IF PEEK (634

52+4#n)()@ THEN LET X=PEEK (634

53+4#n): LET y=PEEK (63454+4#n):

GO SUB 2198: POKE 63453+4#n.x:

2198 LET t=(11#x+4#y-99)/(x-5):

LET d=t-7: LET e=SOR (x#x-18#x+8

1+y#y-2#t#y+t#t): LET +=5#SQR (1

5+5#d/8): LET y=INT (6.5+x-e#(2#

2192 IF a=19 THEN LET X=INT (14 .5-5#d/8): LET y=INT (16-x+e#(2#

2200 REM ##Drop################

too dark to drop something. ": GO

2205 IF object=1 THEN LET a\*\*\* ou can't drop a thing, but if yo

u insist, take something and the

FANA

RATHE !

secreth cook opens Itself

Peess ary fey to cont.

 $%$ 

4

n drop it.": GO TO 2200

2283 IF dark THEN LET at-"It's

+(yšy-22šy+121)/(xšx-18šx+25)) 2191 IF a=13 THEN LET X=INT (9.

 $(a=13)+(1-4+(d+r=4))+(a=19)$ 

 $T$  o(n, 3)=y

2131 NEXT n

2141 NEXT n

2188 RETURN

 $x - 101/41$ 

 $x - 101/4$ 

TO 2288

2199 RETURN

POKE 63454+4#n, y

2178 GO SUB 8188

2056 LET action=action-1: GO SUB

 $x1t=11+150+1x1t=31$ 

2055 LET wkd=wkd#(exit=2)+152#(e

wky=4+7#(exit=2)+14#(exit=1)

um=2 OR sum=6)+1#(sum=4) 2054 LET wkx=12+2#(exit=2): LET

#(sum=3 OR sum=7)+7#(sum=5)-1#(s

 $+34$ (ny)=18) 2052 LET sum=dir+exit: LET r=r-

action=action-1-dark: RETURN 2050 LET exit=1#(ny(=4)+2#(nx=8)

nx-1,nyICHR® (wkd+2)+CHR® (wkd+3 11AT nx-2, nyICHRS (wkd)+CHRS (wk  $d+1$ 2045 LET wkx=nx: LET wky=ny: LET

20(a=1)+1500(a=4) 2040 PRINT INK 81 OVER 11AT nx, nyICHRO (wkd+4)+CHRO (wkd+5)IAT

2037 LET wkd=wkd#(a=3 OR a=2)+15

52: PRINT INK BI OVER 11AT WK WkyICHRO (Wkd+4)+CHRO (Wkd+5)IAT WKX-1, WKYICHRS (WKd+2)+CHRS (WK d+3) JAT wkx-2, wky JCHR® (wkd) +CHR  $i$  (wkd+1)

2035 POKE 23675, 16: POKE 23676, 2

weapons against the air. Search a n opponent before you want to tr<br>y again!": GO SUB 8400: GO SUB 8 450: GO TO 2315 2335 IF (PEEK (63453+4#n)-wkx)#( PEEK (63453+40n)-wkx)+(PEEK (634 54+4#n)-wky) \* (PEEK (63454+4#n)-w ky) >5 THEN LET as-"Unless you h ave a very long weapon, the crea<br>ture is too far away to attack i t. \*: GO SUB 8488: GO SUB 8458: G 0 TO 2315

 $1 + (n)3311$ 

 $1 + 1$ 

- 184

 $( = 0)$ 

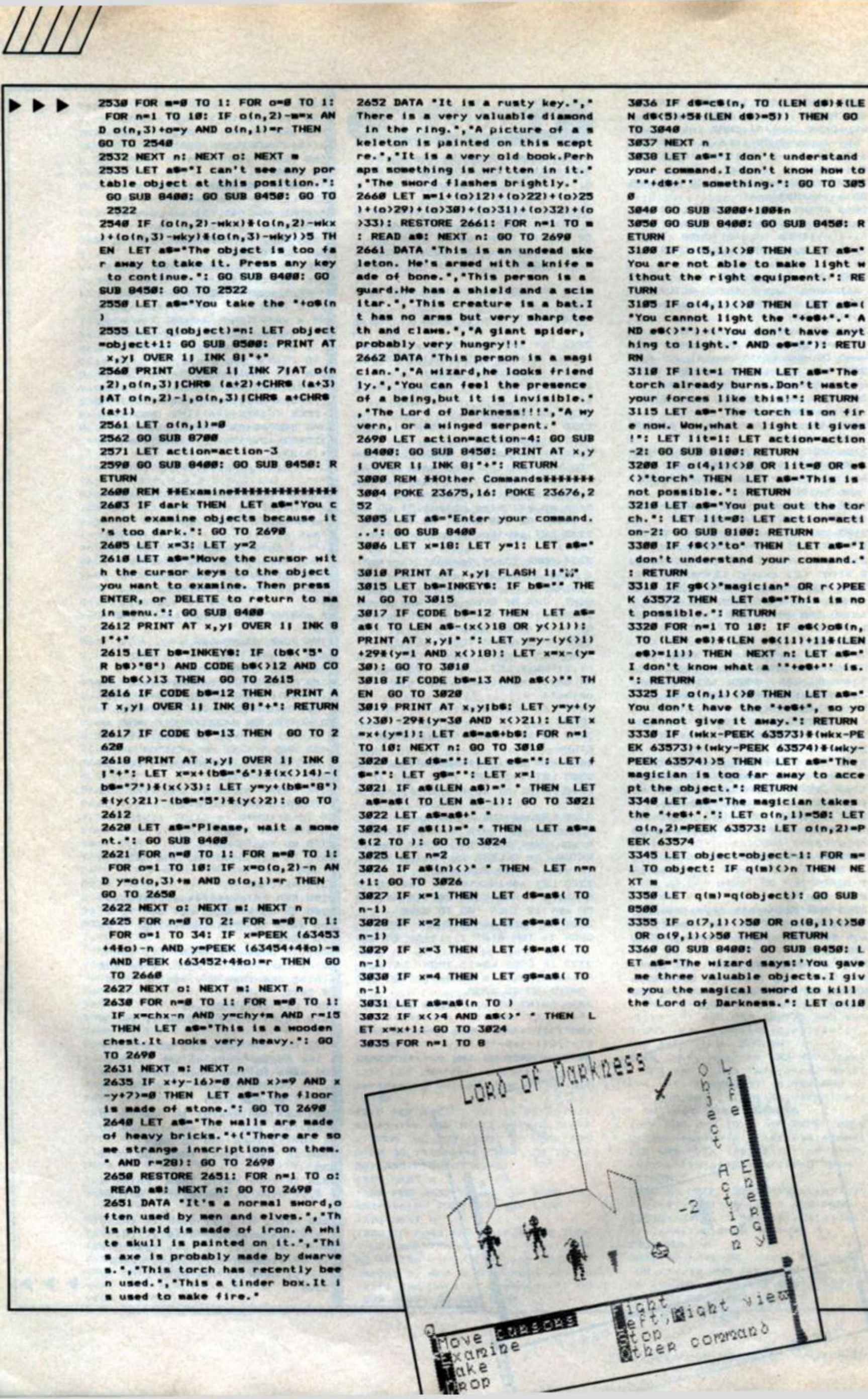

LET as-"

as-'The

LET as-

 $o(n, 2) = P$ 

(8,1)()58 **TURN** 

**SPECTRUM PROGRAMMING** 

30

,1)=0: LET q(object)=10: LET obj ect=object+1: GO SUB 8500: RETUR

3488 IF (eSC)CHRS 115+CHRS 117+C HRS 118 OR r()28) AND (eS()"yes' OR r()24 OR PEEK 63576()24) THE LET as-"Nothing happens.": RE TURN

3418 IF et="yes" THEN LET at="T he wizard hears your answer. He s ays: I've just killed the Balrog

in magical combat.": LET wiz=1:<br>POKE 63588,8: RETURN<br>3428 LET a<sup>6-'A</sup> mecret door opens

itself in the south wall.": LET r#(28,3)="1": LET r#(35,1)="1": GO SUB B188: RETURN

3500 IF dark THEN LET at-'It's too dark to read. "! RETURN

3518 IF o(9,1)()8 OR (e\$()"book" AND es()\*\*) THEN LET as="You c annot read without a book.": RET LIRN

3528 LET as-'The book contains a everal chapters...three I think.

specify the chapter you want to<br>read. (Press 1,2 or 3)': GO SUB 8400 3530 LET aS=INKEYS: IF aS("1" OR

a\$)\*3\* THEN GO TO 3538 3535 LET action=action-1: GO TO

3538+18#(CODE A8-48)

3548 LET at-"Chapter one: This p art contains a translation of ru ne inscriptions into normal text \*: 60 TO 3588-18#(r=28)

3550 LET at-"Chapter two: 'To ki 11 the Lord of Darkness, use the magic sword hidden in the castl e. ' "! RETURN

3568 LET at-"Chapter three, it sa ys: 'Instead of reading this boo k and wasting your time, you wou<br>Id better kill the Lord.'": RETU

3578 GO SUB 8488: GO SUB 8458: L ET at-'The signs on the wall mea<br>n:... Round as a ball, as light the best. Birth and dead, in east and west."

**3580 RETURN** 

3600 LET as-"You're doing fine..

3605 IF r=6 THEN LET a\*\*\* Agains t undead types, an object of pow er can be useful."

3610 IF r=28 THEN LET as="Try t o translate the runes.'

3615 IF r=30 THEN LET aS="To fi nd the book, to find the sword,<br>enter the area of spider lord."<br>3628 IF r=46 THEN LET a#="A tor ch can be a big advantage." 3625 IF r=47 THEN LET a\*\*\* no SH

obd back to wall go left" 3630 RETURN

3700 IF es()"chest" OR r()15 THE N LET as-("You cannot open the<br>"+et AND et()"")+("I don't know what to open" AND es-"")+".": RE TURN

3718 IF (wkx-chx)#(wkx-chx)+(wky chy)#(wky-chy))5 THEN LET a You are too far from the chest t o open it.": RETURN

3715 IF open=1 THEN LET as="The chest is already open.": RETURN<br>3717 IF old, 11()@ THEN LET as-The chest is locked. You cannot o pen it.": RETURN

3720 LET as="You open the chest. In the chest there is a book.": LET action=action-2: LET o(9,1)= 15: LET open=1: POKE 23675,96: P OKE 23676, 253: PRINT OVER 11 IN K SIAT chx-1,chy; "BC";AT chx,chy I'DE': RETURN

3800 IF es()"chest" OR r()15 THE LET as-"You cannot close the \*\*e\$: RETURN

ZX Computing Monthly · May 1986

PRess any key to continue 3818 IF (wkx-chx)#(wkx-chx)+(wky chy)#(wky-chy))4 THEN LET as-The chest is too far away to clo se it.": RETURN

The

powep

attack

3815 IF open=8 THEN LET as="The chest is already closed. ": RETU RN

3828 LET as-"You close the chest .": LET open=0: LET action=actio n-2: RETURN

8000 REM ##Display############## BØ10 BORDER Ø: PAPER Ø: INK 9: C LS : PAPER 8

8015 POKE 23675, 16: POKE 23676, 2 52

8020 FOR n=16 TO 21: PRINT AT n. 11 PAPER 61\*

": NEXT n: PRINT INK 61AT 16, 8: " I'lAT 16, 31; "I"|AT 17 , 81" I"1AT 17, 311"w"1AT 18, 81"a"1 AT 18, 311"| "IAT 19, 81" I" IAT 19, 3 11"F"|AT 28, 81" Y"|AT 28, 311"|"|A T 21, 01 " J" | AT 21, 31 | "I" 8030 PLOT 8,40: DRAW 239.0: PLOT

8,41: DRAW 239,8 8855 LET que-"Object ActionLife Energy': FOR n=2 TO 14: PRINT A

T n, 271q6(n-1);AT n, 291q6(n+12): NEXT n

8857 FOR n=1 TO 184: PLOT 241,55 \*n: DRAW 5.0: NEXT n: GO SUB 850 **Ø: GO SUB B100: RETURN** 

8100 REM ##Draw Room############ 8183 LET dark={r=33 OR r=34 OR r =48 OR r=41 OR r=47) AND lit=8 8105 FOR n=2 TO 15: PRINT AT n,2

I INK 7-78dark; NEXT n: IF dark THEN LET

as-"It's very dark here. I can't see a thing. ": GO SUB 8400: GO SUB 8458: RETURN

8118 PLOT 16,56: DRAW 48,48: DRA<br>W 63,8: DRAW 48,-48: PLOT 64,184 DRAW 9, 47: PLOT 127, 194: DRAW ٠.

 $8.47$ 8128 IF retr, dir)="1" THEN **PLOT** 87, 184: DRAW 8, 24: DRAW 17, 8: D

RAW #,-24: PLOT 87, 1#4: DRAW OV ER 1116,8 8121 IF r#(r,dir-1+4#(dir=1))="1

THEN PLOT 31, 71: DRAW 0, 33: D RAW 17,8: DRAW 8,-24: PLOT 31,71 OVER 1116, 16 : DRAW

8122 IF retr, dir+1-4#(dir=4)) PLOT 168, 71: DRAW 8, 33: \* THEN

DRAW -17,8: DRAW 0,-24: PLOT 160 71: DRAW OVER 11-16,16

8130 POKE 23675, 16: POKE 23676, 2 52: PRINT OVER 11AT WKX, WKYICHR

6 (wkd+4)+CHR6 (wkd+5)IAT wkx-1 Wky1CHRS (wkd+2)+CHRS (wkd+3)1AT Wkx-2, wky; CHRS (wkd) +CHRS (wkd+

8131 POKE 23675, 184: POKE 23676, 251

8132 IF r=6 OR r=7 OR r=13 OR r= 14 OR r=28 OR r=21 THEN FOR n=1 TO 10: LET X=INT (RND#6+9): LET y=16-x+INT (RND#(2#x-8)): PRINT AT x, yI OVER II INK 7ICHRS (144 (RND#3)): NEXT n +INT 8133 IF r=25 OR r=32 OR r=39 THE N FOR n=1 TO 10: LET X=INT (RND #6+9): LET y=16-x+INT (RND#(2#x 811: PRINT AT x, yI OVER 11 INK 7 ICHR® (147+INT (RND#2)): NEXT n 8134 IF r=15 THEN PRINT OVER 1 I INK 71AT chx, chy!"! "IAT chx-1 chyl<sup>\*</sup>f !"

 $\times \mathbb{Q}^{\circ}_{\scriptscriptstyle{D}}$ 

ë e

 $\frac{1}{6}$ 

 $\overline{2}$ 

e

p

ξg

 $B$  or  $\alpha$ 

3

ŕ

8135 IF r=28 THEN PRINT OVER 1 IAT 3, 61 °R **BBCD Q\*1AT 4.51\*** E EFGHIN FE"IAT 5,41"EF

 $9H^*IAT 6, 3I^*J$ 

ED" | AT 7, 3| "B 8156 FOR n=1 TO 18: IF o(n, 1)()r **THEN GO TO 8168** 

8152 POKE 23675, 96+88#(n(6): POK E 23676, 252+(n)5): LET o=148+4#( n-5#(n)5)): PRINT INK 51 OVER 1 IAT o(n,2)-1,o(n,3) | CHRS o+CHRS (o+1) JAT a(n, 2), o(n, 3) JCHRS (o+2 1+CHR® (o+3)

**B168 NEXT n** 

LORO of Dankness

BIZGRO FIRE BALROG . Shal

**RANGE** 

8178 FOR n=1 TO 34: IF PEEK 1634 52+4#n)()r THEN GO TO 8180

8172 POKE 23675, 8+168#(n)=26)-88 #(n)=32): POKE 23676, 254+(n)=32) : LET o=138+6#(n(=12 OR (n)=26 A ND n(=29) OR n=32)+12#((n)=13 AN D n(=22) OR n=38 OR n=33)+18#((n >=23 AND n(=25) OR n=31 OR n=34) : LET x=PEEK (63453+4#n): LET y=

PEEK (63454+4#n) 8174 PRINT INK 31 OVER 11AT x-2

.YICHRS O+CHRS (O+1)IAT x-1, YICH RS (0+2)+CHRS (0+3)|AT x,yICHRS  $(n+4)+(HRR<sup>2</sup> (n+5))$ 

8188 NEXT n

8182 IF r=5 THEN LET aS-'A stra

nge voice says: Go back, the evil skeletons will kill you. Only an<br>object of power frightens them.

\*: GO SUB 8400: GO SUB 8450

8199 RETURN 8300 REM ##Start new Game#######

8305 RESTORE 8335

8318 LET r=9: LET dir=1: LET wkx =14: LET wky=11: LET wkd=152: LE T liferg=104: LET lifold=104: DI M q(6): LET object=2: LET q(1)=1 : LET wiz=0: LET chx=10: LET chy

=8: LET lit=8: LET open=8 8330 DIM o(10,3): FOR n=1 TO 10:

FOR m=1 TO 3: READ a: LET o(n,m )-a: NEXT a: NEXT n

8335 DATA #,#,#,1,1#,#,#,14,5,2,

SPECTRUM PROGRAMMING

31

 $\blacktriangleright\blacktriangleright\blacktriangleright$ 

14, 16, 2, 14, 20

8336 DATA 36, 14, 11, 13, 10, 8, 32, 11

, 11, 65, 16, 8, 56, 12, 5 8348 FOR n=63456 TO 63591: READ

7, 14, 11, 15, 7, 11, 14, 15, 13, 12, 6, 19 , 13, 16, 11, 16, 14, 12, 4, 16, 14, 14, 11<br>, 16, 26, 12, 18, 16, 26, 12, 8, 16, 21, 14

8342 DATA 1, 12, 11, 5, 2, 12, 4, 5, 2, 1

2, 18, 5, 8, 12, 11, 5, 18, 12, 11, 5, 48, 1

2, 18, 5, 48, 12, 4, 5, 48, 9, 14, 5, 48, 9,

8343 DATA 44, 12, 6, 18, 45, 12, 6, 18,

a: POKE n, a: NEXT n

11, 18, 21, 18, 11, 18

8, 5, 48, 13, 11, 5

8341 DATA 6, 12, 18, 18, 6, 11, 11, 18,

```
48n)-1, PEEK (63454+48n);" "JAT
46, 12, 6, 18
                                                                                 persons
                                                                                               present in this roo
                                        PEEK (63453+44n), PEEK (63454+44n
8344 DATA 15.11.11.9.22.11.11.9.
29, 11, 11, 9, 36, 11, 11, 9
                                        ,,,
                                                                                9532 PRINT '"At the right of the
8345 DATA 43, 12, 11, 1, 24, 11, 11, 30
                                        8748 NEXT n
                                                                                 screen, thereis always informati
, 32, 11, 11, 25, 49, 11, 11, 13, 35, 11, 1
                                        8745 RETURN
                                                                                on about the objects you're carr
                                        8758 REN ##Won!!!<del>##############</del>
                                                                                ying, your 114e energy and you
1, 118399 RETURN
                                                                                               points."
                                        8768 PRINT AT 8,81 FLASH 11"P
                                                                                r action
                                                                                9533 PRINT "At the bottom of th
8400 REM ##Print Message########

                                                                                e screen
8405 FOR m=17 TO 21: PRINT AT m.
                                        gratulations, you killed the
                                                                                              appear the messages
                                                                                 which informyou about your acti
11<sup>4</sup>Lord of Darkness
 *: NEXT :
                                                                                ons and aboutthe actions of the
8486 LET == 17
                                        8765 FOR n=8 TO 7: PRINT PAPER
                                                                                creatures youwill meet.'
8418 LET px=31
                                        \theta<sub>1</sub>AT n, \theta<sub>1</sub>'
                                                                                9534 PRINT AT 21, 81 FLASH 11 Key
                                                   ": BEEP . I,n: NEXT n:
                                                                                Key Key Key Key Key Key Key *<br>9535 LET be-INKEYS: IF be-** THE
8415 IF LEN aSC=38 THEN PRINT A
T ., I : AS: RETURN<br>8428 IF AS(px)=" " THEN PRINT A
                                        FOR n=12 TO 21: PRINT PAPER BIA
                                        T_n, \thetaN GO TO 9535
T m, 11a6( TO px-1): LET m=m+1: L
                                        ": BEEP .1,n: NEXT n<br>8778 LET be-INKEYS: IF be-** THE
                                                                                9548 CLS : PRINT "You can perfor
ET AS-AS(DX+1 TO ): GO TO 8418
                                                                                m actions by
                                        N GO TO 8778
8425 LET px=px-1: GO TO 8428<br>8458 REM ##Wait for key#########
                                                                                irst letter of theword (see main
                                        8788 GO TO 48
                                                                                 menu).
8451 IF SCREENS (21, 1)()** AND S
                                        9888 REM ##Initialisation#######
                                                                                actions are:
                                                                                9541 PRINT '"HOVE: You can move
CREENS (21,2)()** THEN PRINT AT
                                        9805 RESTORE 9828
                                        9918 DIN r8(49,4): FOR n=1 TO 49
 21,31 "Press any key to continue
                                                                                the White
                                                                                               Knight around the r
                                                                                com, using
                                        : READ r$(n): NEXT n
                                                                                               the cursor keys. You
                                        9828 DATA "S188", "S111", "S181", "
8469 LET aS=INKEYS: IF INKEYS=""
                                                                                 can go to
                                                                                               other rooms by goin
                                        0011", "0110", "0101", "0011"
                                                                                g through
 THEN GO TO 8468
                                                                                               doors."
                                        9821 DATA "8188", "1111", "8811", "
                                                                                9542 PRINT '"EXAMINE: You can ex
9478 RETURN
                                        1100", "1011", "6116", "1011"
8500 REM ##Print Objects########
                                                                                amine
                                                                                               anything in the roo
                                        9822 DATA '8818', '1818', '1188', '
8583 FOR m=2 TO 7: PRINT AT m, 23
                                                                                m, but not
                                                                                               the objects you're
       *: NEXT .
                                              , "1881", "1188", "1811"
                                        a<sub>1</sub>a<sub>1</sub>carrying.
8505 FOR m=1 TO object-1
                                        9823 DATA "1818", "1118", "8811","
                                                                                9543 PRINT '"TAKE : This is obvio
                                        -118"9161", "6161", "1661"
                                                                                us, I think...
8518 POKE 23675, 96+88#{q(m)(=5):
                                        9824 DATA "1118", "1811", "1818", "
 POKE 23676, 252+ (q(m) )=6)
                                                                                9544 PRINT '*DROP :cfr. TAKE*
                                        1916", "9118", "9191", "1991"
0515 LET a=140+4#(q(m)-5#(q(m))5
                                                                                9545 PRINT AT 21, 81 FLASH 11 Key
                                        9825 DATA "1888", "1188", "1181", "
                                                                                Key Key Key Key Key Key Key **
11: LET px=2#INT (m/2+.5): LET p
                                        1001", "1110", "6181", "0001"
y=23+2#(m/2=INT (m/2)): PRINT
                                    \mathbf{r}9826 DATA "8180", "8181", "8181","<br>8181", "1181", "8181", "8881"
                                                                                N GO TO 9546
NK SIAT px, py CHRS a+CHRS (a+1) |
AT px+1,pyICHR* (a+2)+CHR* (a+3)
                                                                                9558 CLS : PRINT "FIGHT : You can
                                        9838 DIN 08(18,11): FOR n=1 TO 1
                                                                                 fight with the creatures you
8528 NEXT m
                                                                                meet.Altough you
8538 RETURN
                                        8: READ of(n): NEXT n: DATA "si
                                            "shield", "axe", "torch", "tind
8558 REM ##Plot Life energy#####<br>8555 IF liferg(@ THEN LET lifer
                                        rd*
                                                                                help of some of
                                        er box", "key", "ring", "sceptre", "
                                                                                re weapons you
                                              . "magic sword"
                                                                                ger you are."<br>9551 PRINT "LEFT-RIGHT VIEW :Yo
                                        book<sup>*</sup>
g=8
                                        9848 DIM b(9): FOR n=1 TO 9: REA
8568 IF 11+old>liferg THEN FOR
p=lifold TO liferg*1 STEP -1: PL<br>OT OVER 11241,55*p: DRAW OVER
                                        D b(n): NEXT n: DATA 4,4,2,5,4,4
                                                                                u can rotate the room. Left means
                                        , 12, 4, 4clockwise, right anti-clockwis
115.8: BEEP .81,28: NEXT P
                                        9858 DIN pe(9,8): FOR n=1 TO 9:
                                                                                e.All objectsand persons will ro
8565 IF Ilfold(liferg THEN FOR
                                        READ p@(n): NEXT n: DATA "skelet
                                                                                tate as well. This enables you to
                                        on', "guard", "bat", "spider", "magi
p=lifold+1 TO liferg: PLOT 241,5
                                                                                 see the
                                                                                               'fourth' wall.'
                                                                                9552 PRINT ''STOP : You stop the
5+p: DRAW 5,8: BEEP .01,20: NEXT
                                        right."wizard", "balrog", "lord"
                                        wyvern
                                                                                action, The
                                                                                              other creatures wil
8578 LET 11fold=11ferg: RETURN
                                        9868 DIN CS(8,5): FOR n=1 TO 8:
                                                                                I now performtheir actions."
                                        READ c@(n): NEXT n: DATA "light"
                                                                                9553 PRINT ' "OTHER COMMAND IYOU
8600 REM ##Title###############
8619 LET que"Lord of Darkness"
                                        "unlit", "give", "say", "read", "he
                                                                                can enter anyother command, i.e.
8628 FOR n=1 TO LEN q0: LET ad=6
                                        ip", "open", "close"
                                                                                open door, give knife to guard<br>, help, say hello...etc...*
                                        9499 RETURN
3336+9#CODE q@(n)
                                        9500 REN ##Instructions#########
                                                                                9555 PRINT AT 21, 81 FLASH 11"Key
8638 FOR == 8 TO 7: FOR o=8 TO 1
8648 POKE 16398+n+512#(m-4#(m)=4
                                        9505 CLS : GO SUB 8600
                                                                                Key Key Key Key Key Key Key *
                                        9518 PRINT AT 3, 81'In a dark pla
11+32#(m)=41+256#o, PEEK (ad+m):
NEXT o! NEXT m! NEXT n
                                        ce in Middle Earth, Morbihan stan
                                                                                N GO TO 9557
                                        ds the castle of the Lord of D<br>arkness. This half-spi
                                                                                9568 CLS : PRINT "At the beginni
B649 RETURN
     REN ##Dead<del>##############</del>#
8658
                                                                                ng of the game youget a certain<br>amount of life energy. This re
8668 FOR n=2 TO 14: PRINT AT n,3
                                        rit, half-human
                                                              creature want
                                        s to take over the world."
81" ": NEXT n: PRINT AT 8,81"P
                                                                                presents your
                                        9515 PRINT 'The kings of the sur
                                                                                tion. When your
                                        rounding countries have alrea<br>dy tried to defeat him, but thei
                                                                                vel rates zero,
        You're dead
   You didn't survive
                                 ■
                                                                                d the game is over'
                                        r armies arenot strong enough to
                                                                                9561 PRINT 'At the beginning of
     this adventure
                                 .
                                                                                each 'turn' you get action point
                                         battle withdark and evil magic.
8665 FOR n=0 TO 7: PRINT AT n, 01
                                                                                s.Each time you perform an actio
                                        9528 PRINT 'So, the kings hav
                                                                                n, you lose some action points. Y
 PAPER #1
                                        ecided to defeat the Lord in a<br>nother way. A very brave and cle
            ": BEEP .1,-n: NEXT n:
                                                                                             perform actions unti
                                                                                ou can
 FOR n=13 TO 21: PRINT AT n, 01 P
                                                                                11 you enterthe command STOP, or
                                        ver man has to break into the ca
APER #1"
                                                                                 untill youraction points fall b
         ": BEEP . 1, -n! NEXT n
                                        stie and
                                                      kill the Lord."
                                                                                elow -10. In this case a STOP com
                                        9525 PRINT "You, the White Knigh<br>t, has to perform this mission
8666 PRINT AT 21,01 FLASH 11 Key
                                                                                mand is
                                                                                             executed automatical
Key Key Key Key Key Key Key *<br>8667 LET be-INKEYS: IF be-** THE
                                        t, has to
                                                                                1y.9562 PRINT "The action points yo
                                        9527 PRINT AT 21,81 FLASH 11 Key
N GO TO 8667
                                                                                u get are proportional to your
                                        Key Key Key Key Key Key Key<br>9528 LET be-INKEYS: IF be-** THE
                                                                                 life energyWhen you enter STOP,
8678 GO TO 48
8700 REM ##Paint objects persons
                                                                                             remaining action poi
                                                                                the
8718 FOR n=1 TO 18: IF o(n,1)=r<br>THEN PRINT OVER 11 INK 51AT o(<br>n,2)-1,o(n,3))* "JAT o(n,2),o(n
                                        N GO TO 9528
                                                                                nts are
                                                                                              added to your life .
                                        9530 CLS : PRINT "You start this
                                                                                             positive or negative
                                                                                nergy,
                                         adventure at the point where th
                                                                                . You can
                                                                                              also lose life energ
                                        e White Knight hasjust entered t
                                                                                y in combat.
 .311<sup>*</sup>
                                                                                9563 PRINT #81 FLASH 11"Key Key
8728 NEXT n
                                        he castle through a secret passa
8738 FOR n=1 TO 34: IF PEEK (634
                                                                                Key Key Key Key Key Key *<br>9564 LET be=INKEYS: IF be=** THE
                                           ay.
52+4#n)=r THEN PRINT OVER 11 I<br>NK 31AT PEEK (63453+4#n)-2,PEEK
                                        9531 PRINT ''You always see a gr
                                                       representation of t
                                                                                N GO TO 9564
                                        aphical
(63454+4#n) |* 'IAT PEEK (63453+
                                        he room, plusall the objects and
                                                                                9578 RETURN
```
pressing the +

The different

will need the

have, the stron

energy. This re

phisical condi

life energy le

you're dead an

 $\bullet\bullet\bullet$ 

them... The mo

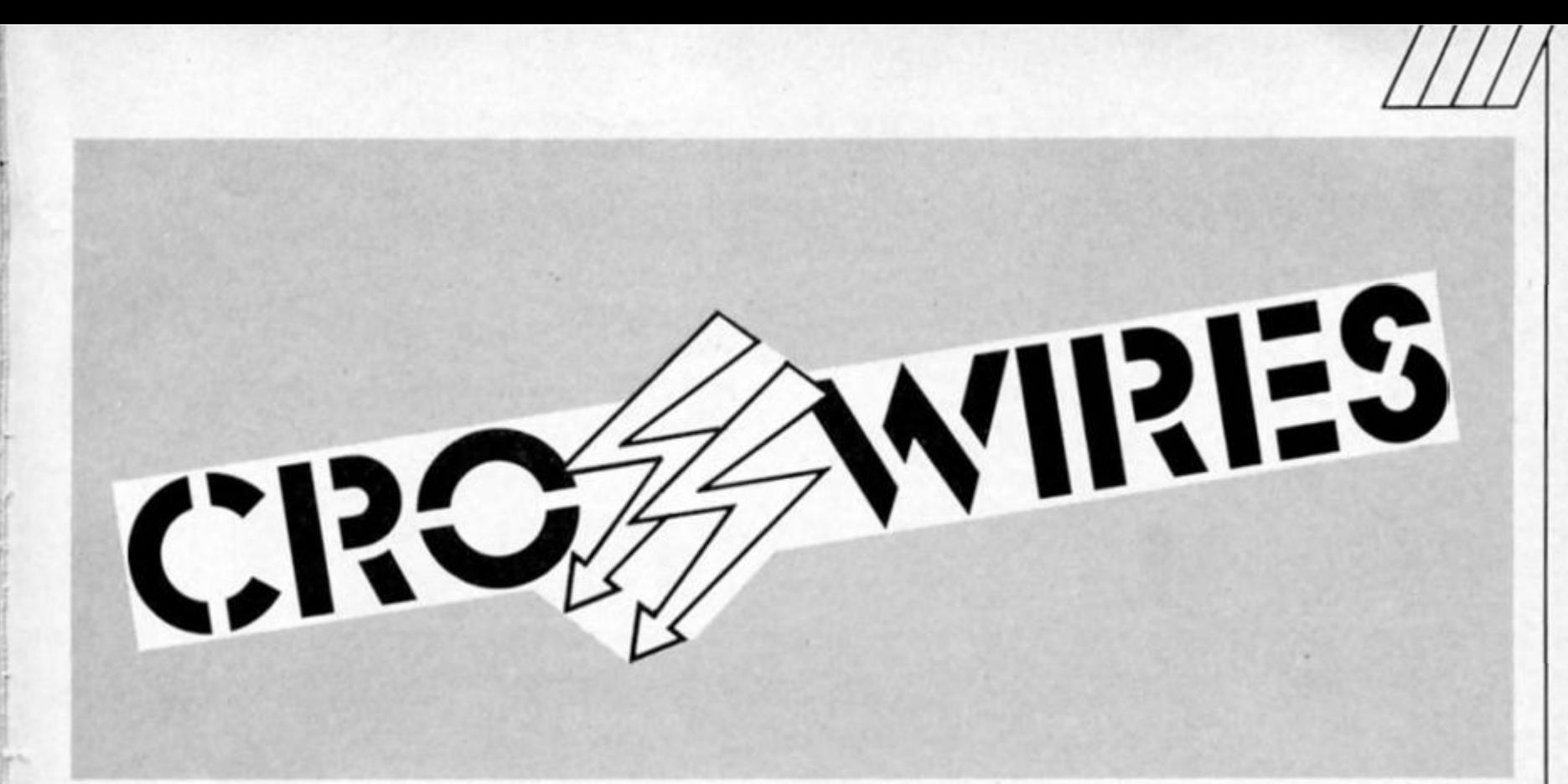

#### **Our technical wizard Ray Elder unravels your Sinclair computing problems**

#### **Calculating**

*Dear Sir,* 

*Please could you shed some light on Ihe RST28 Instruction which Toni Baker mentioned In her Light Screen Designer article part 7 I understand thai this Instruction engages Ihe Spectrum calculator and then the following Instructions are Interpreted as maths instructions* 

*I cannot lind any reference to them In the back of the Spectrum manual and would appreciate some help with this as I am very Interested in machine code programming and think this could solve the problem of performing maths. C Duckett.* 

As with everything In machine code, ihis Is nor quite as simple as It appears at first. The calculator's routines make use ot Its own stack and all operations are performed with reterence to it. Numbers lo be operated on need to be pul on this stack in the correct sequence, which is easy when performing one calculation but needs careful organisation when many calculations are required.

The first thing is that the stacking of a number will destroy the register values, so as an example, let's say we want to multiply five and four and square the result. After PUSHing BC, DE and HL we load A with four (3E04) and call the routine to pul this on the calculator stack at 2D28h (CD282D). Then load A with five and put that on the calculator stack. Now gel back (POP) the BG DE and HL values. The stacking routine is used to pul the number held In A onto the stack. When a calculator routine Is used it will get the values It requires from the stack, perform the operation and put the result back onto the stack. This means It will look tor two values for operations such as add, subtract, multiply etc. and one for Square eta

Once all the values that we need to perform Ihe maths are on the stock *In the right order* then we can call Ihe calculator RST28. Follow this with the

code for multiply (04) and tour and five are taken trom the stack, multiplied, and Ihe result (20) put onto the stack. Our next code is 31. this duplicates the last stack number, it now contains 20 and 20 so anolher multiply Instruction. 04, will complete the calculation. To escape you must use 38 to tell the computer to end the calculator routines The result can be read from Ihe top of the calculator stack given by Peeking the address 23653/4 - 1.

To go Into full detail is a series at least and I would certainty recommend that you purchase a good book. Toni Baker herself has written one and Dr. Ian Logan's is quite detailed. Many authors tend to skip this subject due to its complexity so I would suggest that you have a good browse belore buying, check also that they have written it in terms which you can grasp

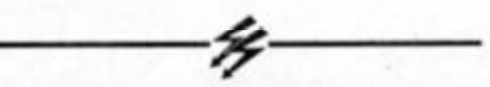

#### **Note for musicians**

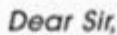

**Q** ago asking why a program<br>published in your mag called *I wrote a letter a few weeks published in your mag called Ihe Sound ot Music' wouldn't work with my ZONX unit. Since then I have found that the Instructions at addresses FAE0, FAE4. FB77, FB7B, FC0F, FC13. FC2B, FC30. FC36. FC3A need to be changed to OUT 255 and OUT 127 (for OUT 221 and OUT 223).* 

*The Fuller codes are OUT 63 and OUT 95 and the ZXM codes are OUT 159 and OUT 223.* 

*Congratulations on a superb utility. I have been waiting for a long time for this one, eat your heart out MIDI! Mr. F.G Jay.* 

Thank you very much Mr. Jay, we have had several queries about this and I was a bit at a loss as I haven't got any of these units with which to check out the program. It seems that any problems will be down to the addresses mentioned and you will need to check your instructions to ascertain which port codes to use there.

#### **Protection**

We have many letters from readers concerned about protecting their programs, Tim Ellis is one and asks lor some POKEs to help him. I suggest POKE 23613,255 or POKE 23659,0 or even both. The first resets on an error report and the second crashes on an error or even an input command.

Here is a little system ot my own: first I set up the machine code program by incorporating the following program in a pre loader.

10 CLEAR 65099: FOR 1=65100 TO 65105:READ a:POKE 1ja:NEXT 1

20 DATA 33.61.92,54,255.201 Now you can either RANDOMIZE USR 65100 trom the pre-loader or. as I prefer, put two or three lines in my main program doing this, usually the first line and at other selected points. It is also important to make the program auto run.

But what about those who MERGE the program and remove the Randomize code? Well this is virtually unavoidable but if betore SAVING your program you type the line POKE (PEEK 23635+ 256'PEEK 23636+3),255 and then save II to auto-run using LINE 1, then a MERGE is not possible due to the computer thinking that the program is too long! The same technique can be applied to Ihe loader program for maximum security.

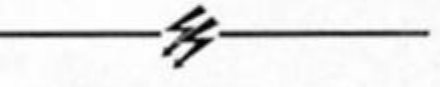

#### **Key to the problem?**

Another favourite question ol readers this month is asking how to get an input prompt in machine code The following routine will provide what they require: CALL key\_scan (CD8E02)

LD C 0 (0E00)

JR N2. start (20F9) CALL key\_test (CD1E03) JR NG start (30F4) DEC D (15) LD E. A (5F) CALL key\_\_code (CD3303) And the character code should be in Ihe A register. It is wise to preserve the registers belore using this routine.

# **PROGRAMMERS & ARTISTS**

**SOLVE ALL YOUR ANIMATION PROBLEMS WITH ONE VERY POWERFUL UTILITY** 

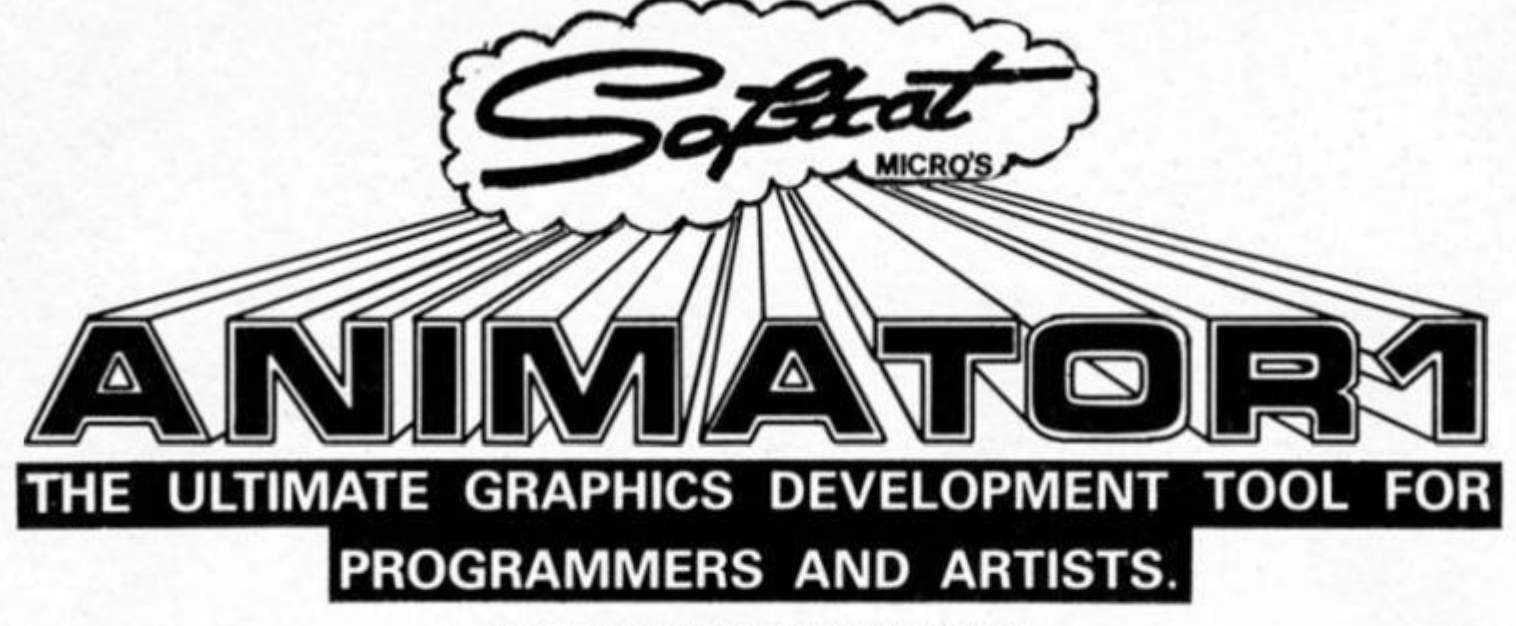

USE IT TO PROFESSIONALLY DEVELOP-

#### SP 30 ED ł ES musns **ANY SIZE ANIMATED SPRITES**  MULTI-COLOURED SP **SCENERY & PROP GRAPHICS**  TITLE SCREENS **TEXT LAYOUTS & FONTS**

#### AND IT'S GOT EVERY FEATURE YOU EVER WANTED CRAMMED INTO IT !!!

**RE-DESIGNABLE BRUSHES/AIRBRUSHES & HATCHES: FAST TAG & FIXED LINE & CIRCLE MODES (all elastic): AMAZING SHADE PAINT CAPABILITIES** (allows you to paint (and erase!) with shading (just the job for 3D work!)); **FAST HATCH FILL WITH VERY FAST RE-HATCH (and you can re-design hatches in mid fill'); INDEPENDENT WALK-OVER COLOUR CONTROL (allows you to BRIGHTEN up your graphics without affecting the PAPER/INK of FLASH status etc.); RIDICULOUSLY POWERFUL PRINT FACILITY (allows**  you to PRINT any size/any shape/anywhere and at any angle (even **backwards) over and over again with the same string or graphics (certain companies market less powerful print utilities as a complete package!); STRETCH & COMPRESS THE WHOLE SCREEN (from -100% to +100% horizontally and vertically); MAGNIFICATION WINDOW (allows you to see both real and magnified images as you work!); 25 SCROLLS/ROTATES & MIRRORS (YES 25' and they're all accessed instantly on the curser keys!);**  SAVE/LOAD/CAT/LCAT/ERASE & COPY - MICRODRIVE/DISC/TAPE SCREENS/SPRITES/CHARACTER SETS/UDGs/BRUSHES/AIRBRUSHES & **HATCHES (Machine code programmers will be pleased to know that sprites, graphics and screens can be saved as LINES or CHARACTER SQUARES!); TO DEVELOP YOUR SPRITES YOU HAVE 15k OF MEMORY (the number of sprites depends on their size (up to 255 max). Everything's fully automated you can STORE/RETRIEVE/ANIMATE (any consecutivo spntes at any speed including single stepping)/and CHANGE the size and shape.** 

#### AND IT'S QUICK & EASY TO USE

**ANIMATOR 1 is a completely dnven by pop down menus and no nonsense on**  screen prompts and it's been coded to be very fast to work with indeed! (AND **IT'S VERY EASY TO DRAW WITH. So many packages otter a host of features**  and neglect this most important point! IF IT ISN'T EASY TO DRAW WITH, IT DOESN'T MATTER HOW MANY FEATURES IT BOASTS, YOU STILL CAN'T **DRAW WITH IT<sup>1</sup> Thai's why we asked lots of users their opinion and the result, we think, is the most controllable iree hand draw system around!)** 

#### **WHAT ABOUT THE 128k MACHINES?**

**ANIMATOR 1 will really come Into it's own when the 128k machines become popular enough to code exclusively tor - just think of ANIMATOR 1's GIANT SPRITE A LOCATION GRAPHICS capabilities with all that RAM'** 

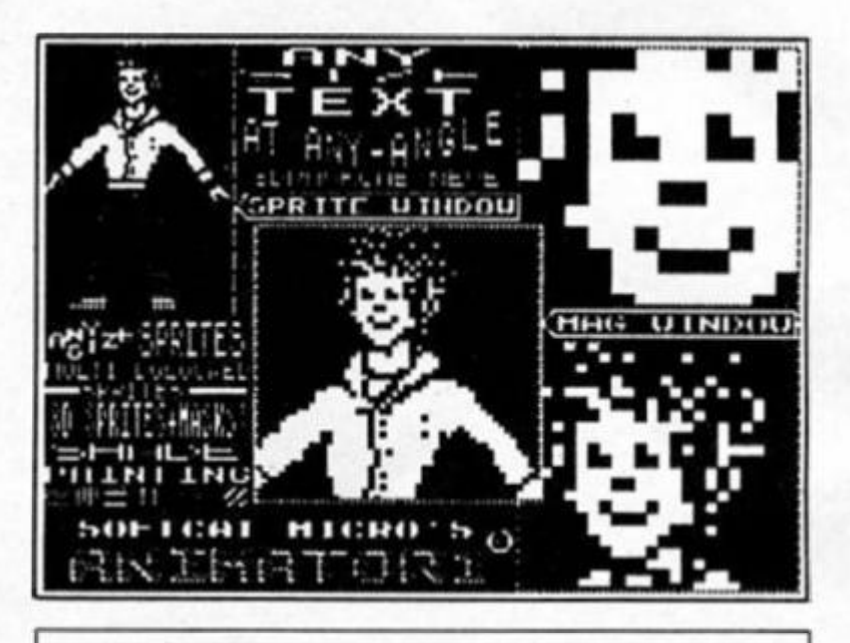

ANIMATOR 1 comes complete in its own ring binder with loose leaf documentation and is recorded on long life high quality chrome cassette.

Please send me ANIMATOR 1 PACKS at £14.95 each I enclose a cheque/P.O. for £<br>(UK & EUROPE add £1; OVERSEAS £2)

NAME-

**ADDRESS** 

POST CODE TEL TEL TEL Softcat Micros, PO BOX 79, Macclesfield, Cheshire SK10 3NJ. *DEALER ENQUIRIES WELCOME* 

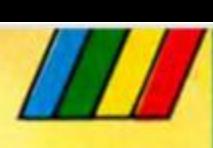

**Alan Davis, author of Firebird's 'Runestone', begins a new series showing you how to create a world full of independent characters.** 

**.sk a seasoned adventure player to describe the qualities ot a good adventure, ond you're likely to find the word 'atmosphere' high on his list ot priorities. In other words, a good adventure should (among other things) create the illusion that the player is exploring a world which, though imaginary, seems tangible and real. It should be easy tor the player to forget that he Is, after all, dealing only with a computer program. Certainly the best traditional adventures go a long way towards achieving this in some respects. Level 9 games are renowned for their detailed, well-written text** 

**descriptions, and the arrival of The Quill a couple of years ago has resulted in a vast number of traditional text adventures some of them excellent. You could well argue that the adventure player has never had It so good — and of course In some sense, you'd be right.** 

**The classic adventure game Invariably takes the form of an intricate series of puzzles, set within the framework ot an Imaginary world. Essentially, the puzzles make the game — and if It's puzzles you want, then the world's your oyster. If, on the other hand, you value adventures more for their atmosphere than for their puzzles — tor the thrill of exploring a strange and exciting world — then all may not be quite so well.** 

**Let's take an example: you're wandering along a dark, damp passageway, and turn a corner to find your way blocked by a troll. Hmmm. Try talking to It. Silence Give it the gold coin? "You can't" comes the not so helpful reply. Frustration sets In clobber it with your axa "You can't".** 

# **Kcalm s o f Jntecactto n**

, • \_• . \* V »\* £ • \* *\** . tf JL i.V .VN • ' " . - - - - \* *L* .

 $\cdot$   $r$   $\cdot$   $r$ 

' a contract of the contract of the

*\* >

*W'* 

V

i 4

*\*  i'j*n*   $\mathcal{P} = \mathcal{P}$ 

"locktha open . Makes Pathetis **Milmeering** NOPVAL 18 SEPPUING NOCHING.

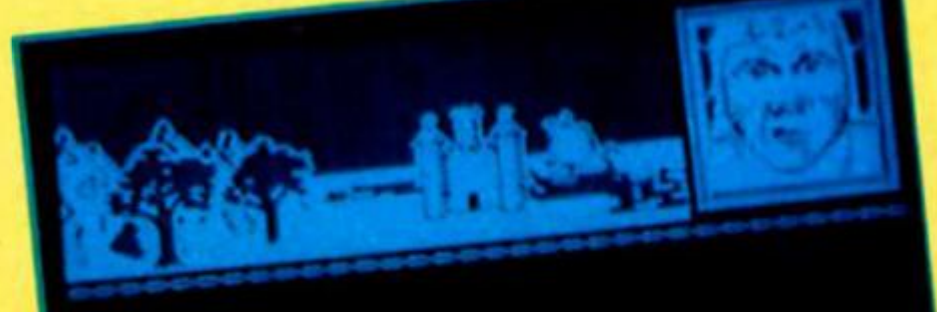

norval travels west. ground, rooking weet; NOLARI 18 CRILIAIDA DOCESSIO

Eliador travels north. **ourrying** a boo and an

**Slowly but surely the realisation Is forced upon you that this Is no troll. It's just another puzzle set by the**  programmer. It sits there, a part **ot the scenery, until you come up with the correct response Now an avid puzzle solver doesn't mind this, by now he's well hooked on the sequence of puzzles and simply wants to solve them. But, alas for the seeker after thrills and exploration, he's Just had all his Illusions shattered.** 

œ

**DVENT** 

#### **Still life**

Runestone

**It remains a source of astonishment to me that among the hundreds of adventure**  games available, so few have **attempted to tackle the problem of 'lifeless' characters. So few, In fact, that one could probably list them all in a couple of lines: Hobbit, Sherlock, Lord of the Rings, Valhalla, Fantasia Diamond, Kentilla... I may have**  missed one or two, but apart **from my own Runestone there can't be many more (for the Spectrum, af any rate). What these few games have in common (with varying degrees of success, it must be admitted) is the aim of convincing the player that the world In which he finds himself is** *already*  **nhablted, that life Is going on there whether the player Is present or not. Undoubtedly they nave their limitations, but games of this type create an atmosphere of vitality which Is almost totally lacking in most traditional adventures. Oddly enough, many experienced adventurers tend to regard these games with suspicion, or even**  dislike, often on the grounds that **the independent behaviour of the characters Interferes wlfh the serious business of puzzlesolving. Again, It all comes down to what you want from your adventure playing, but it's been my steadily growing belief that Intelligent Independent**  that intelligent independent characters are almost essential to an adventure if the game is to **experience and nof just an intellectual one Which brings us, intellectual one.** Which brings to **"How Is It done?"** 

**Adventure games have always offered considerable scope to the BASIC programmer. Many fine programs have been written entirely In BASIC simply because speed of response (up to a point) Isn't a major consideration. But the moment we try to Introduce Independent characters, the situation changes. The program has to process not Just the player's one set ot actions, but several. In Runestone there are about 40 characters and the program has to look after each one. BASIC would be impossibly slow for this kind of job, but despite this It really Isn't so difficult to write Independent characters Into your adventure programs, and the result makes the effort well worthwhile There are two main points to bear in mind. 1) It's essential that we give our characters some semblance of Intelligence (however limited) to make it as easy as possible for**  the player to 'suspend disbelief'. **We might for example, program them to recognise and address**  each other by name, or to **adapf their conversation to suit changing circumstances. However we approach the problem, we must create the illusion that they are behaving in a purposeful way. 2) We need to Identify those parts of the program which would be unacceptably slow In BASIC and ln|ect machine code** 

**routines where necessary.**
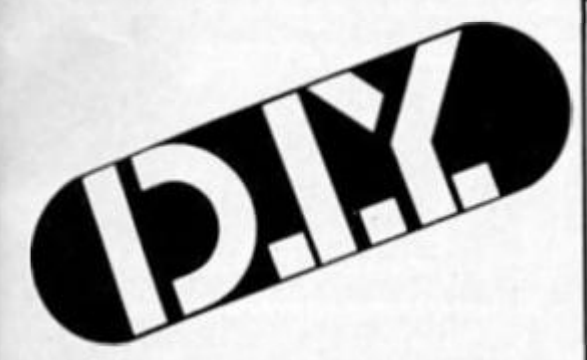

#### **Things to come**

In Ihls series of articles, we'll look at the various ways in which Ihese things can be achieved, rooting out the problems involved, and finding flexible programming solutions which you can adapt for use in your own games. In fact, let's make a start this month by solving one simple (but essential) problem. It's an Inevitable fact that in any program which contains Independent characters, we simply do not know in advance exactly what any given character will say or do at any given time. This means that we can get nowhere at all without a thoroughly flexible method of printing text to the screen, wordwrapping at the ends of lines as necessary. Listing 1 gives an assembly language program which will do Just that, and we shall make heavy use of this routine In future. If you don't have an assembler program (go on, treat yourself!) then the BASIC program In Listing 2 will POKE the code into memory, check for errors, SAVE it to tape, and test if.

Lines 80 and 90 of Listing 2 show how the routine is used. Simply build up your text from BASIC in the variable *zi* and then **LET m = USR 64505.** There are three points about this routine which you need to be aware of:

1) II will deal only with strings up lo a maximum of 255 characters in length. This is ample for our present purpose, but If you use the routine elsewhere you may need fo print up your string in several parts to avoid problems. 2) POKE 64500,1 will cause the text to be sent, line by line, to the printer as well as the screen {ZX-type printer, that is). POKE 64500,0 turns the printer off. 3) As It stands, the text is printed lo line 20 on the screen and scrolled upwards. If you want printing to start at some other line, then POKE 64658. (line number) will do the trick. This, ot course, Is just a taster to scratch the itch in those fingerends. Next month we'll start to build a world In earnest.

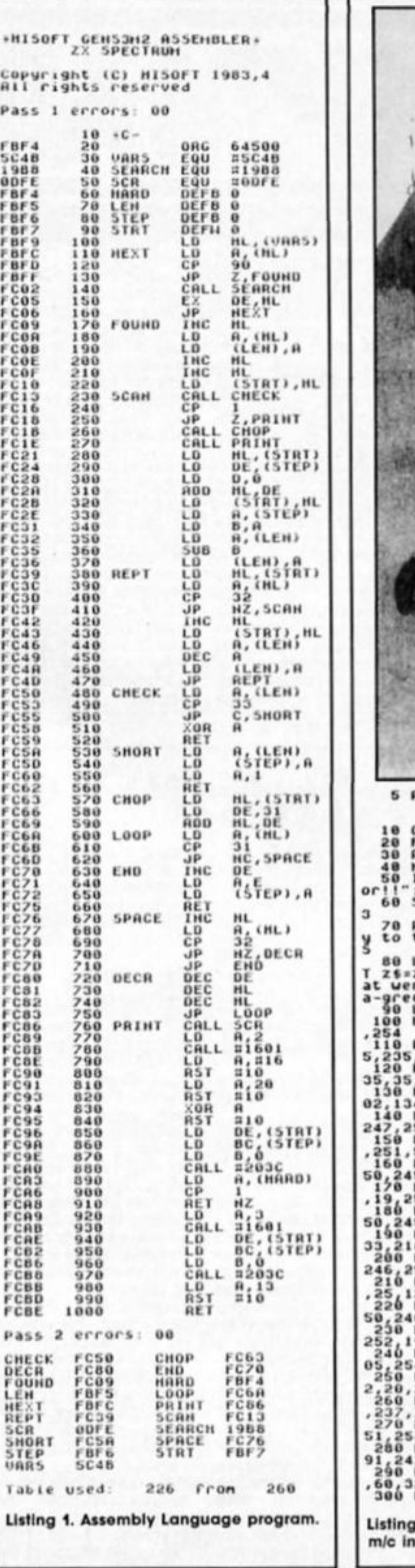

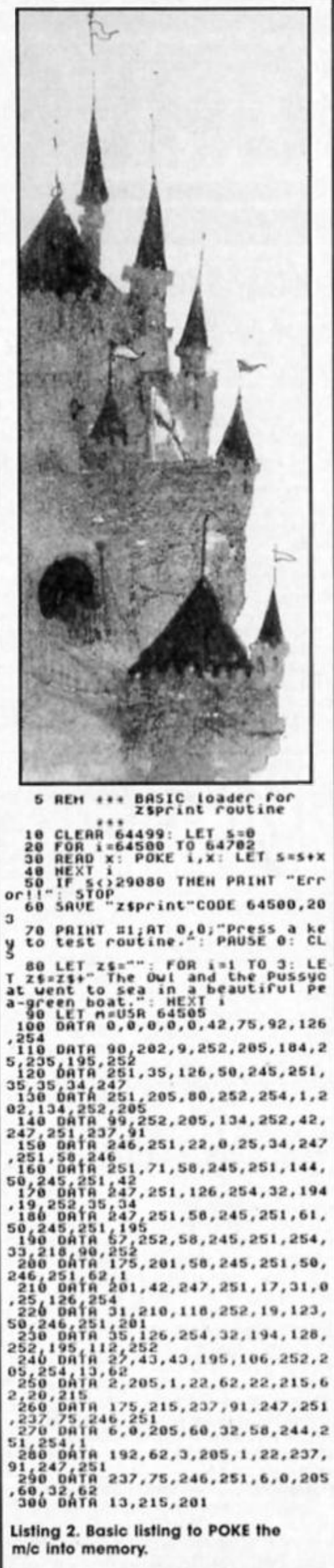

*im* 

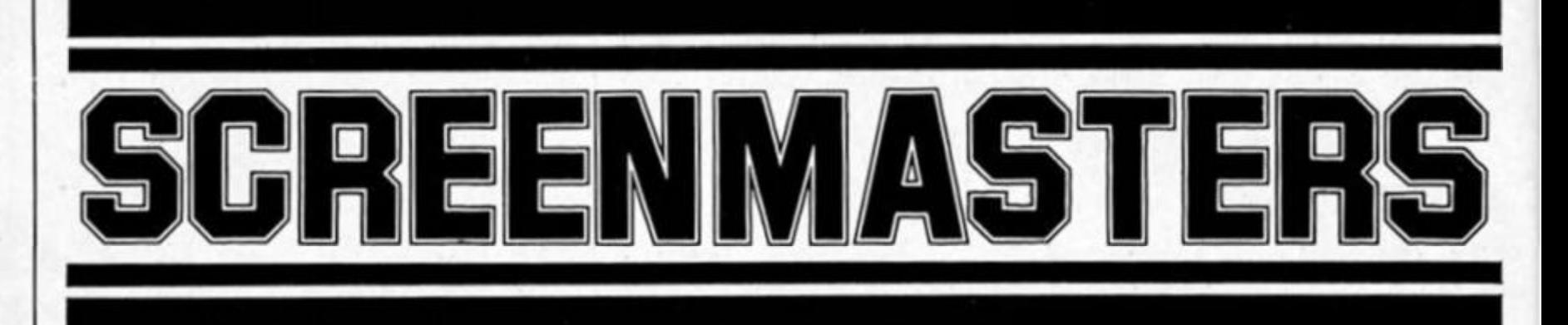

#### **SCREENMASTER 1 and 2 Simtron £4.50 each**

Simtron software specialise in what they call "programs to help you' - their previous offering being the Car Cure diagnostic program. But now Simlron have embarked on something a little less obscure with the Screenmaster family of graphics utilities.

At the moment only Screenmaster 1 and 2 are near completion (though SM3 is under development with further programs In the series planned) and Simtron let us have an early look at the two programs.

Screenmaster 1 came as a bit ot a surprise as it's a character generator — the sort ot thing that I haven't seen sold as a separate program for ages. Most graphics utilities Include UDG and sprite generators as standard these days so perhaps there's not really much call for programs which do that and nothing else.

SM1 has three options allowing you to create either UDGs, Sprites (measuring two by two character squares), or what they call Pictels, which are small pictures four characters high by four wide All these are created by the standard method of plotting squares on a magnllied grid, and can be Saved/Loaded as necessary. The program also Includes an animation routine which allows you to animate groups of sprites in order to see how they look in action'. Simtron tell us that they may also odd a routine lor rotating sprites.

As a character generator it functions perfectly welt, but it's not a very ambitious program and doesn't do anything that many other programs don't already do. The only real advantage In buying SM1 rather than a graphics package which Includes Its own UDG/sprite facilities is that It's considerably cheaper, but of course you don'f get the added screen design facilities unless you also buy Screenmaster 2.

SM2 is a more ambitious program and olfers a whole range of options allowing you to create full screen pictures All the usual features are included. Fill and Brush with vorlous patterns, Circle and Box, and also commands (or drawing ovals, ellipses and a variety of polygons which I don't remember seeing in any similar packages. In the unfinished version of Ihe

program these seem rather slow, though they will be considerably faster when finished. Simon Wright stressed that the Screenmaster programs are Intended not just to act as utilities, but also to allow the user lo see how the programs work, giving them an Idea of the programming Involved. As a result some sections of the finished program may be left in Basic which may well affect the speed of the routines. On the other hand, routines such as Fill which are fully machine coded do work quickly.

Both programs will be available separately, though they can also be bought together for the special price of £7.95. So far. SM2 seems to be shaping up quite well, and with luck we'll have a completed copy of the program in time for a full review in the next Issue.

### **FOUR FOR THE FILES**

Here at ZXC we try not to take anylhlng at face value (unless It's tree) and this set ol software made us glad we don't. When it arrived it didn't create much of a stir; four computer tapes with typewritten labels on them plus four small 'booklets' consisting of dot matrix printed sheeis stapled together and a brief letter inviting our "honest opinion".

The four programs are all filing programs and are essentially all based around the same screen format, search ond menu displays. Three of them are intended as specific programs for filing details of Magazines Films and Discs (the musical variety) and the fourth. Speedfile, is intended to be an all purpose file system.

All tour are well laid out and easy to use. the menus are clearly displayed and as many single key inputs as possible are used. Colour is used to good effect and record display for the first three programs follows the same pattern, film' and disc' displaying three records and 'magazine These three are very similar and all feature the following options: - Input a new record.

- List all records, with the facility lo delete a record or send a page to printer. Otpion for 80 col. printer is included. S - Search for series of characters.

F - File Status.

C • Sove'Load options (Microdrive is supported).

T - Sort by selected tield (Magazine and Disc only).

The Individual differences are as follows, numbers in brackets are the characters allowed for each field: MAGAZINE. This has six fields labelled Magazine Article (27). Magazine (24), Volume (3), Number (2), Date (8), Page (3).

DISC: There are only three fields, Title (27). Artist (20) and Rel. No (6).

FILM consists of tour fields, Film Title (27). Medium (10). Year (4) and rating (2).

The search option works on all fields except tor Magazine and Medium. These are slighdy different as they ore selected and entered from an option menu, magazine allows you to keep up to 20 operator-selected magazine names on tile and a separate search is provided for it. Each of these programs is around 5K in length and they are pure machine code which makes the search and sort operations very fast efficient.

There is enough room on each program tor approximately 1000 records which is a respectable number for home use, and some small businesses could also consider them. My only criticism Is that the formats are unalterable, but in most

cases there is enough room provided — you may have to abbreviate "Frankle Goes To Hollywood" though! Also I would have liked to have had a facility tor making notes.

#### **Speedfile**

This is the master program of the set but it is the one which I found most disappointing. All the same options provided tor the olher files are provided except that there is only one field which may be up to 250 characters long. There is no option to set the number of fields, length, position or headings. The only provision Is the use of ! as a new line indicator. With a bit of fiddling some screen formatting is feasible, but it isn't easy.

Probably if you want to keep a simple list or perhaps an address book on your computer then this would provide an acceptable means of doing so However, If you are afler the flexibility that a program of this type should provide then perhaps a more expensive program such as Masterfile by Campbell Systems would be better.

For ease of use and the options available I was reasonably impressed. If you want a program lo keep simple details of your Magazine or Disc or Film collection on your Spectrum

without too much fuss then they can be highly recommended. However if you want to keep three or more different types of file then I think you would be better off buying an all purpose program such as Masterfile or Sinclair's own VU-Flle and taking the time to learn to set it up yourself.

One very good feature was the way In which the program operated my printer — via a ZX Lprlnt Interface — In both screen copy and 80 characters per line list mode As long as I initialised it before loading a program It worked perfectly, and If I forgot then I simply went into the SAVE option, broke out of the program, initialised the printer and restarted the program without any difficulty.

Because the program Saves and Loads from within the machine code. It Is difficult to customise it to work with other storage media, the Wofadrive for example. I was able to use them on the Technology Research Disk drive due to the RAM save feature, but otherwise you'll have to keep the data on tape. My daughter has adopted the Disc program, my son has borrowed the Film one and I have started getting all and I have started getting all<br>those articles in back issues of ZXC (and other) magazines organised with the Magazine program.

The programs are marketed by DGF Software, 7 Rushlade Close. Paignton. Devon, TQ4 7BZ and sell at £5.90 each Including P&P.

n

**JTILITIE** 

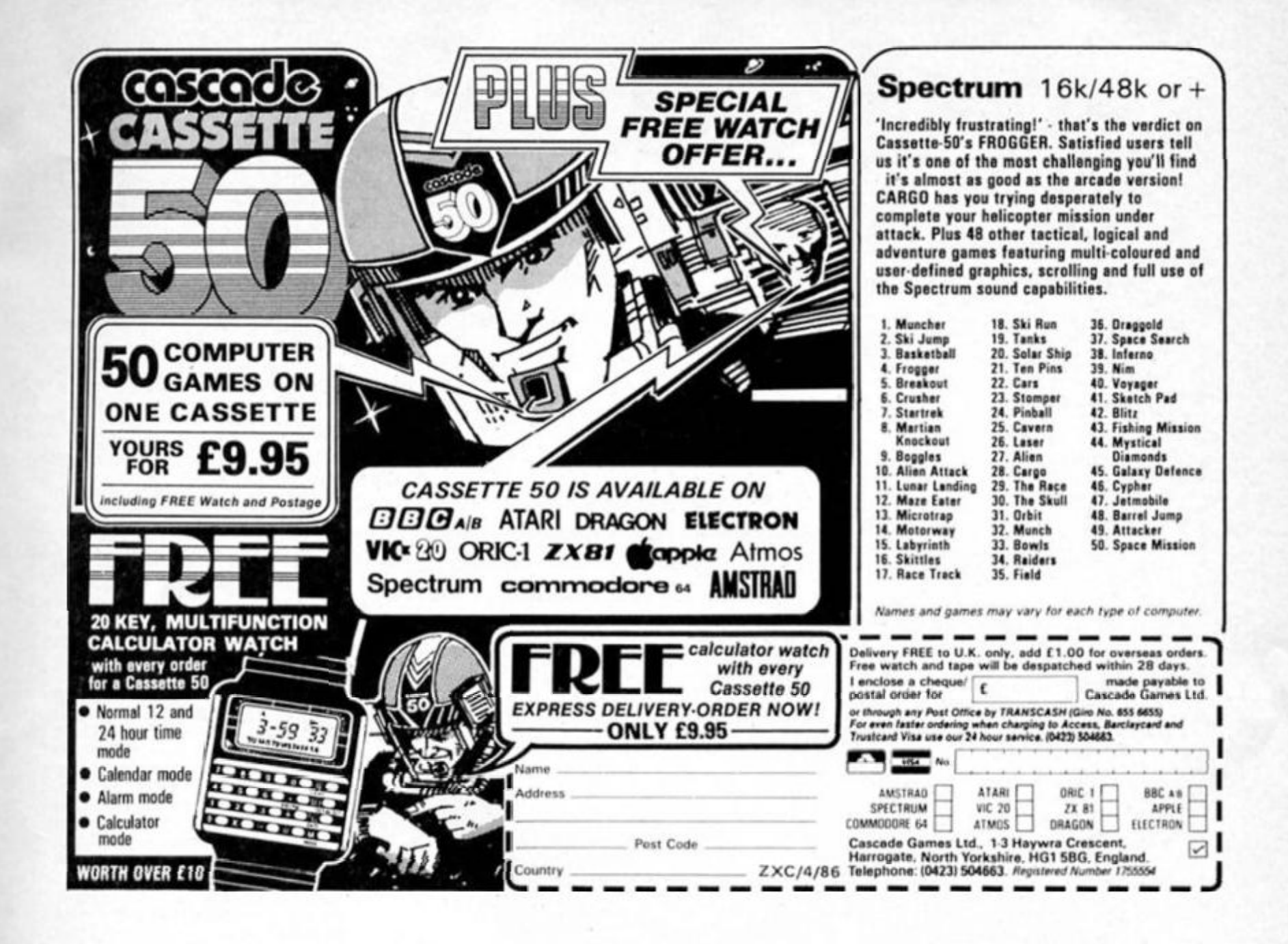

#### THOUGHTWARE **QUAL-SOFT**

**Sports simulations** 

"A real challenge to the thinking football fan...Bobby Robson could do worse than have a crack at this in his preparation for the World Cup".

**AMSTRAD ACTION REVIEW Jan '86** 

QUAL-SOFT COMMENT: At last an INTELLIGENT management game for the knowledgeable soccer enthusiast!

**TAPE1** QUALIFIERS

## **MEXICO '86\***

#### TAPE<sub>2</sub> **FINALS**

#### A WORLD CUP MANAGEMENT SIMULATION

Summer 1984 and English International football is at its lowest ebb. We have failed to qualify for the European Nations Cup, and had a string of very poor International results. In a few months we will set out on the '86 World Cup qualifying trail. You have been given the most important job of restoring English pride in their football. You have a match in Paris, the USSR at Wembley, and a South American tour, to assemble a team, first to qualify, and then to beat the world's best in Mexico.

#### **TAPE 1 (Qualifiers)**

- $\star$  Current squad of 16 players + 20 user defined players.
- Friendlies in Paris, at Wembley + South American tour.
- ANY team formation you choose. 2 from 5 substitutes.
- In match tactics: any no. of individual player adjustments.
- Your qualification group: full results and table.

**TAPE 2 (Finals)** 

- \* Choose a 20 man squad to take to the finals.
- Group of 4 prelims. 16 to final knockout comp.
- Extra Time, PENALTY SHOOT-OUTS, where relevant. \*
- Formation and strength information on opposition.
- 2 from 9 substitutes (the FA tells us so).  $\star$

#### ENGLAND'S GAMES: FULL PITCH, 22 MAN, 3D GRAPHICS & SOUND EFFECTS

QUAL-SOFT comments: With 5 levels of play, 12 depths of sophistication, and "fun" graphics, this game can be enjoyed by an 8 year old youngster as a "fun" game, and by the most sophisticated as a tactical/strategy challenge of the highest order.

PACKAGE: Tape 1 plus Tape 2 plus 20 Page Manual in "Video Cassette" style pack. Only £9.95 90K RAM usage. Some would call this a MEGAGAME. YES IT WILL RUN ON YOUR 48K SPECTRUM.

QUALSOFT GUARANTEE: Sent by 1ST CLASS POST on day of the order with P.O., Cheque, Access payment is received. Telephone Access orders accepted.

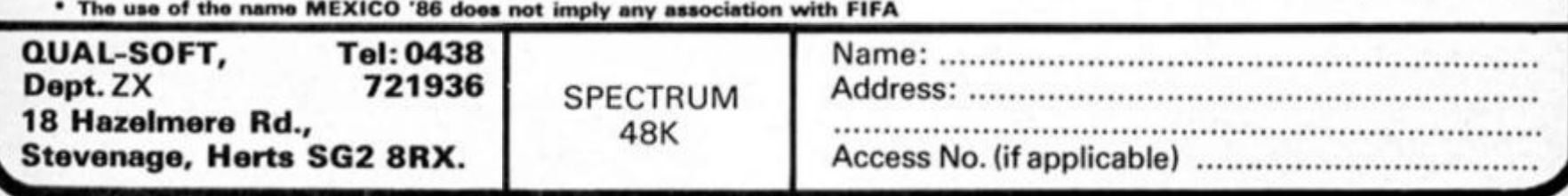

# **REPORT 1**

**Crossfire is here to express your views and opinions on Sinclair computing matters. We want to hear from you about the delights of computing as welt as the problems.** 

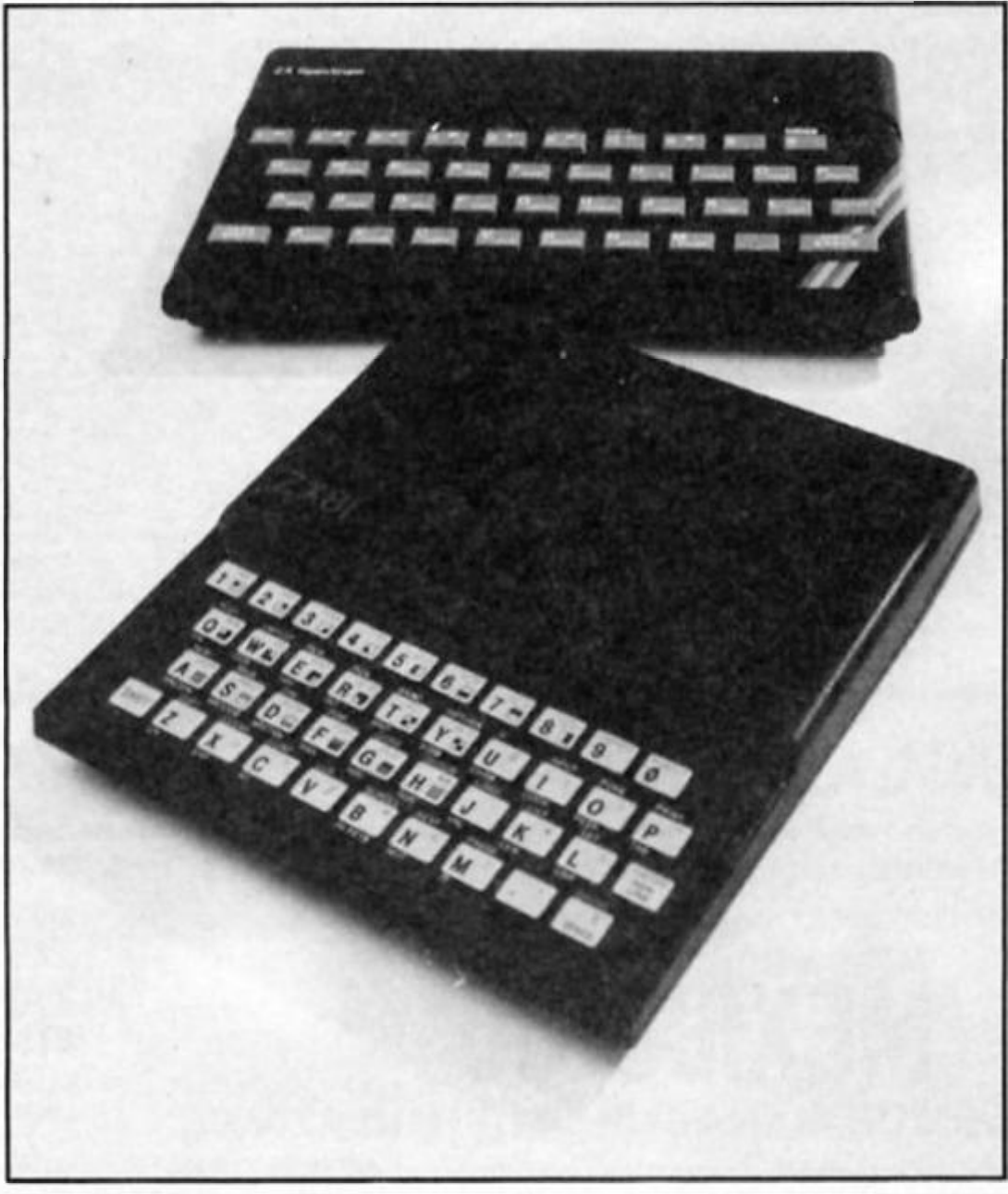

**Uploading — Tho French Connection** 

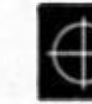

*This letter is in response to those who have written to ZX asking it there is software to up load ZX81 programs to the Spectrum. I hope the following information will be ot some help.* 

*Ere Informatique, Paris, France has a program called ZX Trans which claims to up load to the 16K or 48K Spectrum any program designed to run on the ZX81. The cost of this program is under 1000 francs. Although I do not have this program and cannot vouch for it anyone who is interested the address is Ere Informatique. 27 Rue de Leningrad. 75008. Paris, France* 

*Another program, called First Load has been published in the American periodical. Syntax. It is a machine code program written by David Ornstein to upload Timex/Sinclair (ZX81) programs* 

*to the Timex Sinclair 2068.1 have used this program satisfactorily on the TS2068. Although there are limitations for long programs in ZX81 Basic it saves a lot ot the dog work need to re-key from scratch.* 

*David Solly, Ontario, Canada.* 

#### **Sinclair in Germany**

*I bought a secondhand Spectrum and Microdrive three weeks ago but people told me Sinclair had died in Germany. Can you help me with some names and addresses?* 

*Where can I still get accessories? Do you know ot any user groups? J. Wert he. Oldenburg. Germany.* 

#### **Graphics explained**

**We do receive occasional enquiries from readers about the system of Spectrum graphics used In ZX listings. Especially for our new readers, Ray Elder explains our method.** 

There are three ways of producing graphics on the Spectrum and the method by PLOT and DRAW needs no special Instructions, all plot and draw commands are simple text and do not confuse our printer.

The second method Is to use the "block" graphics built into the Spectrum character set. These are found on keys 1 to 8. When these are printed then the shape Is reproduced in the listing. It may cause a few moments finding the correct shape, but at the end you have an accurate printed copy to compare your efforts with. To use these graphics go into "graphics mode' by holding down the CAPS SHIFT key and pressing the "9" key. The cursor should show a flashing G. Now by pressing any of keys 1 lo 8 you should get Ihe graphics shown on them. But lhats not all, the Inverse or opposite of these characters can be obtained by holding down the CAPS SHIFT beiore pressing Ihe number key.

The third and last way of producing graphics Is by UDG's, User Defined Graphics. These are an extension of the graphics on keys 1 to 8 and are alterable by us to form whatever shape we require. They are accessed trom graphics mode as beiore (CAPS SHIFT'S) but are lound on letter keys A to U, what has often contused readers Is that In their natural state Ihey are idenllcal to the capital letters A to U!

When the program is run, however, then Ihey are redefined to Ihe shape required. We used to print programs with the UDGs in their redefined form and readers In their millions asked what ihe strange characters were. A relative few worked out that if they just ran the UDG define section of the program first, usually the bit with a USR "a" TO USR. then they could compare graphics with the printed ones But ol course their odd error in the UDG data upset that!

So we devised a method where the UDG graphics are printed In their original letter lorm except that Ihey are underlined to distinguish them from ordinary letters, and we usually print a line 1 REM to remind typists of this.

Now having said all that I do admll to the occasional error having crept In, Gold, for instance, lost all its graphics. Our printer reset and I omitted to switch on the graphics lunction before Lllsting. Are we the only ones left in the computer dominated society to claim HUMAN error?

#### **Clubs**

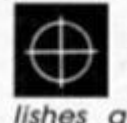

The *Australian ZX Users' Association, The OLDEST Sinclair users club down under publishes a bi-monthly magazine and caters for users ot all Sinclair computers. Contact David Vernon, 15 Waller Court, Cambell, 2601 A CT.* 

**R^f l A call to Sinclair confirms MMf l thai they are still a force In**  Germany. Their official dis**tributor Is J. Schumplch, Jagerweg 10, Postsach 6352, West Germany.** 

5% *DISCOUNT & FREE SECURICOR DELIVERY ON ORDERS OVER £40. NOW!* 

**DISTRIBUTION** 

*EASY ORDERING WITH OUR* 

*NEW FREEPOST ADDRESS.* 

<span id="page-40-0"></span>**SINCLAIR** 

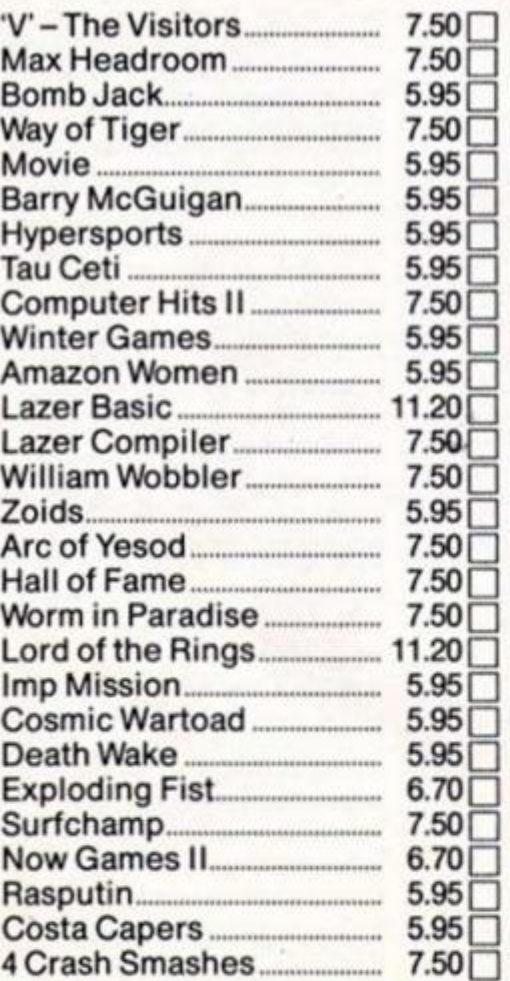

#### **SINCLAIR**

**TICK** 

1

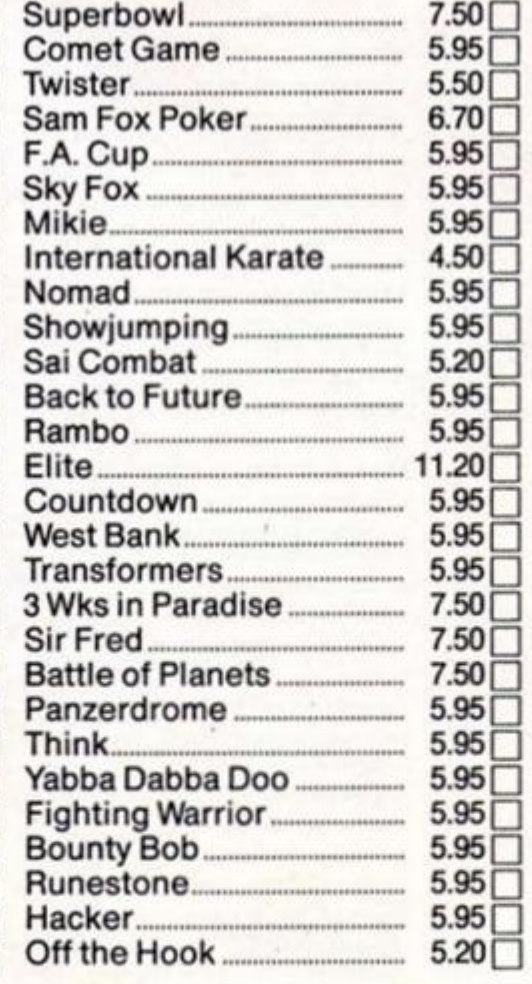

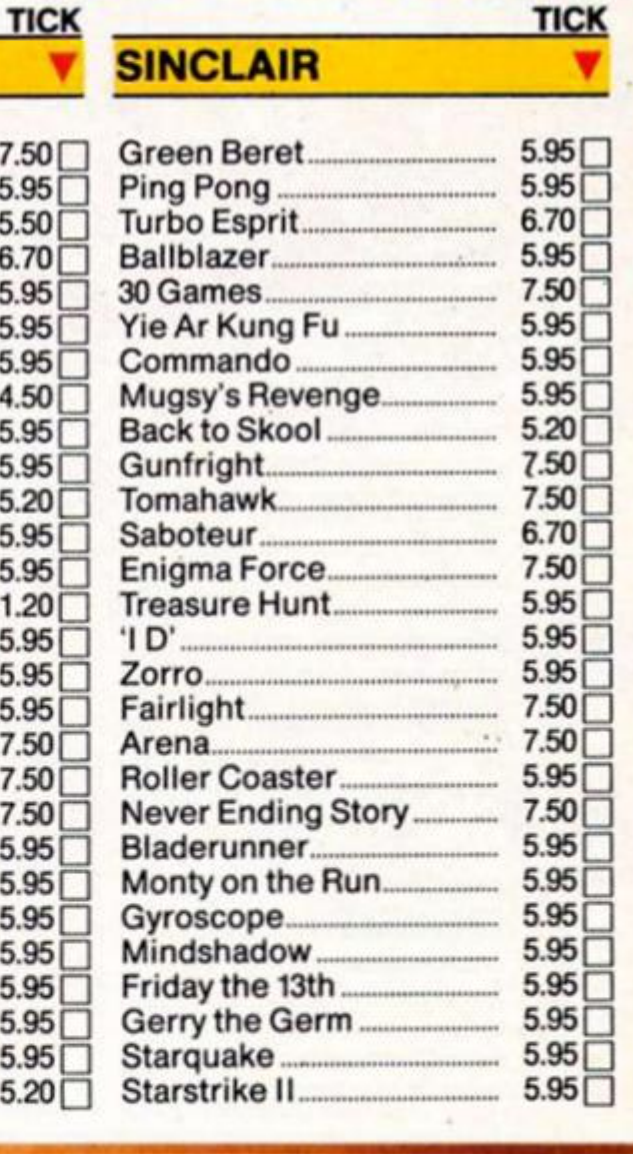

#### NAME

ADDRESS

#### POSTCODE

I enclose cheque/P.O. for £ **TELEPHONE** • UK ONLY **ZX 5** 

UNITSOFT

FREEPOST,

**Send order to:** 

GLASGOW G14BR.

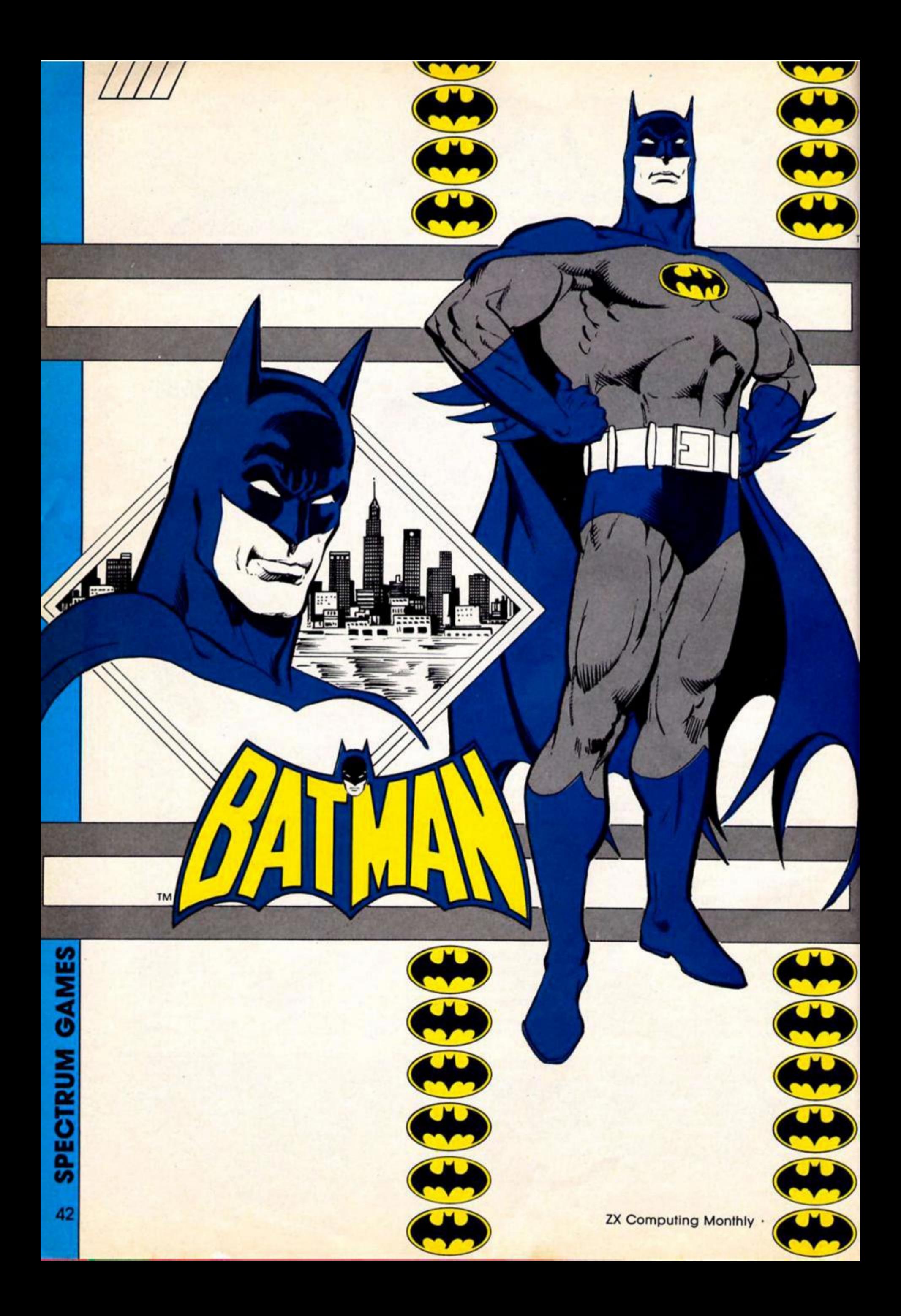

#### **Great jumping licensing deals! The Caped Crusader bursts onto the Spectrum.**

#### **BATMAN**

Ocean £7.95

Believe It or not, Ocean have actually finished a game before they've started advertising it (although it's possible thai ads may have appeared before you read this review). Not only that, but it's a good one too

When I heard that Ocean had done a deal to produce a Batman game 1 was worried that it might end up like the  $Superman$  game  $-$  highly hyped on the strength ot the well known characters, but an awful game. Comic buffs might have been hoping for a game based on the serious Batman strip of the 70s but Ocean have chosen to capture the lighter spirit of the 60s TV series, which is probably a good decision as this is perhaps more suited to a computer game.

The instructions tell you that Robin The Boy Blunder has gone and gotten himself kidnapped. so our hero, The Caped Crusader, has to dash off and rescue him. But before he can race to the rescue Batman has to gather together all his Bat-equipment and assemble the parts ot the Batmobile that Robin left lying around the Batcave.

If the Batcave looks at all lamiliar that's probably because It bears an uncanny resemblance to the space ship In Ultimate's Allen 8. Fortunately this game has enough style ol its own to fend off charges of being a simple rip-off. The Batcave is full of obstacles and deadly creatures which stand between Batman and the completed Batmoblle. and the problems that you'll have to solve are challenging enough to keep you occupied for quite

a while. As with most games ol this type you are able to pick up and carry a number of objects that will help you find your way past obstacles. But unlike some games, here you cannot carry objects from one location to the next which means that often the only things that can help you are just the lew objects that you can see in a particular location.

The usual deadly paraphenalla lor Ihls type of game is present; conveyor belts that drop you onto piles of spikes, stepping stones that vanish as soon as you touch them, and there are some rooms where only specific objects or the effects of Batpllls will get you through.

Scattered around the cave in order to help you out are the Bat-objects! these Include Batboots. Batbag. Batbelt and Batthrusler. The Batbag Is needed before you can carry any olher objects, and the Batboots allow you to jump until you find these you can only walk along the floor — so finding these really has to be your first task. The other two pieces of equipment supplement your jumping powers and allow you to reach certain objects which are otherwise unreachable

Also hidden in the Batcave are a number of Batpills (shaped like little Batmen) which have a variety of effects; they can boost your energy levels, make you Invulnerable, Increase your jumping ability and so on. and there are also a number of 'reincarnation stones'. These are interesting little Items which provide you with a Save Game facility. At the

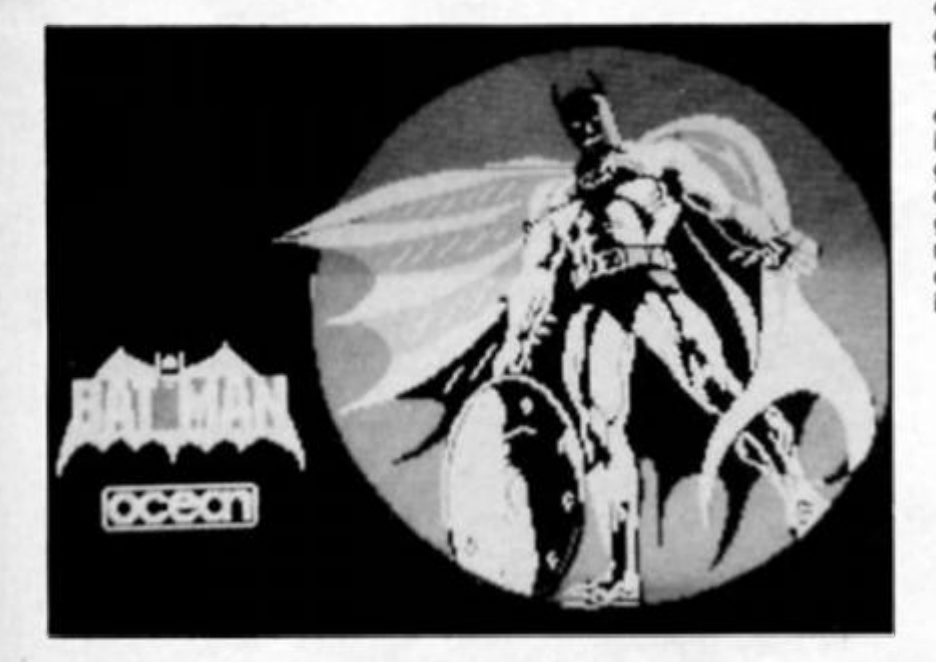

ZX Computing Monthly · May 1986

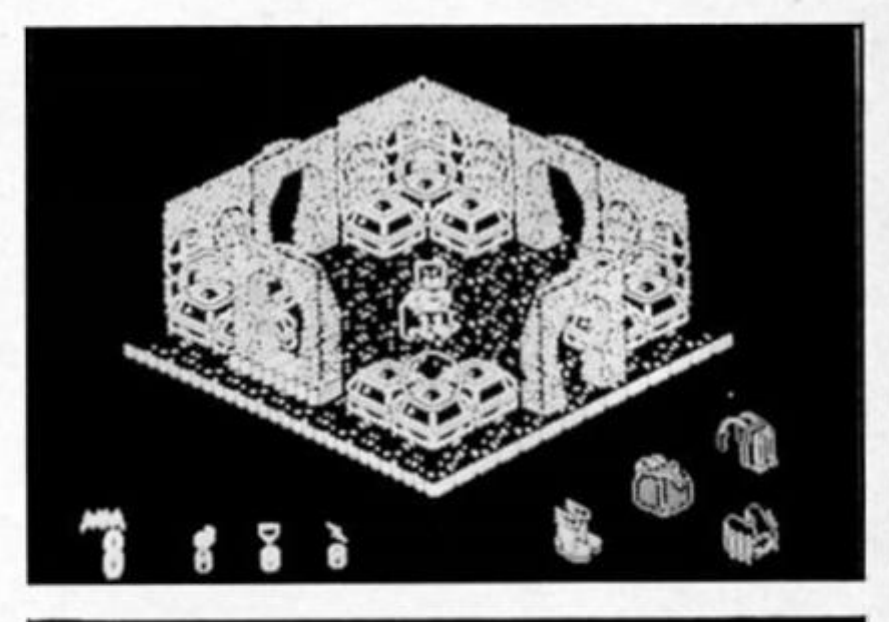

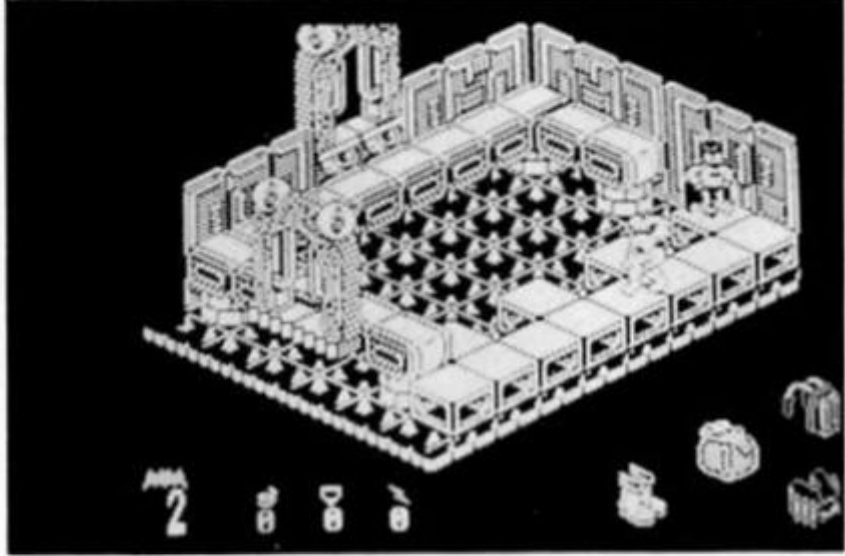

end ol a game the menu allows you to either start a new game or to return to the previous game at the point at which you collected the stone. This is a nice touch, as It avoids the frustration ol getting well into a game only to die after making one little mistake, and it also takes less time than reloading a saved game from tape In fact Ihls Is such a handy feature that I forgive the authors for the cumbersome method ot defining keyboard controls that they use.

The graphics throughout are excellent. Obviously the 3D style Is familiar from a number of games now. but a lot of attention to detail seem to have gone into this one and all the rooms and objects are very clearly drawn. Batman himsell is an outrageously cute little sprite who taps his foot if you leave him standing still lor more than a few seconds, and the way lhat his cape flaps as he jumps is quite comical.

*urn* 

The playing area seems very large, and after playing the game for ages I've still only located two parts ot the Batmoblle I think that mapping Ihls game is essential (anyone out there got a Batmap that they want to send in?). Still, you do get eight lives which allow you to experiment and get into Ihe game wilhout uneccesary frustration. I don't think that Batman will go down as a classic game — the Alien 8 similarities knock off a few points for originality - but it's one of those games that manages to take an established format and add a bit of character that makes it stand out from the crowd.

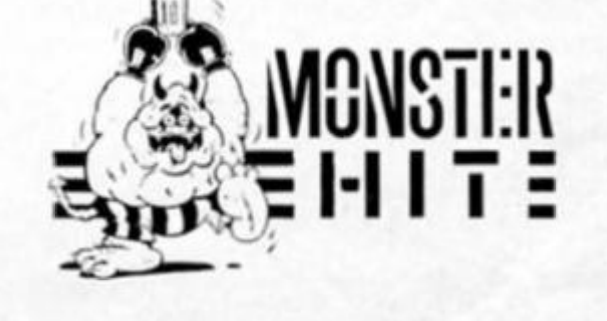

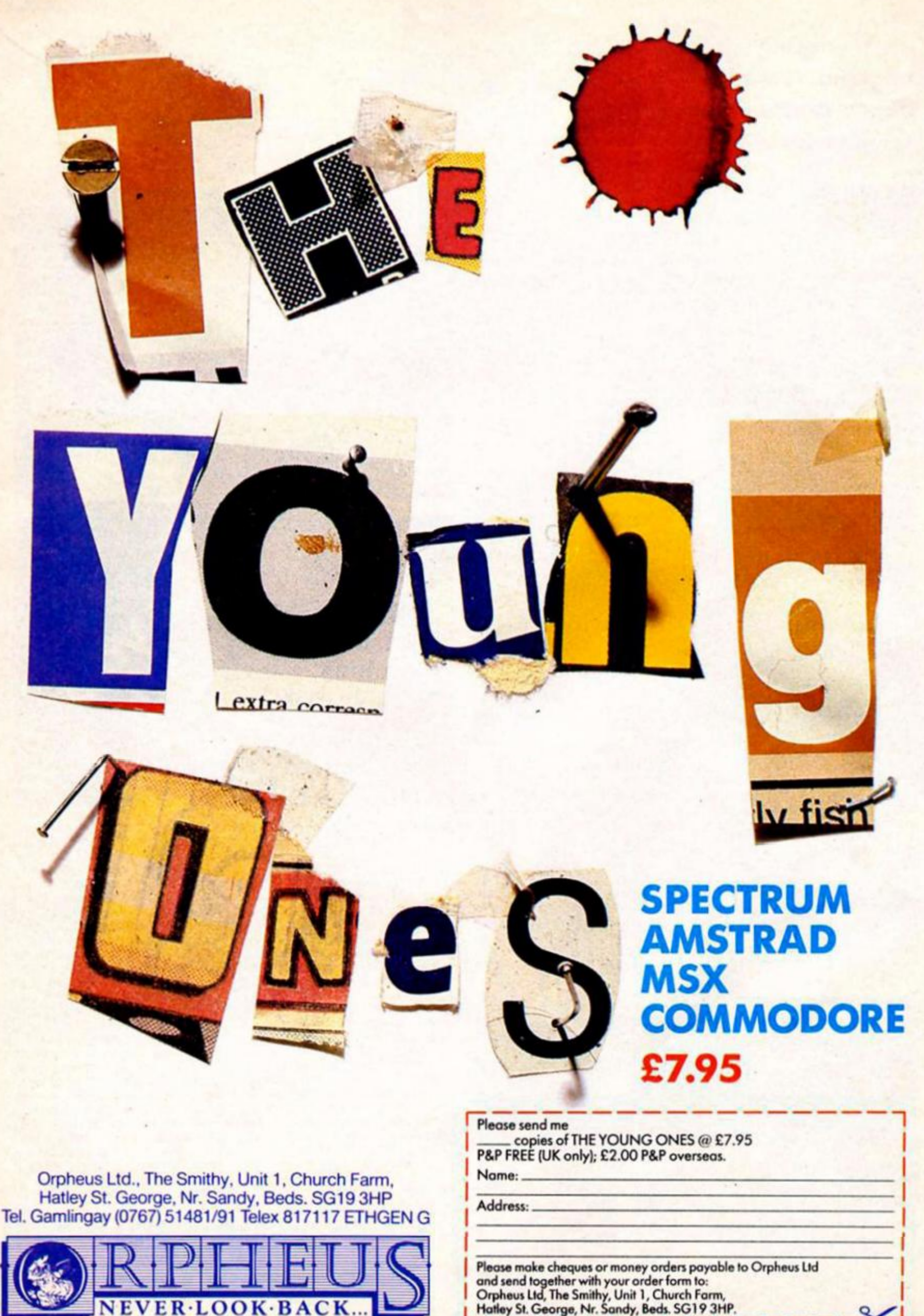

**| Hatloy St. George, Nr. Sandy, Beds. SGI 9 3HP.** 

**- X <sup>J</sup>**

**Here's your chance to join the super heroes with 50 copies of Questprobe, featuring The Human Torch and The Thing, to be won.** 

Ш

**It you've been hiding your awesome competition entering powers, conceal them no longer as ZX and US Gold have got together to bring you Questprobe as a prize.** 

**Questprobe puts you in control of not one but two Superheroes, The Human Torch ond The Thing, who have been ordered by the Chief Examiner to save Alicia Masters from the clutches of the hideously evil Dr Doom.** 

**The game was written by Scott Adams and will be appearing on US Gold's All American Adventures label. All you have to do to enter Is answer two questions on the Fantastic Four.** 

#### **»' The Questions**

**[ 1) Name the two other super I heroes who are In the Fantastic i| Four.** 

**J** 2) What are the real names of<br>any two members of the<br>**Legative Four**? **. any two members of the 4 Fantastic Four?** 

#### **E How to enter**

**Complete the entry coupon, printing clearly the answers and your name and address and send It to Questprobe Competition. ZX Computing Monthly, No 1 Golden Square. London W1R 3AB Please write your answers clearly on the back of your envelope.** 

#### **Rules**

д

**The competition is open to all readers of ZX Computing except employees of Argus Specialist Publications, US Gold and Alabaster Passmore The editor's decision is final and no correspondence can be entered** 

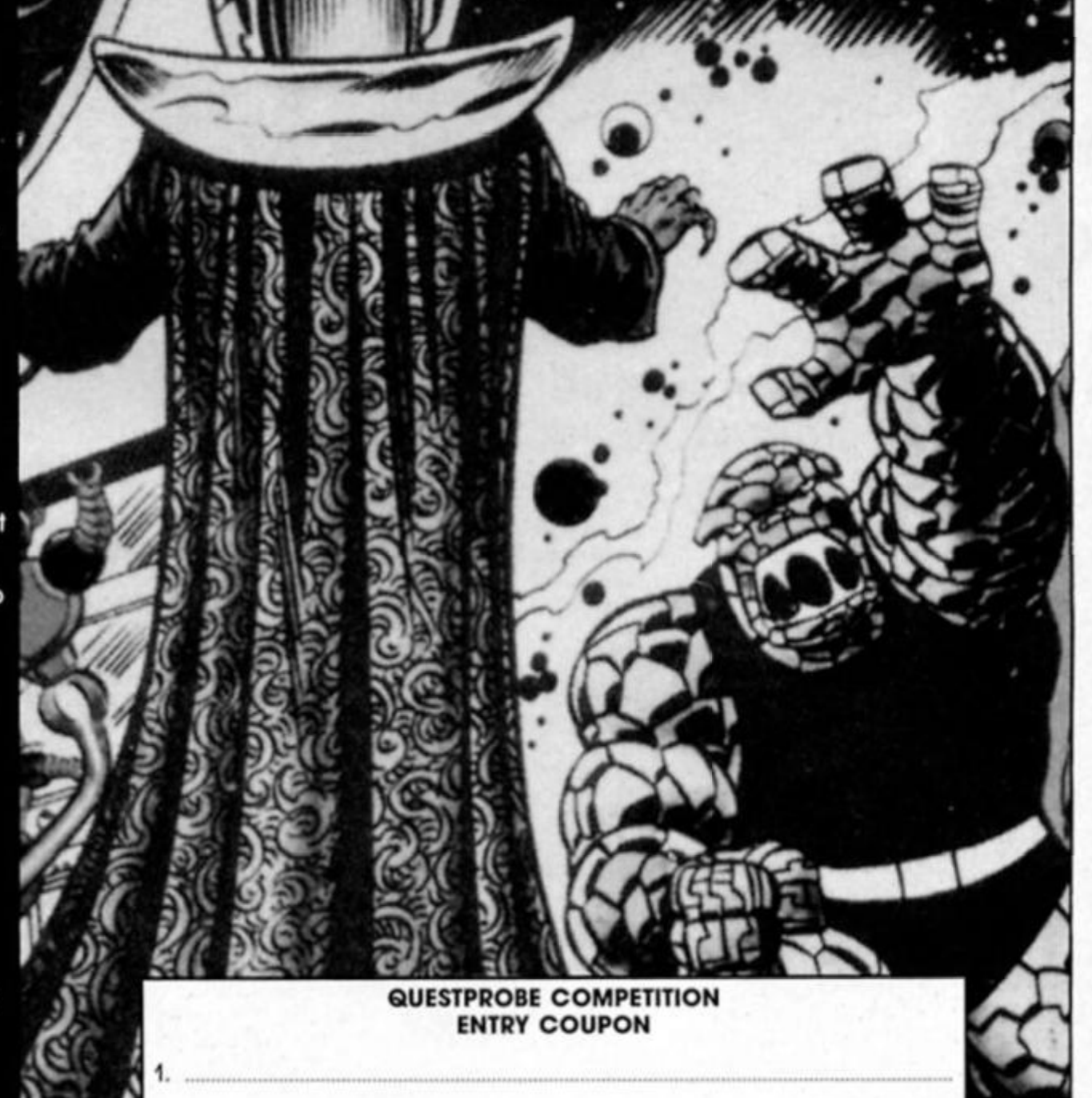

\ I *Qs* 

*•* **I**   $\sim$   $\sim$ Name

**2.** 

 $\mathbf{u} = \mathbf{v}$ 

> *m*  Address

*<sup>&</sup>gt; Mi ' MO*  **J** *1***.**  Send this coupon to Questprobe Competition, ZX Computing Monthly. No 1 Golden Square, London W1R 3A8 to arrive by tirst post Friday June 6th 1986. Remember also to print your answers clearly on the back of your envelope. — ^ • •—^• H — l •

 $\mathcal{L}$ 

i

*J* 

**\** 

# *inside Ocean*

**Ocean have just transplanted their Manchester HQ to an unlikely setting. They are now sharing a building with the Quakers. Does this mean a new departure into religious computer games? ZX investigates.** 

*1111]* 

*Nobody would be happier than me if someone walked In here with a game they had been working on for six months In an attic and presented us with the next big computer game.* 

So said David Ward, chairman of Ocean. There was no knock on fhe door af that particular moment but even now that computer games are big business anonymous programmers can still rocket to overnight success.

Although the stream of amateur "attic" games of marketable quality is dwindling to a trickle there are still lofts in faraway places humming with inspiration. The story of Ocean's bestselling game Movie Is a case In point. Dusko Dimltrijevic, a Yugoslav programmer, appeared on Ocean's doorstep one day having come to England for an appointment with another software house which folded just before his arrival. Referred to Ocean he showed them the game he had completed and, recognising his potential, he was given a brief to produce a game in a Sam Spade vein. Some time later a parcel with a Yugoslav postmark, containing Movie, dropped through Ocean's letterbox.

Of course you don't have to scour Eastern Europe for top programmers and in the basement of<br>Ocean's offices can be found a grammers and in the basement of team of In-house programmers assembling future releases. Paul

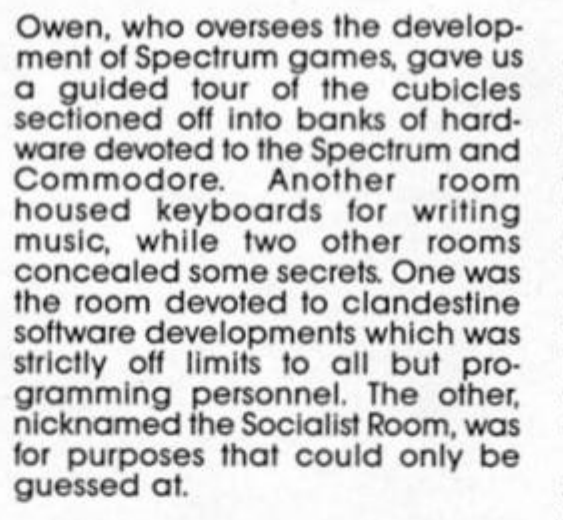

#### **On the house**

The average age of the In-house programmers is 19 and the qualities needed to succeed were summed up by Paul as being, "dedication, hard work and loyalty." "It's not all glamour being a programmer," he added.

One aspect of the Quakers' code of clean living seems to have rubbed off in that there's a total ban on alcohol on Ocean's premises. Paul explained that the reason for the ban was based on the need for efficiency. "Programming requires complete concentration, drink and coding just don't mix."

Upstairs in the spacious, whitewailed offices, David Ward spoke of Ocean's past, present and future.

"Ocean started three years ago and like many companies we concentrated on mail order. It's interesting to see that there's a move back to mail order as software for the more obscure machines doesn't make it into the mainstream retailers anymore.

"We are also finding a big mall order demand for our IQ utilities range and it's nice in a way to have come full circle with people waiting with bated breath for the arrival of their jiffy bags.

David stressed that Ocean was set up as "a publishing company rather than a software house."

"We took the view that software was a form of home entertainment just like records and books and as a publisher we wanted to cast our net as wide as possible so as not to exclude any creative forces.

"We are in the business of manufacturing and selling and unlike some software houses that were set up to simply develop software we used our business acumen to sell into the high street stores. The software houses that simply wanted to develop games have been the casualties in the past few years."

Even though Ocean has its Inhouse programmers It still relies on outside programmers to provide much of the work and fresh ideas.

"I don't think we could ever claim to determine what the next thing in software is going to be. We've got perhaps 50 or 60 software

**a** 

CEAN

**CO** 

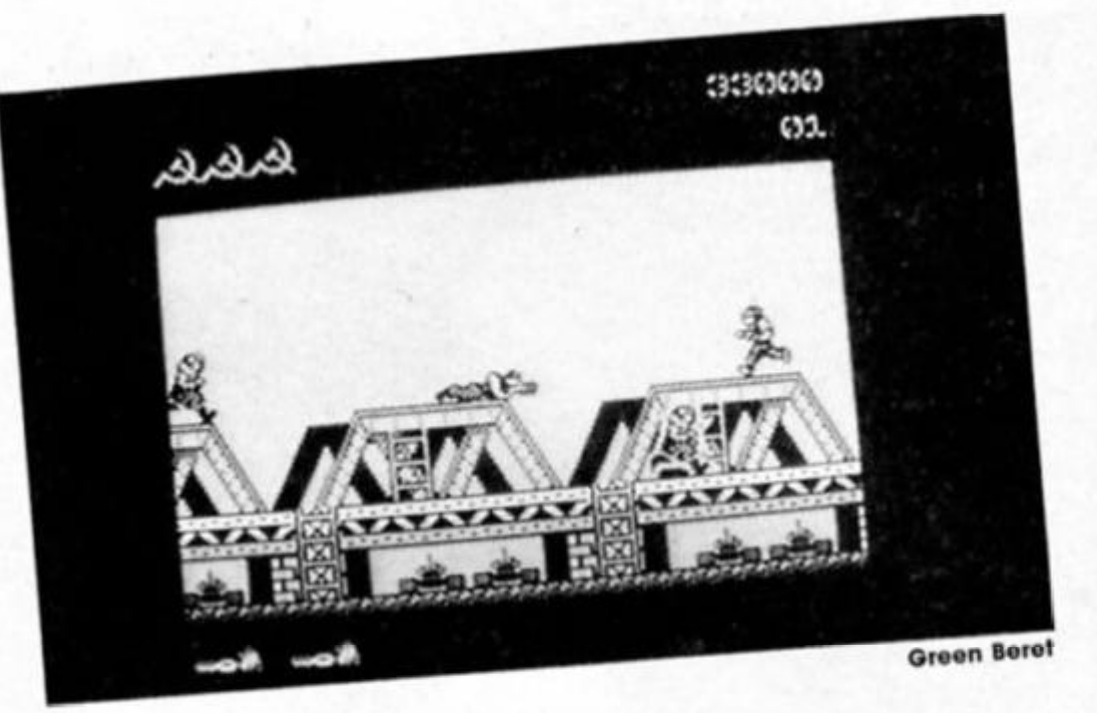

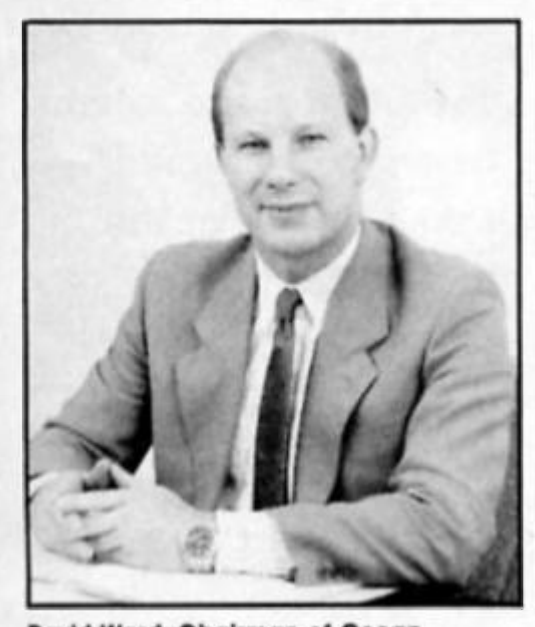

**David Ward: Chairman of Ocean** writers dotted around the country and I think that software development like any other creative process depends on Inspiration and writers need different sorts of working environments to be Innovative.

"Nowadays of course, many games for home micros are developed on much bigger machines but I still feel that in most cases the best games for. say, the Spectrum are produced and written on the Spectrum.

"I think that Sinclair themselves have been surprised at the capabilities still being found on the 8-bit machine and its life expectancy will exceed the estimates of the critics."

#### **Just Imagine**

Unlike some expanding software houses Ocean have not adopted a policy of devouring other companies. The exception was the acquisition of Imagine.

"We bought the rights to use the Imagine label and a couple of games like World Series Baseball which they were developing. Imagine was a well known name even If It was a notorious one and sales of Imagine games In Europe continued to hold up despite the changeover."

Imagine became the Imprint devoted to arcade games. In particular conversions from particular conversions from<br>Konamicoin op games such as Yie Ar Kung Fu, Hypersports and the forthcoming Ping Pong.

Ocean have plans to create another Imprint to put alongside, Imagine and the IQ series.

We have some adventures in the Infocom mould for which we will need a separate label. What we try to do is create a brand to cater for a particular market. The last thing you want to do is dissapoint customers who have come to expect a certain type of game from a particular label.

When It comes to licensing deals there is no waiting around for tempting offers to materialise. Ocean have a string of successful spin off games Including Rambo and the soon to be released V and Batman.

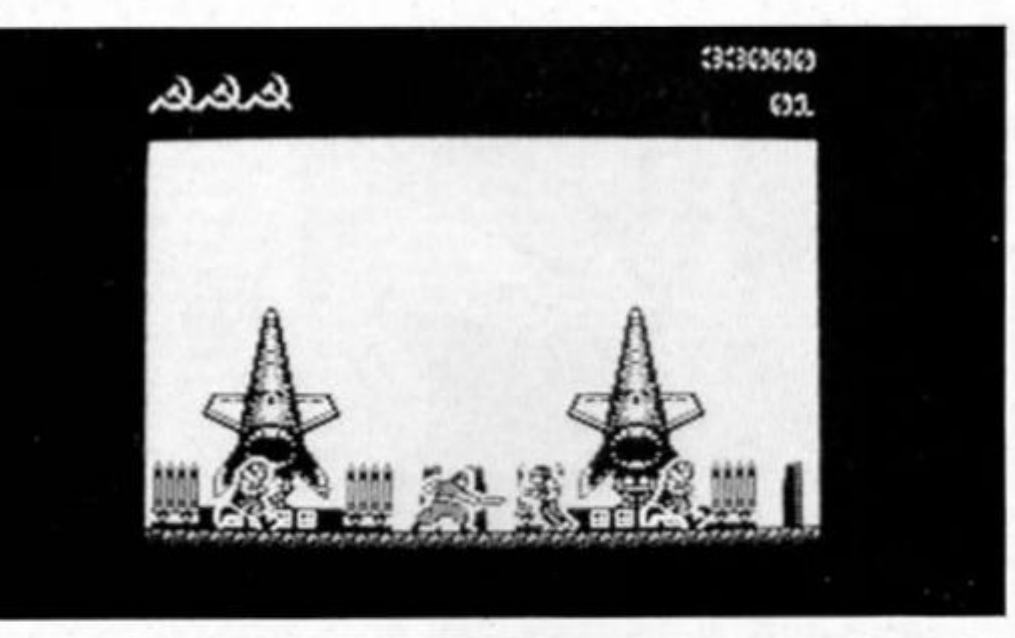

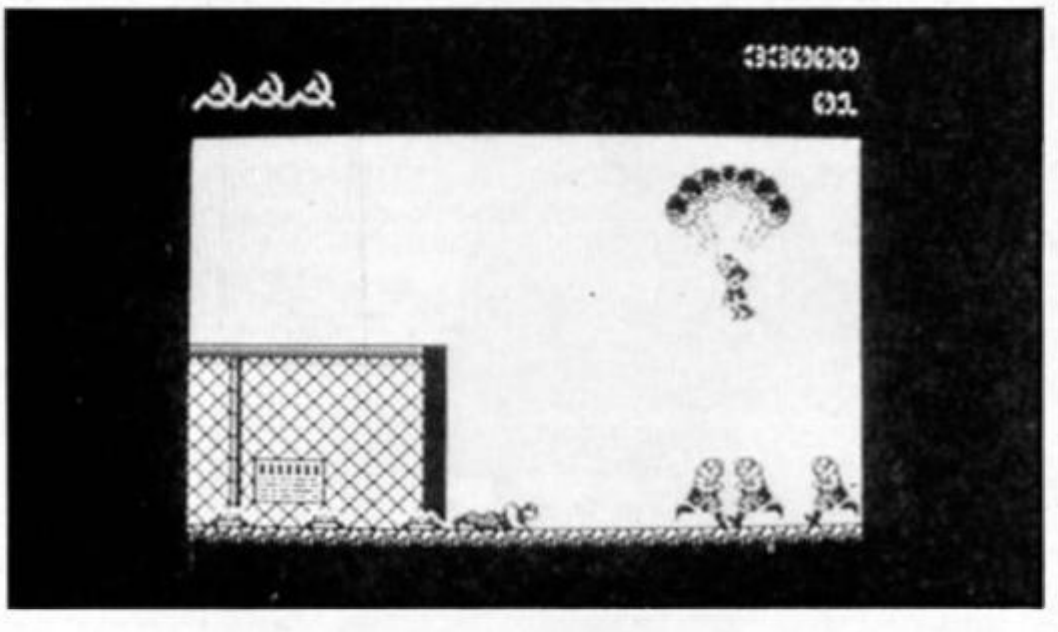

"Once we've got a licensing deal we have to find a team to put it together and the problem there is that unlike straight conversions there are a hundred different ways of doing It. We leave as much to the programmers as possible in determining the best treatment but the real constraints as always are the constraints of fhe target machine itself."

Even though the software industry seems to be evolving towards fewer and larger software companies, David believes there is still a chance for the independent small business to make it work.

'There is still room in the industry for a person to build a company on the strength ot a single product."

While at Ocean we were given a sneak preview ot Green Beret, another Konami conversion which carries the idea of "one man against an army" to new heights. In the basement there were various versions on show, the original

Konami game running as a constant reference point, a virtually complete Commodore version and the graphics for the Spectrum game. With comparison made easy it's evident that little has been lost in the translation from the original to the Spectrum. All the game elements are present and only some colour detail has been dropped. Your task as a lone Green Beret is to rescue tour prisoners from fhe heart of the enemy compound. The enemy is an anonymous Eastern bloc country although the hammer and sickle symbols on the screen may give you a slight clue.

Armed only with a knife, rifle and a flamethrower which you pick up along the way you are faced with guards, man eating dogs, gyrocopters dropping bombs from above, and yet more guards. If you are in the mood for a massacre Green Beret will offer you the chance of maximum decimation for your money.

*LM* 

**COMETS** 

*Ill'U* 

As ZX moves inlo Ihe monthly magazine market place, we on Ihe book page are moving into the space age. Evidence ot this are the books on otter this month, dealing with hacking into the airwaves. Comets, and modern network systems

The Radio Hacker's Code Book, by George Sassoon. is tor the person who has heard a little about Amateur Radio and wants to learn more about it.

Via the air waves messages are being sent from different countries all over the world (e.g. from TASS. Ihe news agency in Russia, oil prices from Ihe USA etc) and with the necessary equipment, these messages can be down loaded into a home-computer. The initial section of the book describes Ihe various RTTY (radio teletype transmissions) and the way they are configured. It explains that there are various encrypted messages and provides a description on how to decipher these garbled messages with your Spectrum. Various your Spectrum. Various<br>programs are included in Basic and Machine Code demonstrating how to achieve Ihe results your require.

The book isn't an easy read as the amount of technical data is vast and covers everything the enthusiast would need to know when embarking on amateur radio This is not a book that can be read over the cornflakes in the morning, but for anyone who wants to know about amateur radio and its uses this is ideal. The price of £6.95 also is very reasonable and perhaps reflects Ihe possibility that computer book prices are starting lo come down. In Ihe past, books of this technical nalure have always been priced around £10

#### **Comets**

The second book this month is called Comets and is written by David Burgess. This is one of a new range of books by The Computer Club, which aims to provide Informative books to be used in conjunction with a computer.

The comet book uses BBC Basic for all its programs, but these can easily be adapted for Ihe Sinclair range, and a section is provided at the end ot the book lo help Ihe reader with this task. The book should teach the reader all about comets and enable you to carry out astronomy projects with a Spectrum or similar machine. Comets are introduced, with a brief description ol their history (did you know, for instance, that Halley's Comet is depicted in the Bayeux Tapestry?) and an explanation on how the individual can try to spot his own comet.

There are a number ol programs in the book, including testing Ihe user's ability to see it he can actually spot a comet, a complete drawing ot ihe solar system and (the book would not be complete without one) a gomes program to save Ihe Earth from the tailing cornel bugs!

The book contains a lot ol information on the comet and its composition, is very easy to read and a bargain at £5.95 in hardback.

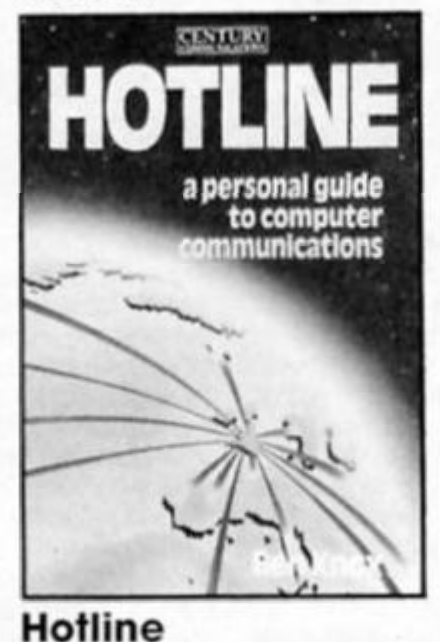

The final offering this month is in the same area as the other two and is called Hotline, by Ben Knox. Retailing at £6.95 the book explains how, when armed with a computer, the world of networking, bulletin boards and electronic mail is at your fingertips

The book is divided into two main sections and does assume the reader to have some basic computer knowledge. The first section explains how to go on-line and the second section shows what can be done once on-line.

In order to do this, the computer needs a modem, which is a device that connects the compuler to the telephone line A modem stands lor modulator' demodulator and allows doto to be received or transferred via a telephone line. Modems come in different types, with various options and features and the book adequately covers all ol these, with a brief explanation of each. It would have been more informative though if the author went Into greater detail about the baud rale or bps (speed) ol Ihe modems, explaining what the different speed rates meant, and Ihe eltect on the quality ot the data at the higher speed rale and various error checking facilities.

I would like also to have another moan about the section on Auto Dial modems This claims that due to BT regulations it is not possible for an auto-dial system to dial a number and. If engaged, repeat this until the line is free This Is not true. BT regulations allow a modem lo repeatedly dial a number up lo a maximum ol five times in any four hours

The book also claims that Hayes compatibility (an unofficial standard in the States) is not yet available over here The Steebeck Dowty range *does* incorporate this Hoyes standard.

Afler purchasing your modem soltware Is then needed to allow your compuler to communicate with the host computer via the telephone line. What you need lo look out for when purchasing a software package is explained, but there are unfortunately no examples given of the best software packages The remainder of the book discusses the various on-line systems available. Fortunately the author does not expect you to pay up and sign on to all Ihe databases available, but explains how to use the systems In demonstration mode. Presfel is the obvious first choice, but there is also a list ot all the current bill boards available in the UK.

When using commercial and international systems long distance calls are often required and con be fairly expensive. British Telecom, surprisingly enough, do provide the onswer with something called the Packet Switch System (PSS). PSS is cheaper because it allows a number of callers lo use the same telephone line at the same time; the technical term for this is multiplexing.

The book page returns as David Harwood<br>takes a look at the **as David Harwood takes a took at the latest offerings.** 

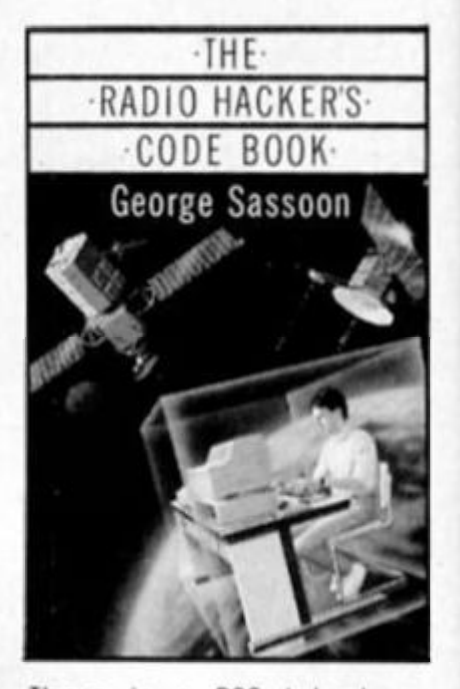

There is a PSS telephone number in most major cities and once dialled Ihe user enters his network user ID and the address of the host computer which he wishes to call. The PSS then does the rest for the cost of a local call and a small user charge to BT for the use of PSS. It stands to reason fhat the computer you are dialling needs lo be a PSS subscriber as well. PSS is definitely a thing of the future and is well detailed in this book.

The remainder of the book explains Telecom Gold, with its electronic mail and telex facilities and also looks al Compuserve and Source, which are information retrieval systems in Ihe United Stales MUD. the Multi User Dungeon game is dealt with, and Ihe book explains how to log on and obtain a Iree demonstration of the system. Again the author's research is lacking as Ihe book slates thai PSS must be used to log on to the MUD. This is incorrect as it is possible to dial MUD direct.

The appendix ot the book then covers various database services, gives a full specification of ihe RS232. although this is not really that useful, and o glossary of communication abbreviations and terms All In all the book is very useful for anyone who wishes to know more about the communications age. In a few cases, the author gives incorrect details which may be due to the book having been published in 1985. and if this is so, I do think that Ihe book should have some sort of technical update for 1986

**Radio Hacker's Code Book, Duckworth, £6.95. Comets, Macdonald, £5.95. Hotline, Century Communications, £6.95.** 

 $\overline{Q}$   $\mid$ **o**  CO

## We thought it was about time we put you in the picture.

When we introduced our AMX Mouse to micro-users, the response was phenomenal.

And no wonder!

Hailed by the press as 'probably the best input device that has arrived recently', the AMX Mouse brings to Spectrum 48K users, the same sophisticated, positive control that has, until now, been the province of more expensive computers - like the Macintosh.

The fantastic AMX Mouse Package opens up an entirely new and exciting world to Spectrum users and comes complete with Mouse, interface, which also includes a Centronics printer interface, and all these fabulous programs.

#### AMX ART

This computer aided, drawing program has to be seen to be believed. Making full use of on-screen windows, icons, pud-down menus and pointers, you'll be astonished at the quality of the work you can produce, save and print using either ZX or Epson compatible printers. It's a program ideal for both hours of famiy fun or for serious professional applications.

#### AMX COLOUR PALETTE

The wonderful pictures you create with AMX ART can be brought vividly to life with rich vibrant colours - using AMX COLOUR PALETTE. And with 8 Foreground and 8 Background colours you won't be short of inspiration.

#### AMX CONTROL

Now you can create a 'Mouse environment' in your own programs, AMX Control adds 28 commands to normal Snclaif Basic and contains three programs.

- 1. The machine code program to extend the Basic interpreter, which gives you ful use of windows, icons, pull dewn menus, pointers and also supports AMX printer interface.
- 2. An Icon designer, an individual program for creating and storing icons for use in your own programs, the number and variety of icons you can create is limited only by your needs and imagination.
- 3. A demonstration program containing on screen calculator and puzzle.

#### This fabulous AMX Mouse Package costs only £69.95, a price as remarkable as the package itself and it includes a fully illustrated operating manual.

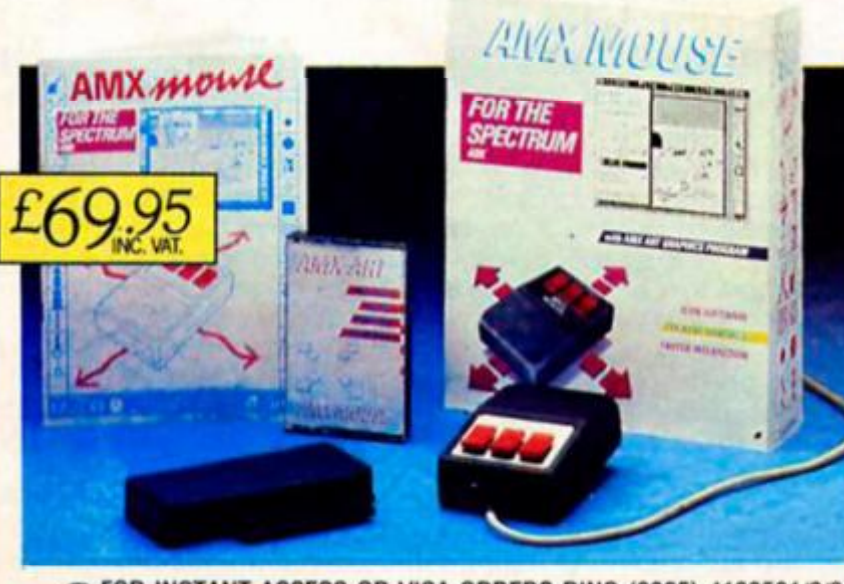

» FOR INSTANT ACCESS OR VISA ORDERS RING (0925) 4130501/2/3

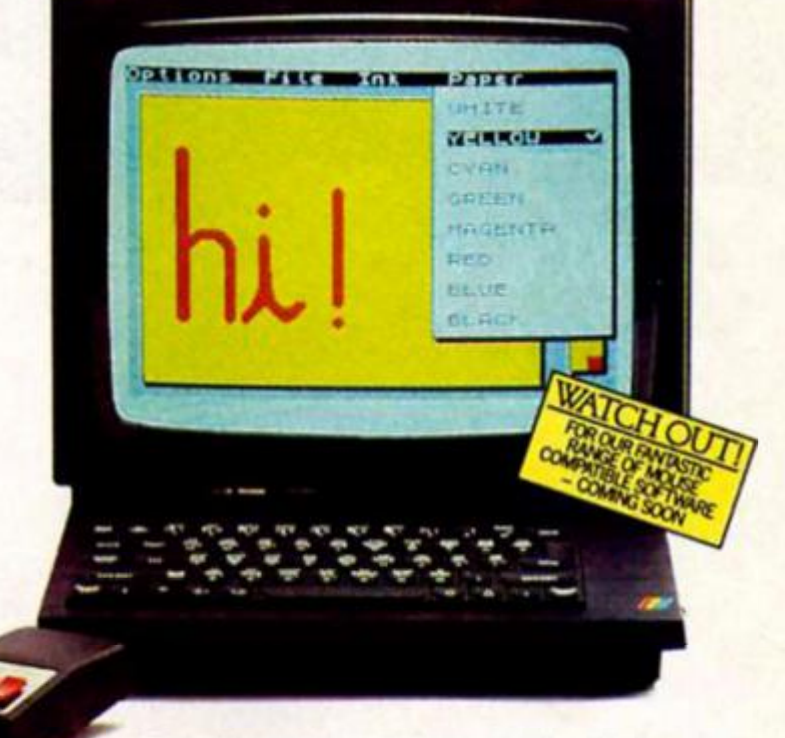

The software is supplied on cassette and a tape-tomicrodrive transfer faciity is induded. The AMX Mouse package is compatible with the Spectrum 48K and Spectrum +.

Ordering couldn't be easier.

This superb package is available from al good computer dealers or direct using the freepost order form below.

So what are you waiting tor? Get into the picture now!

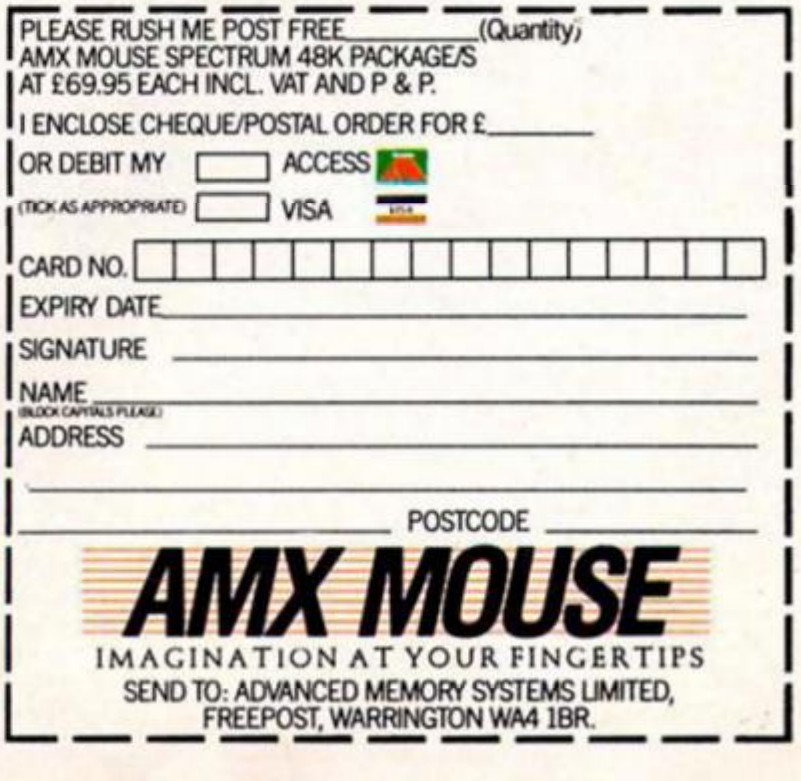

# 128 TREAS **a** <sup>f</sup> **PART TWO**

**I s anybody there? If you're still with us and still looking for the chance to win one of Sir dive's new Spectrum 128s, then just stick with us a little longer because we're about to give you the last few clues needed to locate the five machines hidden somewhere on our Incredibly mysterious pirate treasure map** 

**If you've only Just joined us (so where were you?) then you're lucky because we're going to let you Join In too by reprinting the clues that we published last Issue. So, to recap we should explain that somewhere on the map below Is a burled horde of treasure, le five Spectrum 128s. All you have to do to find them Is work out the latitude and longtltude coordinates of their location. This Is done by answering the questions we'll give you and using the answers to work out the coordinates.** 

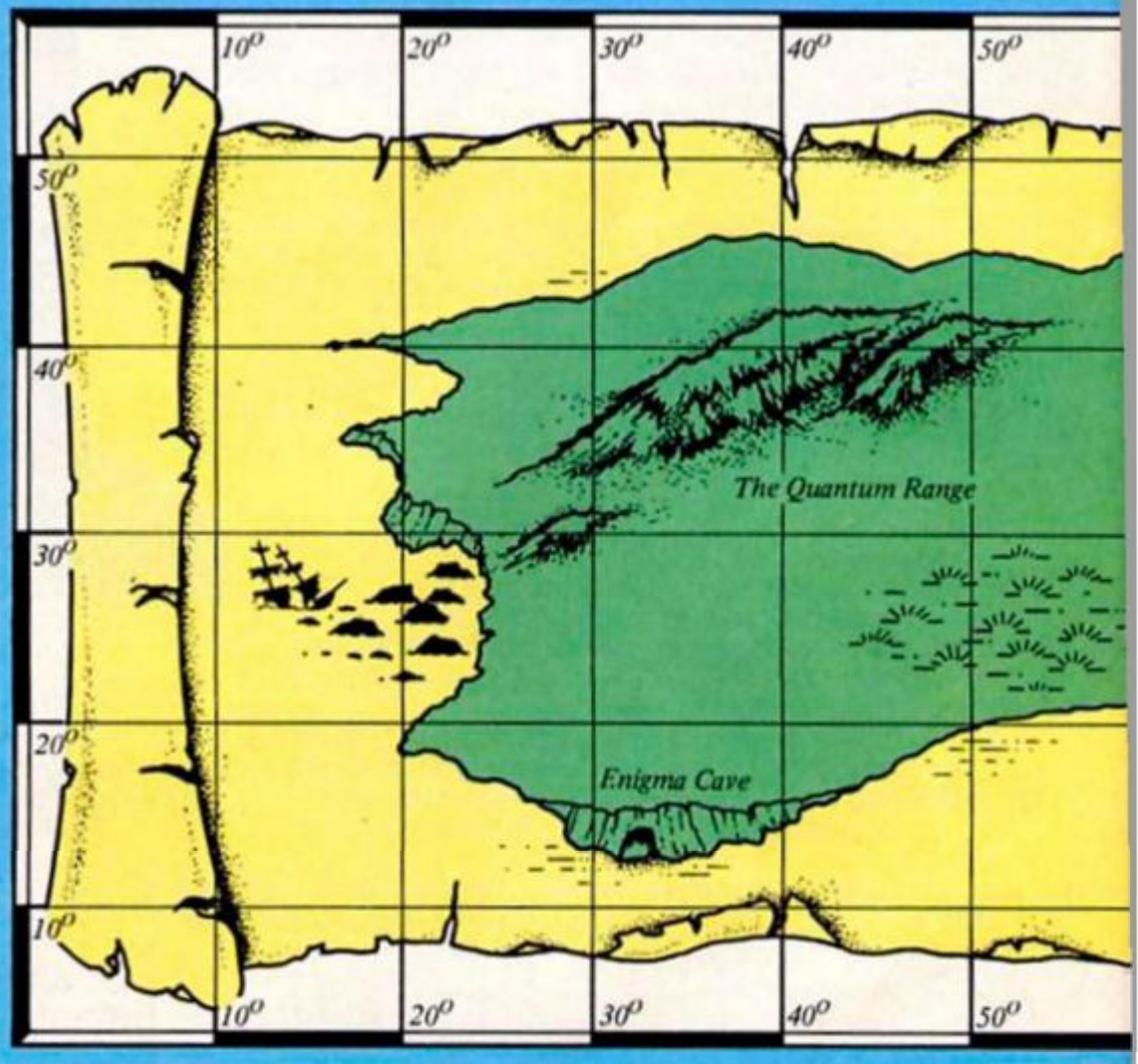

**Last month's questions, which gave you the latitude coordinate were:** 

;*mm I m* 

**1) How many Dalmatians In the title ot the Walt Disney film? 2) Around The World in how many days? 3) How many Thunderblrds were** 

**there In the television puppet series?** 

4) How many years between Olympic Games?

**5) How many Dr. Whos have there been in the television series?** 

**Now to get the latitude coordinate what you do is: take the answer to question one and subtract from It the answer to question two Add to that the answer to question three, then multiply the result by the answer to question four. Finally, add the answer to question five and that will give you a number representing the latitude position of the 128a** 

**This month's questions which will give you the longtitude coordinate are as follows:** 

**1) How many days were there In February 1986? 2) How many tetters In the alphabet? 3) What is the square root of four? 4) How many versions of the Spectrum have there been before the 128? 5) How many times did Bjorn Borg win Wimbledon?** 

*I* 

**To get the latitude coordinate add together the answers to questions one and two. Divide that total by the answer to** 

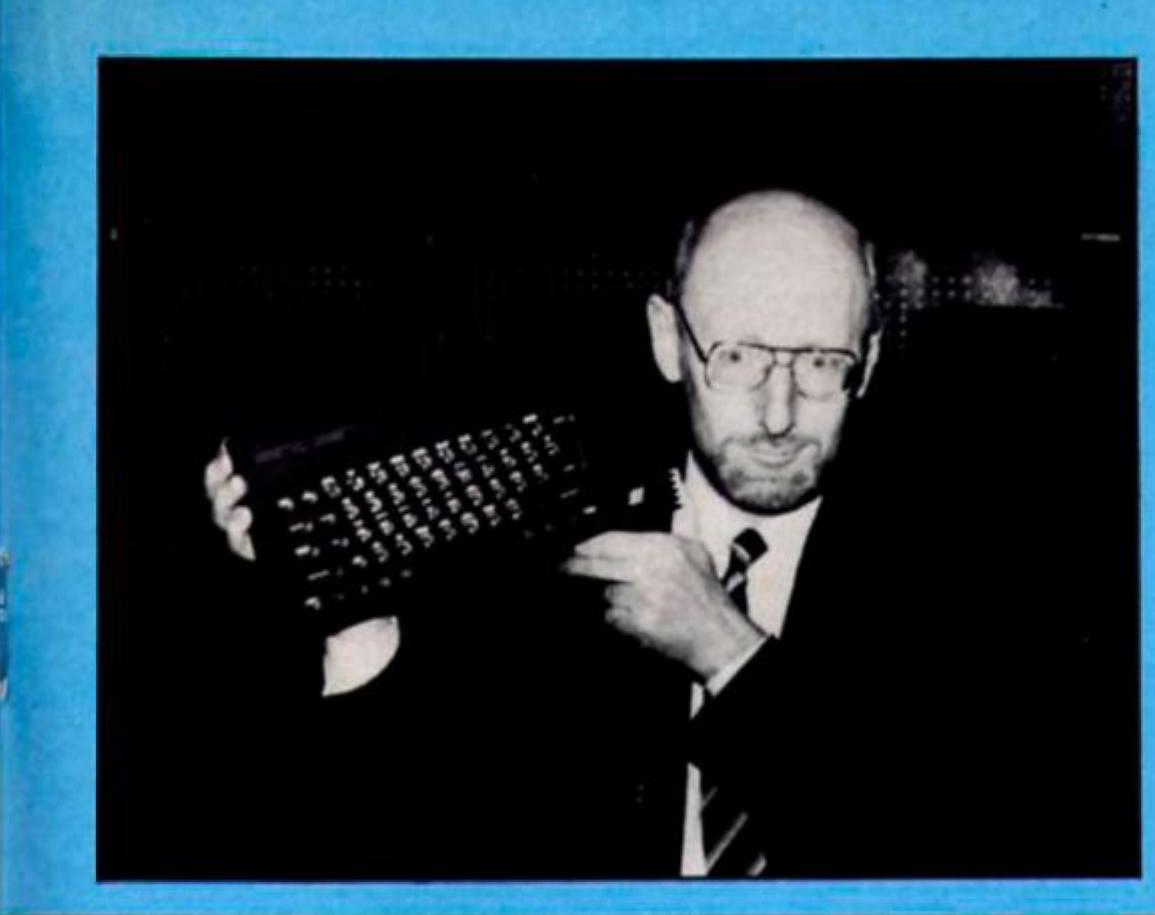

**This month we give you the final set of clues for finding the five Spectrum 128s that are up for grabs in our competition.** 

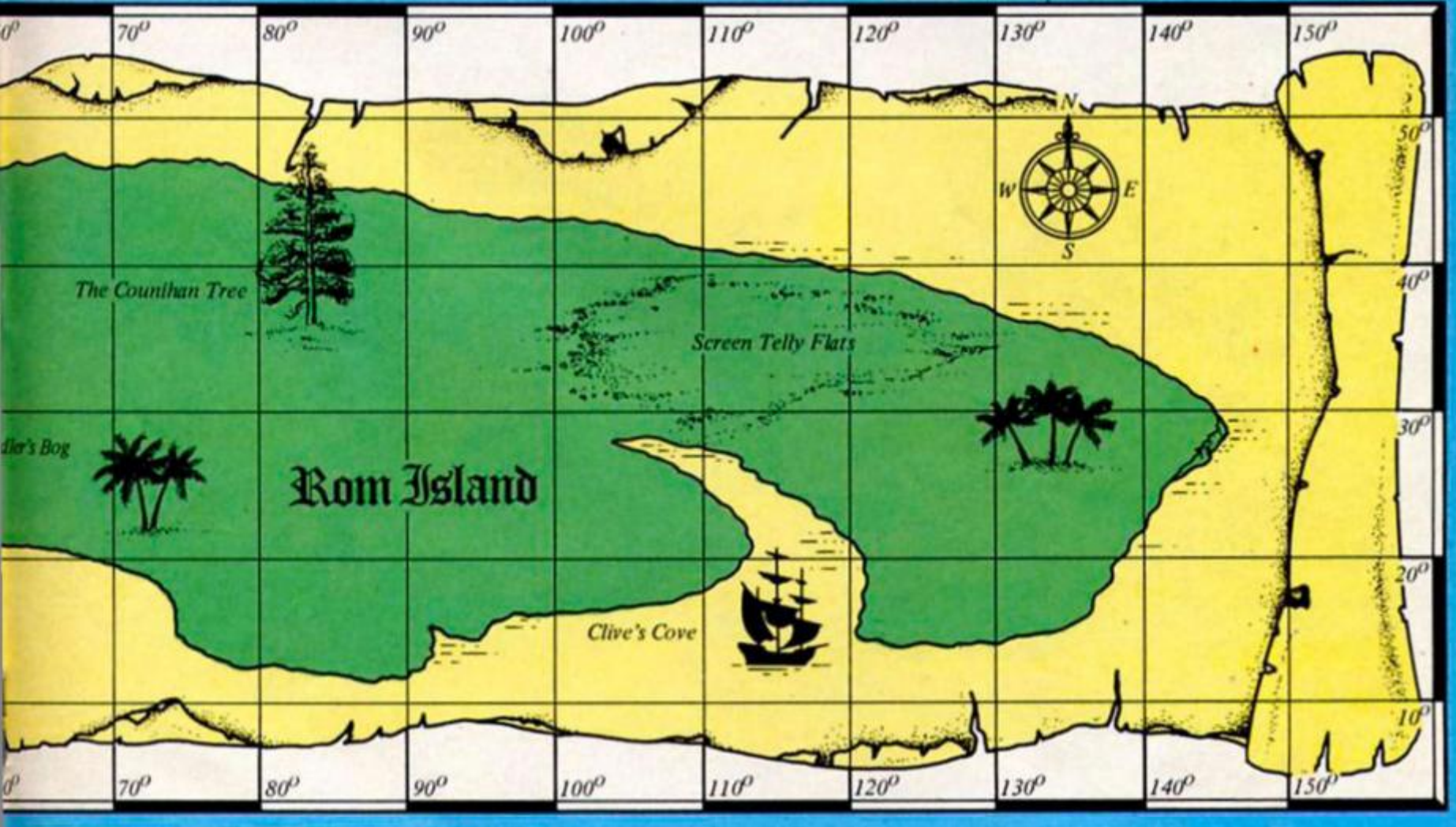

**question three, then add the answers to questions tour and tlve and you've got the latitude coordinate As a tiebreaker, we'd like you to take a look at the picture of Sir Clive on this page and add a short caption. What is Sir Clive thinking?** 

<span id="page-50-0"></span>**The winners of the competition will be the five people who correctly pinpoint the 128s on the map and provide the best captions (and here the Editor's decision is final). The closing date of the competition is 6tn June 1986.** 

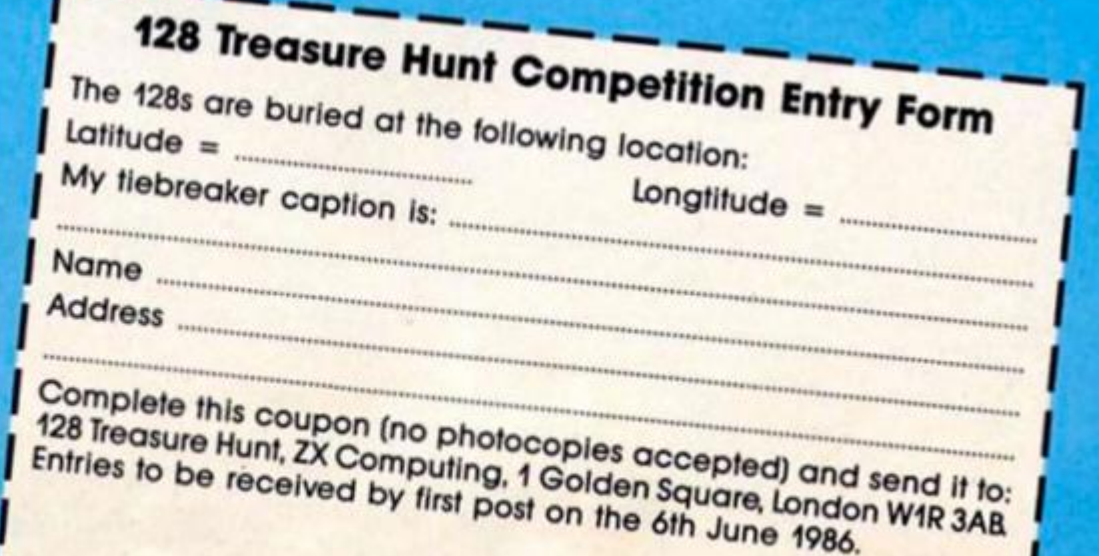

ETITION **a 5 o o** 

•

*M* 

I

**|**

30 great games from leading software houses including Quicksilva, Bug Byte, Mind Games, Lothlorien, Argus Press Software, Taskset, New Generation and Terminal.

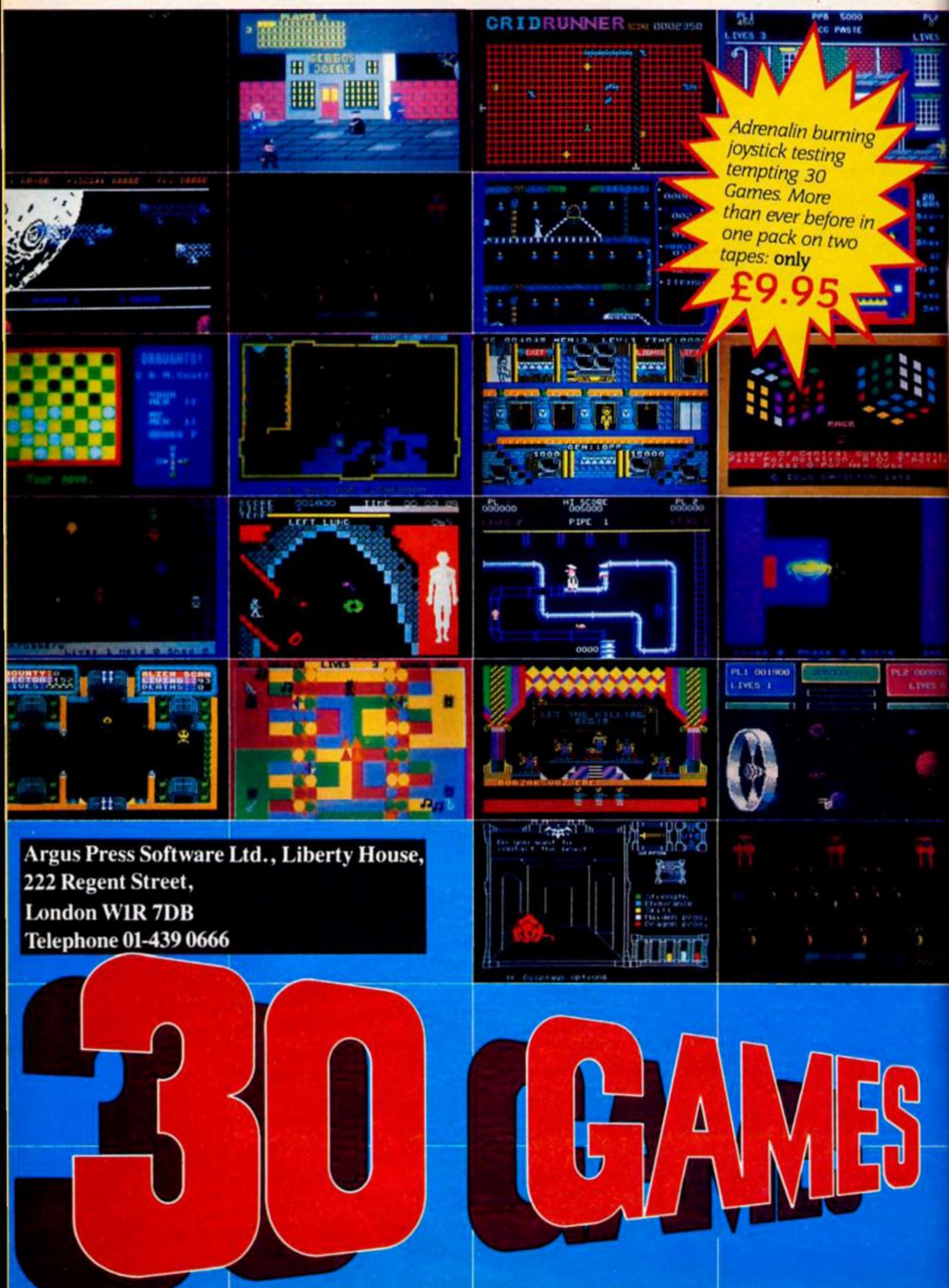

#### **Spectrum Doodler FE Electronics £29.90**

Like many of Ihe products on show at the launch of the 128 the Doodler lightpen has only recently become fully available, and a first look at it seemed to indicate that like many of those other products this was just a 48K version hurriedly knocked together to be 128 compatible, but with no extra features to take advantage of the 128's extra memory.

The pen is connected lo an interlace which plugs Into the rear port of the machine, but unlike the 48K version this interface now has an RGB lead rather flimsily connected to it which plugs into the 128's RGB socket. This must be plugged in, regardless ol whether you are using a monitor or an ordinary TV. which means that ihe lightpen can only be used with the 128 (as the 48K machine doesn't have an RGB socket). That would seem to Indicate Ihat this is a peripheral inlended purely for use with the 128. But the graphics software Ihat comes with the pen will only run when the 128 is in 48K mode, which rather gives Ihe game away.

Still, despite this I found that I did enjoy using the lightpen and that for certain purposes the pen was a more efficient tool than either a mouse or a Joystick.

The Doodler software is an Icon driven graphics package which allows you to use Its facilities simply by pressing the lightpen onto the screen by the appropriate Icon. Most ot the

time this then activates a pulldown menu which appears over the drawing area and allows you to select whatever option you choose. All the standard features Ihat you'd expect are there; fill and brush, line, box, and circle drawing routines which are fast though there is no 'elastic' option which allows you lo change the size ol the shape belore fixing it on the screen — if the shape you draw is slightly the wrong size you'll just have to erase it and draw another one.

Unfortunately the software though quite sophisticated, isn't up to the standard of slate of the art programs like The Artist or Art Studio - a number of important refinements such as a cut and paste option, and the ability to draw onlo the area of screen occupied by the Icons are missing. I also found the menu system a little cumbersome to use since the menus aren't self contained and changes that are made to one menu can olten require you to make changes to another before you can get the effect that you want. That's a shame really, because though I found the software a little disappointing I enjoyed using Ihe pen itself.

For freehand drawing I lound that it allowed me to get better results than using a mouse or joystick because the pen really is in physical contact with the drawing surface (of the TV screen) and this allows finer control than any other method where the control instrument is at a distance from fhe surlace of the screen.

The pen is quite sturdily constructed (Ihe manual states that it was constructed to be able to survive use in classrooms) as is the interface, and only the apparently hasty addition ol the RGB lead spoils the look ol the unit.

The manual does give a few tips about how to write your own software for use with the lightpen, bul that's a task that will be beyond most ol us. If it were possible to patch together a routine allowing you lo use the pen with The Art Studio (and I'm sure that it Is, after all Kempston fell you how to adapt Art Sfudio for use with their mouse) then the combination of the two would work very well, and it would cost less than half the price of any of Ihe mouse units on the market at the moment, As it stands, the lightpen hardware is very good but is let down a bit by its soltware.

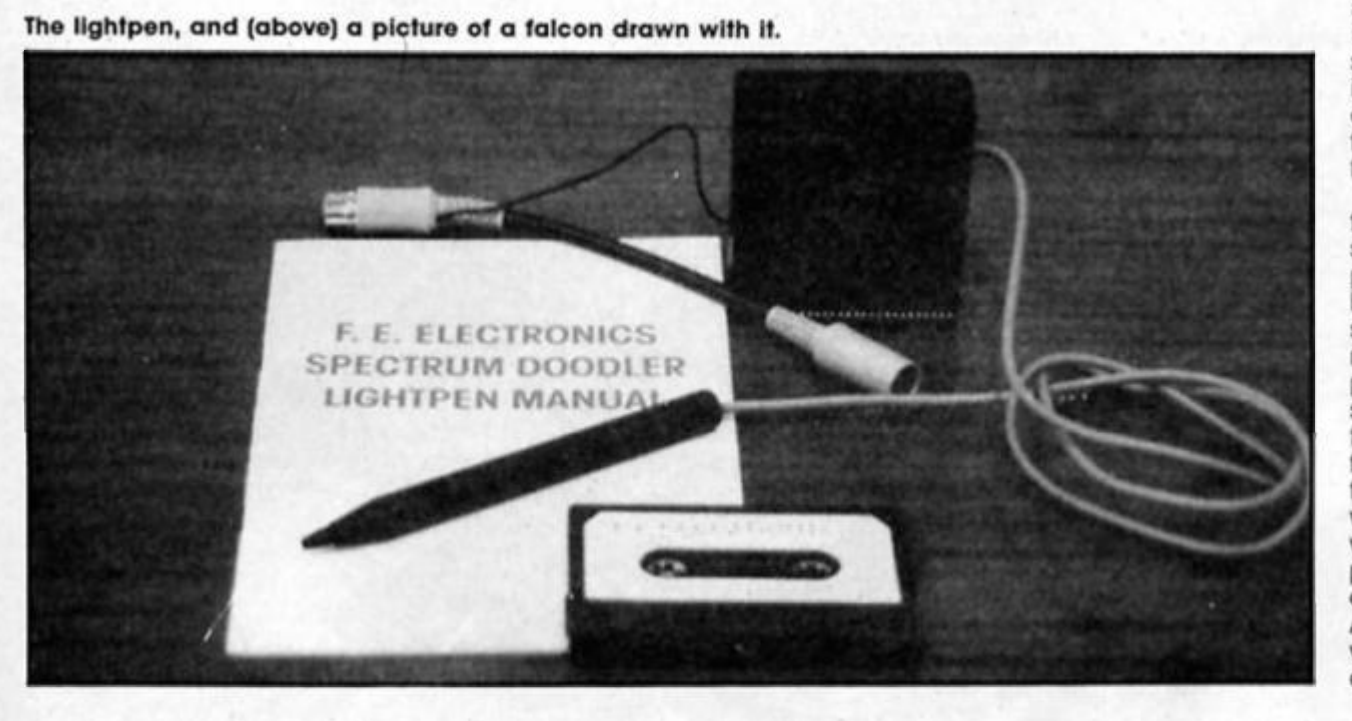

#### 53 ZX Computing Monthly • May 1986

œ

**HARDW** 

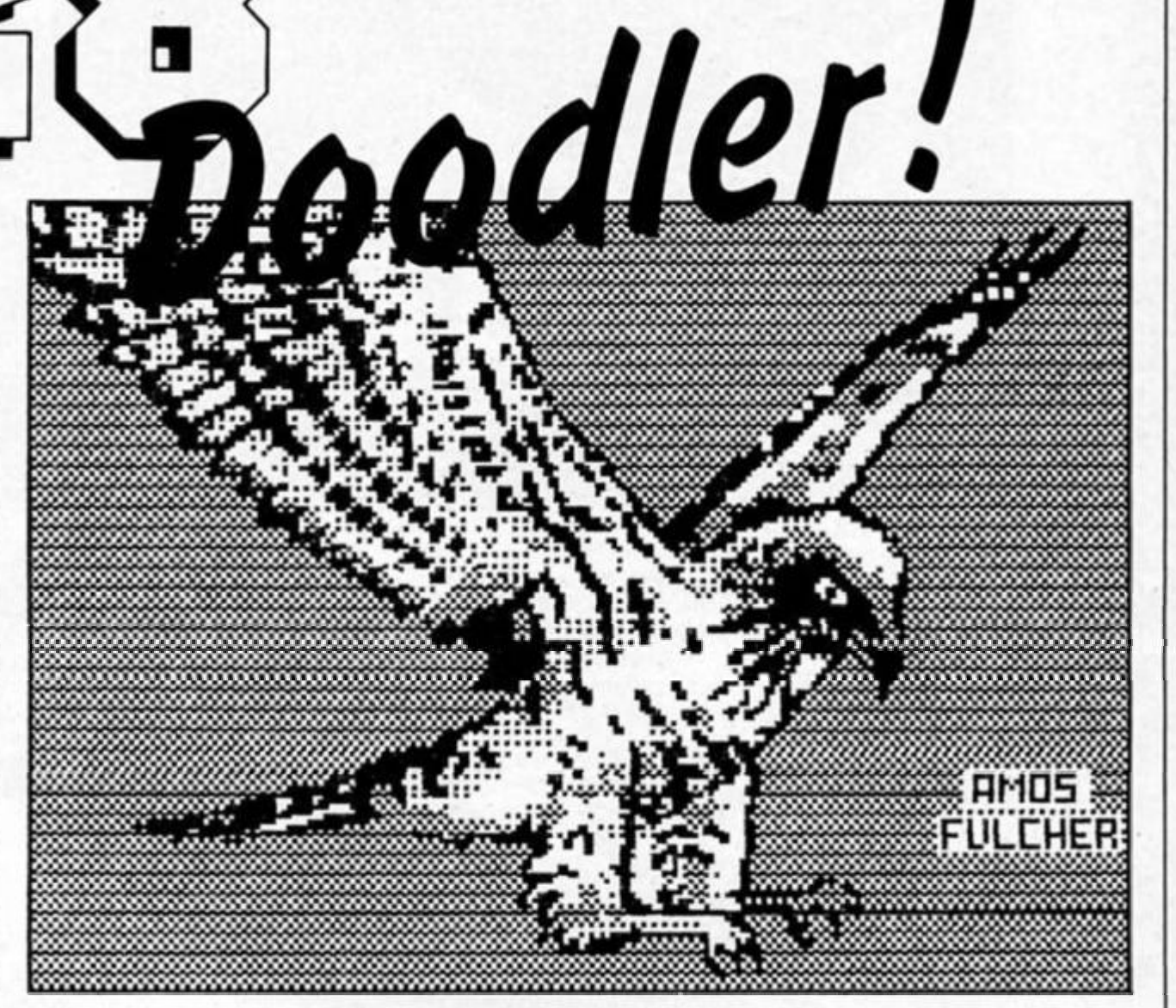

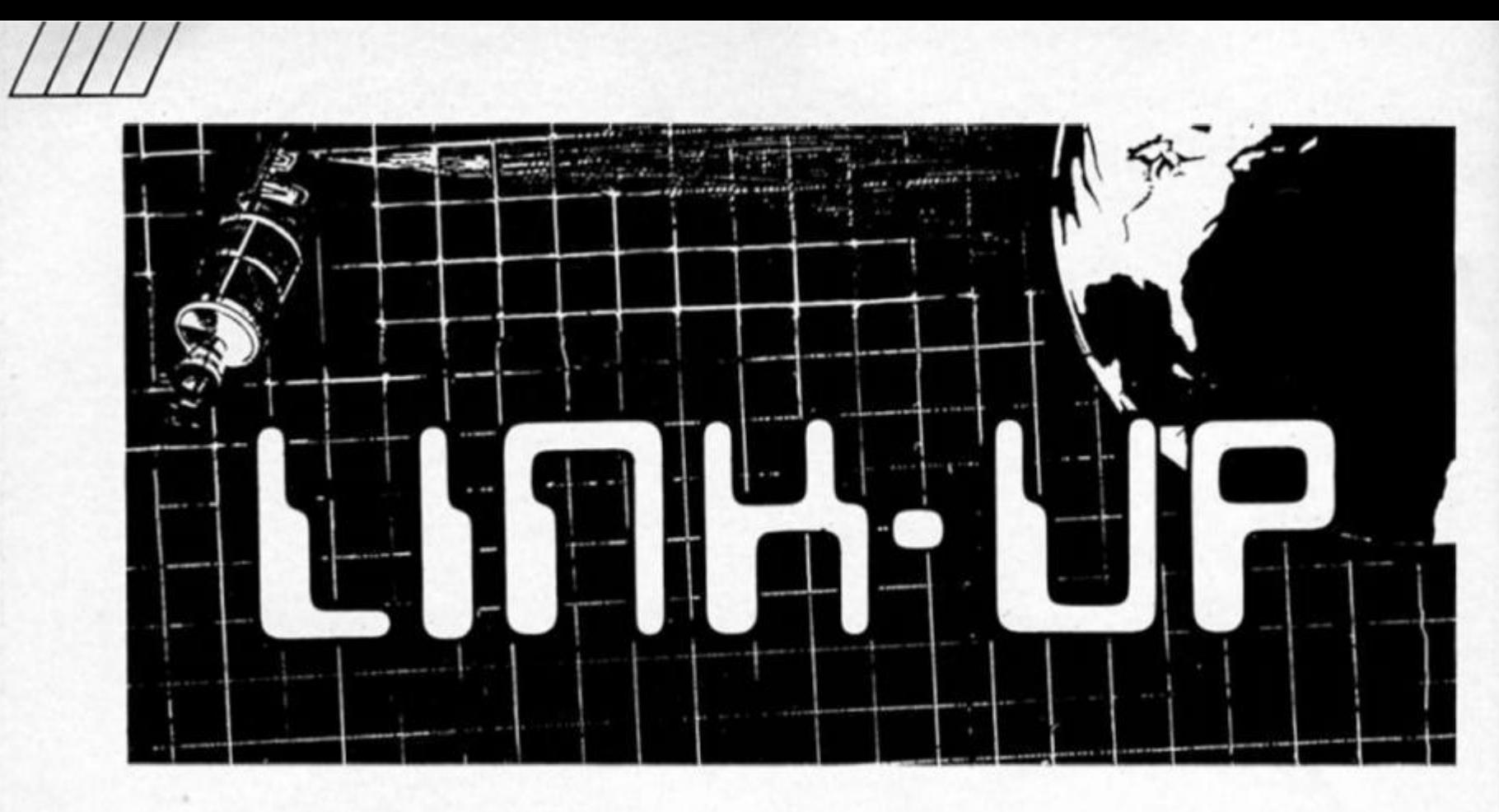

**Bulletin Boards aren't the only systems your machine can communicate with. Fred Mullins gives you a tour of the airwaves...** 

#### **Mains interface**

By sending RS232 data through the electric supply instead of over the telephone you can control different devices all over your house from one point. Any device you want to control only has to be plugged into the mains. This is done by mixing audio tones with the mains supply in a similar manner to the way a modem works.

#### **Optical links**

There are several ways to send computer data, some of them can be sent by using normal light, Infra-red light or laser light over optical fibre. Pulses of light are sent in one direction only to a photocell at the other end, two systems being required it you want to send data both ways. These types of systems are currently being used for sending telephone calls and are being developed for cable TV transmission to run games services for computer users.

Infra-red can be used to control a model car in the same room because of its broadcast facility by bouncing it off the celling. For a simple experiment, a transistor powering a torch

bulb can be used to send a beam of light to a phototranslstor mounted in another reflector to send data across a room or street.

Data can also be sent over networks, these are systems designed to allow the connection of several computers and other pieces of equipment. They are mainly designed to share expensive things like discs, microdrives or printers, but they can also be used to communicate between different computers for things like internal electronic mail.

Sinclair put a network interface on Interface 1 which allows the connection of up to 64 different devices The cabling is a cheap microphone lead and there is even a printer sharer program included on the demo cartridge that comes with the drive. Anything that can be SAVEd or LOADed can be sent over the net to one particular computer or broadcast to all of them. Different channels are left alone (ideal for classrooms or club rooms as well as offices).

Local networks can also be set up at work through the local telephone system (PABX), so that different extensions can send data as well as text through the system without affecting normal voice communications. The ICL one-per-desk has this facility, and is based on the Sinclair QL design. It has two extensions which can be used for voice or data and can be set up to autoanswer with a recorded speech message or data messagetaking facility without interrupting the telephone user or his work on the computer. This is achieved by multi-tasking the programs. It can also be timed to send messages at cheap rates while the owner is not there.

Computers like the one the Open University runs can be used as a network by students to pass their results back to the lecturer or have it printed out at the local college rather than having to buy a printer themselves. As they do their work usually at home it is more convenient to send It from their own micro

#### **Radio**

Radio Is also being used In many ways by computers. There are experiments going on with Packet Radio, a similar system to Bulletin Boards over the airwaves between radio amateurs. Radio Teletypes have been around a long time (RTTY systems) and are used to send slow speed teleprinter data over the air waves. Recently, many of the big mechanical teleprinters have been replaced by 'Glass Teletypes' (computer terminals). Many frequencies are allocated for this use and you only need a receiver and an interface to watch weather or news broadcasts across the screen!

Modern Radio amateurs also have had satellites launched (the OSCAR series) which send back computer data as well as voice messages about their own internal workings as well as external events such as temperature etc.

#### **Satellites**

Satellites are an Important development as they can broadcast over large areas from one transmitter and the transmitting/receiving dishes can now be quite small. Many commercial companies now have their own satellite links apart from British Telecom. They

are used to send voice and data and to date nobody has managed to hack one.

Satellite broadcasting is also used by the TV companies to transmit to large areas covering more than one country. These, like the modern CEEFAX and ORACLE teletext systems con also broadcast programs, data and information tor computer users. The limiting factor for the average user Is the cost ot an aerial which could be over £1000, but, for a rental fee you may be able to gain access to one via one of the several companies who supply cable TV services Weather satellites which give pictures such as you see on television weather bulletins are available through a simple radio receiver and adapted TV aerial and are free. They mostly consist of TV pictures showing cloud formations and rain belts. They are sent as ASCII data so a similar adaptor to the RTTY adaptor can be used.

#### **Direct links**

Directly wired RS232 or parallel port-to-port links can be used to link any types of computer together, though the software used has to be adjusted to the receiving computer. IBM for instance uses its own codes for screen control and uses synchronous transmission instead of the normal asynchronous transmission (l.e. it fills the blanks when no data is being sent with a special character). This is also used for sending data when a high speed Is necessary. It can also be used to link a ZX81 to a Spectrum.

#### **Hiring computers**

Computer power can be hired over the telephone line in the

form of Databases or Bureaus. The databases hold large stores of information that can be searched very quickly under a small program written by the user. The cost is the time ot the search and cost of connection. Since these systems often use supercomputers like PRIME's and CRAY'S you have quite a machine under your control and the computer time is usually measured in tenths of a second!

The Bureaus provide a service that allows you to use their computer instead of your own. They will work out large, complex equations, do your accounts, allow you to store large amounts of personal data or get access to details about the business you are interested In, such as a list of dangerous chemical mixes, problems with various drugs, who produces what products or how many people passed GCE English in 1973! (See The Hacker's Handbook for details.)

They are operated over a telephone line using a modem and can store the results of your question till you next contact the computer, to save you hanging on.

You can also hire networks such as Prestel and Teiecom Gold to pass messages to another user, send Telexes or book a holiday. On Telecom Gold you can also get someone to contact you If they have a radio-pager, so your request beeps them to ring you back (useful if you have no idea where they are!).

Cellnet portable telephones are now acquiring a data facility which allows you to plug your computer in and send data over the normal telephone system while travelling in a car. bus or whatever. Recently I heard that airplanes are soon to be fitted with satellite discs so

that telephone calls can be made by business men from the mid Atlantic!

For a cheaper, all data way. of saving on the telephone bill there is always PSS (Packet Switch System), a system of data telephone exchanges which is cheaper than the telephone for long distance calls. They are used by PRESTEL and TELECOM GOLD for customers that are in the country as they can usually use a local call to get on the PSS system, rather than ringing the service direct in a main town. An address is used to tell the PSS which number you want to call and because the data is sent at high speed through the system in packets (parcels of data) it keeps the cost down, because if you are not sending data someone else can be fitted into the same line. I hope all this has made you see your 'toy' computer in a new light, now here are some sources of information that will help you tap in to some of these systems. Hacker's Handbook, published by Century Communications.

MAPLIN kits for mains interface, satellite reception. RTTY interface. PO. Box 3. Rayleigh, Essex. SS6 8LR.

AMSAT-UK, 94 Herongate Road, Wanstead Park, London. E12 5EQ, tor amateur satellites. Scarab systems. Spectrum RTTY board and software £38.25. Tel: 0634-570441.

Technical software, Slow scan TV,

RTTY (no hardware req.), AMTOR, CW program tape £25, Upper Liandwrog, Caernarfon, Gwynedd LL54 7RF. Tel: **0286-881886.** 

Sinclair Amateur Radio Users Group, Paul Newman, 3 Red House Lane, Lelston. Suffolk, IP16 4JZ, England.

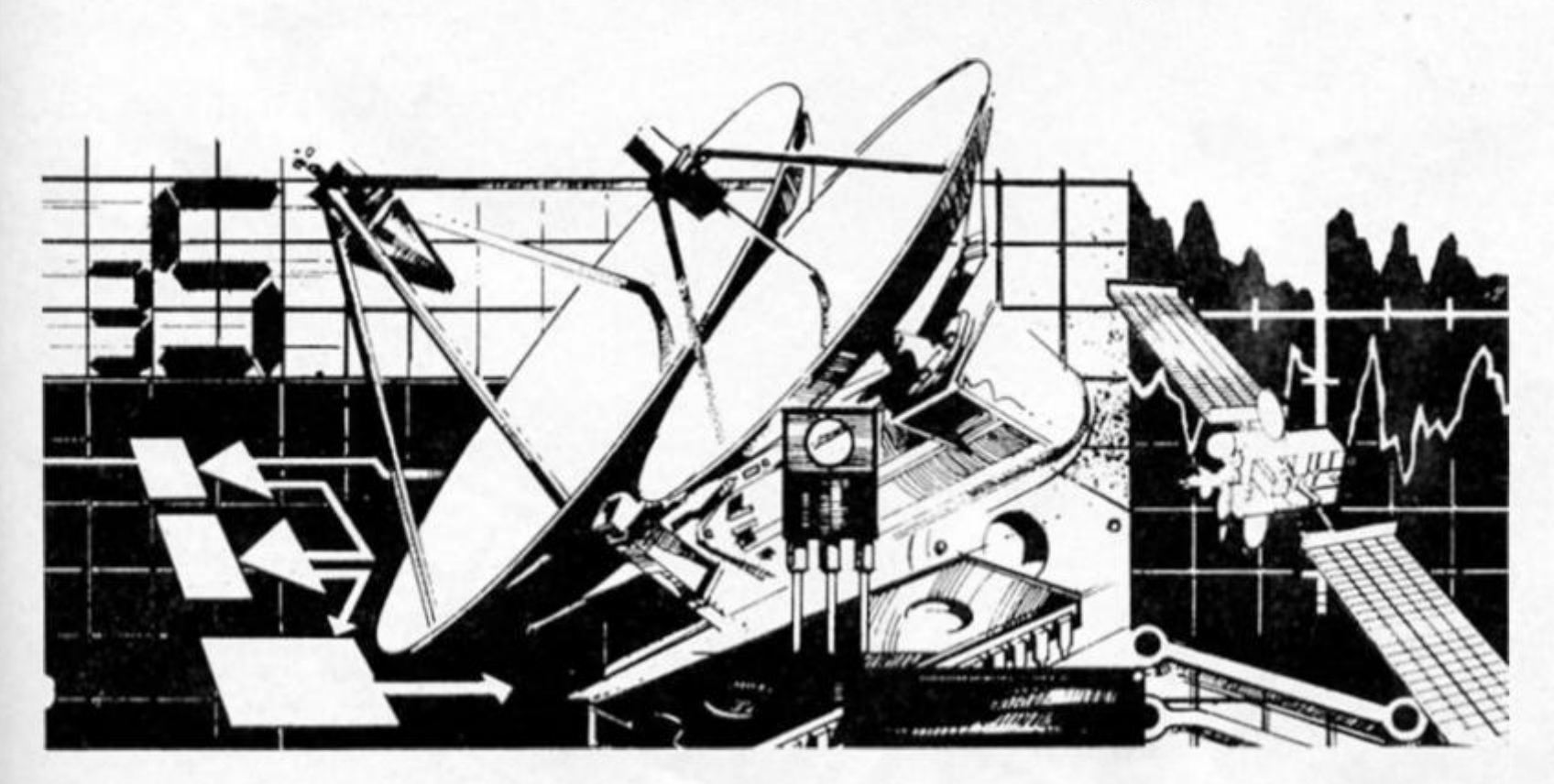

#### **Just how compatible is the 128? Toni Baker delves into the 128 ROM.**

*"... It will load all programs which were specially written for the Spectrum 128. as well as many programs which were written for the Spectrum +. Spectrum 48K and 16K . . extract from Sinclair ZX Spectrum 128 Introduction manual.* 

**This article is all about Uncle** Clive's new computer, the Spectrum 128. What it is, how it works, and what makes it tick. This article will be of use and interest to both Basic and machine code users.

The Spectrum 128 is. as its manual states, two computers in one. It can run as a 128 (which is almost as different from the old Spectrum as was the QL), or it can pretend to be an old Speccy, in which case it

CAPS SHIFT

behaves exactly as though it were an ordinary Spectrum with 48K of RAM. When running as a 128 there are a couple of extra commands, and a few other extra features such as calculator and a renumber facility — these extra features are menu driven and cannot be initiated by a BASIC program,

But what exactly does this mean in terms of compatibility? The manual claims that the machine can run in 48K mode. and that It will then run *exactly*  like an old Speccy. However, the following line:

#### **IF PEEK 75 = 191 THEN PRINT "THIS IS NOT A SPECTRUM 128"**

will give different results on an old Speccy to the new Speccy in 48K mode. This is a minor detail and you shouldn't worry too much about it — in general

Sinclair's claim that a 128 in 48 mode behaves exactly like a 48 should be considered truthful.

128 mode, however, has quite a few differences — some of which could well produce incompatibility with programs written for the ordinary Spectrum. I'd like to examine these differences now, and discuss their consequences.

#### **Character set**

The first change is the character set. There are two differences in the character set which could affect the visual display ot some graphics games. CHR\$ 163 on the old Spectrum produced the user defined Graphic-T, and CHRS 164 gave Graphic-U. On Ihe new Spectrum they don't! CHRS 163 gives the new keyword "SPECTRUM", and CHRS 164 gives the new keyword "PLAY". This means that on the new Spectrum 128 there are only nineteen user defined graphics, compared with twenty-one on the 48.

The second change concerns the ZX Printer. *The printer will not work on the Spectrum 128.* This is of course quite a serious difference for anyone who owns a ZX Printer and not one ot those expensive things you have to plug Into the RS232. It means that unless you buy a "real'

printer you can't list programs. Fortunately you don't have to buy an Interface One because the 128 already contains an RS232 Interface, although you still have to buy a lead.

The reason that the ZX printer doesn't work Is that the printer buffer (the area of memory between hex 5BOO and 5BFF) is used by the 128 for paging-in new regions of memory and tor storing a few tables and system variables. This has consequences for the machine code programmer. Any machine code program designed to utilise the memory in the printer buffer is likely to cause a crash!

The 128 contains at least two ROMs. The visible ROM Is almost Identical to the ROM of the old Spectrum, and contains the program for running BASIC There is also an invisible ROM (invisible because you cannot read it using PEEK) which is paged in on power-up. and may be paged in using the code in the printer buffer. So far, I have not yet worked out how to utilise this ROM from machine code but I can make a guess as to what It contains. It must contain the program to operate the menus, the renumber facility, the calculator, and the new commands SPECTRUM and PLAY.

The ordinary ROM Is, as I said earlier, almost identical to the old Spectrum ROM. This means that machine code programs which make use of subroutines in the ROM will still run perfectly well. No subroutine addresses have been changed, but the ROM Is still *slightly* different. The space at the end of the ROM (addresses 386E to 3CFF) which used to be unused now contains some new code. There are also minor changes to the main bulk of the ROM.

#### **The new ROM**

The first change is to the interrupt routine at 0038. Two bytes have been changed at 004B and 004G changing what used to be CALL 02BF to CALL 386E. Note that the keyboard routine at 02BF still exists, but it is not called by the interrupt routine directly. Instead, a new routine at the end ot the ROM is called. You see, the Spectrum 128 has provision for an add-on keypad which will contain a few extra keys. These changes to the Interrupt routine ensure that the new keypad keys are also scanned and registered.

The next change is to the printing of graphics and tokens. Four bytes at OB52 have been changed, from **SUB A5/JR NC,** to **JP 3B9F/NOP.** The purpose of this change is to ensure that characters 163 and 164 are

correctly expanded to give the two new keywords "SPECTRUM" and "PLAY

At 2646 there is a change to the INKEYS routine. What used to be **CALL 028E** is now **JP 3B6C.**  Again, the purpose of this change is to ensure that the new keypad can be registered — this time so that INKEYS is capable of reading the keypad keys.

Finally, there are three rather more fundamental changes. Four bytes at 1349. four bytes at 1B7D. and three bytes at 1BF4 have been changed, making alterations to the main execution loop, the statement-return routine, and the next-statement routine respectively. These changes cause control to enter the new (and so tar Invisible) ROM. and hence to carry out the new Basic commands, operate the full screen editor, and so on and so forth. These are the important ones, and any machine code program which relied upon the main execution loop will probably crash on the new machine. Such programs are few and far between (although one of mine now suffers from this disadvantage).

If the Spectrum 128 is operating in 48K mode then none of the above listed changes will make any difference. Both BASIC and machine code programs will run exactly as they did before. The only possible exceptions to this rule are programs which directly PEEK the ROM at one of the changed locations (such as the BASIC line listed earlier) - but these are programs deliberately constructed to be different, and are therefore not a major worry.

The Spectrum can easily tell which mode it is in (128 or 48) by looking at bit 4 of the system variable FLAGS. In the old Spectrum this bit was unused, but in the new Spectrum it is used even when operating as a 48K. The flag is invariably RESET for 48K mode, or SET for 128K mode. It is not, however, possible to enter 128K mode simply by changing the value of FLAGS, since the Information which 128-mode needs In the printer buffer will not be there. But one important consequence of this is that *It Is possible tor a machine code program to tell what kind of Spectrum It is running on.*  Such a program must tirst read address 004B - if it contains BF then this is an old Spectrum; if It contains 6E then this is a Spectrum 128. (If it contains anything else then you've probably got the Interface One Shadow ROM paged in.) Then if you're sure that this is a Spectrum 128 — you can read bit four of FLAGS, and if it's set it means that the machine is currently in 128 mode.

The same can be done in BASIC as the program below will demonstrate: **10 IF PEEK 75 = 110 THEN GO TO** 

**40 20 PRINT 'THIS IS NOT A SPECTRUM 128" 30 STOP 40 LET x = INT (PEEK 23611 / 16)** 

**50 LET z = 128** 

**60 IF** *xl2* **= INT (x/2) THEN LET a = 48** 

**70 PRINT "THIS IS A SPECTRUM 128""1N";a;"K MODE"** 

#### **Loss of memory?**

Nextly. I want to talk about the Spectrum 128's extra memory. On a 48K Spectrum DIM A\$(40000) will not. (Error 4 Out of memory). One would assume that a machine with 128K should be able to store much larger strings. Unfortunately this is not the case! Even in 128K mode, DIM A\$(40000) will work, but DIM A\$(42000) will fail (Error 4 Out of memory). So where is all this extra memory?

The answer is that the new memory is used as what Sinclair refers to as 'RAM disk'. The only way to use it (without complicated machine code paging which I don't understand yet) is to transfer blocks of memory to and forth between the conventional memory and the new memory (RAM disk). You can do this from BASIC using the new commands LOAD! and SAVE! (the exclamation mark is crucial). You can use the new memory to store either data or programs (BASIC or machine code). This system doesn't cause any real problems and it is really quite simple to use the extra memory, making it at last possible to write really long machine code programs, or a BASIC program with really large amounts of data (or extra program lines which may be recalled using MERGE!). Unfortunately. I still haven't managed to locate 128K yet. I have found that I can store up to 71K in the RAM disk area — after that I get error 4 Out of memory. Now 71K plus 48K equals 119K, *not* 128K. If anyone finds out where this missing 9K of memory is would they please let me know.

To conclude. I believe that the Spectrum 128 is brilliant. It is completely compatible with the old Spectrum (with the exceptions I've listed above), and is superior in every way. The extra memory is only one of its superior features. It has better sound, better editing, and an RS232 interface built in (as well as a monitor port). It's well worth buying and I recommend it to anyone who can afford the £180.00 price tag.

The loading screen

**On a flying trip to England to approve the Spectrum version of Ballblazer, David Levlne of Lucasfllm Games found time to chat with ZX about the game and the future of Interactive Entertainment'.** 

**Activision's London headquarters are situated in a highly desirable terrace of Victorian houses just ofl Marylebone Rd. When I arrived there. Rod Cousens of Electric Dreams was looking for an empty office to hold a meeflng in. but David Levine was nowhere to be seen. It turned out that hed just popped out for something to eat.** 

**While I waited I overheard some Interesting snatches of telephone conversations. This was Thursday and the game had to be approved by Monday, but there seemed to be some disagreement over the graphics. David, as Lucasfllm's representative, has final approval over the game and apparently would like to see some minor changes. Despite this, relations between David and Activision's programmers are very friendly.** 

**Graeme Devlne, author of the Spectrum version of Ballblazer told me; "David's a very nice guy. We get on with him very well." At which point David arrived.** 

**At twenty six, and very softspoken, he doesn't look like a British programmer, instead, with his ponytail and light beard he looks very West Coast USA.** 

**Born in Chicago, David began his career while still at college, doing various work courses before starting out as a professional hardware designer. This was followed by a couple of years at a UNIX software house in Chicago.** 

**Then;** 

STER

*"I heard about Lucasfllm, went out there and got a job."* 

**Lucasfilm Games Is now quite a large organisation it seems.** 

*It started with four research staff, but has now changed to a production arrangement, with a dozen programmers and other staff organized on Individual projects."* 

*"George (Lucas) sees a huge future in interactive entertainment."* 

**Lucasfilm's move Into computer games was the result of George Lucas" plans for the future.** 

*"The Industry was booming at the time and George wanted to get Into Interactive entertainment. George believes there's a huge future In interactive entertainment."* 

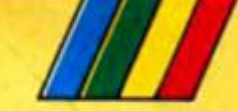

**'Interactive entertainment' is a phrase that David uses frequently during our conversation, and this is where the link with Lucasfilms becomes Important. As computer graphics become frequently used more in films, and home computers become more powerful, Lucasfllm forese e compute r game s becoming almost like Interactive films. Already In the USA there are 'walk through' arcade games in which the player, rather than standing In front of a small video screen, steps into a large cubicle where he or she is surrounded by video Images. Just like being part of the action.** 

**"Ves,** *that's the next generation of arcade hardware — an Interactive entertainment environment. But the architecture of home machines won't support that at the moment. What Id really like to see Is someone like Clive Sinclair developing a low-cost Interactive home machine."* 

**It's interesting to hear that David sees a difference between "that elusive Interactive entertainment machine of the future" and most home computers He leels that It's not necessary to produce general purpose computers that can balance books, or act as a wordprocessor as well as playing games, and that It should be possible to produce a machine totally dedicated to Interactive entertainment.** 

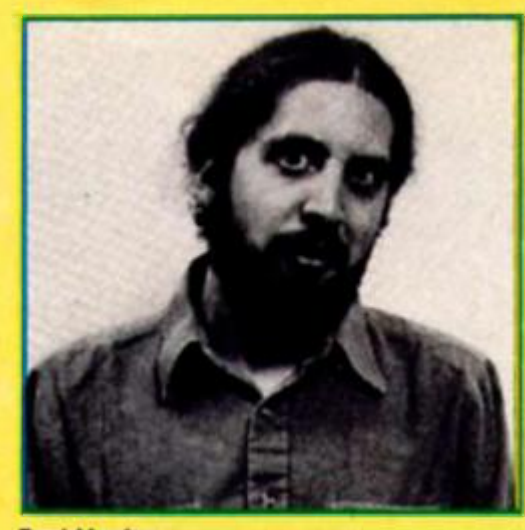

**David Levine** 

*"Why aren't computer companies making machines that can exploit the full range of the video screen? We have the ability to create realistic Images and sounds with high speed animation but computer companies aren't giving us the hardware."* 

*"Computer games are the only field open to us for what we want to do at the moment. We want to produce Interactive entertainments for everyone, but not everyone has a machine or even the same machine. I'd love everyone to have the same machine."* 

**This talk of differing machines brings us neatly to the conversion of Ballblazer onto the Spectrum. How closely Is Lucasfilm Involved In the conversion process?** 

*"We ended up doing the Commodore version after the contracted-out conversion failed. So* 

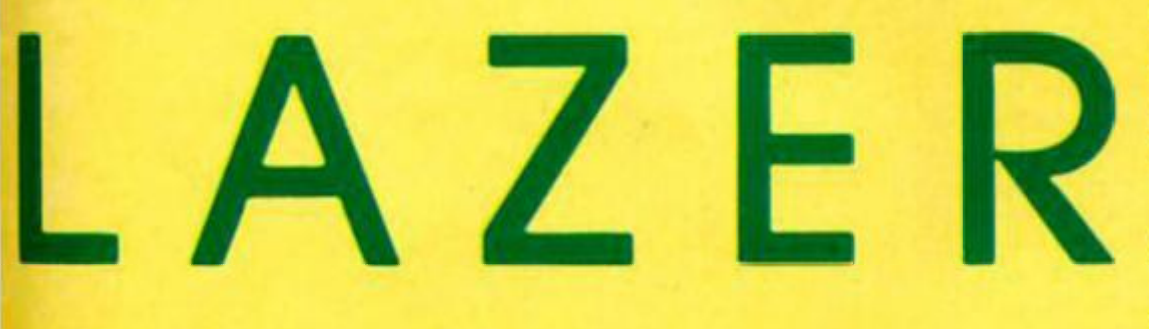

**The futuristic split screen setting for Ballblazer** 

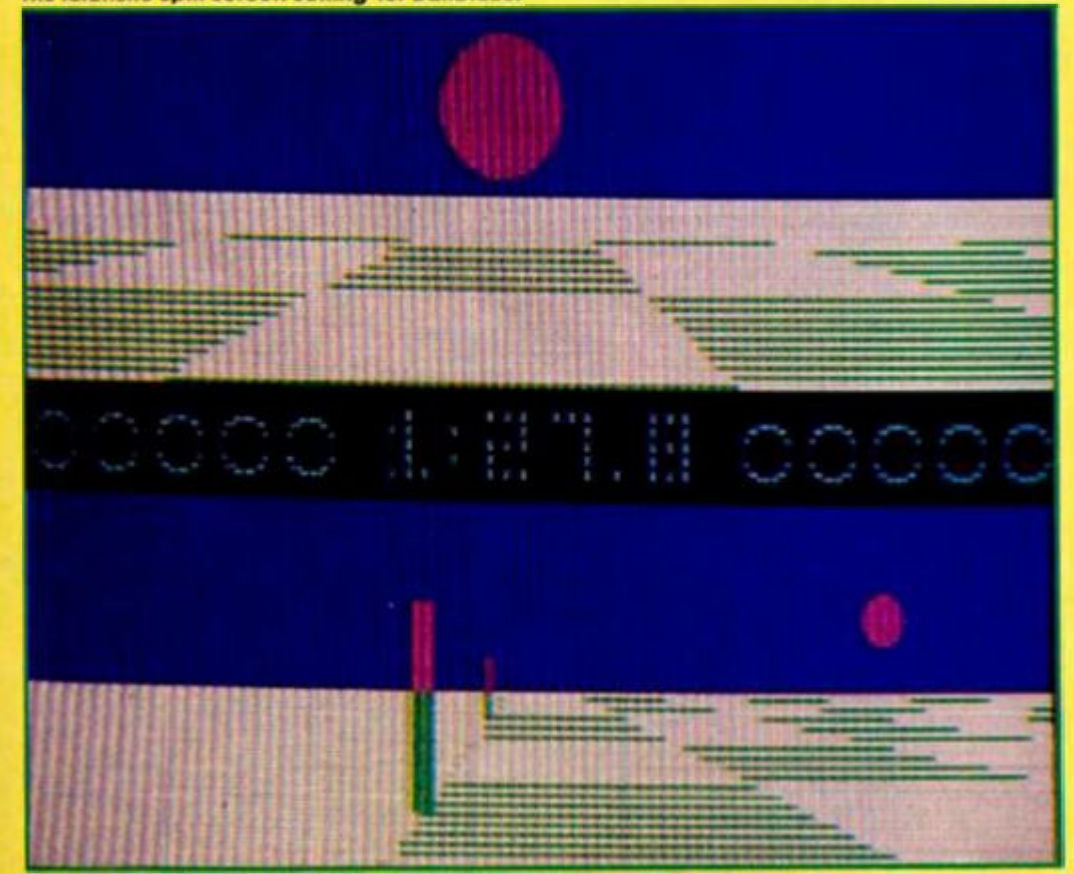

*we were involved in that. We generally develop Atari and Commodore versions simultaneously, but we've had trouble with getting conversions done properly in the past so we do it ourselves if we've got the expertise."* 

*"With the Sinclair version ot Ballblazer we're Involved to the extent of making sure that the programmers are getting it right."* 

**Did David feel that a machine like the Spectrum could do justice to the game?** 

*"What makes Ballblazer different Is that unlike other games it's not just a simulation. It's really a mathematical model of the physics involved. The graphics on each machine might be different but the underlying principle Is what makes the game. For an 8-blt machine It's a very sophisticated mathematical model, so the graphics have to be done properly to represent speeds and distances, but that's It* 

*"It's a 'klneasthetlc' experience based on how you feel. Soccer is the closest analogy — you don't know how it feels unless you play it. so Judging Ballblazer by how It looks is wrong. It's meant to be felt. It's a game of finesse, subtle refined control — I hope that a European audience can appreciate that perhaps more than In the US."* 

*"Personally, I think that entertainment is the highest form of programming."* 

**Looking to the future, will the link with Lucaslilm lead to a series ot titles based on Lucas films?** 

*"There have been some, but they've been done by others in the past. As each film comes out we'll evaluate it as the basis for a film — Labyrinth a new film starring David Bowie and directed by Jim Henson, creator of the Muppets is an opportunity to experiment, but not all films are suitable."* 

**Further in the future, it seems that more people In the states are starting to think along the lines of David's interactive enlertainment machine. He thinks that Clive**  Sinclair's 'lightweight technology' **Is a good thing, but wishes he could expand the machines' capabilities Again, he says that It's not necessary to produce a general purpose computer. But, as so many people argue, isn't it a waste to devote all that high technology to playing games?** 

**"Personally I think that entertainment is the highest form of programming. The ability to entertain people, to make them teel good, separates the art of programming from the business of writing applications. Writing spreadsheets — anyone can do that!"** 

### **LIGHT SCREEN DESIGNER**

**Concluding Toni Baker's** series with the second half of last month's listing.

Light Screen Designer has been a<br>feature in ZX for the past two years<br>and in this issue we bring you the<br>last segment of the program. If you<br>have followed the series from the<br>start you will find next month's<br>atticle lawshi article invaluable. Toni Baker has

written a manual to accompany the program which will show you<br>how to use Light Screen Designer<br>to its best advantage.

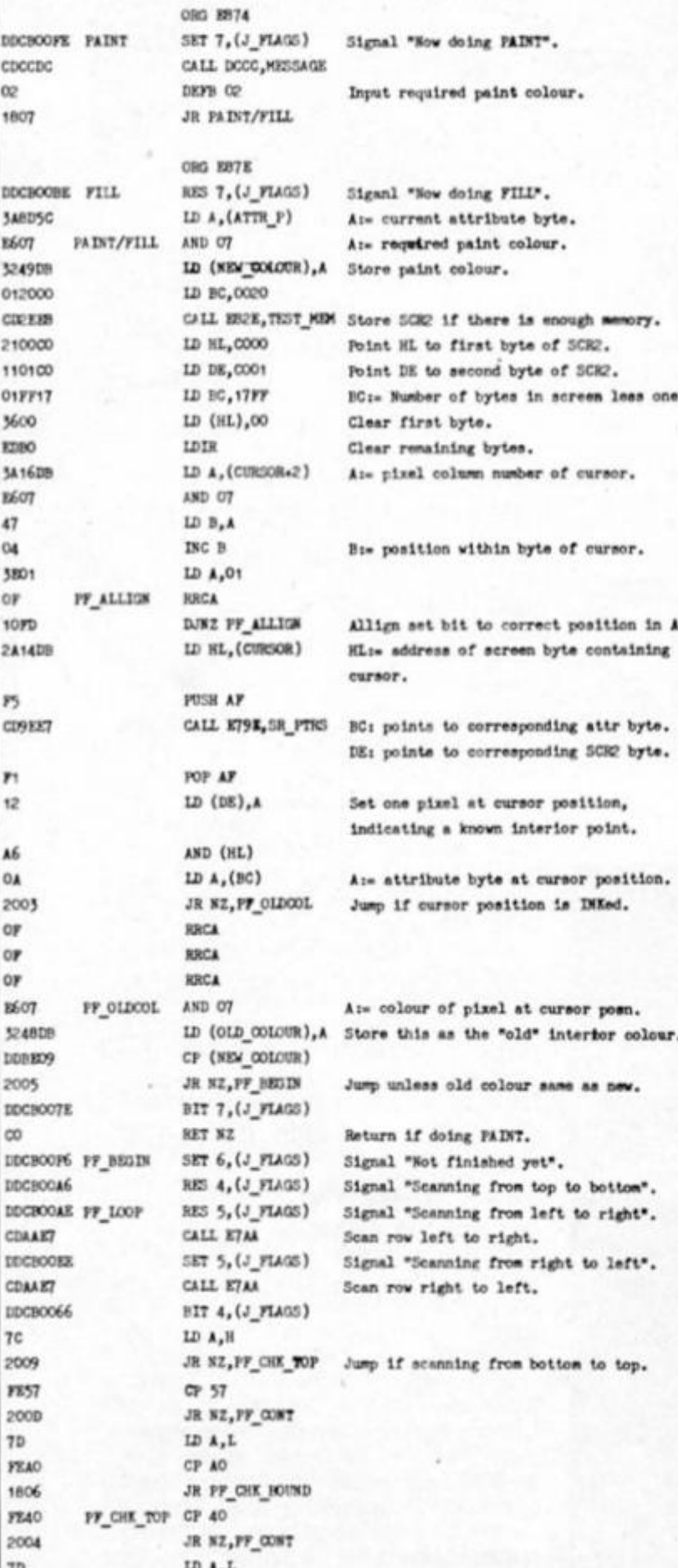

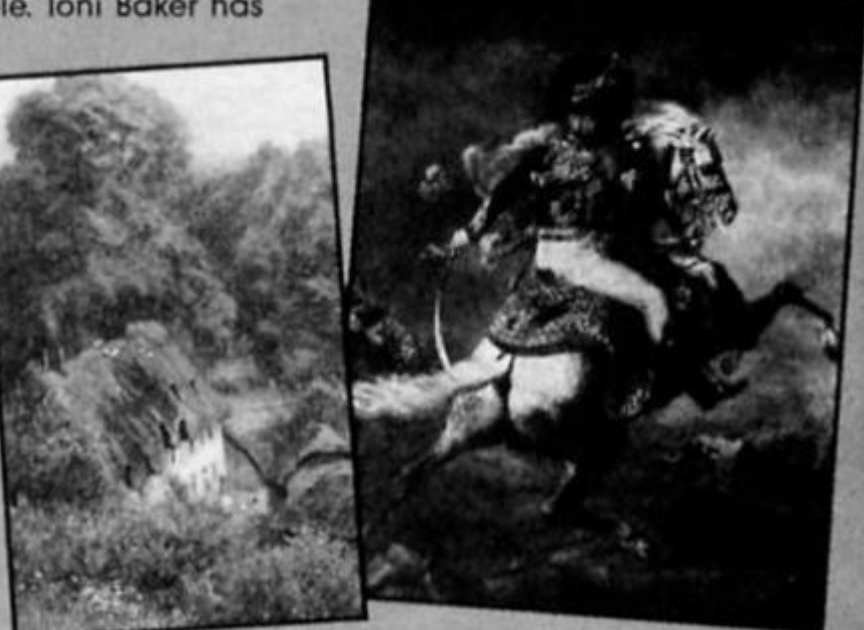

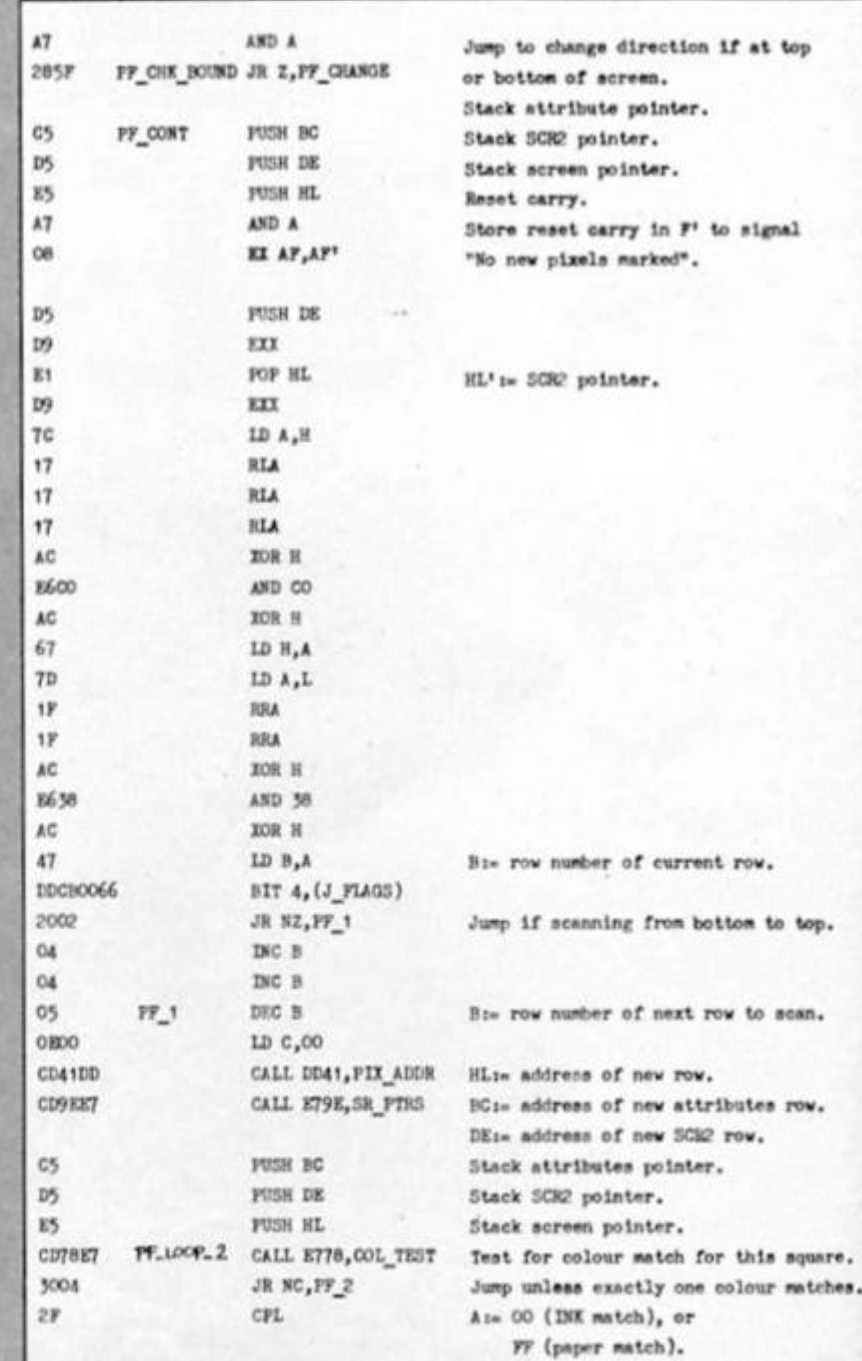

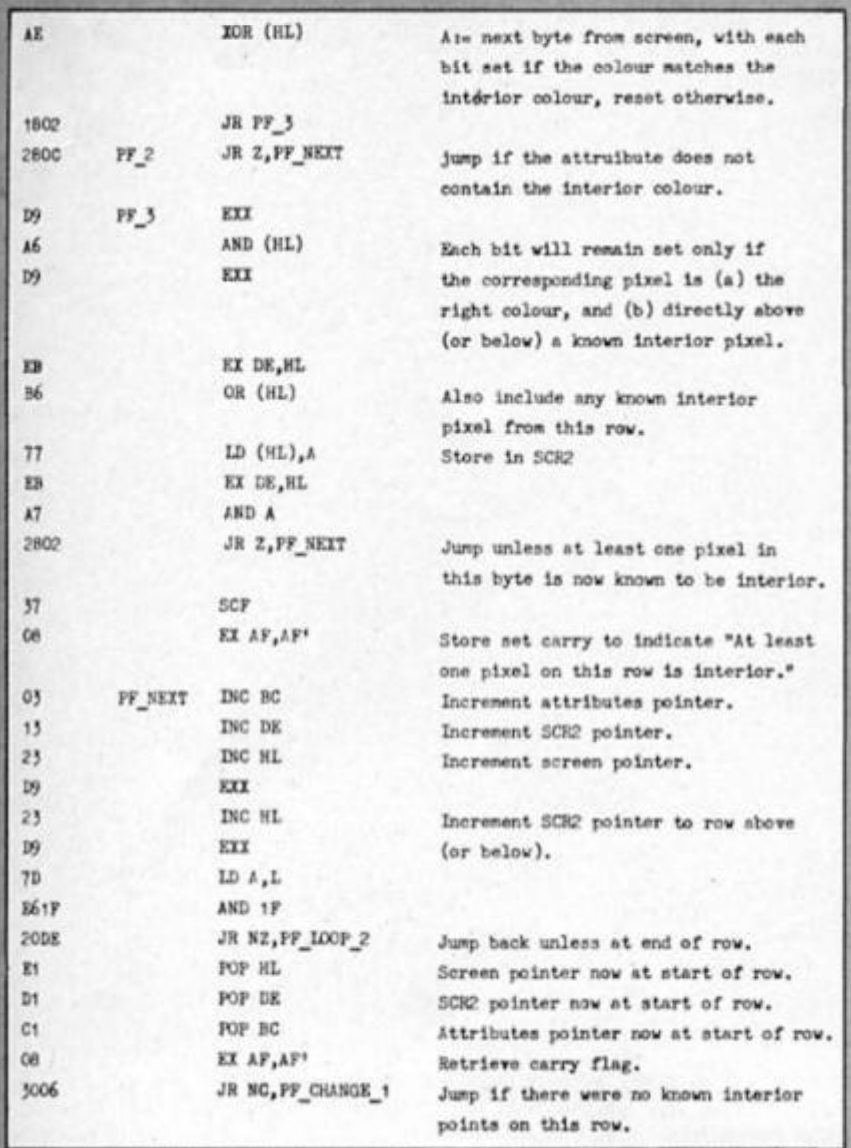

interior."

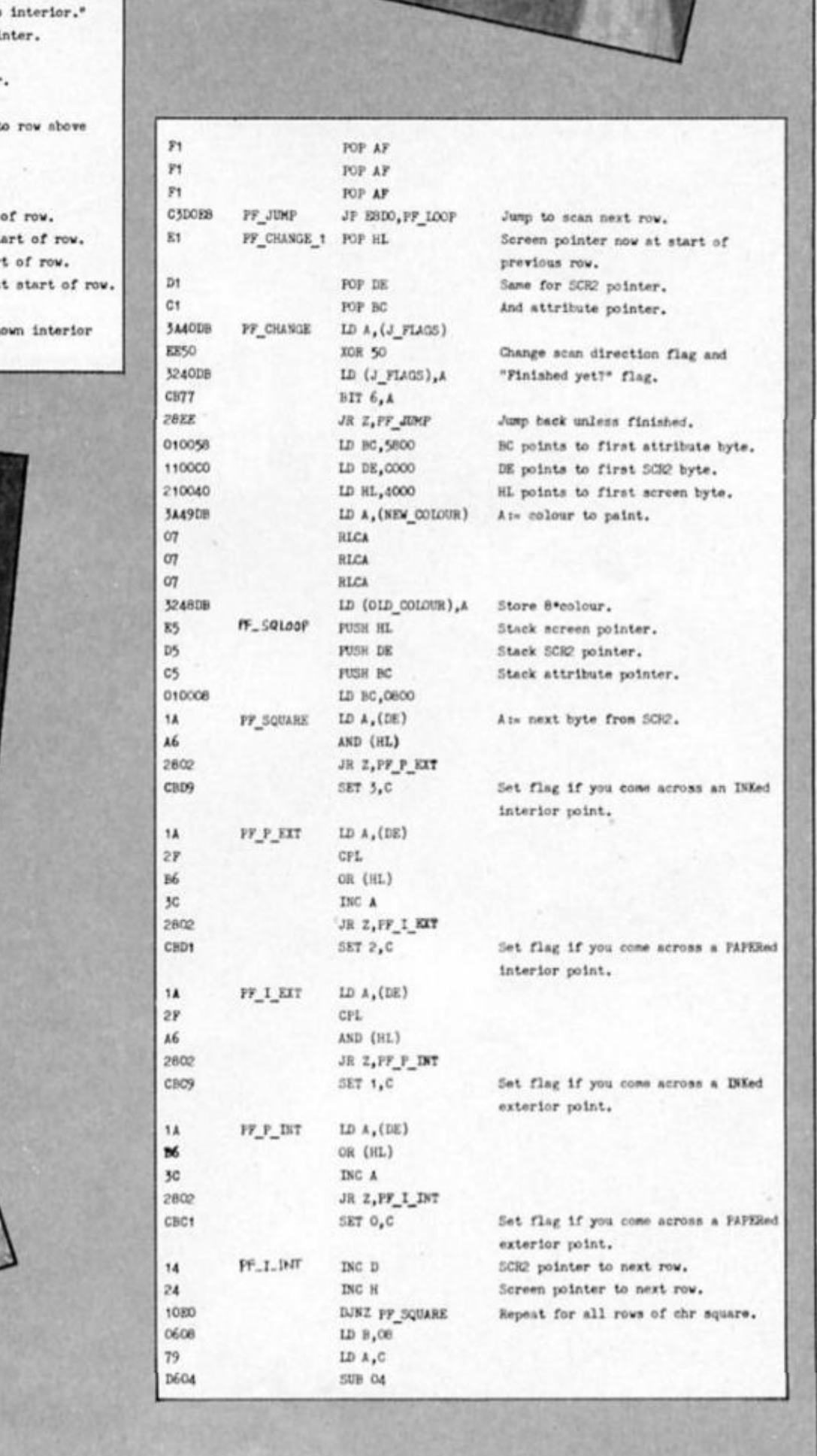

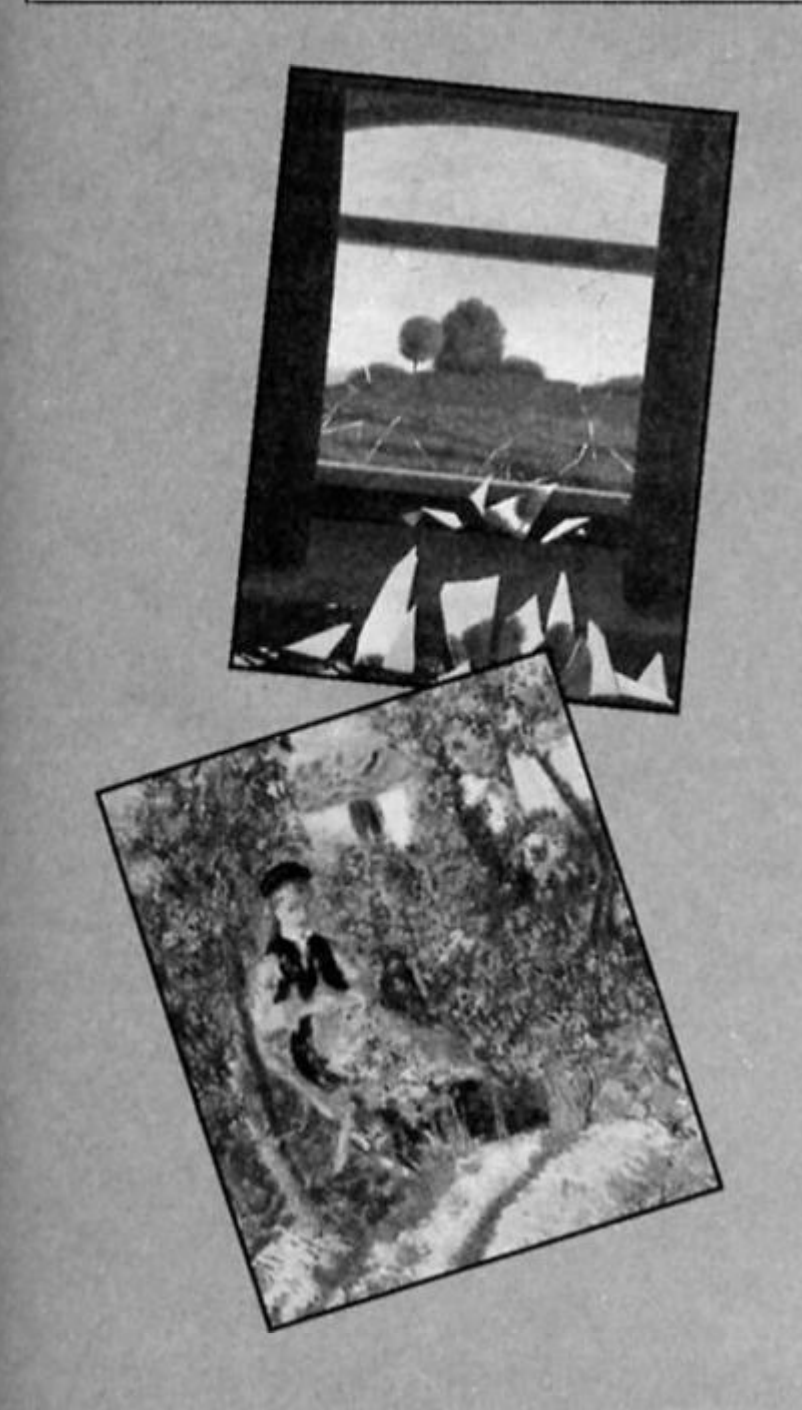

ZX Computing Monthly · May 1986

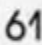

**JIGHT SCREEN DESIGNER** 

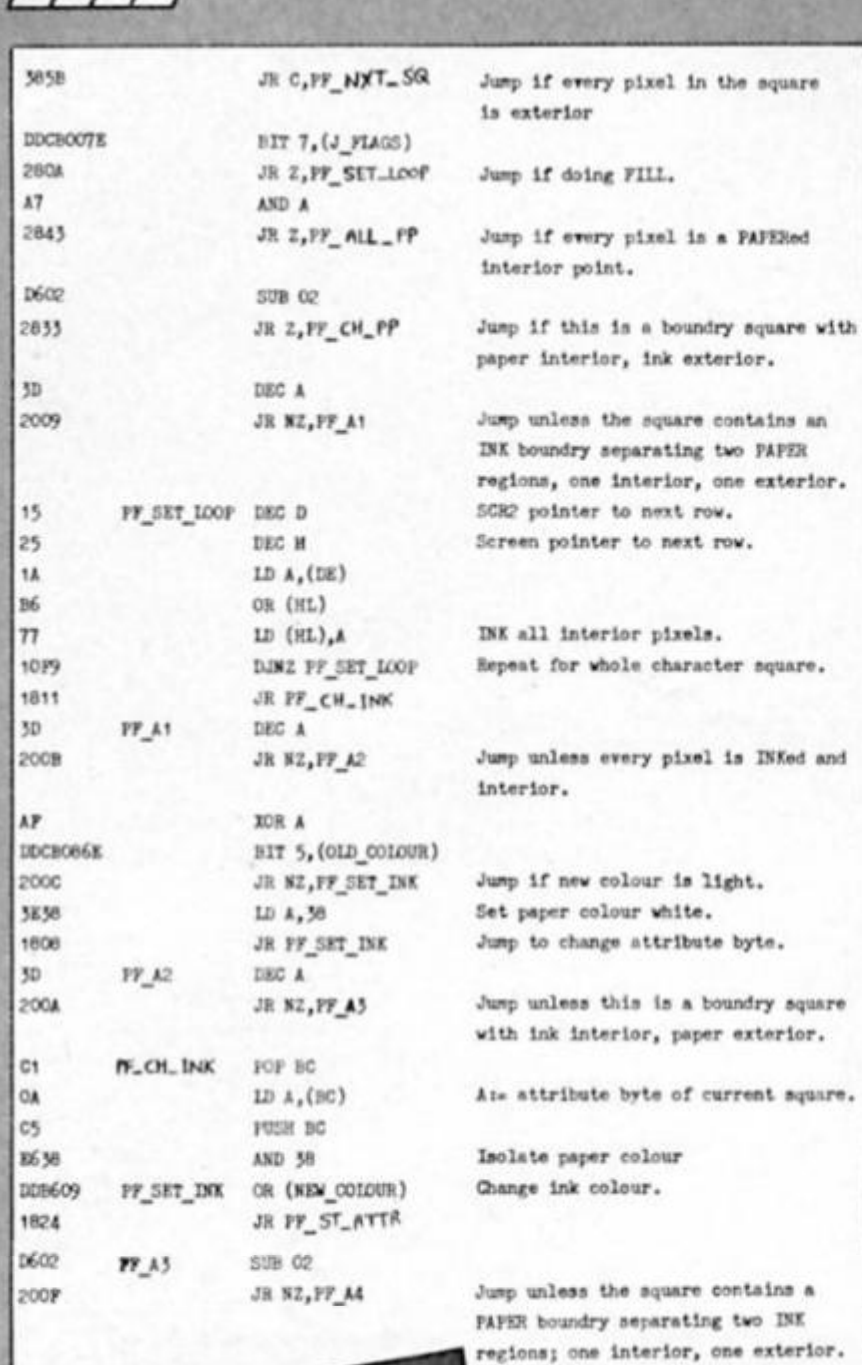

 $1/1/7$ 

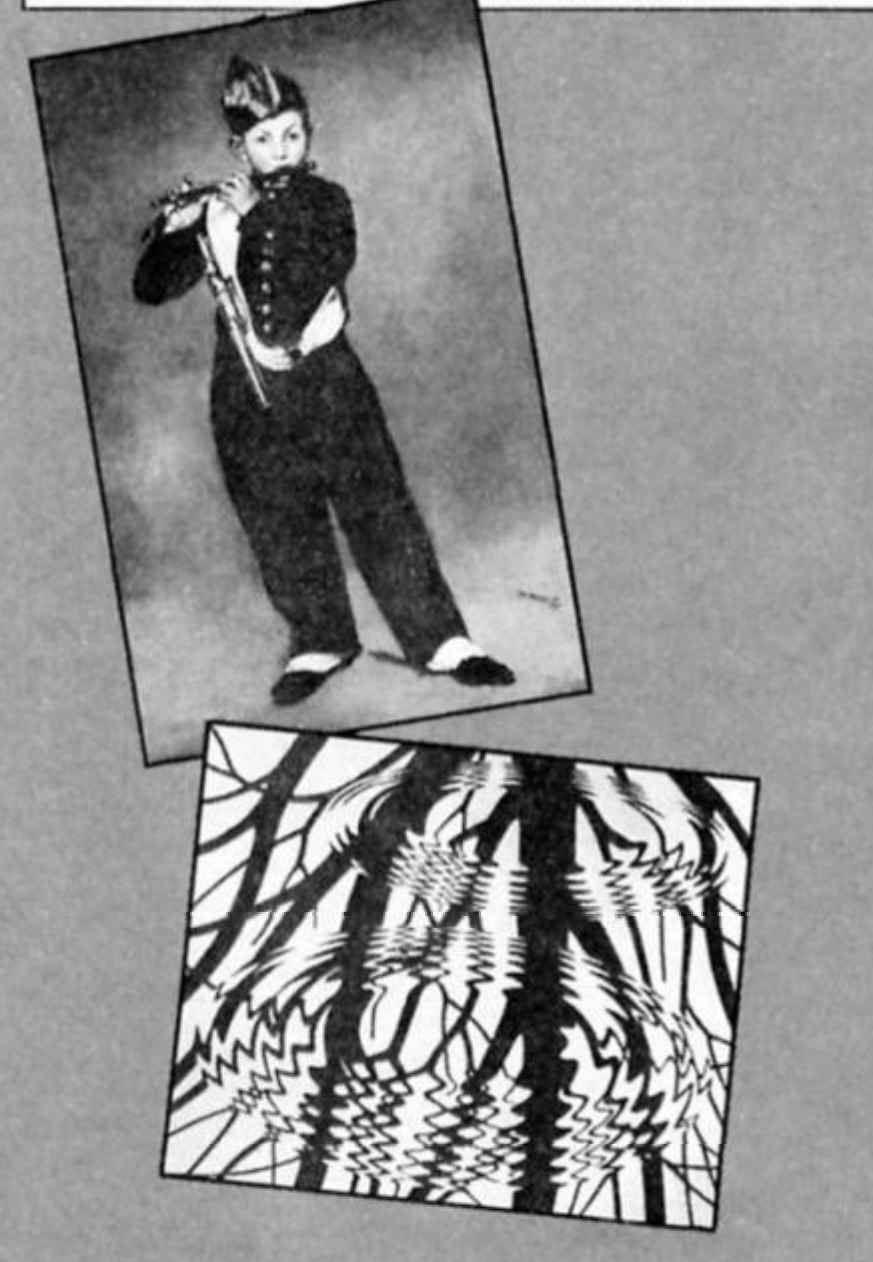

 $_{\rm{DKK}}$ 

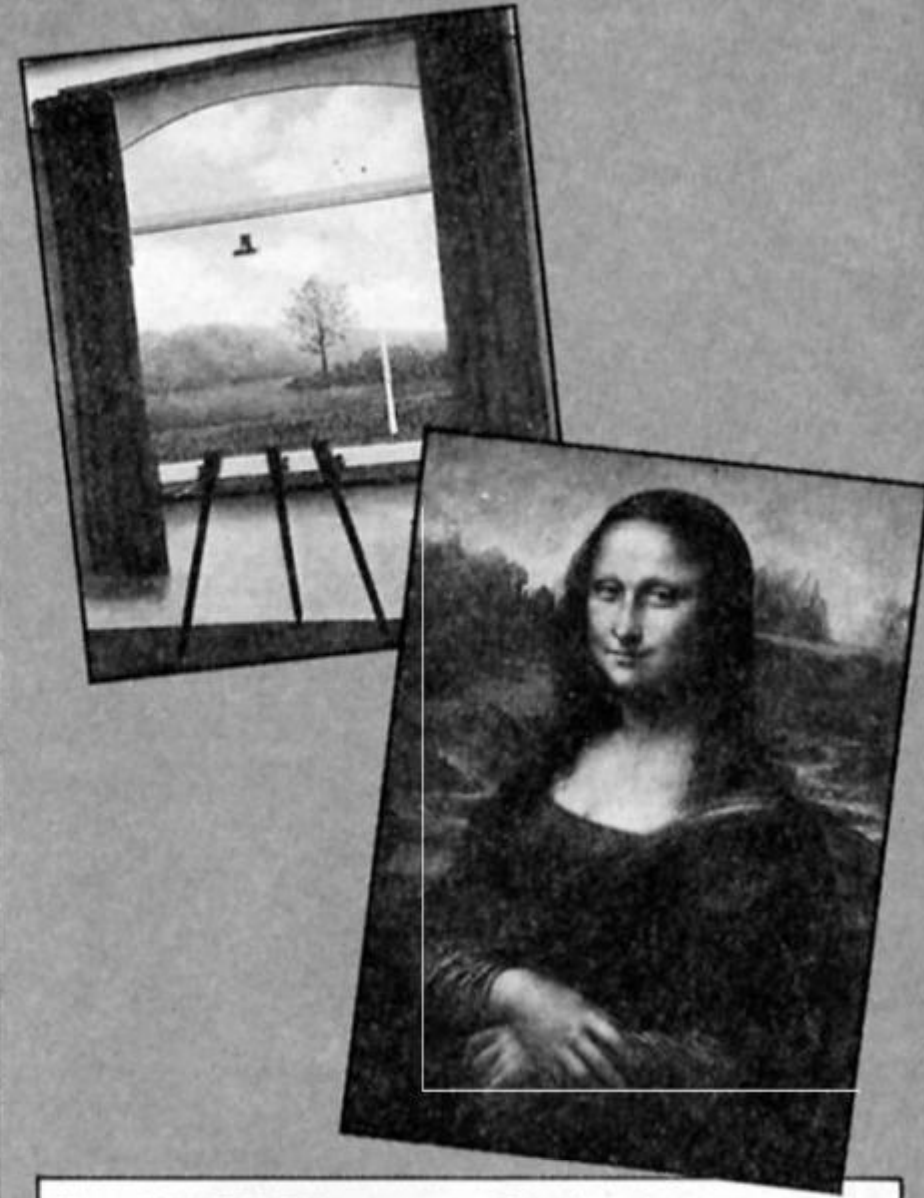

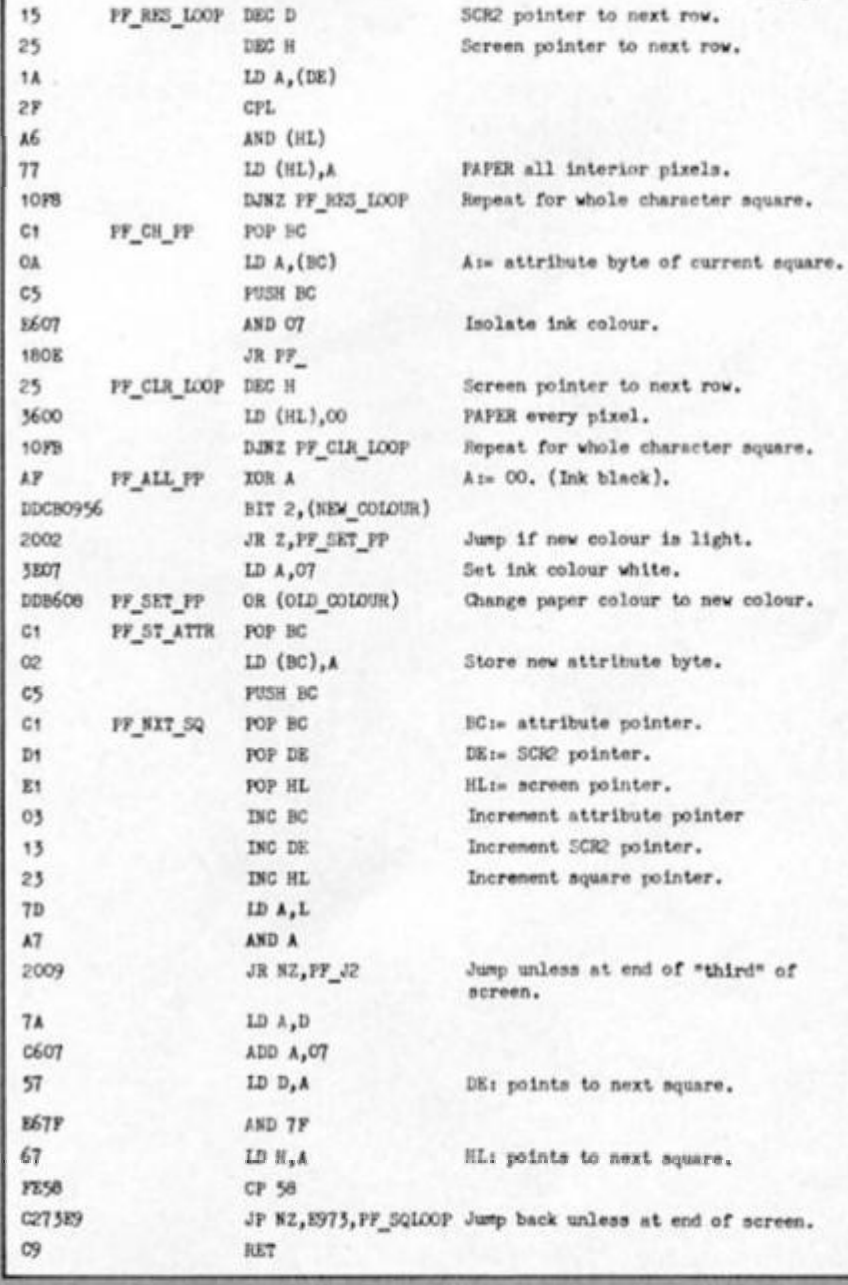

ORG EA12 3840 CURSOR\_TYPE ID A,40 CS2ADF JP DF2A, CT\_H pixels.

is light.

square.

### **KEMPSTON MOUSE OFFER**

**With this exclusive offer in conjunction with Kempston Micros, ZX readers can take advantage of a 10 per cent discount on a package that includes the Kempston Mouse and interface plus Rainbird's Art Studio.** 

This is a package that will add

**a touch of style to your Spectrum graphics. Kempston's new Mouse, the interface and the Art Studio are being sold in the shops with an RRP of £69.95. Use the coupon on this page and they could be yours for £62.95 including VAT and postage and packing - a saving of 10 per cent.** 

**The Kempston mouse and the highly praised Art Studio will open up the world of WIMP (windows, icons, mouse, pull down menus) for your Spectrum. Until recently the WIMP system was only available for computers such as the Macintosh.** 

**With the Kempston Mouse, which has two independent trigger buttons and uses an optical system to decode the** 

**movements of on internal tracker bafl. you can unlock the full potential ol the Art Studio's graphic facilities. An image created on the Art Studio can be shrunk, expanded, moved, rotated and coloured with an array of 16 pens, 8 sprays. 16 brushes and 32 user-detinable texture fills. Other lectures include a font editor allowing a vast range of screen gymnastics to be applied to text.** 

**If that has whetted your appetite for widening the graphic horizons of your Spectrum then complete the coupon to get a 10 per cent discount price. The coupon must be sent direct to Kempston Micro Sales. The special offer is only open while stocks last. Please allow 28 days for delivery.** 

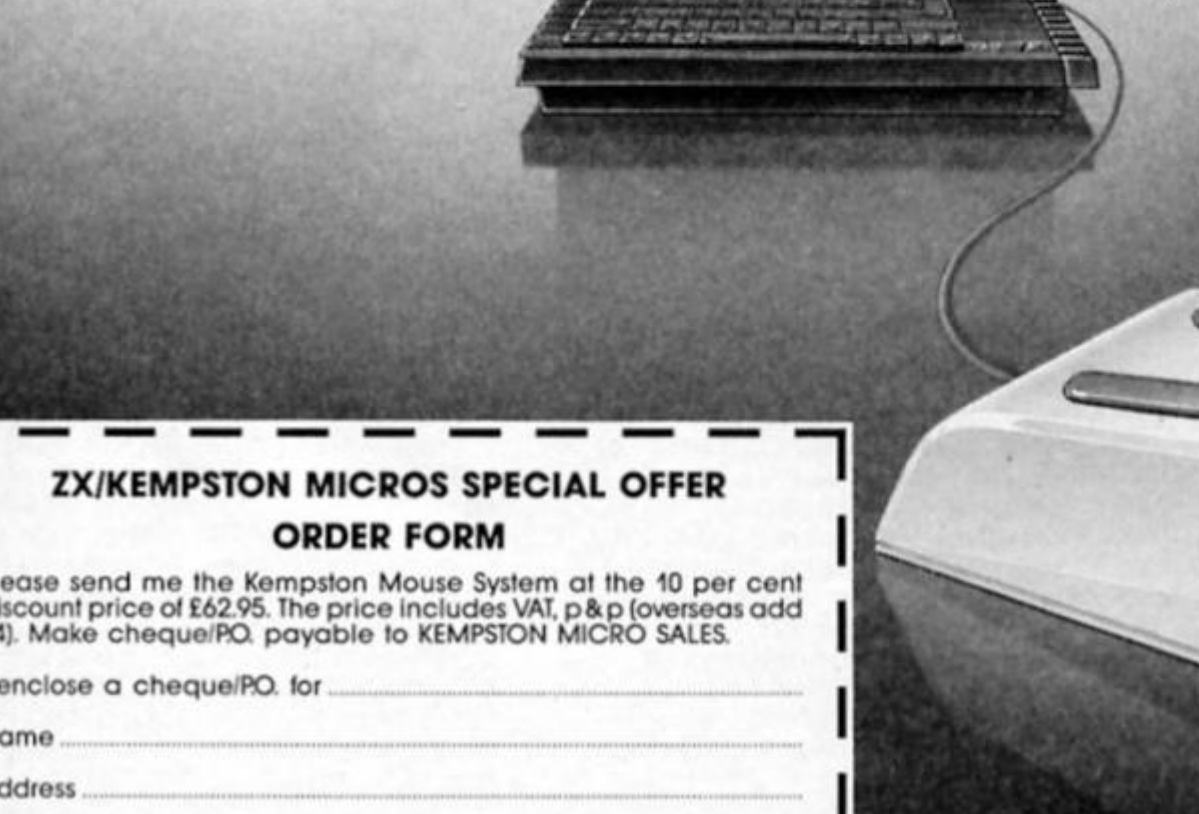

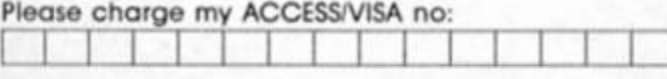

Send this coupon to: ZX Special Offer, Kempston Micro Sales. 1-3 Singer Way, Kempston, Bedford MK42 7AW. *Ji* 

The long awaited Spectrum 128 is on the shelves at last, but It Sinclair is pinning Its hopes of appeasing the bank manager on a new model of an old machine, what of the QL which helped get the company into deep water in the first place?

*m* 

Originally aimed to sell in that never-never market separating the honest-to-god business machine (a computer which helps you make money) from any of the less pricey bits of electronic wizardry aimed at home entertainment (computers which help you spend money), the QL's promised 'quantum leap' went over more like the proverbial lead balloon.

The latest QL ROMs have eliminated many (but sadly not all) of the original bugs and Psion's four freebie software packages have been improved to the point of true excellence. Other heavy-duty QL software

been something ot a false dawn. According to the resident mole at Sinclair. Christmas QL sales were "disappointing" while the Spectrum+ swept the field. Adding insult to injury, the troubled QL now faces some very stiff competition from Sinclair's very own 128K Spectrum. Technically speaking, there is a huge difference belween the two but a lot of ordinary folk with a couple of hundred quid to invest in a newgeneration home micro are likely to opt for the £20-cheaper, better known, up-graded Spectrum+ with its vast reservoir of 48K games and the lure of an up-coming flood of 128K software.

So, whither the QL? If is an excellent machine at a bargainbasement price with more and more reasonably priced, qualify software coming on-stream. But it still wanders between the bottom take bite-sized chunks of the small business systems market which the QL was first aimed at and once had all to itself. It would thus take a pretty bold prophet to Insist that Sinclair won't take the plunge and show us another QL at the next PCW Show.

#### **Supercharge**

LUMI

Anybody planning to buy Digital Precision's Supercharge compiler for QL Basic should make sure they're getting the latest version which gets rid of (all?) the teething bugs in the original (the version reviewed last issue was V1.16). None looked especially serious but they could be annoying and It costs a couple of bob for the up-date. My favourite was in the lenslock security system (a needless torture worthy of either damnation or aversion therapy)

available now includes Metacomco's C and Pascal compilers. Mlcrodeal's Flight Simulator and two accountancy packages (Cash Trader and Integrated Accounts) which offer precisely that small business capability promised in those early hope-filled days when the computer was first launched on a cynical market.

Despite these advances, things aren't looking all that much better (there is still a real shortage of quality games). Tandata recently cut the cost of its QL communications package by some £60 signalling good news for the customer but a slow turnover. Some time back, the leading magazine for QL users went to the wall (though it's just been relaunched) suggesting that even the computer's owners aren't all that interested in reading about it.

Towards the end of last year, Sinclair slashed the QL's RRP to £199 (thereby annoying everybody who paid £399) giving sales a predictable, and predictably short-lived, boost. Ever optimistic peripheral salesmen regaled visitors (any who would listen) to the PCW show with visions of vast new markets but it all looks to have

end of business and "serious" computing market where it truly belongs, and the top end of the games arena (where it's largely wasted) like some modern-day Flying Dutchman destined to never quite reach port.

It's an open secret that Sinclair is seriously considering releasing a new-model QL to take on the Amstrads and Ataris of this world. According fo one of Sinclair's deeper burrowed moles, the leading scheme at the moment is to drop the ever controversial microdrlves into the 'jolly good try' bin and market a QL with an in-built 3.5" disc drive. The revamped QL (very possibly with added, on-board memory) would be packaged with a colour monitor and would sell for around £350. There was talk of a Spring release but financial discretion seems to be the better part of marketing valour tor the time being and the prevailing mood is one of "let's wait a bit and see how the new Spectrum goes before taking a gamble we can't really afford". From an accountant's point of view, this makes a great deal of sense as the company is stilt on the verge of insolvency but it must be really galling to watch competitors like Amstrad

which, when I tried fo adjust the size of the entry code on the screen with a silly plastic viewer in one hand and one eye closed, kept on looping me back to square one. Despite the proliferating superlatives Supercharge (£59.95) is a very nice addition to Superbasic and offers machine code speed to QL owners without the need to learn assembly language or high level languages for other compilers.

#### +++++ +

If there were a prize for the least visited stand at ZX Microfairs, February's would probably have gone fo Prospero Software. The company was there to promote Its newly released QL Fortran-77 compiler. Selling at £99.95, the Prospero package is the first full QL implementation of Fortran-77 but number-crunching was clearly not an overriding priority among the visiting throngs of game-freaks. Again, this package has a couple of apparent minor teething bugs but it looks like an excellent product and one which the QL needs if it is ever to take oft in the serious computing side of the micro-market.

*Brian Beckett* 

n

NEW

aL

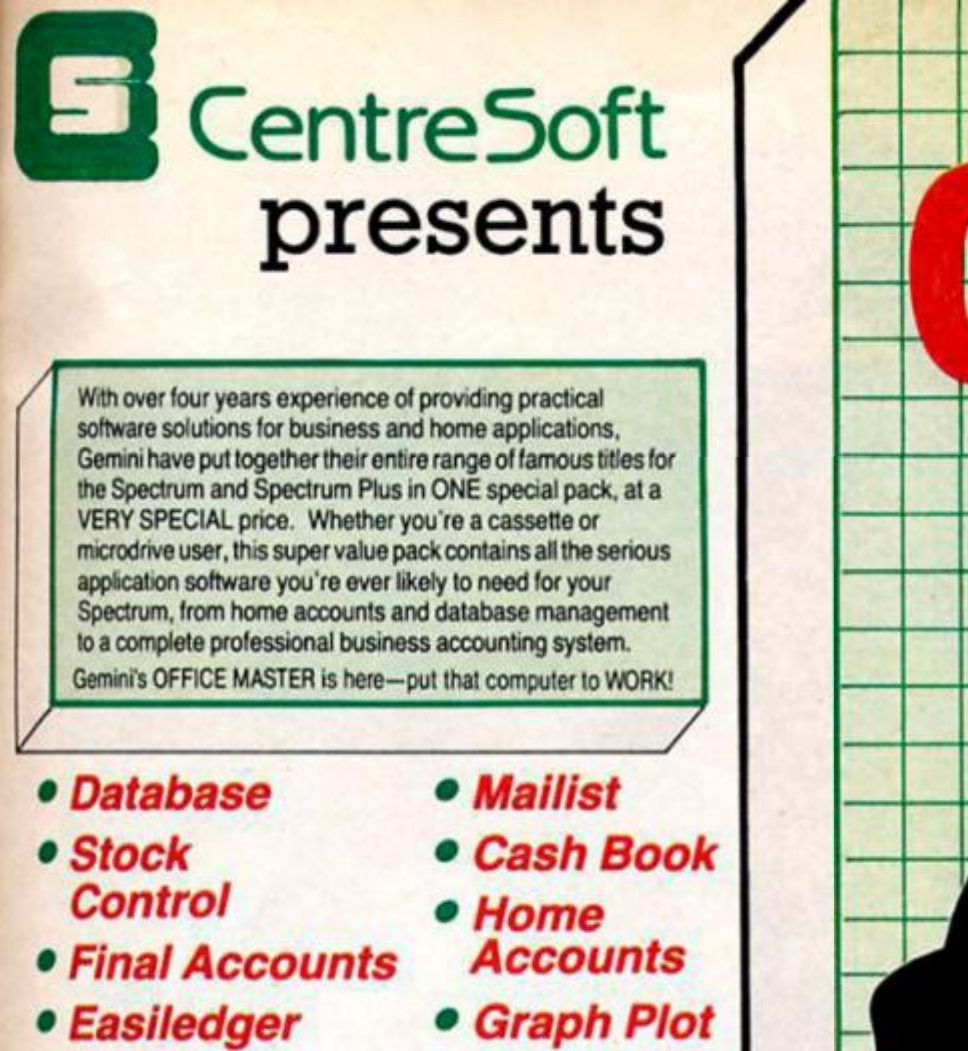

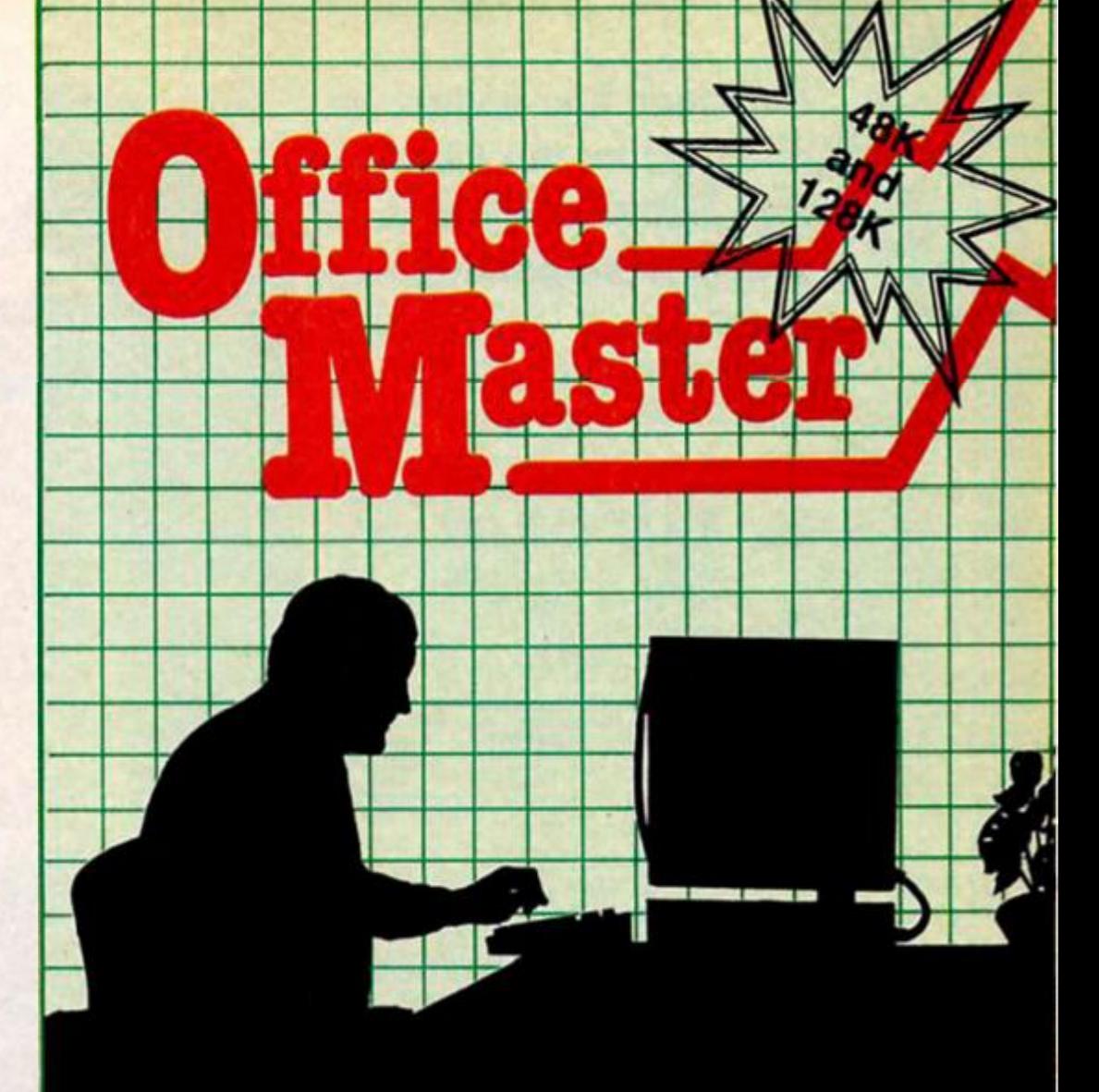

*Each pack contains ALL 8 programs, demonstration data files, and clear and comprehensive manuals for EACH program. Gemini '\$ previous retail price for all Ihese programs individually was C179.60. Now they re all together in ONE COMPREHENSIVE PROGRAM PACK.* 

> **OFFICE MASTER**  Tape: £15 Microdrive: £17.50 **includes P&P and VAT.**

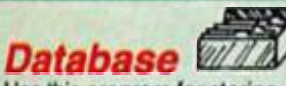

Use this program for storing all types ol information just the way YOU want to store it. You set up a computerised 'card index' system and add records and data to the file in the format thai you choose. Advanced features include sorting and searching for specific records, mathematical calculations, printer routines, data summaries, etc. If you don't have a database, you certainly should)

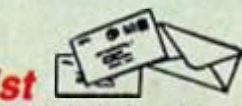

*Mailist* 

This is a specially designed database for storing names and addresses, and printing out in label format. Special search routines are included for selecting only names and addresses that conform to your criteria. The famous Gemini 'Searchkey' facility is included with this program, and data entry is simplified by an on screen label painting system. Just type in those names and addresses as though you were using a typewriter!

#### **CTIVE** 联联组织 *Stock Control*

One of Gemini's speciality programs, this software will take the drudgery out ol keeping stock records. Enter details ot part number, description, unit quantity, cost price, selling price, minimum stock level, units in stock, order quantity and supplier details. Detailed reports include totals of stock at cost and sale price, cost of bringing slock up to level specified, gross margin, understocked items, etc. Full browsing facilities to make inventory management a pleasure!

### *Cash Book*

This is a full and comprehensive cash book accounts system designed lo REPLACE your manual ledger entirely. 11 will take you from the 'shoebox' situation of sheaves of invoices, cheque book stubs, petty cash vouchers and bank statements etc. to a properly constituted trial balance. You may then take your FINAL - ACCOUNTS package and produce profit and loss account and balance sheet ready for audit. A REAL money saver when it comes to your accountancy bill!

*Final Accounts* 

Using the data file on microdrive or cassette prepared by the cash book program, this software will produce comprehensive end-of-year reports ready for audit by your professional adviser. The Gemini cash book and final accounts system is now in use by many thousands of businesses and as a 'classic' professional program has been translated for a wide variety of micros. Cashbook and final accounts alone warrant the purchase of this OFFICE MASTER program pack.

#### *Home Accounts*

Designed as a complete financial and budgeting package for home affairs, this program allows the user to set up a budget for items of household and family expenditure and compare actual expenditure with budget as often as required. A running total of surpluses and deficits is available both numerically and in bar graph form A complete bank account routine is included, together with suggested expenditure categories which may be simply altered as required.

*Easiledger*  Consists of invaluable routines to allow the creation of any type of financial ledger system, lis usefulness lies in its ability to produce account balances instantly for debtors and creditors together with an audit trail of all entered transactions, with dates and references. A year-to-date summary is included ol sales, purchases, receipts and payments over a 12 month period, and most importantly, a completely interactive bank account database is featured.

### *Graph Plot*

At last, superb grapns. bar charts and pie charts on your Spectrum! With a complete data entry section and the ability to load and save files, this is really one of the fun programs to use. Represent numbers and data in clear diagrams with this package, and print them out on your printer to accompany reports, budgets, etc. Very highly recommended for the office, home and school. Also includes capability to provide mathematical function plotting.

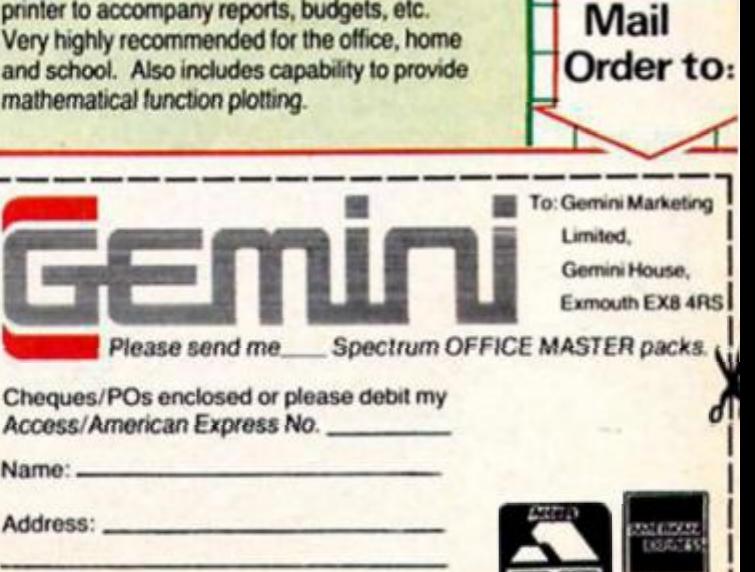

**Sole distributors to the trade:** Centre5oft Ltd. **Tel. 021-359-3020** 

**24 HOUR CREDIT CARD HOTLINE - (0395) 265165 (4 lines) — Trade and overseas enquiries welcome.** 

**Signature:** 

**Not much has been released for the QL of late, but what there Is seems to be getting better...** 

*LLLU* 

**ne or two new names have appeared on the QL scene lately, and it looks as it the software these companies are producing is at last making**  good use of the machine, rather **than simply churning out conversions ot old arcade games.** 

**At the last Microfalr a company called Datalink (Wales) had a stand where they were selling copies of a game called 3D Slime. You could describe this as a version ol Pacman, but with a difference. As the title implies, it's all in 3D. You control a vicious lump of slime that makes its way through a number of screens situated Inside a pyramid. Each of these locations Is represented in excellent 3D graphics looking a bit like the arcade game Crystal Castle, with doorways, ramps and pillars to manoeuvre across, and the movement of your little slime creature is very well animated as he shlurps his way around the rooms. Because of Its similarity to Pacman this can't really be called an original game but the Implementation is very novel and at long last gives the QL an arcade game that doesn't look like a ZX81 left-over. At £12.95 this is possibly the best arcade game currently available** 

**On a recent visit to the ZX offices Hamlsh from Datalink atso showed us a not quite finished copy of QL Pencil, their next QL program, a graphics utility based on the Macintosh's system of graphics. For some reason the only software that the QL isn't short of Is graphics packages, but this looked like it would be a welcome addition to what Is already available. Icon driven, it looks like it could compete with Sinclair's own QL Paint but will probably be a bit easier to use and cheaper too Hopefully we'll be able to give it a full review next month.** 

#### **QL Wobblevision**

**French software house Pyramlde are about to release some of their QL programs onto the UK market, the first being something of a novelty. Wanderer, as it's called, comes complete with cardboard glasses just like the ones you get If you've ever been to a see a 3D film. The plot is a bit odd. the main task being to** 

**rescue your landlady's cat (see I told you It was odd).** 

**It seems that there's a game of interstellar poker being played by all the planets in the galaxy and the main units of currency in this game are cats, which is why thousands ot cats have gone missing from all over the galaxy, catnapped by the ruler of the universe. The Sphinx.** 

**Wanderer Is similar In many ways to Elite — there are the same space combat and navigation sequences, but the** 

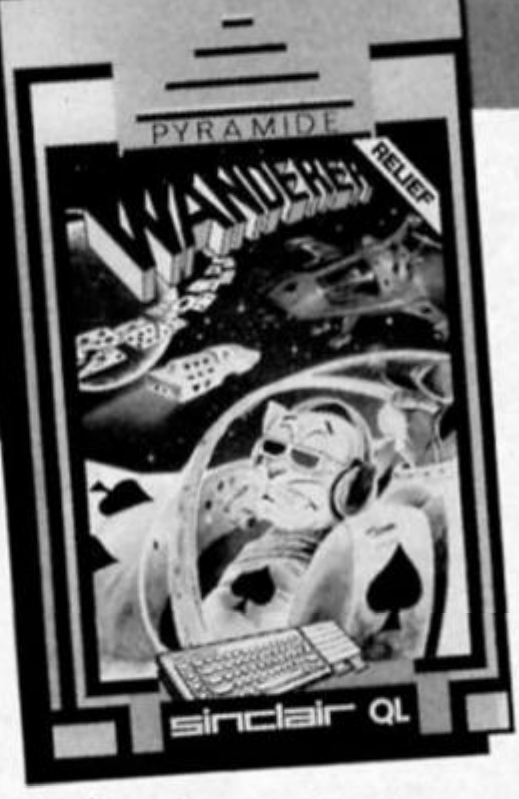

**trading elements have been replaced by the poker game in which you have a chance of gaining access to the Sphinx's ship. But of course a lot depends on what you think of the 3D effect. Personally t found that this worked well in the outer space sequences and helped to** 

**create a suitably 'spacy' atmosphere, but that it didn't really add much to the poker section of the game, since this is less interesting graphically regardless of whether it's in 3D or** 

**not. Still, Wanderer is undoubtedly one of the best games yet released for the QL, though I can't help thinking that £19.95 is a bit steep even for 3D graphics.** 

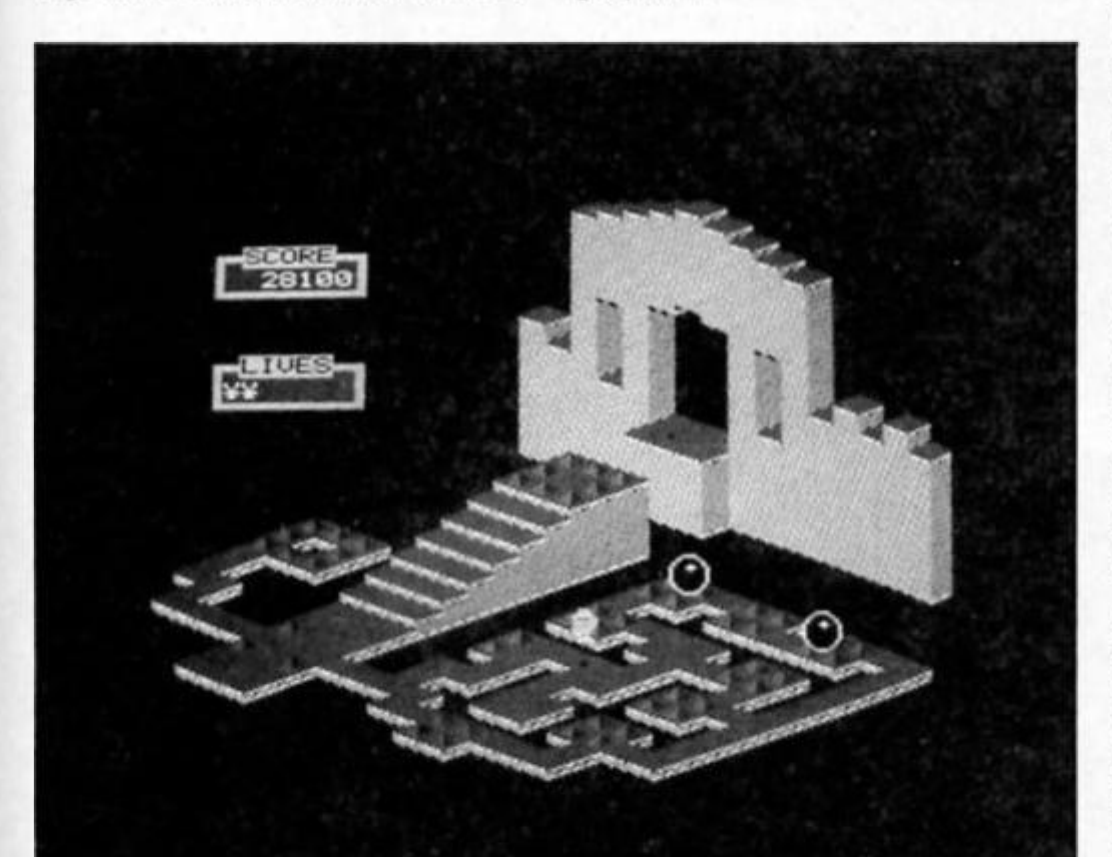

#### **QL Scrabble**

**Psion produced an excellent version of Scrabble for the Spectrum a couple of years ago, and now Leisure Genius have produced one for the QL. The game itseif is almost identical fo Psion's Spectrum version though the extra memory has allowed the programmers to cram around 20,000 words into the QL, which gives it a huge vocabulary to play with.** 

<u>ЛИ</u>

**Up to four players can take part and the computer can control any or all of these, playing on any of eight skill levels. I found that the first couple of levels weren't that hard to keep up with, but on higher levels its ability to create words like oojlmaflip with incredibly high scores looks suspiciously like cheating to me.** 

**Graphically, the layout of the board and letter racks is clear and quite colourful and the option which allows you to watch the computer 'thinking', as it tries out different words on the board is fascinating to watch. Personally I'd rather play Scrabble lying on the floor with a packet of biscuits but there's no denying that this is one game that does the QL justice for a change.** 

3D Slime

SINCLAIR QL **FLIGHT SIMULATOR** 

MICRODEAL

**him might be very confusing for the complete beginner. There is a short step-by-step sequence towards the back of the manual, which takes the beginner through a simple flight. But it takes many hours of practise jusf to achieve this; and that's before anything moderately complex is attempted.** 

**Within the limits of the QL's graphics capabilities, 'QL Flight' from Microdeal does produce some good effects All scenes are line drawings, and there Is some flicker between frames, but, with some Imagination, the scenes presented, and the operation of the aircraft are quite believable. From taxiing to take-otf. then controlled flight,**  landing and re-fuelling, **everything is realistic** 

**There is also a choice of 'worlds' (countries would be more accurate) and weather conditions. The complex operation of the aircraft requires almost half of the keys on the keyboard to have some specific operation, all of which have to be learnt and mastered for successful flight.** 

**If you have never flown an aircraft, several hours with this simulator will give you some appreciation ot what it Is really like** 

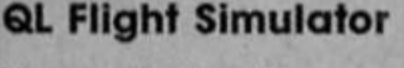

**Very much like a Government Health Warning on a claarette packet, the manual to this piece of software declares "QL Flight is not a game, and has not been written to be a game'! And true to that promise, QL Flight is an attempt to bring as much**  realism to actual flight as is capable by the QL.

**For £19.95, the purchaser will obtain the software on a single microdrlve cartridge and a 30 page manual. It can easily be believed that both the software and manual were written by an aeronautical expert, like many experts, the author of this manual has not fully appreciated what Is simple to** 

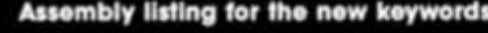

00000

00000

00000 00000 4

00004 3 00008 4

0000E

00042 0

00068 000687

0006A

00070

00072

00072 6

00074

00074

00074

0007A

00080

00092

00082

00084

00084

00084

0006A

00090

00092

00092

00094

0009A

00090

0009C

0009E 00004

00006

00006 00048

000AE

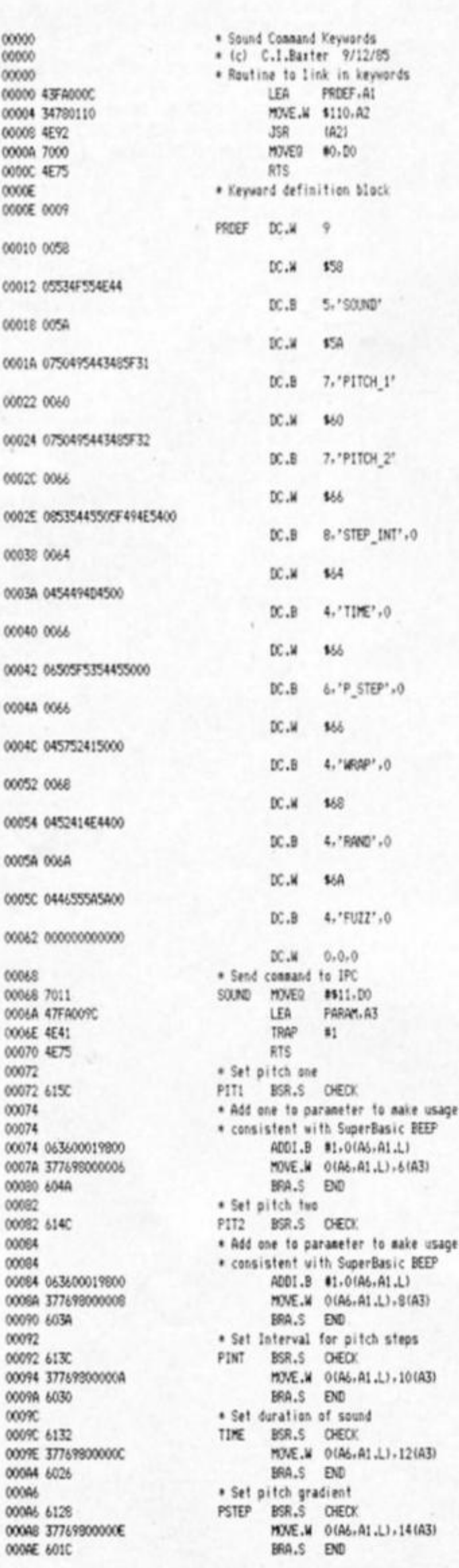

00080 000B0 611E 000B2 377698000010 000BS 6012 000BA 000BA 6114 000BC 377698000012 00002 6008 00004 000C4 610A 000C6 377690000014 33000 000CC 7000 000CE 4E75 00000 00000 00000 00000 00000 45FA0032 00004 249F 00006 OODDA BBCB 00008 6726 000DA 34780112 000DE 4E92 000E0 000E0 0C430001 000E4 661A 000E6 45FA001C 000EA 2F12 000EC 000EC 45F69800 000F0 122A0001 000F4 E149 000F6 1212 000F8 3481 000FA 000FA 47FA000C 000FE 4E75 00100 00100 70F1 00102 4E75 00104 00104 00104 00108 00108 00108 0A 00109 00109 10 00104 0010A 4444AA66 0010E 0010E 30100 0010€ 0010€ 0010E 0010E 34 0010F 00 00110 0000 00112 0000 00114 00 00115 CB 00116 0000 00118 0000 0011A 0000 0011C 0000 0011E 0011E 01 0011F

BEEP

BEEP

\* Set urap WRAP BSR.S CHECK MOVE.M 0(A6, A1.L), 16(A3) BRA.S END \* Set randomness RAND BSR.S CHECK MOVE.M 0(A6.A1.L), 18(A3) BRA.S END \* Set fuzz FUZZ BSR.S CHECK MOVE.M 0(A6+A1.L) +20(A3) \* Normal refurn to Basic END MOVED #0.00 RTS: \* Subroutine to check parameters. \* It returns with integer on RI stack \* Store subroutine return address in \* case of early return to Basic. CHECK LEA REUFF.A2 MOVE.L (A7)+, (A2) . Check for no parameters CMPALL A3.A5 BEQ.S BPERR MOVE.W \$112, A2 JSR  $(42)$ \* Check only one parameter CMPI.M #1.03 **INE.S BFERR** LEA RBUFF.A2 MOVE.L (A2),-(A7) \* Reverse parameter word on RI stack LEA 01A6+A1.L1+A2 MOVE.B 1(A2).D1 LSL.M #8.D1 MOVE.B (A2), D1 MOVE.M D1, (A2) \* Put Parans address in A3 ready to use LEA PARAM.A3 RTS . Bad Parameters ending BPERR MOVED #-15.DO **RTS** \* Lang word to hold subroutine \* return address RBUFF DS.L 1 \* The command string to be sent \* to the IPC using TRAP #1, DO=\$11 PARAM DC.B \$4 \* Number of parameter bytes  $DC.B$  16 \* Specify how much of each byte to send DC.L \$4444AA66 \* The actual sound parameters \* Note that bits are sent in low-high \* order hence words were reversed in \* the parameter fetching routine and \* default pitch and duration words are \* here put in LSB-MSB order. DC.B 52  $DC.B$ ö DC.M  $\circ$ DC.M  $\boldsymbol{0}$  $DC.B$  $\circ$  $D^{\circ}, B$ 200 DC.M  $\mathbb O$ DC.M  $\pmb{0}$ DC.M  $\mathbf{0}$ DC.M  $\theta$ \* Reply espected  $DC.B$ -1

ĐΦ

# **JND ADVICE**

The QL's sound generator is capable of a surprising range of sounds, although the generation of a given tone never seems particularly easy This is not helped by the BEEP command's rather complicated format which may require up to eight parameters. The routine given below In assembler and as a SuperBasic loader splits the Issuing of such commands into separate keywords making

experimentation much easier. The routine begins by linking nine new keywords into SuperBasic. These keywords are largely self-explanatory but a little guidance is useful. A parameter block Is set up which holds the bits that will be sent to the Intelligent Peripheral Controller (the QL has two processors and this Is the one that looks after sound); it is this parameter block which the new commands will alter, The block is set up with default values (which can be altered, ol course). The parameters in this block are not in the same order

as in the BEEP command, however, and not all ot every parameter byte is sent to the IPC. f In doubt about the function or range of a parameter, remember that they are similar to their BEEP counterparts and you can check them in the manual.

The first eight keywords Invoke a routine to fetch one Integer parameter. This parameter has to have its two bytes reversed, as a word is stored as a Most Significant then a Least Significant byte and when moving through the parameter table the IPC will require bils in ascending order. This word is then stored at the appropriate place in the parameter table. The final command SOUND smply uses a TRAP # 1 instruction to send the data in the parameter table to the IPC to make the sound. The one that is added to the pitch specifiers PITCH\_1 and PITCH\_2 is simply to make the pitch given by that parameter the same as would be given by the BEEP command. Interestingly, the subroutine CHECK stores Its return address at RBUFF as if there is an error and as It has to return to Basic early the correct address would not have been at the bottom of the stack to make a good return. (A branch to a subroutine stores its return address on the A7 stack toa) Don't forget that to kill a sound you just issue the BEEP command with no parameters.

**Fed up with the QL's BEEP? Chris Baxter can provide you with nine new commands for handling sounds.** 

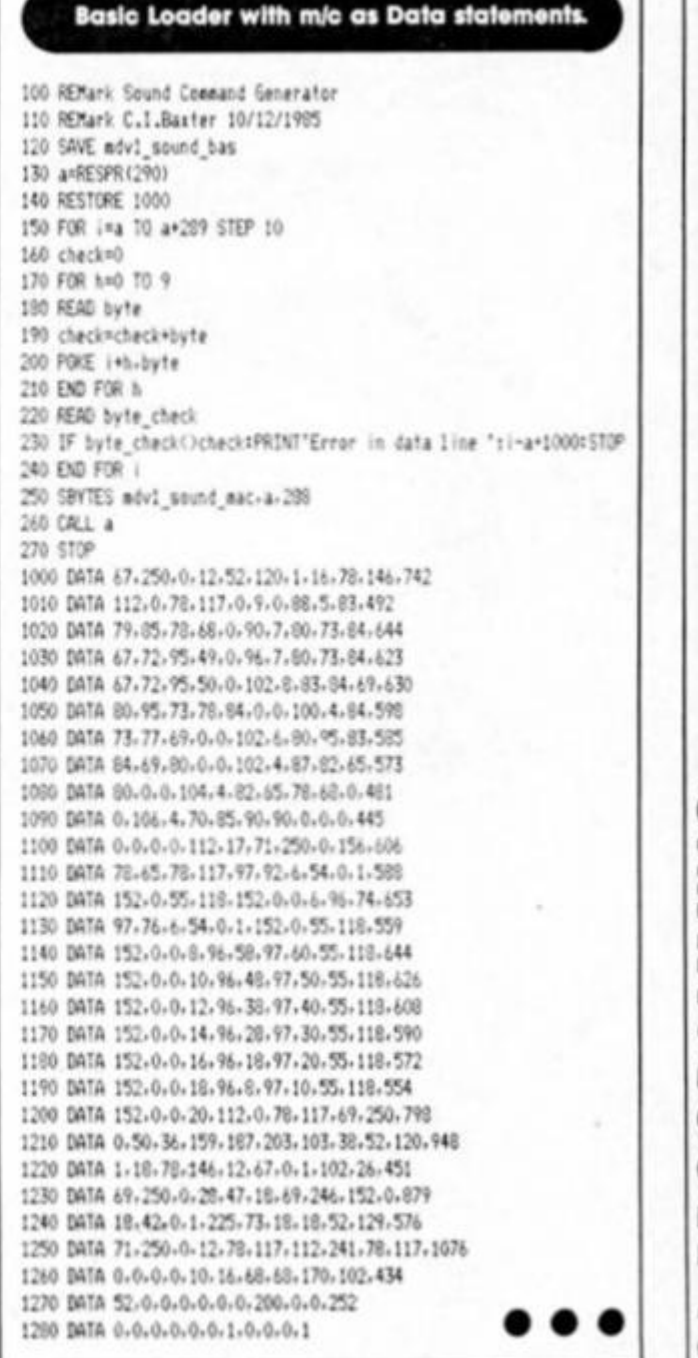

*New keywords* 

**PITCH\_1** will set the basic pitch of the note.

**PITCH 2** will set the second pitch that the note can 'bounce' to from the first pitch. **TIME** will set the duration of Ihe

sound. **STEP\_INT** will specify the time

interval between steps In pitch which can be set by:

**P\_STEP** which gives the change in pitch for each step between pitches one and two. **WRAP** sets the number of times the sound will wrap rather than bounce between the pitch levels. **RAND** sets the random element in the sound making.

**FUZZ** sets the fuzziness of the sound produced. **SOUND** actually initiates the sound that has been set up in the parameter block.

**O**  69

*O*  **z** 

**5** 

**5 <** 

*ot 0 O oc a.* 

If ithout doubt, one of the main attractions of SuperBASIC is the utility which allows programmers to create their own commands and functions. This is not to say that there aren't enough in ROM already, but through PROCEDURES and FUNCTIONS the programmer can create specialist commands which can be used in one program, or several.

*m u* 

Although it is fundamental to the language of BASIC, there is often some confusion about the difference between commands and functions. So, in case you're not sure, let's clear this up before we go any further. A function is easier to define; It takes one or more variables (numbers or strings) and converts them into a single output, which is also a number or string. A command is far more flexible. It may (or may not) have one or more 'inputs', which can be numeric and/or string variables, or constants. The result of a command cannot be a single variable (otherwise it will be a function), but it can be just about anything else; something happening on the screen, printer, microdrive, or to variables, etc. SuperBASIC uses the DEFine PROCedure and DEFine FUNCtion commands to create new commands and functions.

As a simple example, take a look at the listing in fig.1. The program defines a single

it; this value is the times table required. In line 20 you'll see a LOCAL command. This is used to define variables which are used by the procedure 'TIMES', and which cannot be used by any other part of the program. TIMES has only one defined local numeric variable; 'i'. The variable 'x' is also local, but must not be defined as local; it is local by implication, as It appears in the defined name.

It is the facility to have local variables which give procedures and functions a distinct advantage over subroutines. In the same way that, for example, you don't have to know how the PRINT routine works in ROM to make use of that routine in BASIC you don't have to know how a well written procedure or function works. All you should need to know is the input values required, and the expected result; Ihe same applies to all SuperBASIC commands and functions.

To get the "TIMES' command and 'FREE MEMORY' function to work, simply enter the listing in fig.1. First try the direct command RUN. You'll find that nothing happens; defined commands and functions cannot be RUN in the same way as normal BASIC program lines. Now type in as a direct command TIMES 3; you should get the three times table printed. While these program lines

of any defined area. In the FOR..END FOR loop, the TIMES command is executed five times. Note that in this program, the variable 'I' is passed to the command TIMES. For its own use, this variable 'i' is converted by the TIMES procedure to the local variable 'x'. The TIMES procedure has its own local 'i' variable; this is quite separate from the 'i variable in lines 1000 to 1030. This Is an Important principle of local variables; a variable of exactly Ihe same name can be local to one procedure and also exist as a local variable in other defined procedures and functions, or be a variable in the main body of a program. Yet again, this highlights the independent nature of a defined procedure or function.

So far we haven't used the new function FREE\_MEMORY. This works by PEEKing the values of two system variables, and subtracting these values, to obtain the amount of used RAM. While it has no values passed to it, this function has only one output; the value of the subtraction. Therefore, it obeys the earlier definition of a function. The output of the function is returned by simply using the RETurn command in Ihe definition. Try the direct command: **PRINT** 

#### **FREE MEMORY.**

This should display on the screen the amount of unused

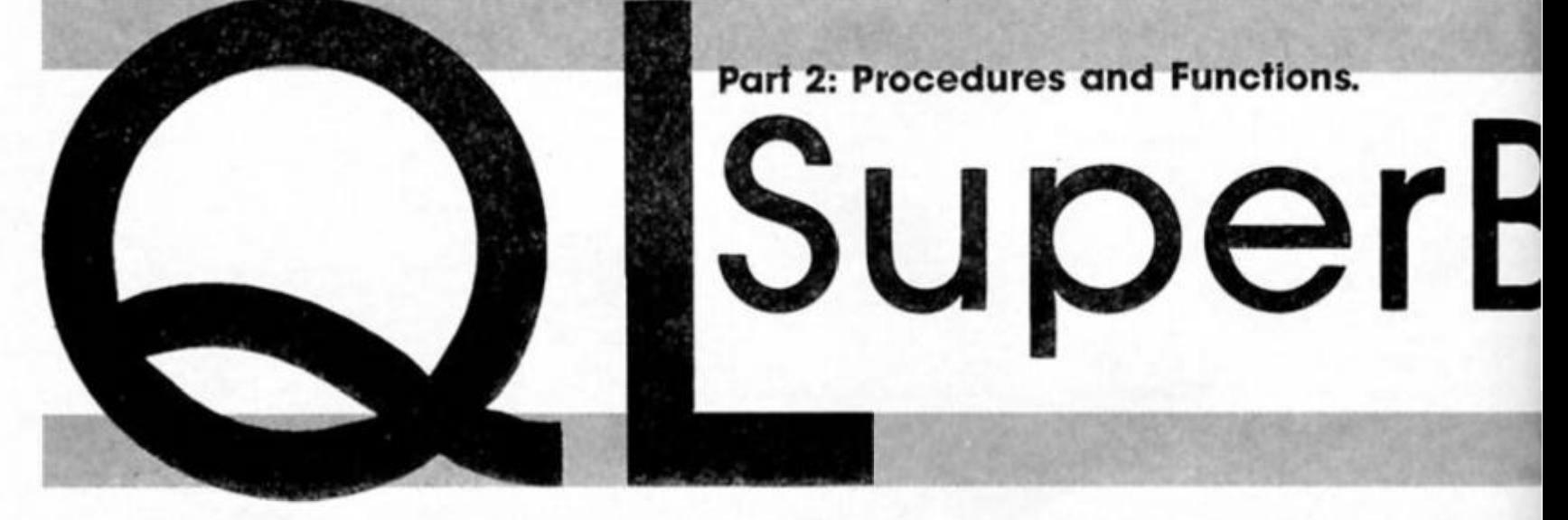

command called 'TIMES', and a function called 'FREE MEMORY'. Note their structures; DEFine PROCedure and DEFine FUNCtion mark the start of both of them, and END DEFine signifies the end of their definitions.

#### **The Times**

The TIMES command prints the times table of any number given. The 'x' in the bracket after 'TIMES" signifies that the procedure requires a single numeric value to be passed to

remain active in the computer's memory, the TIMES command works in the same way as any other command. You can use it as a direct command (as just described), or use it in a program. Add the following few lines, then RUN the program:

#### **1000 FOR i=1 TO 5 1010 TIMES i 1020 a\$ = INKEY\$ (-1) 1030 END FOR i**

First of all. the RUN command ignores the defined procedure and function, and goes straight to the first program line outside

RAM. Use a little memory with the RESPR function (e.g. as a direct command 'a= RESPR (1000)\*), and then type in **PRINT FREE\_MEMORY** again, just to show that It really works!

#### **GoSubs**

So now you have the basic principles of defined procedures and functions. You should also appreciate the distinct advantage that defined commands have over subroutines; they can be used in exactly the same way as in-buill

commands, and have the same degree of independence.

Another comparison with subroutines that is worth testing is where the definitions should go in a program. For the vast majority of microcomputers using BASIC, when you use a GOTO or GOSUB, the routine in ROM has to search from the beginning of the program until it finds the appropriate line to GOTO or GOSUB. In practise this means that if you put all your subroutines at the end of a program, it will run more slowly than putting them all at the beginning. The QL is no exception to this rule. But does the same apply to defined commands?

You can test this for yourself with the program in fig.2. The program is an automatic line generator. SuperBASIC programs are stored on microdrive as an ASCII file. Therefore, if you create a file with the correct format, you can LOAD and RUN it as a SuperBASIC program. The program in fig.2 does just that. It allows you to create a program on microdrive which, if you want, will fill RAM with program lines (simple REPeat loops), placing a defined procedure either at the end or beginning of the program. From within each loop, the defined procedure is used. If defined commands work the same as subroutines, then, as you increase the length of a

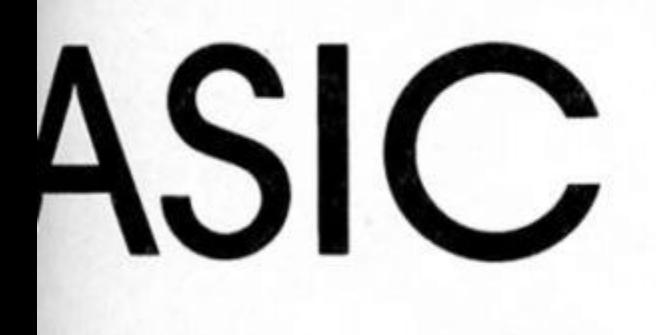

program, the time taken for the program to be completed will start to differ significantly depending on whether the definition appears at the beginning or end of the program.

to try this, type in the program lines in fig.2, then SAVE the program on a blank, formatted cartridge in drive 2. RUN the program. You get two questions; the number of loops and whether to place the procedure at the beginning or end of the<br>program (press 'f, for first, or 'e' for end). With these selections

Fig.1. Examples of a Defined Procedure and Function 10 DEFine PROCedure TIMES (x) 20 LOCal i 30 CLS 40 FOR 1=1 TO 12

50 IF i<10 THEN PRINT " "; PRINT i;"  $\times$  "; $\times$ " = ";i\*\* 60 70 END FOR 1 **BO END DEFINE TIMES** 90 t 110 DEFine FuNction FREE\_MEMORY 120 RETurn PEEK\_L (163856)-PEEK\_L (163852) 130 END DEFine FREE\_MEMORY

#### Fig.2. Program generator

10 REMark program generator 30 CLS#0: INPUT #0,' Enter the number of loops '!\*  $20 \ 1 = 1$ /\*\*\* 40 REPeat loop INPUT #0, "Place proc. first or at end  $(f/e)?$  "; x\$<br>IF  $x \neq e'$  OR  $x \neq f'$  THEN EXIT loop Sö 60 70 END REPeat loop BO a\$='mdv2\_prog\_'&x\$&x&'\_bas' 90 DELETE at: OPEN NEW #4, at<br>100 IF xt='f' THEN create\_proc 110 a\$=1%' POKE\_W 163886,0' 120 create 130 FOR 1=1 TO x a#=1%' x=0': create 140 150 a\$=1&' count=0': create a#=1&' REPeat loop\_'&i: create 160 170 a\$=1&' CALC': create 180 a#=1&' count=count+1: IF count>20 THEN EXIT loop\_'&i: create 190 a\$=1&' END REP loop\_'&i: create 200 END FOR 1 210 a\$=1&' a= PEEK\_W (163886)': create 220 a\$=1&' PRINT "Time = ";a/50;" seconds"': create 230 IF x#='e' THEN create\_proc 240 DEFine PROCedure create\_proc 250 a\$=1&' DEF PROCedure CALC': create  $260$  a $\frac{18}{3}$  $g=1*2/3$ ': create 270 a\$=1&' END DEFine CALC': create 280 END DEFine create\_proc 290 DEFine PROCedure create 300 1=1+1: PRINT #4,a\$ 310 END DEFine create 320 CLOSE #4

made, a program is created on microdrive 2. The name of the program depends on the selections made. For 10 loops, with the procedure first, the name is 'prog\_f10\_bas', for 100 loops, with the procedure last, the name is 'prog\_e100\_bas'. Run the program generator several times, selecting loops of between 10 and 250, in each case putting the procedure at the beginning and at the end.

Before going on to try the generated programs, there is one final principle of defined procedures which is exemplified by the program generator. Note that the string variable a\$ is used by the procedure create without being passed to it. a\$ is not local to any procedure; it's called a global variable, and may be used, or modified, by any procedure or function. Any variable not defined as local (or implicit as local by being part of the defined name) is assumed to be global by a defined procedure or function. Now, onto the created programs. These may be loaded and run in the usual way (e.g. Irun mdv2\_prog\_f10\_bas). The first action of the program is to set the frame counter to zero. As this frame counter increments 50 times each second, it can be used to determine the running time of the program; the final action of the program is to PEEK the frame counter, and print its value, divided by 50, to give you the running time in seconds. In between, the program goes through the preset number of loops, each time calling the delaying procedure called CALC.

You can come to your own conclusion about the effect of procedure position (results next month). But one interesting finding should be the effect of program length on running time. If you divide the total time by

the number of loops, then you'll get the average time per loop. You'll note that, as the program length Increases, the average time per loop gets longer. As each loop is exactly the same, the conclusion must be that SuperBASIC gets slower as the program length increases. The QL is not unique in this respect, but it was one of the pre-launch promises that this slowing down with program length would not happen: another Droken promise!

*am* 

Earlier. I pointed out that one of the strong features of defined commands was the possibility of transferring new commands from one program to another. The listing in fig.3 should bear that out. This listing contains almost all of the procedures necessary for a typing tutor program developed by the author. All the procedures are listed in fig.4; this gives the procedure name, the Input variables, and the effect of each procedure. There are three global variables; integer arrays a% and b%, and a name string array, **2\$.** Apart from that, all variables are local. To complete the typing tutor program, you can either wait tor the linking routines next month, or write your own. Remember, you can treat all the new commands as SuperBASIC commands, so once you are familiar with what they do, there should be nothing to prevent you writing a custom made typing tutor.

#### **Typing tutor**

The first procedure in the keyboard program (line 10 to 50) is simply called 'sa'. its purpose is quite simple; by typing in 'sa' as a direct command, the current version of the program is saved on microdrive 1. With a really long program, such as the keyboard program, It will take some time to type Into your QL. The last thing you would want to happen is to get close to the end, and have a power surge, crash your computer and wipe out hours of work. As a golden rule, always save the program you are working on every ten to fifteen minutes, or risk losing It all! The 'so' routine encourages that; rather than type: DELETE mdv1\_keyboard: SAVE mdv1\_keyboard as a direct command every time you save the latest version, you just type it once, as a procedure, then type 'so' to achieve the same thing.

Fig.4 lists all the procedures in the keyboard routine, what they do. and the variables passed to them. The important procedures for your own programs, are 'init'. which sets the whole thing up, 'which\_key', which changes the colour of a key for a desired

```
10040 
tooso 
10060 
Fig. 3. Keyboard Trainer Procedures
10 DEFi no PROCedure s a 
20 DELETE mdvl_keyboar d 
30 SAVE mdvl_keyboar d 
40 END DEFine sa
50 REMark 
100 DEFine PROCedure test
110 LOCal 1, J ,x,xx # 
120 REPeat loop<br>130 IF PEEK_W
130 IF PEEK_W (163976><>0 THEN P0KE_W 163976,0 
140 x \times \hat{\mathbf{x}} = \text{INKEY*} (-1)<br>150 y = \text{CDF} (\forall y \times \hat{\mathbf{x}})ISO x - COOE ( K X I I 
160 which_ke y ><,2,3,20 
180 END REPeat loop
190 END DEFine test
200 REMark ••*•»##«•#»»##**#» # 
210 i 
220 > 
230 REMark 
10000 DEFine PROCedure ini t 
10010 DIM a%(110,7)
10020 RESTORE 20000 
10030 FOR i- 1 TO 110 
        FOR J- l TO 7 
        READ a'/. (i , J ) 
        END FOR j 
10070 END FDR i 
10060 Din z * (14,S) , b'/. (14,2 ) 
10090 FOR i- 1 TO 14 
10100 READ z*(i> , bV. (1,1) , b% (1,2 ) 
10110 END FOR 1 
10120 ki upper_c«i * 
10130 END DEFine ini t 
10140 REMark *«•»•*•»••»•••*««» • 
10150 DEFine PROCedure arrow (t, x, y)10160 POINT x , y: TURNTO t 
10170 PENDOWN 
TURN 90 
10180 HOVE 5i 
TURN 223 
10190 MOVE 3: 
TURN 270 
10200 MOVE 6I 
TURN 223 
10210 MOVE 6: 
TURN 90 
10220 MOVE 3s 
TURN 270 , 
10230 MOVE 5i 
PENUP 
10240 MOVE 3> 
10250 END DEFine arrow
10260 REtlark •••••»••••*•»»**•• • 
10270 DEFine PROCedure all_arrows
10280 arro w 180,63, 8 
10290 arro w 0,74,1 0 
10300 arro w 90,222, 4 
10310 arrow 270,242,13
10320 END DEFine ell.arrow s 
10330 REMark 
10340 DEFine PROCedure which_ke y (y , i , p ,delay ) 
10330 LOCal x ,z ,shift , J,of f 
10360 shift-O i INK l i x- y 
10370 SELec t ON x 
10380 -3 3 TO 38,4 0 TO 43,3B, 60,6 2 TO 90,94,93,12 3 TO 127,232 
10390 IF x-23 2 THEN 
10400 key_col o u r 105,i,p i mhift- l 
10410 ELSE 
10420 IF aV.(x-31 ,3 ) <222 THEN 
10430 key_colou r 106 t i.,p i shift- 2 
10440 ELSE i key_colou r 103,i,p : shift- 1 
10430 END IF 
10460 END IF 
10470 END SELec t 
10480 SELec t ON x 
10490 -232 i key_colou r 1,1,p t off- 1 
10300 -3 2 TO 127i key^colou r x-31,i,p i off-x-3 1 
10510 -27t off»96 t key_colou r off ,i, p 
10520 -232,236,240,244,248 ! off-x/4+39ike y colou r off,l, p 
10530 -234,23B,242,246,25 0 
10540 key_colou r 106, i,p i shift- 2 
10550 off- (x-2) /4+39 t key_colou r off,i, p 
10560 -9 i key_colou r 103,1,p i off-10 3 
10370 -253 j key_colou r 106,i, p 
10580 shi f t«2 i key_colou r 103,1, p i off-10 3 
10390 -lO t keycolou r 107, i,p i key_colou r 1 0 8 , i , p ; off-10 7 
10600 = 254; shift =110610 FOR j-105,107,lOB i key colou r J,i,p i END FOR Jt 
off-10 7 
1062 0 -228 : 
s hi ft- 2 
10630 FOR 
10640 -192 i 
10650 -196 : 
         j—106,104: key_colou r j,i,p s END FOR Ji off-10 4 
             BLOCK 26,24, 86,76,p : arro w 180,63,8 i off-Il l 
              shift-2 : key_colou r 106, i , p 
10660 BLOCK 26,24 , 86,96 , p : INK l i arro w 180,63,8 i off-11 1 •
```
time, and "key\_colour' which changes a key colour (coded by the array a%) to a selected ink and paper combination.

To allow you to try out the program, there is a 'test' procedure which responds to your keypress, and highlights that key on the screen. Once you have typed all ot the listing

in fig.3 Into your QL and saved it, type as direct commands 'init' and 'test'. There is a short delay with init (as the arrays are filled), then you should get the image of the QL keyboard on your screen. Try typing in a few letters, and watch the screen respond by 'highlighting' the keys you pressed. The routine doesn't yet

work for CAPS LOCK, CTRL. ALT. and SHIFT (by itself)  $-$  you'll have to wait for next month's 2XC for that! But, if you can't wait, then why not try writing your own procedures, and linking routines, to produce your very own typing tutor.

*David Nowotnik* 

**10670 -200i BLOCK 28,24, J M , 961 pi \*rro w 0,74 . lOt off-11 2 106B0 «204: shift-2 t key.colou r 106, i , p 10690 BLOCK 28,24 ,114,96, p 1 INK t i arro w 0,74, l O t off "11 2 10700 -208 : BLOCK 28 ,24 , 346, 9 6 , p : arro w 90,222,4 : off=»U 3 10710 -212 : shift-l i key\_colou r 103, i , p 10720 BLOCK 28 , 2 4 ,346, 96, p > INK 11 arro w 90,222,4 : off -11 3 10730 -216 : BLOCK 26 ,24, 376 , 96,p i arro w 270,242,13s off-11 4 10740 -220 : shif t - 1: key\_colour 103,1 ,p 10730 BLOCK 26,24 , 376 ,96,p i INK i i arro w 270,242,13t off- 1 14 10760 - REMAINDER t off- 0 10770 END SELect . 10780 FOR J- l TO 10\*delay : END FOR j 10790 INK 7» PAPER O 10800 IF shif t THEN 10810** IF shift =1 THEN <br>10820 key colour 10 **10820 key\_Colour 105,7,0 10830 ELSE 1 key\_colou r 106,7,0 10B40 END IF 10850 END IF 10860 SELect ON off 10870 - 1 TO 33,60 TO 65,92 TO 106,109,110 108B0 > ey\_colou r off, 7 , 0 10890 -107 : key colou r 107,7,O i key\_colou r 108,7,0 10900 -3 4 TO 59" 10910** IF case=1 THEN<br>**10920** key colour off **10920 key\_eolou r off, 7 , 0 10930 ELSE 1 key\_col o u r off + 3 2 10940 END IF 10950 -6 6 TO 91 10960 IF caso- 0 THEN 10970** key\_colour off,7,0<br>**10980** ELSE : key colour o **10980 ELSE :** key\_colour off-32,7,0<br>**10990 END** IF **1099 0 END I F 11000 -111 : BLOCK 26,24,B6,96,0 i arro w 180,65,8 UOI O -112 i BLOCK 28,24,114,96,0 » arro w 0,74,1 0 11020 -U3 i BLOCK 28,24,346,96,0 : arro w 90,222,4 11030 -114i BLOCK 26,24,376,96,0 : arro w 270,242,13 11040 END SELect 11050 END DEFine which\_key 11060 REMark 11070 DEFine PROCedure k 11080 LOCal 1 11090 MODE 8: CSIZE 0, 0 11100 WINDOW 02,512, 204,0, 0 11110 PAPER #2,4i CLS #2 11120 WINDOW 480,120,15,6 0 11130 PAPER Oi INK li CLS 11140 FOR 1-2 0 TO 80 STEP 20 11150 LINE 0,1 TO 281,1 11160 END FOR 1 11170 FOR 1-2 0 TO 272 STEP 18 11180 LINE 1,80 TO 1,102 11190 END FOR 1 11200 LINE 20,0 TO 20,80 11210 FOR 1-47 TO 281 STEP 18 11220 LINE 1,60 TO i , 8 0 11230 END FOR I 11240 LINE 281,0 TO 281,80 TO 300,80 11250 FOR 1-5 2 TO 250 STEP 18 11260 LINE l,4 0 TO i,6 0 11270 END FOR 1 11280 FOR 1—61 TO 241 STEP 18 11290 LINE i , 2 0 TO i,4 0 11300 END FOR 1 11310 FOR i»52,70, 88,214,232, 2 5 0 11320 LINE 1,0 TO 1,20 11330 END FOR 1 11340 INK Oi LINE 264,60 TO 281,60 11350 RESTORE U380 i INK 7 11360 END DEFine k 11370 REMark »»»••««•\*»\*»\*•»••• • 11380 DEFine PROCedure upper\_cas e 11390 LOCal 1 11400 FOR i- 1 TO 65,92 TO 96** 

**11410 CURSOR a'/.U ,5 ) ,a-/.(i ,6> 11420 PRINT CHR\* (1+31) 11430 END FOR 1 11440 spec\_keys : all\_arrows i case-1 11450 END DEFine upper\_cas e 11460 REMark \*•»••\*•\*\*•••»##••\* »**  11470 DEFine PROCedure lower\_case **11480 LOCal 1 11490 FOR 1-1 TO 33,60 TO 96 11500 CURSOR a7. (i ,5 ) , aX< 1,6) 11510 PRINT CHR\* (1+31) 11520 END FOR i 11530 spec\_keys i all\_arrows : case- 0**  11540 END DEFine lower\_case **11550 REMark 11560 DEFine PROCedure spec.key s 11570 LOCal i 11580 FOR i- l TO 14 11590 outer \_ke y (i ) 11600 END FOR 1**  11610 END DEFine spec\_keys **11620 REMark**  11630 DEFine PROCedure outer\_key (y) **11640 LOCal x», x 11650 CURSOR a7.(y+96,5> ,ay.(y+96,6>**  11660 **11670 REPeat mm 11680 IF x >5 THEN EXIT mm 11690 IF s \* ( y , x ) - " " THEN EXIT mm 11700 x»-x\*J.; « (y ,x > 1 x-x + 1 11 7 IO END REPeat mm**  PRINT  $\times$ **\$** 11730 END DEFine outer\_key **11740 REMark 11750 DEFine PROCedure key\_colour (no,i,p > 11760 LOCal x 11770 INK 1> PAPER p 11780 BLOCK a7. (no , 1) ,a7.(no, 2) ,a'/.(no,3) , a\*/, (no ,4) ,p 11790 IF no<97 THEN 11800 CURSOR a7.(no,5) ,a7.(no,6) 11810 PRINT CHR\* (no+31) 11820 IF no-96 THEN outer\_ke y (6 )1 END IF 11830 ELSE 11840 outer \_ke y (no-96> 11850 IF no-1 07 THEN outer\_ke y (12) : END IF**  11860 IF no=108 THEN outer\_key (11): **END IF 11870 END IF 11880 IF a7. (no,7 ) >0 THEN 11890 x-a'/.(no,7)-31**  11900 CURSOR a%(x,5), a%(x,6)<br>11910 PRINT CHR\$(x+31) **11910 PRINT CHR\* (x+31) 11920 END IF 11930 INK 71 PAPER O 11940 END DEFine key^colour 11950 REMark 20000 OATA 200,24,144,96,220,104, 0 20010 DATA 28,24,62,0,68,2,4 9 20020 DATA 26,21,376,50,382,50,3 9 20030 DATA 28,24,120,0,128,2,5 1 20040 DATA 26,24,150,0,136,2,3 2 20050 DATA 28,24,178,0,186,2,5 3 20060 DATA 28,24,236,0,244,2,5 3 20070 DATA 26,21,376,30,382,60,3 4 20080 DATA 28,24,294,0,302,2,5 7 20090 DATA 28,24,324,0,332,2,4 8 20100 DATA 26,24,266,0,272,2,3 6 20110 DATA 28,24,382,0,390,2,6 1 20120 DATA 26 , 2 3 , 304 , 7 2 , 30B , 8 2 , 6 0 20130 DATA 26,24,354,0,360,12,9 3 20140 DATA 28,23,332,72,338,84,6 2 20150 DATA 26,23,362,72,368,84,6 3 20160 DATA 2B ,24, 324 , 0 , 332, 1 2 , 4 1 • • •** 

**0** 

*o*  **z** 

**5** 

**2 <** 

**O** 

*ot a.* 

9∂

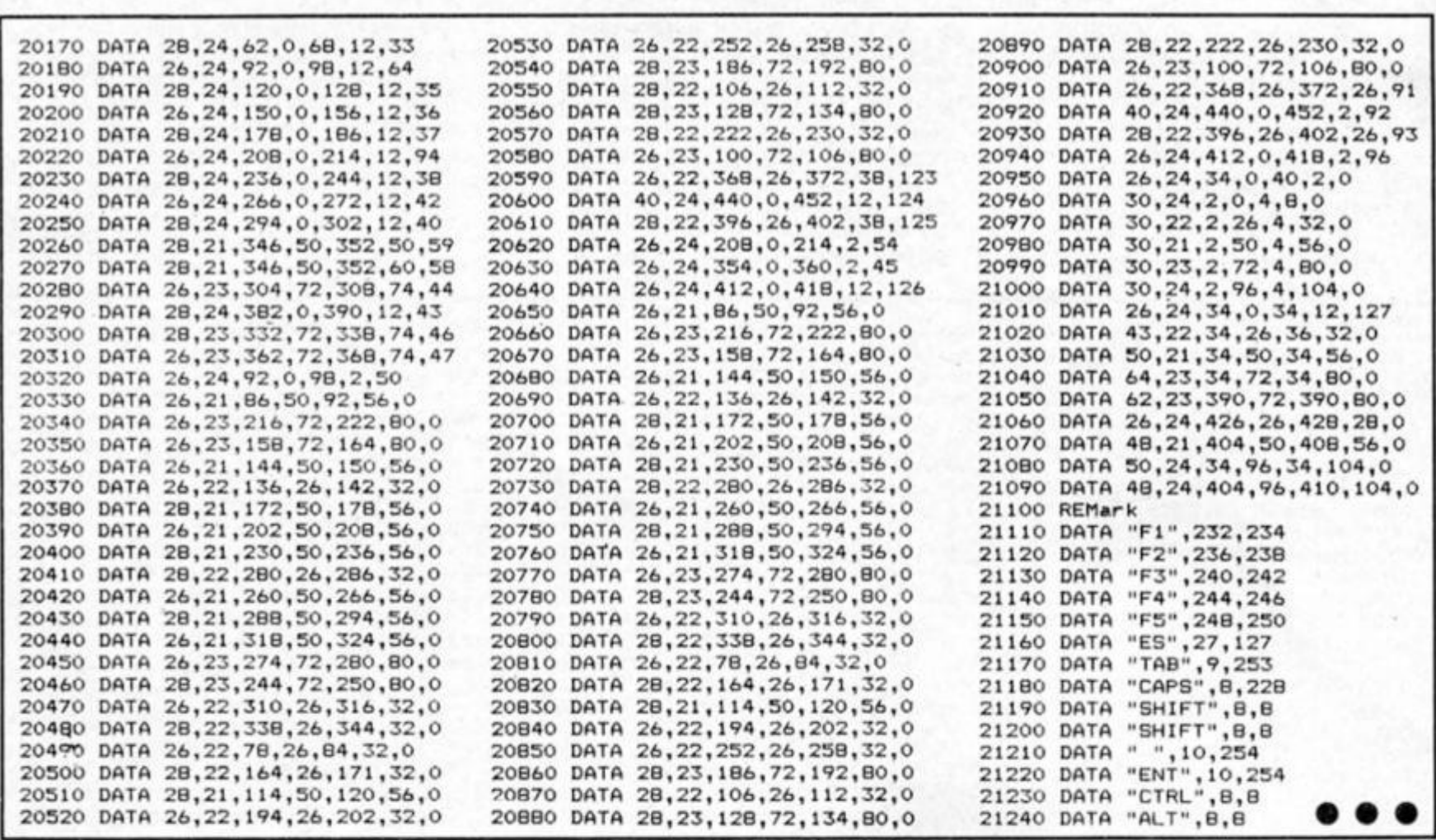

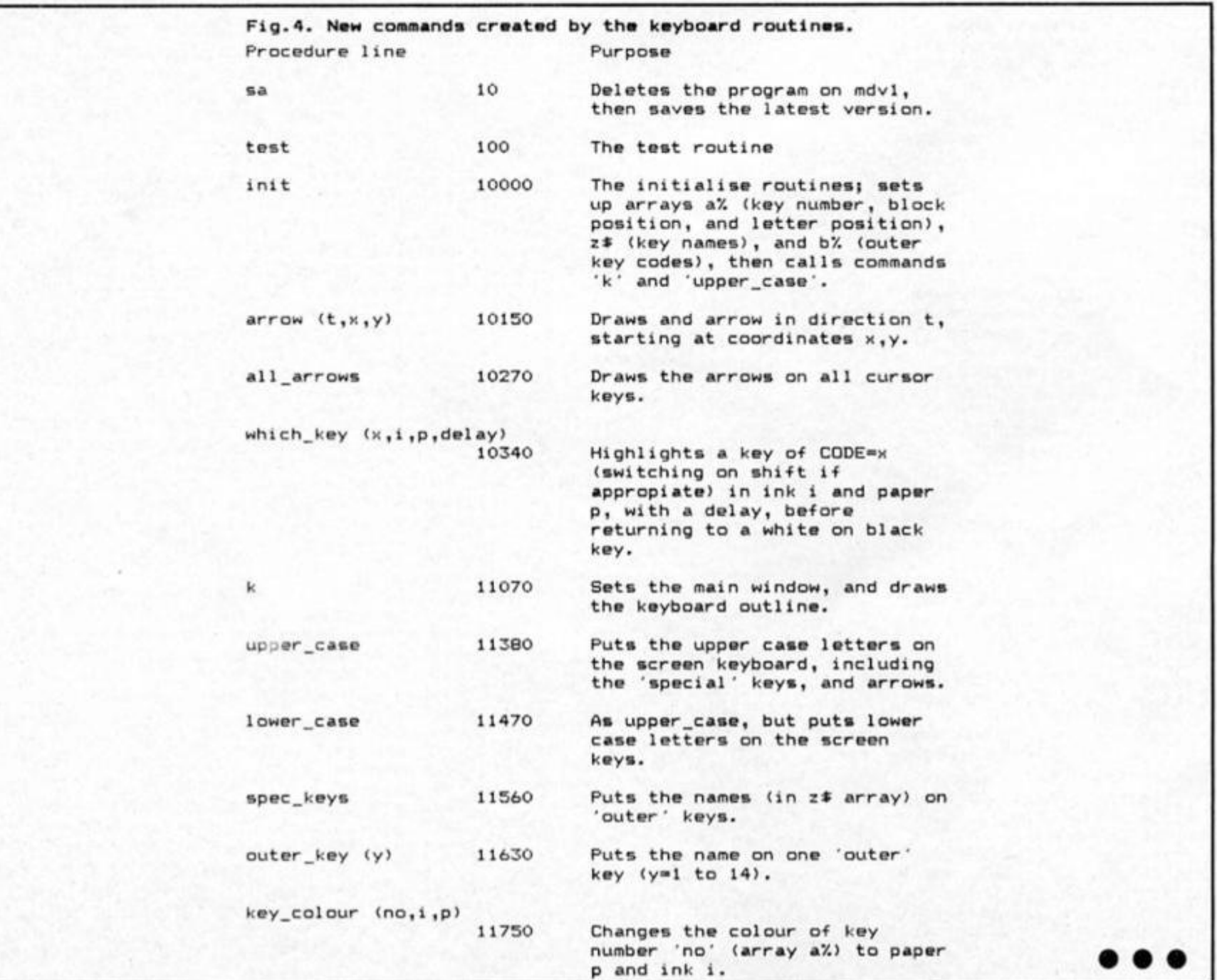

*m* 

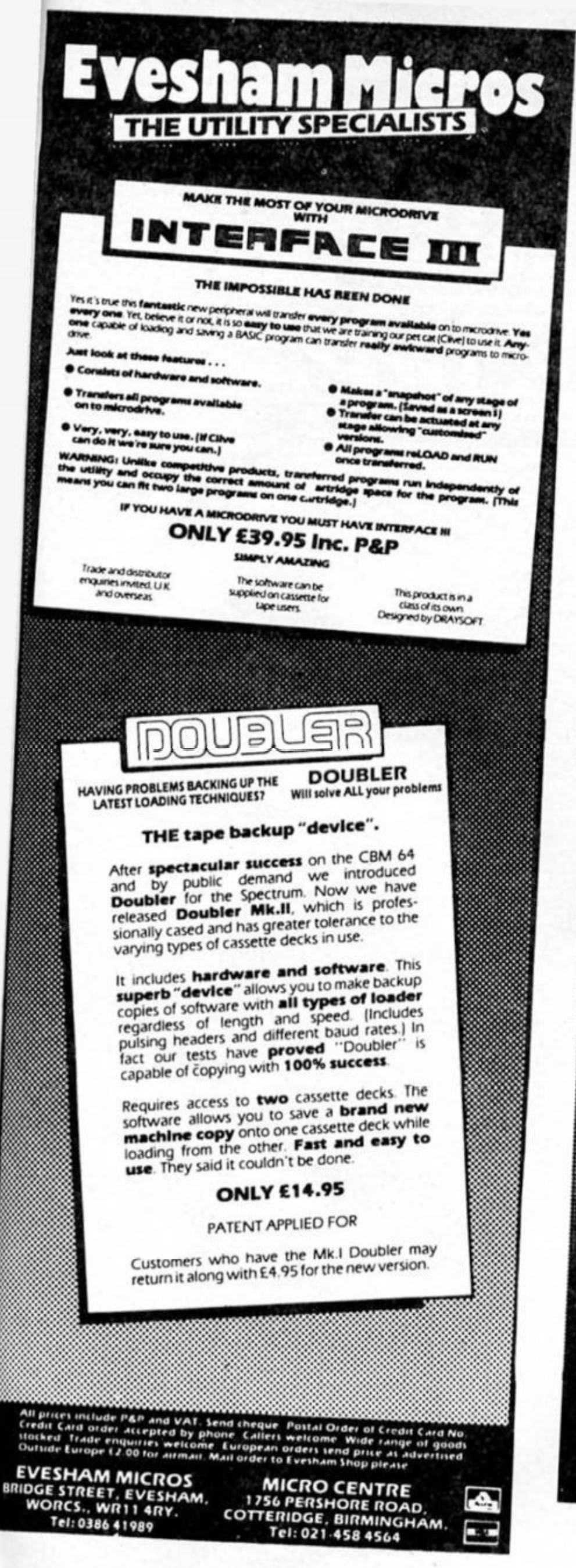

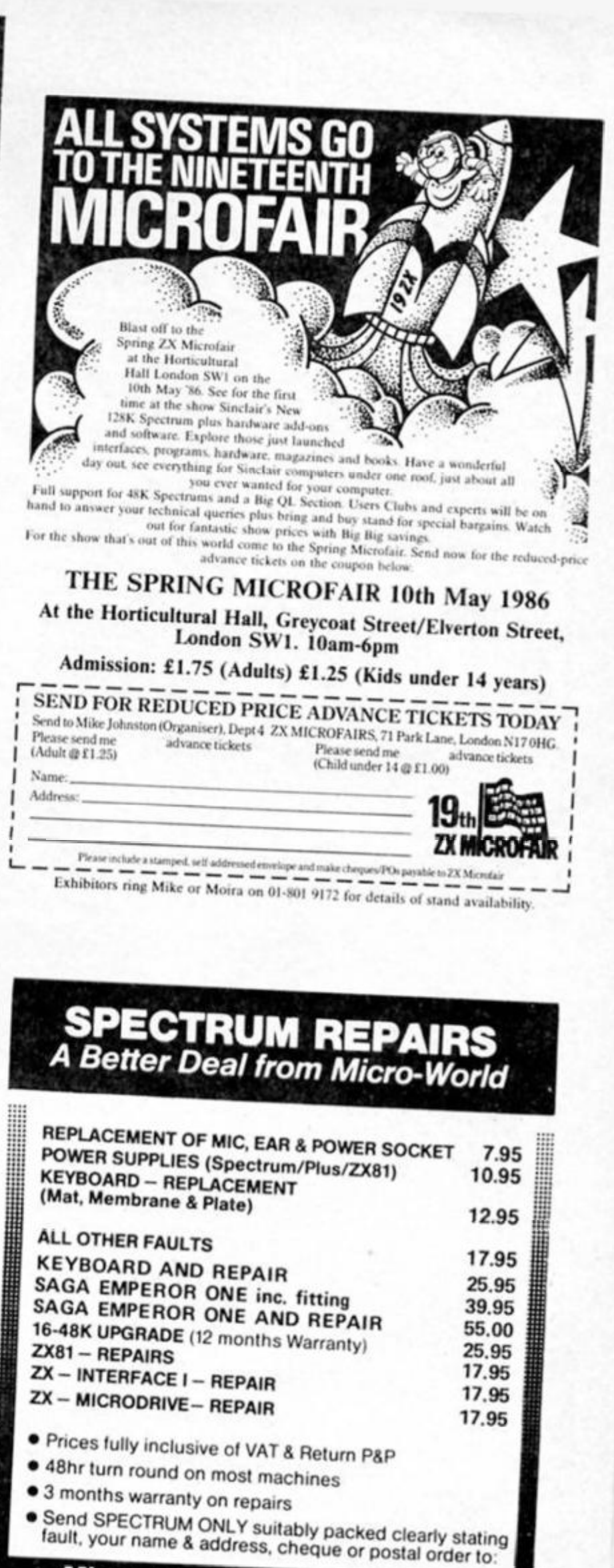

<span id="page-74-0"></span>**Micro-World Computers (ZX)** 

25 Hill Top Road. Slaithwaite. Huddersfield HD7 5ES Telephone: (Day) 0484-846117 (Evening) 0484-845587

Showroom: 1006/1010 Manchester Road. Linthwaite. Huddersfield HD7 5QQ Open 9 to 5.30. 6 days

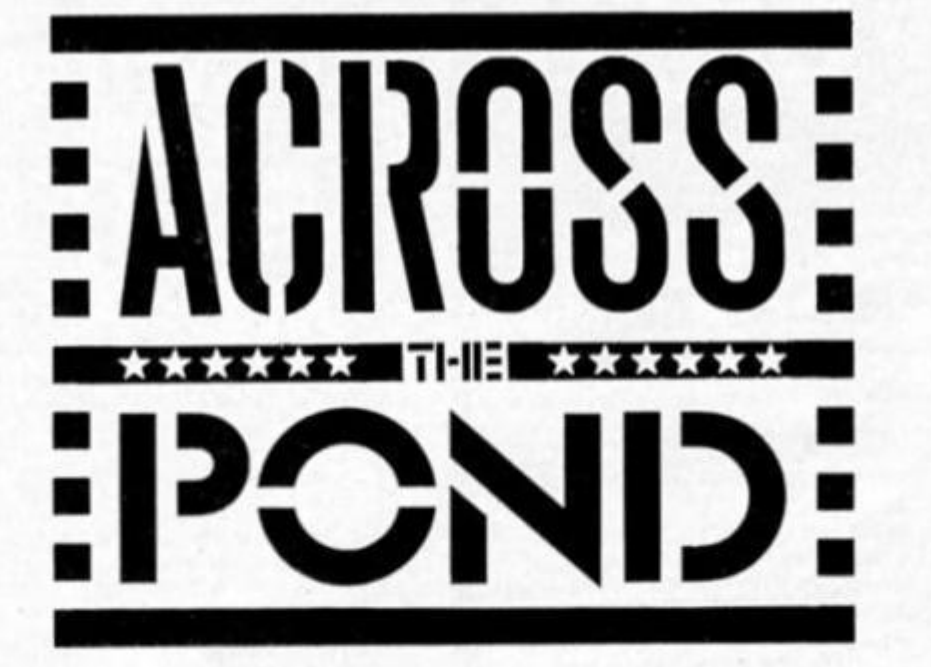

### **Mark Fendrick investigates the low profile 'launch\* of the QL.**

s usual, when it comes to Sinclair technology, the United States is far behind the United Kingdom. The wait is over, however, for the QL. Available first from American Express, towards the end ot 1985 It is now available from Sinclair Research Ltd., U.S.A., and from a few Sinclair dealers in this country.

Unfortunately, the Sinclair name does not carry the respect here that it does In the U.K. In tact, the mention of Sinclair computers brings to mind the Timex/Sinclair 1000 (ZX-81) which to the uninformed was nothing but a cheap toy. Hopefully, the QL will bring Sinclair back to the prominence it deserves.

But Sinclair faces quite an uphill battle to overcome the years ot bad reputation that Timex created. However, at the moment Sinclair Research Ltd., U.S.A., is not doing any advertising at all. The majority (if not all) of the purchasers of the first QLs in North America are current Sinclair owners — having previously purchased anything from the original Zlnclair ZX-80s, ZX-81s and Spectrums or Timex/Sinclair 1000s, 1500s, or 2068s.

In other words. If you weren't already a Sinclair afficionado, you probably aren't yet a potential QL purchaser. This situation has not been helped by the fact that Sinclair is just getting over its financial problems and the silence over the QL's capabilities. In fact, at the moment, only a single national publication contains any advertising mentioning the QL at all. These ads are for three of the dealers who are selling and supporting the Sinclair line In general, and the QL in particular. (The magazine is the

only American magazine which acknowledges the existence ot Sinclair with a regular monthly column.) Under these circumstances, how can any computer expect to survive?

As for the computer itself, it is everything we have expected. With all the excitement about 68000 based computers, the Sinclair QL fits right into the picture. Originally announced at a price of \$499.00, when Sinclair announced Its British price cut. the American model was reduced to its current price of \$299.00.

When you realise that for that price you get the computer with 128K, two microdrives. four blank cartridges, a spreadsheet, a wordprocessor (on which this column is being written), a database and a graphics program, the QL can more than compete with any of the new computers on the market. (Psion is selling the same suite of programs in MS-DOS format for \$699.00 — which does not even Include the computer.)

So what is the state of the QL market in the United States? Other than the lack of advertising and general public awareness it is somewhat similar to the early days of the QL's release In the U.K. When the computer first became available, the only software available was the set which comes with the QL. For some reason, Sinclair is unable to call them by their given names, so in the U.S. Abacus is just called Spreadsheet. Archive is called Database, Easel is known as Business Graphics, and Quill is Word Processor. Not very exciting, but still the same fine software — version 2.1.

The ROM version is JSU, which causes some incompatibility with available software such as QSPELL. However, unlike in the U.K., only a single ROM is available here, so that software which is now being developed for the QL in the U.S. will only

have to be compatible with a single ROM version.

The amount of software available at the moment Is not overwhelming, but as programs are checked for compatibility, the American QL dealers are making them available. However, the QL is targeted as a business computer, and the software which was developed for the British market doesn't meet the needs of the American business This is being addressed by U.S. programmers such as myself who are now developing U.S. specific packages. It will probably be late In 1986 until these programs reach the market. In the meantime the British Imports have the field to themselves.

### **QL on ICE**

One of the currently popular imports is Icon Controlled Environment (I.CE.) from Eidersoft. For those of you unfamiliar with this system, It is a syslem which makes cataloging, copying and backing-up files simpler than by using the SuperBASIC commands (such as dir. copy and delete). However, that is not what makes this product so popular — it Is the I.C.E. screen which is its main feature. Instead of a blank screen upon pressing F1, I.C.E. shows a screen with a number of icons, or pictures — a calculator, calendar, microdrive cartridge, floppy disc, ram disk, trashcan and ESC. The time is displayed on the top, and a menu along the bottom.

A small arrow Is controlled by the cursor keys, a joystick, or (soon) a mouse. By placing the arrow over the picture of one of the storage devices you have In operation, and pressing the joystick button (or space bar) twice in succession, you get a graphic directory of the files on any media in that device. (To catalogue a cartridge In microdrive 1. SuperBASIC requires that you type — dir

SINCLAIR

IN AMERICA

### mdv1.)

Each file is represented by a graphic and the name of the tile. The type ot file determines the type of Icon shown. An Archive tile Is represented by a filing cabinet. Easei files by a small graph, Abacus files show an abacus, and Quill files are displayed as a dog-eared sheet of paper. A SuperBASIC file shows up as a microdrive cartridge bearing the inscription SB while executable files say EX. Any other type of files are represented by a standard file folder.

A backup cartridge can be created in one simple step by selecting the BACKUP option on Ihe menu. In SuperBASIQ each file would need a statement to copy from one cartridge to another. (Assuming you are copying from microdrive 1 to microdrive 2, each file would need a statement such as; COPY MDV1 fllenmane TO MDV2\_ filename.) A cartridge with many files can be quite a project! I.CE. will even enable you to copy files from and to the same device. If you have to update a particular file which already exists on a backup cartridge, you first have to delete it {by substituting DELETE for COPY In the previous example, and then reCOPY it). With ICE., this is done in one quick procedure. To completely delete a file, you just

have to "place it in the trashbin". Many other file handling and viewing options are simplified using I.CE. A bonus of using ICE. is that each file is created with the date and time included so that when you use the INFO menu option, you know when the last update was made.

By selecting the calculator, a calculator appears on the screen which you can use as needed, and the calendar page opens a window with a calendar. This calendar starts with the present month, and you can move back and forth as required. If you use either of these features while a directory is on the screen, it is still intact when you remove them.

I.CE. Is supplied on a ROM cartridge which fits Into the slot on the back ot the QL, so it is always available, using virtually no RAM (a so-called Front end program). A microdrive cartridge is also included (although many dealers are now selling each component Individually), containing CHOice. CHOIce contains mailmerge, multitasking and ramdisk capabilities. To fully make use of the multitasking and ramdisk features, you should, however, have more than the 128K that comes with the QL. The ramdisk ability is especially useful when using a program, such as Quill, which swaps Information back and forth from

storage particularly when the file gets so large that Quill sets up a temporary file (def\_tmp). When setting up and directing data to a section of RAM, this makes the transfer of data almost instantaneous. Keep in mind, however, that this information will be lost unless it is ultimately copied to a permanent storage medium. ICE. makes this procedure a snap.

A major drawback of ICE., however, Is of concern lo those who use F2 because they are using a TV or their monitor overscans on the F1 setting. Using F2 causes the menu portion of the screen not to show up. For all practical purposes this makes ICE. unsuitable for those who cannot use F1.

The most ambitious QL dealer at the moment is Curry Computer (Post Oflice Box 5706; Glendale, AZ 85312-5607; U.S.A.; (602) 978-2902; telex (via WUI): 6501267701), who has a large catalogue for the QL which is expanding with each passing day

It has been a while since I let you in on the "secret" of getting in touch with me — and I do so love to hear from all of you on both sides of the Atlantic.

Address correspondence to: Mark L. Fendrick, Post Office Box 2392, Secaucus, NJ 07094-0992, U.S.A.

# **ARE YOU A BUDDING PROGRAMMER?**

 $\mathbb Z$  X is always looking for top quality games and utilities for publication. If you have a top notch game or a useful utility for the Spectrum or QL why not send it to us for appraisal on cassette or microdrive complete with a listing if possible.

There is also our new feature Short Cuts to showcase your practical, novel or imaginative short routines with cash prizes for published listings. For longer programs we pay competitive <sup>1</sup> rates, and if you have an idea for an article or series for ZX drop us a line or phone Bryan or Cliff on 01-437 0626 to talk it over.

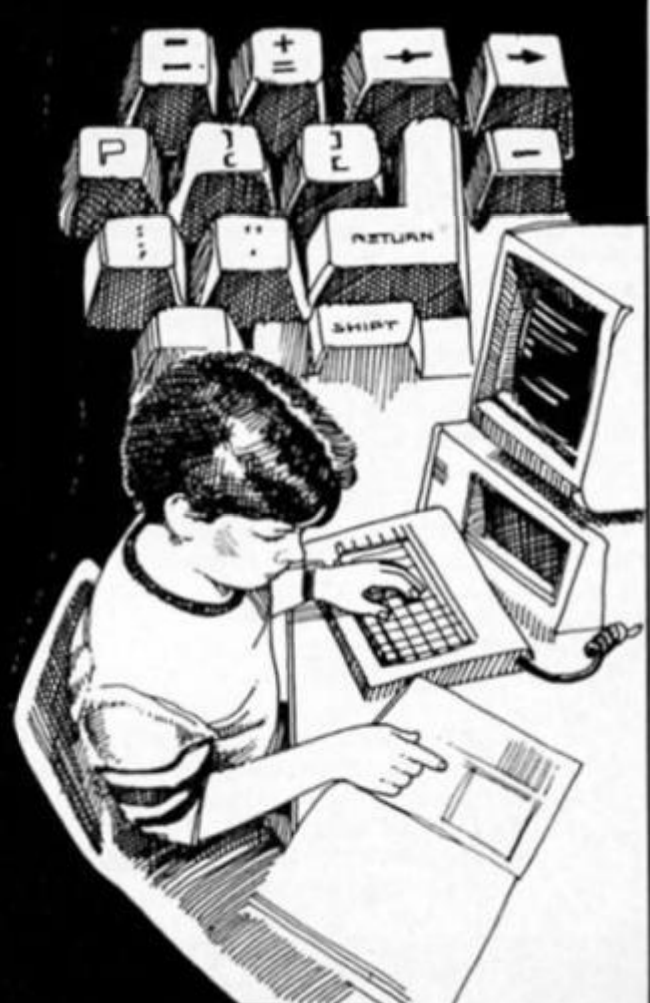

**If you're tired of crashing code, here's a routine that allows you to check the effects of your m/c programs before you run them.** 

**Exercise** who has attempted to program in machine code will be aware of (if not very familiar with) the routine: enter code. . save code. . .test... CRASH!...unplug...plug in...reload...print addresses and trace.. .amend.. .save... test.. .CRASH!!.. .(expletive deleted) and so on.

This program saves all the frustration and a great deal of time by tracing your machine code routines step by step, showing Ihe contents of the registers before and after each instruction and printing the contents of any address. The registers can be preset to any desired value as can the stack pointer. A separate stack from that used by the Basic system is set up which avoids problems of stack balancing and makes it very easy to check that your routine does balance the stack. The address of the instruction to be executed can. of course, be changed and a facility is Included to put an address on the stack or to change the address to the last entry on the stack. The alternate register set is not printed, but is preserved and can be used.

rest ot the code is quite straightforward and should present no difficulty.

The Basic program sets up initial values for the registers and stack pointer and prints these values. It also keeps track of the address of the next instruction and copies the appropriate number of bytes to addresses 6D88-6D8B The construction of the program is outlined In Table 1, functions are listed in Table 2 and variables In Table 3.

### **Entering the program**

You should first enter the Basic program and alter checking the listing for errors save it with the command SAVE "mctp" LINE 1.

The machine code routine (Listing 2) can then be entered. Carefully check your loaded code (which shouldn't take too long since the routine is so short) and save it immediately after the Basic program when prompted.

### **In use**

When saved as above, the command LOAD "mctp" will

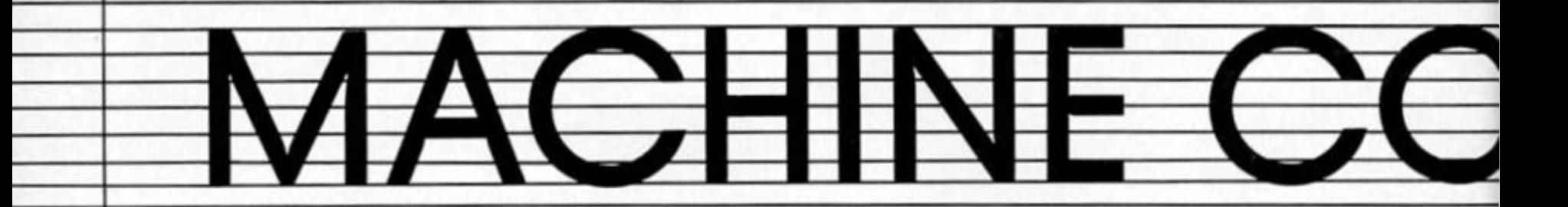

Unfortunately, owing to the screen usage of the program and (if they are used) the complexity of the ROM routines, screen printing routines will produce little or no visible results. However, the state of all registers and all stores is known at all stages so that in practice there is no real difficulty in testing such routines.

The heart of the program is the machine code routine at address 6D5E (decimal 27998) which is accessed via line 710. As the alternate register pair H'L' is used by the USR routine, provision has been made to preserve and restore its contents by the routines at addresses 6D7F-6D83 and 6D90-6D97. The

load and autostart the program. The machine code routine is loaded if necessary and the program stops with the question "Do you want instructions?". You are then asked if you wish to load a named machine code routine; this will normally be the routine you want to test and it should be saved on tape so that the command LOAD "name" CODE will load it to the correct location. The location of your code *must* be above 6DA4 (decimal 28068).

Apart from the name ol a routine to be loaded and one other option which we will come to shortly, all input to the program is either a number or a single letter, "y" or "n". All

**by T.E. Watts** 

<u>က</u>

numbers may be in either decimal or hexadecimal; hex numbers must be either 2 or 4 digits long and followed by "h" (e.g. 4 can be input as "4" or "04" or "04h" or "0004h"). Letters, whether as part of a hex number or a reply to a question, may be either upper or lower case. But remember that there is no syntax check on numbers and an entry such as "04D1" (i.e. "h" missing from a hex number) will produce the report "440.1 : Nonsense in Basic" or a similar error half. If this happens then restart the program by typing "GO TO 600".

The program now needs to be told the address that it starts testing from and initial values for all registers; a location in an unused part of RAM must be selected for use as the stack.

The program then enters the main loop. The current location is printed in both decimal and hexadecimal and the contents of this and the next three locations are displayed in hex code. You now enter the number of bytes in the instruction or a code value to get to the required facility. The result of entering the different possible values is as follows:

### **Number from 1 to 4;**

The number of bytes specified is executed and the state of the registers after execution is displayed.

### **Zero entered:**

The program asks "Skip/go to?". Entering 0 to **4** causes the current address to be increased by the number. Entering a number higher than four changes the current address to the number entered and will ask if you wish to put a number on the stack (use this facility if the instruction is CALL), entering "s" changes the current address to the last entry on the stack and increments the stack pointer (use this facility if the instruction is RET). All these options are followed by the opportunity to change the contents of the registers and stack pointer. A number less than zero can be entered and this will stop the program.

### **Number greater than 4:**

This is the same as entering more than four in response to the 'skip/go to' question above.

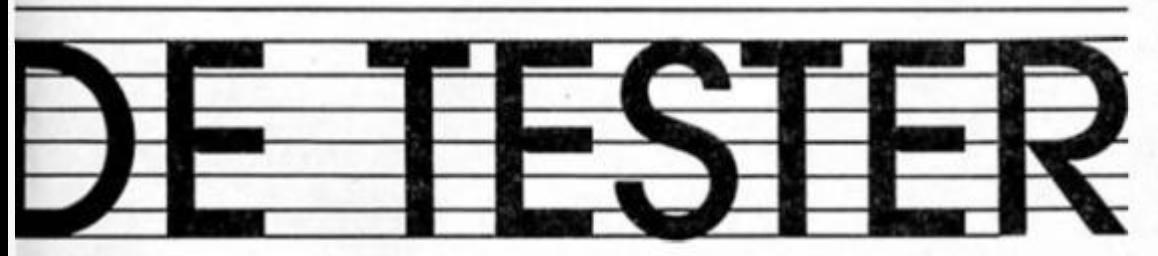

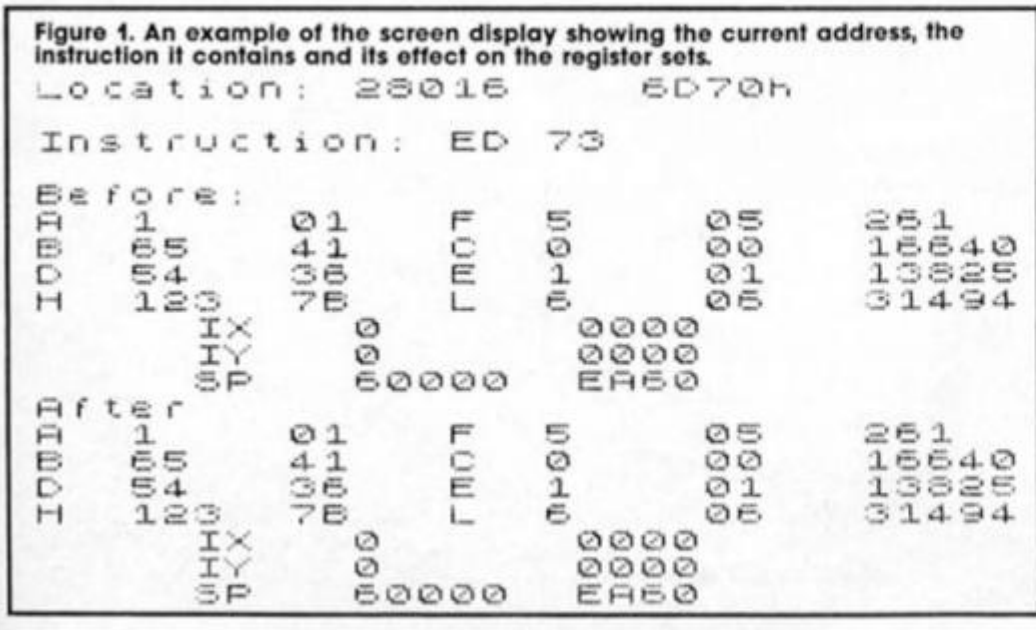

and you can put a number on the stack. The register contents can be changed. The program stops if you try to enter any number less than zero. All the above options (except those which stop the program) are followed by the question "Print locations?". Entering "y" produces the response "Start at?" followed by "How many/End at?" and the appropriate locations are printed in decimal and hex (if the second number is greater than the first then the program assumes it to be an end location). After printing, the program returns to the question "Print locations?" and further locations can be printed. Entering anything other than "y" takes the program back to the

The current address is changed

start of the main loop. If you have stopped the program and you wish to restart at the same location and with the same data then use the command GO TO 600. RUNning the program will require you to reinitialise the registers and stack pointer; however any data above location 6D5D (27997) will be unaffected and the test in line 5 will avoid the necessity of reloading the program's machine code routine. You can. of course. RUN the program in order to load and test a different machine code routine.

### **Testing routines which change address**

When testing a routine which includes instructions such as CALL. RST, JP, JR. RET you should not execute the jump instruction but should change the next address to the appropriate value, and for CALL instructions put the return address (usually current address + 3) on the stack. If you have done this for a CALL then the corresponding RET is followed by executing zero bytes and entering "s" in response to the 'Skip/go to' question.

This action is necessary because executing an instruction which transfers control to another address will take the program counter outside the limits of the test control routine with no guarantee that control will ever be properly returned. Of course a tested routine can be called but you should be certain that it is fully tested and always returns satisfactorily.

### Listing 1. The Basic control program.

5 IF PEEK 28016<>237 OR PEEK 28017<>115 THEN CLEAR 27997: L OAD "mcto"CODE 10 LET hb\*0: LET 1b\*0: LET v\*2 56: LET a=0: LET 1=27991 11 LET c=28012: LET d=28013: L ET e=16: LET c3=3: LET c5=5: LET c2=2: LET c1=1: LET c0=0 20 LET b\*="0123456789ABCDEF" 30 LET n\*="": FOR i=c0 TO 15: LET n\*\*n\*\*CHR\* i: NEXT i 40 LET 2\$="AFBCDEHL" 50 DEF FN h\$(z)=b\$(1NT (z/e)+c  $1)+b$ \$(z-e\*INT (z/e)+c1) 60 DEF FN a(z)=CODE n\$(CODE a\$  $(z) - 47 - (7$  AND (CODE a\$(z)>57))-( 32 AND (CODE a\$(z)>96))) 70 DEF FN n(a\$)=e\*FN a(ci)+FN  $A(G2)$ 80 LET a \*\* "n": GO TO 500 100 FOR 1=28001 TO 28007 STEP c 2: PRINT AT (1-1)/c2+a.c3:PEEK i "; AT  $(1-1)/c2*a$ ,  $B$ ; FN h\$(PEEK  $i$ );AT  $(i-1)/c2+a$ ,e;PEEK  $(i-c1)$ ; ";AT (1-1)/c2+a, 21;FN h\$(PEEK  $(i-c1)$ ; AT  $(i-1)/c2*a$ , 26; y\*PEEK ": NEXT 1  $i*PEEK (i-c1):$ " 110 PRINT AT a+c5, c0: "A": AT a+c 5, 13: "F"; AT a +6, c0: "B"; AT a +6.13 :"C":AT a+7, c0:"D":AT a+7, 13:"E" :AT a + 8, c0; "H" : AT a + 8, 13; "L" 120 PRINT "  $1X$ ":y\*PEEK i +PEEK 28008:"  $"1AT = +9.171FN$ h\$(PEEK i); FN h\$(PEEK 28008) 130 PRINT " ";y\*PEEK 2  $1Y$ 8011+PEEK 28010:"  $"$ : AT a + 10, 1 7:FN h\*(PEEK 28011):FN h\*(PEEK 2 8010)  $SP$ "ty\*PEEK d 140 PRINT " ":AT a+11, 17:FN h\$( +PEEK c:" PEEK d):FN h\$(PEEK c) 150 RETURN 200 INPUT "Set registers? ": LI NE a\$: IF a\$<>"y" AND a\$<>"Y" TH EN RETURN 205 GO SUB 210: GO SUB 100: GO T0 200 210 FOR i=c1 TO 8: INPUT CHR\$ C ODE z\$(i):" : ": LINE a\$: GO SUB 400 220 POKE 28000+i-(c2 AND (i/c2= INT (i/c2))), ib: NEXT i: LET a=c 230 INPUT "IX : "; LINE a\$: GO TO 250 240 INPUT "IY : "; LINE a\$: GO T0 250 245 INPUT "Stack Pointer: "; LI NE at 250 GO SUB 400 260 POKE 28009+a, hb: POKE 28008  $+a$ ,  $1b$ 270 IF a = c0 THEN LET a = c2: G0 TO 240 280 IF a = c2 THEN LET a = 4: GO T  $0.245$ 290 LET a=c0: RETURN 300 INPUT "Print locations? "; LINE as 310 IF a\$<>"y" AND a\$<>"Y" THEN **RETURN** 320 INPUT "Start at? "; LINE a\$ : GO SUB 400: LET a=y\*hb+lb 330 INPUT "How many/End at? "; LINE a\$: GO SUB 400: LET b=y\*hb\* Ib: IF b<a THEN LET b=a+b-c1

1:TAB 9:PEEK 1:TAB 14:FN h\$(PEE HEN GO TO 660 K i); "h"; TAB 22; PEEK (i+c1); TAB 27:FN h\$(PEEK (i+cl));"h": NEXT i: GO TO 300

400 FOR k=c1 TO LEN a\$: IF a\$(k) )>"9" AND a\$(LEN a\$)<>"h" AND a\$ (LEN a\$)<>"H" THEN LET a\$="0": GO TO 410

401 NEXT k

405 IF LEN at <> c5 THEN GO TO 4 20

410 IF a\$(c5)="h" OR a\$(c5)="H" THEN LET hb=FN n(a\$): LET a\$=a \$(c3 TO 4): LET Ib=FN n(a\$): RET URN

420 IF LEN a \*< >>< >< THEN GO TO 4 40

430 IF a\$(c3)="h" OR a\$(c3)="H" THEN LET hb=c0: LET Ib=FN n(a\$ ): RETURN

440 LET hb=INT (VAL a\$/y): LET Ib=VAL a\$-y\*hb: RETURN 500 CLS : PRINT " MACHINE

CODE TEST" 510 IF a \*< > " THEN INPUT "Do y

ou want instructions? "; LINE a\$ 520 IF a\*="y" OR a\*="Y" THEN G 0 SUB 900: CLS : LET a\$="": GO T  $0.500$ 

525 INPUT "Load code? "; LINE a \$: IF a\$="y" OR a\$="Y" THEN INP UT "Name? ": LINE a\$: PRINT '"St art tape": LOAD a\$CODE

530 PRINT '"Input start locatio n: ":: INPUT LINE a\$: PRINT a\$: GO SUB 400: LET s=y\*hb+lb 540 PRINT '"Set registers to st

art values": GO SUB 210 600 CLS : PRINT "Location: ":s

:TAB 19:FN h\$(INT (s/y));FN h\$(s -y\*INT (s/y));"h" 610 PRINT '"Instruction: ";: FO

R i=c0 TO c3: PRINT FN h\$ (PEEK (  $s+i$ ));" ";: NEXT i 620 PRINT ''"Before:": LET a=c0

: GO SUB 100 630 INPUT "no of bytes to be ex

ecuted? ": LINE a\$: GO SUB 400:

340 FOR i=a TO b STEP c2: PRINT LET a=y\*hb+lb: IF a<c0 OR a>c5 T

640 IF a<>c0 THEN GO TO 700 650 INPUT "Skip/goto (""s"" for stack)? "; LINE a\$: IF a\$<>"s"

THEN GO SUB 400: LET a=y\*hb\*lb: GO TO 660 655 LET b=y\*PEEK d\*PEEK c: LET

a=y\*PEEK (b+c1)+PEEK b: LET a\$=S TR\$ (b+c2): GO SUB 400: POKE c, 1 b: POKE d, hb: GO TO 665

660 IF a>4 THEN INPUT "Number to stack? ": LINE a\$: IF a\$="y" OR a\*="Y" THEN INPUT "Number? " : LINE a\*: GO SUB 400: LET b=y\*P EEK d+PEEK c-c2: LET a\*=STR\* b: POKE b, 1b: POKE b+c1, hb: GO SUB

400: POKE c. Ib: POKE d. hb 665 IF a>4 THEN LET s=a: GO TO 690

670 IF a<c0 THEN STOP: G0 TO 600

680 LET s=s+a 690 GO SUB 300: GO SUB 200: GO T0 600

700 FOR 1=c0 TO a-c1: POKE 2804 O+i, PEEK s: LET s=s+c1: NEXT i: FOR i=a TO c3: POKE 28040+i, c0:

PRINT AT c2.13+c3\*1;" ": NEXT i 710 RANDOMIZE USR 28014

720 PRINT AT 12, c0; "After": LET  $a=B$ : GO SUB 100

730 GO SUB 300: GO TO 600 900 PRINT '" Instructi

ons"

910 PRINT '" Numbers may be ex decimal or hex. He pressed in x form needs 2 or 4 digits follo wed by ""h"".""Reply to other q<br>uestions is ""y"" or ""n"". Let ters can be upper orlower case." 920 PRINT \*\* Executing 0 byt es allows you to skip up to 4 by tes or go to anew location, and change the registers. A neg ative number stops the program.

940 PRINT ''"Press any key to c ontinue": PAUSE cO: RETURN

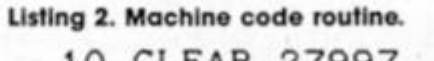

10 CLEAR 27997

20 FOR 27998 TO 28070

- 30 READ a: POKE i, a
- 40 NEXT i

50 DATA 0,0,0,0,0,0,0,0,0,0,0, 0, 0, 0, 0, 0, 0, 0, 237, 115, 94, 109, 49, 96, 109, 241, 193, 209, 225, 221, 225, 2 53, 225, 51, 51, 217, 227, 217, 237, 123 , 108, 109, 0, 0, 0, 0, 237, 115, 108, 109 , 49, 110, 109, 217, 227, 217, 59, 59, 25 3, 229, 221, 229, 229, 213, 197, 245, 23 7,123,94,109,201,0,0, 60 SAVE "mcto"CODE 27998,71

**MUTILITY** 

**Ray Elder with more advice for the ZX81 user on building machine code routines.** 

ast month we created a program to create a giant REM to hold our collection of machine code routines which I hope YOU will help me to develop.

Meanwhile I hope experienced users will excuse me as I realised that we oflen take for granted things which may confuse relative newcomers, so I will recap on a few well known bits and pieces from time to time.

The ZX81 has a special area of RAM memory which it looks at 50 times a second and transfers to the TV screen, this is called the display file and it has one disadvantage and one advantage when compared to the Spectrum (ignoring colour and hl-res that is).

The disadvantage is that it moves around in memory whilst the Spectrum's always stays where it is. and the advantage is that you can POKE characters directly to it from BASIC or machine code which you can't on the Spectrum.

To find out where the display file memory is at any particular time Sir Clive supplied us with two addresses which will tell us its start address MINUS one. These are addresses 16396 and 16397 and a simple program to use this might be as follows: 10 LET A=1 +PEEK 16396+256xPEEK 16397

### 20 POKE A,128

And inverse space should appear in the top left corner of the screen. 128 being the code for an Inverse space!

Now we've found it. we must know how it is laid out and for this I am presuming that 16K is being used, 1K users-hard luck!

Each line consist of 32 characters PLUS a special marker lor the "end of line", the machine was designed like this to maximise the efficiency when only using 1K, and In fact using

the built in SCROLL function wilt almost certainly destroy this pattern due to it dotting end of line codes all over the place

In general use the CPU manages to make sense of all this and cope, but if we are PEEKing and especially POKEing then a system crash is very likely. Why? Because if the end of

line code is overwritten then the CPE does get confused and pulling the plug is usually the only way out. The end of line character by the way is number 118, the same as the NEWLINE code.

This issue I have given a simple screen manipulating routine and a REM extender. They are both relocatable and can be entered to any address you desire, making sure of course that they do not overlap. I give the length for each with the code.

Those who created our giant REM last month can simply RUN the loader program given, enter the address and type in the HEX CODES which follow the LET X\$=" lines, suggested addresses are given and for those who missed last month's article (shame on you) type in the program as written ADDING a line 1 REM .. . with at least 100 dots following it. For you program A is essential, for the rest program A may prove of use later on.

### **PROGRAM A**

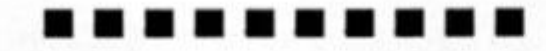

2 RCN PROGRAM A,ADDRESS 16914 3 RCN LENGTH 22 BYTES 10 LET X\*="2A7F40110340195E235 62D191l?r40AFE032ZZ7F40C9 -

70 REN ADD PROGRAM C HERE. . . . **30** 

**4 0**  30

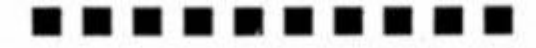

This Is a program designed to extend a REM. To use if type in a line 2 REM ,. . followed by as many dots as you require to ad to your existing line 1 REM. Then

*m*  RAND USR start\_address (16514?). If you forget to add the 2 REM then your next line which may be a program line will be added to your REM and could cause a little confusion!

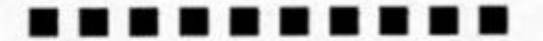

 $2$  REN PROGRAM  $D$ , ADDRESS 16558 **3 RCN I CNOTOH 21 BYTES**  lO LET X«-'0ID6O22A0C40237EFE 7 628FAC600770B78D120F2C9\* 20 RCN ADD PROORAN C HERE... . **TO** 

40

50

### . . . . . . . . .

### **PROGRAM B**

A little fun routine which simply turns everything on the screen to its inverse. Useful for effects or creating a black screen very quickly, try using in a loop such as:

10 FOR 1=1 TO 50 20 RAND USR start\_address (16550?) 30 NEXT I

This works by peeking at each screen position in the display file in turn, adding 128 to it and poking it back onto the display file, ignoring end of line markers of course.

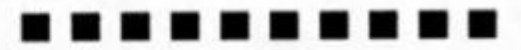

2 REM PROGRAM C, LOAD IN CODE 3 RCN TO REN,ADD ArTER A OR B

20 TRINT 'LOCATION ADDRESS IN DECIMAL ?\*

30 INTUT A

40 FOR I=A TO A+((LEN AS)/2) 50 POME I, IGHCODE AS+CODE AS(2  $1 - 476$ 

60 LET A«-A«( 2 TO 1 70 NEXT I

..........

Next month I will give a set of four scroll routines left, right, down and an up scroll that doesn't mess up the display file as Sir C's does. Meanwhile keep those neat little routines coming In and we'll start using them very soon!

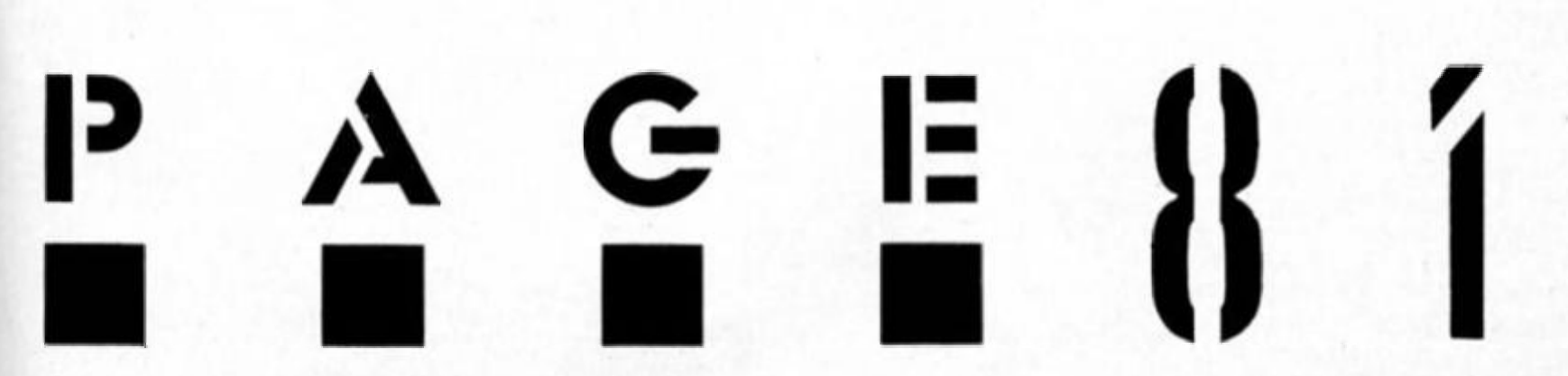

!8X

PROGRAMMING

**Ray Elder introduces a new regular feature which will showcase short routines by readers.** 

*LLLu* 

**ZX will pay £10 for each short routine published and £15 for the Routine of the Month.** 

**We are looking for routines that are useful, imaginative or bizarre and our emphasis in judging them will be on efficiency and originality in the programming of the Spectrum or QL.** 

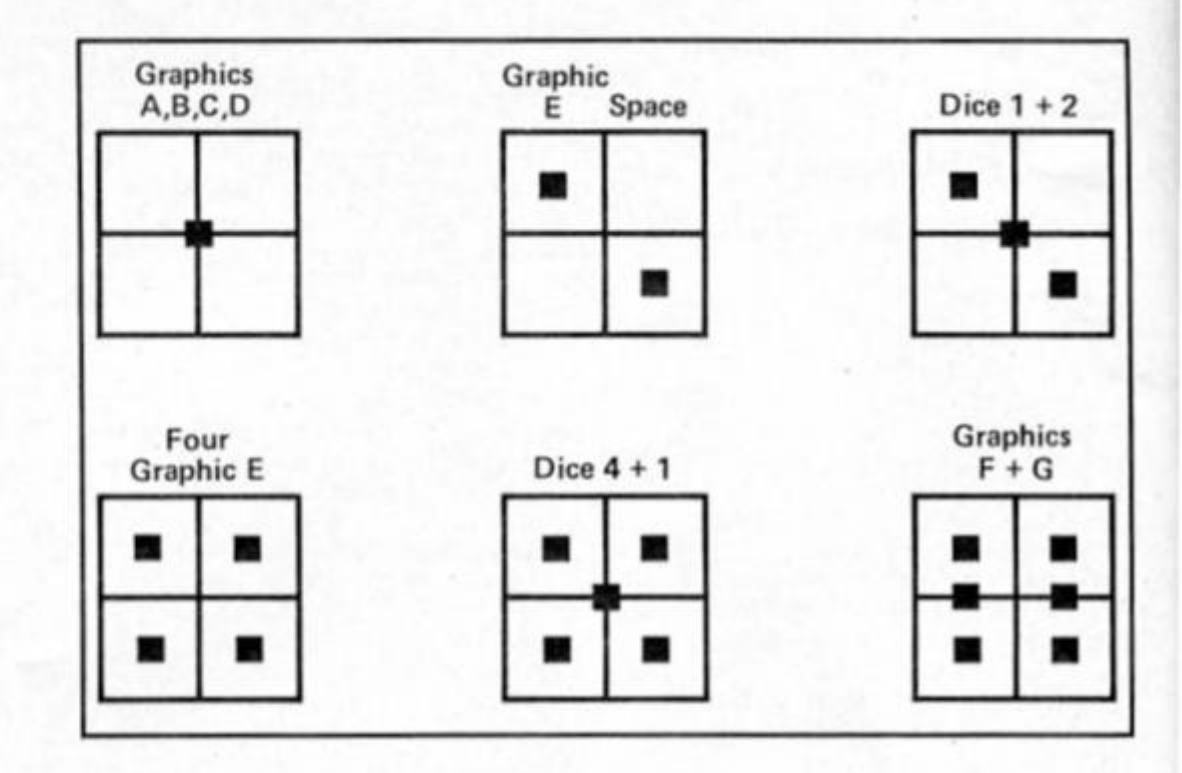

### **Dice**

To Illustrate some ot the techniques involved in efficient programming I shall concentrate on the creation and printing of dice which can be used in many traditional games such as Snakes and ladders. Monopoly and Yahtsee.

The first and simplest way Is to create six graphic characters for each of the dice numbered 1 to 6, but personally I find the

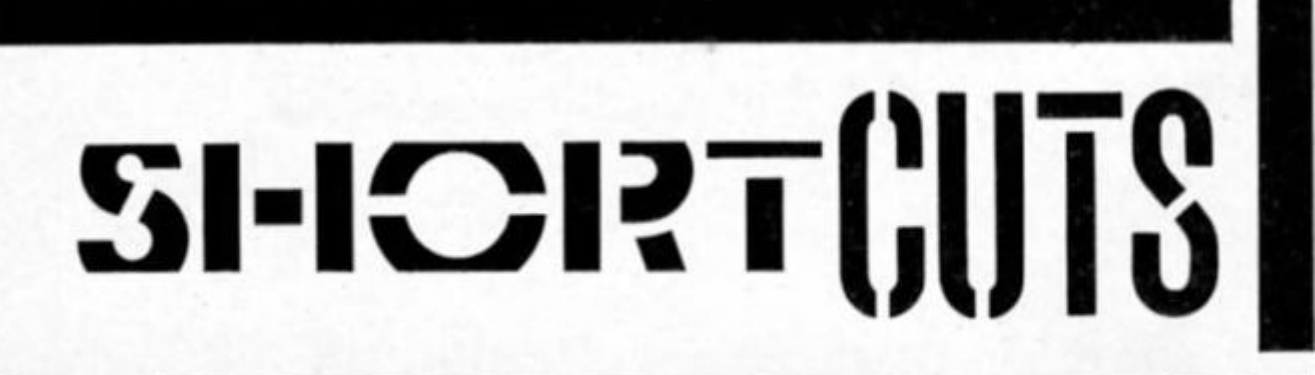

There are several types of programming techniques, each with its own devotees and merits. Professional programmers tend to extol the virtues of "structured" programming and

scream with rage at the use of a GOTO. The opposite of this is the "sit at the computer and see what develops" technique which tends to produce the infamous "spaghetti" program.

Somewhere between the two comes a type of programming which I indulge in, it is not strictly structured and tends to take advantage of Sinclair's BASIC peculiarities, I try to use memory efficiently, no doubt a throwback to my ZX81 1K days, and often, though not always, the program tends to perform betler.

size of a single character is difficult to see and is too small for a good display.

I decided that a two by two character size was much better and by drawing out a few 16x16 grids found that a 2x2 pixel spot was effective.

If you look at the dice diagram, you will be able to spot the combinations which enable us to create the six dice of four characters (24 chars) In only seven UDG chars.

The ONE dice consists of four UDGs each with a single pixel set in one corner  $-$  ("a","b","c" and "d'7. The TWO dice consists of a UDG with a 2x2 pixel square in the centre ("e") plus a space character.

Now for the clever bit, using the OVER command we can

combine the ONE and TWO dice to produce the THREE dice! The FOUR dice is simply four of the spot characters created for the two dice and the FIVE dice again uses the OVER command to combine the FOUR and ONE dice graphics.

Finally the SIX need two UDGs, one for the top and one for the bottom of each half of the dice  $("f"']'g'$ .

### **Setting Up The Graphics**

Simple, just set up a DATA line and read off all 56 values (7 chars of 8 lines), I created an inverted dice because setting the unspotted lines to 0 took less memory and typing than setting them to 255. And there's an awful lot of 0's,

So why not set all the first seven UDGs to blanks and then selectively "spot" them?

Program 1 is the section that creates the UDGs, Line 9900 sets all the seven UDGs to blanks and Line 9910 reads two items of data, the first being the UDG line counting from the start of the UDG area (USR "a") and the second being the value needed to create that particular spot. This was calculated by drawing each dice and calculating it with good old pencil and paper.

A Line 9920 RETURN could be added to enable the data to be set up from within a program or the data could be saved to tape or microdrive and reloaded from within a program.

### **Printing The Dice**

Program 2 performs this function, it can either be added to program 1 or used after the dcla has been loaded from tape.

Line 9500 picks a random number between 1 and 6 and

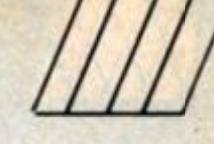

/

**stores it in variable "no". ON return from this routine the dice value can be picked up from**  this variable.

**The printing of each dice is performed by line 9501 for 1, 9502 for 2, 9503 for 3 etc So by using a calculated GOTO (structured programmers are tearing their hair out) we can easily print the correct dice after setting the PRINT position. This position is determined before the routine is called by setting the x — horizontal — and y — vertical — positions.** 

**Notice that the characters underlined are obtained in GRAPHIC mode and if you have run program 1 before entering this program then you will get a set of spots rather than the letters shown.** 

### **Using The Dice**

**Program 3 demonstrates some ways of using the dice Program 2 MUST be present and program 1 graphics must be in place. Line 10 assumes that Lines 9900, 9910. 9920 and 9990 are in the machine, remove It if you have used the tape based data storage and replace by LOAD "UDGdata" CODE, (note Line 9920 is not shown in program 1 and should conslsl of 9920 RETURN)** 

**For this simple program it is best to have all three programs in the Spectrum at the same time** 

**Line 100 shows how a sin{ dice may be "rolled," Line shows how two (or more) dice can be rolled, apparently at the**  **same timet Lines 300 to 400 shows how the dice can be**  used in a game, I have **deliberately kept It simple In order to encourage you to improve on It or create your**  own game.

### **And So . . .**

**Its over to you, we are looking for those short, efficient, clever games, routines and utilities and not just in BASIC either. The most efficient code is usually Machine code so anyone submitting a MC routine could**  well have an advantage

**Send your submissions to Short Cuts, ZX Computing Monthly, No 1 Golden Square, London W1R 3AR** 

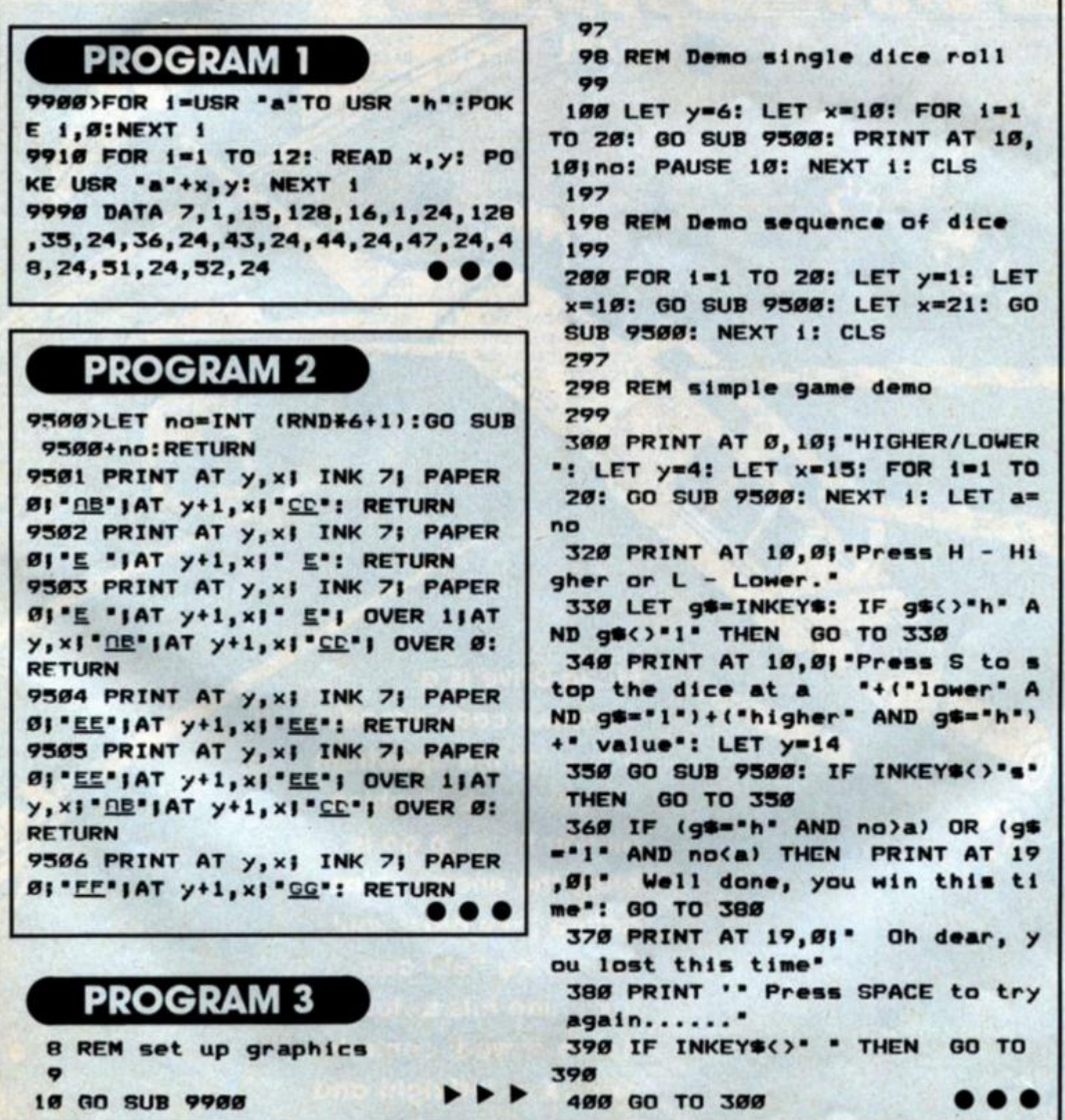

 $\overline{\phantom{a}}$ **CO** 

<u>e</u>

**o &** 

**o** 

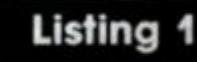

¢

**This is the loader program for entering the machine code. Type It In and RUN it, and enter the m/c from listing 2.** 

- **1 REM listing 1 3 LET CHK-0 10 FOR F-23000 TO 27513 20 INPUT "Byt»i"| A 30 PRINT F,A 35 LET CHK-CHK+A 40 POKE F,A i NEXT F**
- **50 IF CHK<>223053 THEN PRINT**

\*

*u* 

,

**AT 0,12» FLASH 1;"ERROR1"** 

 $\bar{I}$ 

### **Listing 2**

**The numbers In the left hand column are the memory addresses**  for the code - don't type these in, **just type In the numbers In the second column onwards, typing ENTER after each one. There is a check built Into listing 1. so If you've made a mistake It will tell you. If this happens delete listing 1 line by line (don't type NEW) and enter listing 3.** 

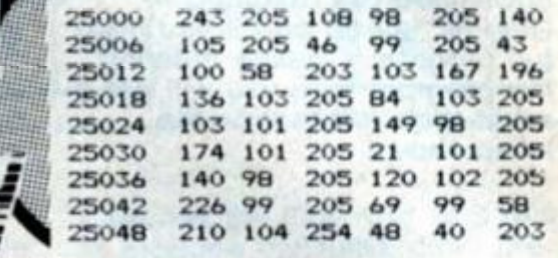

**Mega-Drive is a machine code arcade game for the Spectrum (all versions), in which all you have to do is blast the enemy ships before they blast you! Your force field can take nine hits before it's destroyed: controls are Z/X = left/right and Symbol Shift = fire.** 

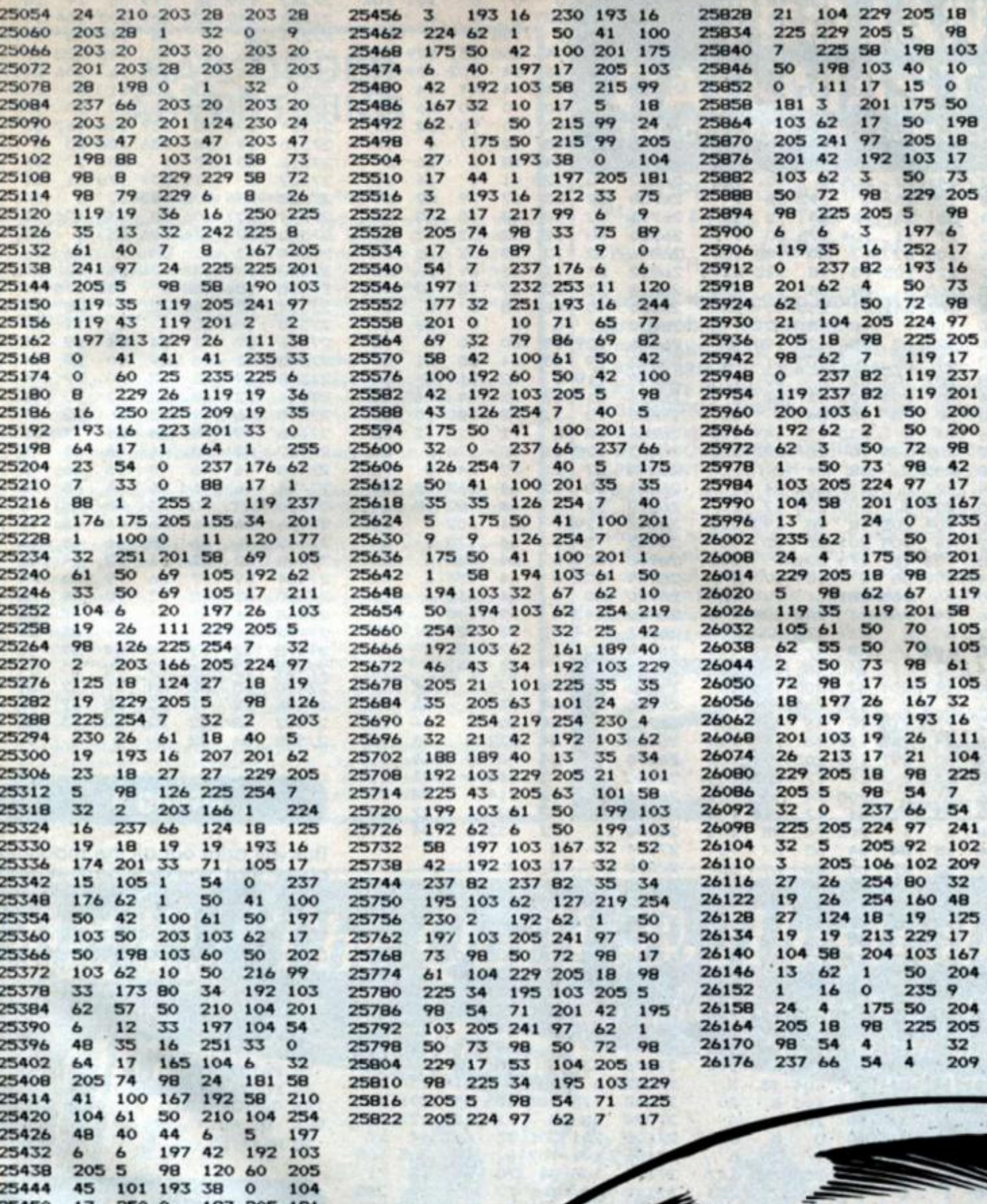

**AK** 

 $\mathbf{Z}$ 

 $\overline{7}$ 

**ECTRUM PROGRAMMING** 

 $1/1/2$ 

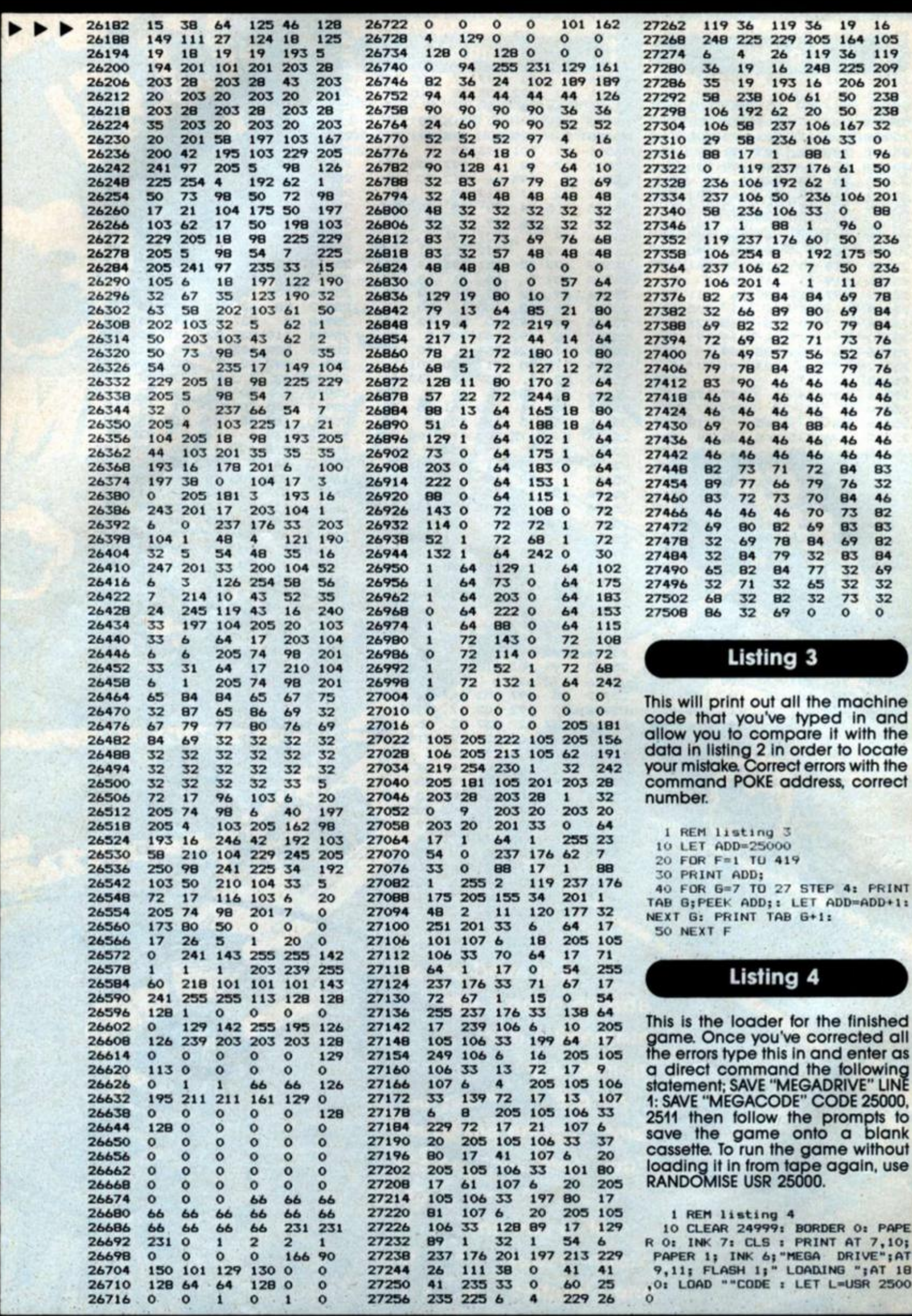

 $\frac{1}{1}$ 

### **MAIL ORDER ADVERTISING**

### **Smith Code ol Advertising Practice**

**Advertisements in this publication are required to conform to trie British Code ol Advertising Practice in respect of mail order advertisements where money is paid in advance, the code requires advertisers to fulfil orders within** *26* **days, unless a longer delivery period is stated Where goods are returned undamaged within seven days.the purchaser's money must be refunded Please retain proof of postage/despatch, as this may be needed** 

### **Mall Order Protection Scheme**

If you order goods from Mail Order advertisements in this magazine **and pay by post in advance ol delivery. Argus Specialist Publications Ltd will consider you lor compensation if the Advortiser should become insolvent or bankrupt, provided** 

- **(1) You have not received the goods or had your money returned, and**
- **(2) You write to the Publisher of this publication, summarising the situation not earlier than 28days Irom Ihe day you sent your order and not later than two months Irom that day**

Please do not wait until the last moment to inform us. When you write, **we will tell you how lo make your claim and what evidence of payment is required** 

**We guarantee lo meet claims from readers made m accordance with the above procedure as soon as possible after the Advertiser has been declared bankrupt or insolvent (up to a limit ol £2.000 per annum for any one Advertiser so affected and up to £6.000 per annum in respect ol all insolvent Advertisers Claims may be paid for higher amounts, or when the above p/oceduro has not been complied with, at the discretion ol this publication but we do not guarantee lo do so in viewol the need to set some limit lo Ihis commitment and to learn quickly ol**  readers' difficulties).

**This guarantee covers only advance payment sent in direct response to an advertisement in this magazine (not, for oxample. payment made in response to catalogues etc . received as a result ol answering such advortisomonts) Classified advertisements are excluded** 

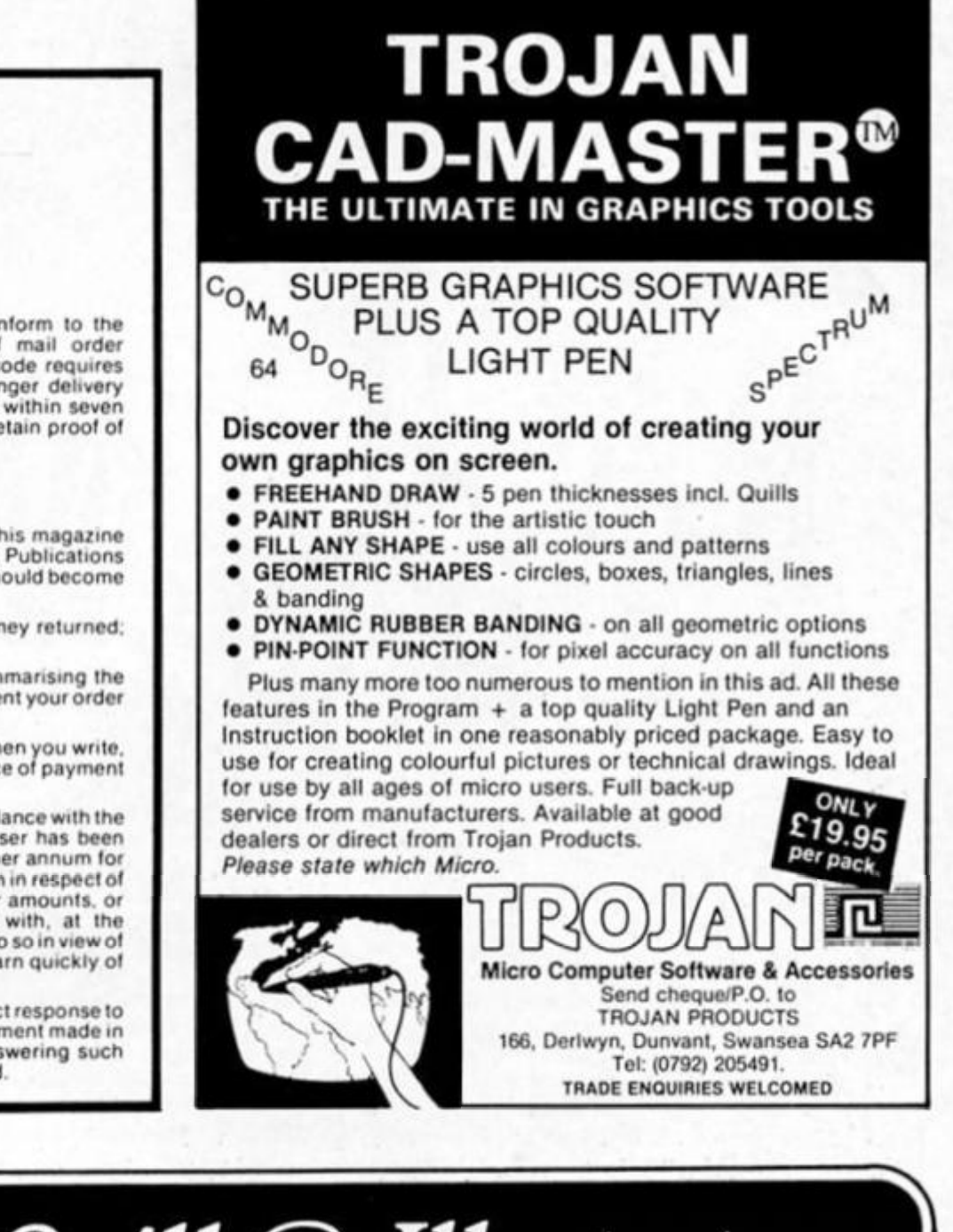

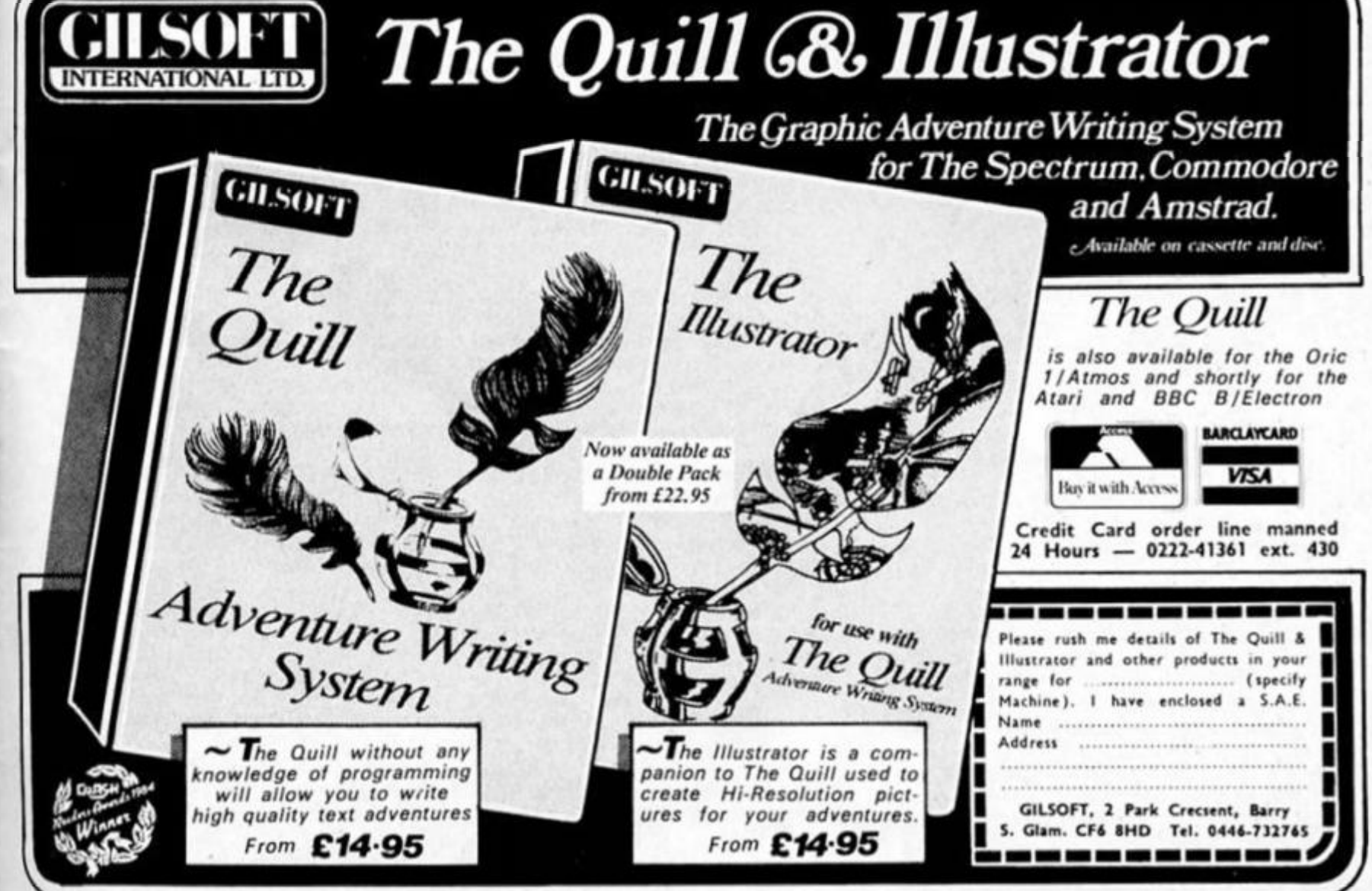

The riddle, "How long is a string?" is more valid than ever in the world of micros. The answer, invariably, Is two — too long! There is little that can match the sheer horror of realising that your superdescriptive text adventure, already three quarters typed in. isn't going to fit into the 41K of RAM available! This article will show you ways to squeeze up your text to give you much more space.

The shortest way to get a message onto the screen is to simply PRINT it. For example: 10 PRINT "You are in a passage" takes up 28 bytes (memory spaces) in the program area (called PROG) and nothing in the variables area (VARS). But it will take up this much space *each* time you use It. If you want to use a message more than once, do it this way: NEW the machine, then type in: LET aS = "You are in a passage" without a line number (i.e. in command mode) and press ENTER. Now LIST and you'll get nothing. Not surprising, since you have no program, but your message *is* there. Type in: 10 PRINT aS

and press ENTER. Now type GOTO 10 and press ENTER again. Your message appears on screen. Magic? Not a bit of It. Your message is held in VARS only, and this is where the computer looks to find what aS is to PRINT it. It takes up 23 bytes in VARS and eight in PROG, a total of 31 bytes Although this is more than the first method you only use eight bytes each time you need to PRINT it, not 28; a saving of 20 bytes each time!

If you had used RUN instead of GOTO you would have seen the error message "Variable not found" because RUN clears the variables area. With this method you must use GOTO. (This means that programs which hoid variables in VARS only must be SAVEd using LINE so that they autostart.)

Now I've reminded you how to use VARS only let's have a look at other ways of byte saving. (If you want more Information on VARS read the mysterious Chapter 24 in your manual.)

### **Short cuts**

The PRINT comma (CHRS 6). attribute control characters (CHRSs 16 to 21). and the backspace control character (CHRS 8) can also be included in strings. If a message to screen is more than 32 characters long you have to split it at a convenient point, and continue on the next line using either which uses up three bytes, or by filling out the row with spaces another byte waster. You can often save bytes by using the mysterious CHRS 6. the PRINT comma. Including this in a string will tell the machine to continue PRINTIng at the next field. If you are already more than half way across the screen this will mean "move down to the next row".

Sounds good, but how do you get these characters Into a line? Try this sequence (and don't worry if strange things happen). Type In: **PRINT "A line of printing** 

Now go into E mode (Caps and Symbol Shift) and. still holding down Caps Shift, press 6. The cursor will go a sickly combination of yellow on white. You will have added two control characters (16  $+$  6). You want the six (to give the PRINT comma) but not the 16 so press delete (Caps Shift O) to remove the CHRS 16. The cursor jumps on halt a row! Now finish the message with: **Another line below''** 

MEMORY

Don't press ENTER yet. I want to prove that the gap between "printing" and "Another" really does exist. Move the cursor back (Caps Shift 5) and watch the 'L See It Jump the space. *You* can see there's a space there. I can see there's a space there. But the computer can't, so It doesn't count it. Press ENTER and you will have two lines of printing with no wasted spaces.

You can use CHRS 6 in other places too. In fact, anywhere you would normally use "'" or "," in a PRINT statement. You can use extra PRINT commas before, within or after lines of printing to give extra blank lines (though there's another way I'll tell you about later). Incidentally, if you are less than half way across a row you'll need to use two PRINT commas following each other there isn't a PRINT apostrophel

You can use a similar method to include attribute control characters in PRINT statements. Take the line:

### **10 PRINT INK; PAPER 6; BRIGHT 1; FLASH 1; "TEST"**

This would take up 48 bytes. You can save 31 of these if you use control characters (see page 114 of your manual). This Is how you would type in the line above. (NOTE: the 'I' signs are only separators — *don't* type them In.) PRINT (E mode. Caps Shift) 1/ (E mode) 61 (E mode) 91 (E mode, Caps Shift) 91 "TEST" When you ENTER this the word TEST will be flashing, bright, blue on yellow. If you had entered it as a program line, so would the

I

6

**Part two: Clyde Bish looks at more ways of saving valuable programming space.** 

end quotes and anything following when you listed! This won't affect the running ot the program one bit. but if it irritates you you can switch back to normal by ending the line with: (E mode) 81 (E mode, Caps Shift) *81* (E mode) 7/ (E mode, Caps Shift) O

but it will cost you eight bytes. (You won't run into the technlcoloured listing problem, ot course, If you're holding the message in VARs only.)

You can use CHRS 8 (cursor left) with CHRS 21 (OVER) to PRINT one character on top of another. You could use this to underline a title. Try this:

LET  $a$ \$ = "A" + CHR\$ 8 + CHR\$ 21 +

Ihen PRINT a\$ and you'll get an underlined 'A' on screen.

### **Token effort**

Another way of saving bytes is to make use of the tokens (keywords etc) that Uncle Clive has given us. For example, the line:

### **20 PRINT "NEW DATA"**

that you may want to use In a file handling program takes up 16 bytes, but if you use the lokens NEW and DATA from the keyboard this is reduced to only ten bytes because tokens, whatever their length, take up just one byte each. However, If you've rushed to your machine and tried to type in this line using the tokens you will have had problems. After the " sign the cursor is in L mode which will give you the letter 'a', not the keyword NEW. What you have to do Is to trick the machine Into

giving you a K cursor. Type in the line as: **20 PRINT " THEN NEW THEN** 

### **DATA"**

then cursor left and delete both the THENs. Now you have what you want.

If you want some light relief from serious programming it can be quite entertaining to try to see how long a sentence you can make just using tokens and punctuation. Here's a short, silly example: **RUN VAL, COS LEN FLASH!** 

Now let's extend the idea of using strings What about a message such as "You are in a passage leading" followed by north, south, east, west, up or down? There's no need for six separate messages. Simply set up: **LET a\$ = "You are in a passage leading** " (don't forget the space after "leading ") then use:

### **10 PRINT a\$;"north"**

Text Is easier to read If the messages are spaced out with blank lines between. You can use PRINT commas for this, but for whole lines, you can Include in your string the ENTER character (CHRS 13): **LET a\$ = CHR\$ 13 + "What will you do?" + CHR\$ 13.** Now type: **PRINT "test** 1**"5a\$;'test** 2" and there will be a blank row on either side of your message.

With graphics adventures, a communication window Is usually used below the Illustration. This means that you would have to use a line such as:

### **10 PRINT AT 20, 4; "You are In a tunnel"**

Obviously, using a declared string for the message would save some space, but there is an even better way. CHRS 22 is the AT control character and can be incorporated into strings in VARS just like any other control character. Here is the line which will produce the same result as the one above: **LET a\$ = CHR\$ 22 + CHRS 20 + CHR\$ 4 + "You are in a tunnel".** If you now **PRINT a\$** your message will appear at row 20, starling at column **4.** 

If you have a number of messages to PRINT AT the same position you can set just the AT position as a string variable: **LET p\$ = CHR\$ 22 + CHR\$ 20 + CHR\$ 4** then use

**10 PRINT p\$;"your message"**  when you need It. (Obviously the message could also be a variable as explained earlier.) If you wanted all your messages at the position to have certain attributes these could be added to p\$. (The table on page 87 of the manual would help here.)

Having printed your message below an Illustration you will also need to remove it without disturbing the picture. The usual way of doing this Is:

### **10 PRINT AT 20, 0;**

**" (32 spaces) "** 

These blanks are very wasteful of space and can be replaced by **10 PRINT AT 20, 0,,** 

or even better: **LET d\$ = CHRS 22 + CHRS 20 + CHR 0 +** 

### **" (2 PRINT commas) "**

then **PRINT d\$** to clear the line.

You could use a succession of PRINT commas to clear multiple lines but you could also use INPUT AT. The number of rows cleared Is counted up from the bottom, and the current PRINT position must be above the area to be cleared or the screen will scroll. For example, to clear the bottom four rows use:

**10 PRINT AT 17,0; : INPUT AT 4,0;**  Incidentally, if you have had problems clearing a **PRINT # 0; "message"** simply use **INPUT; !** 

All that I've said for CHRS 22 also applies to CHRS 23 (TAB) but you must have a blank space at the start of your message. (See page 80 in your manual.) Also remember that TAB affects the whole row so including attributes can produce strange results!

That's all for this issue. String along next month . . .

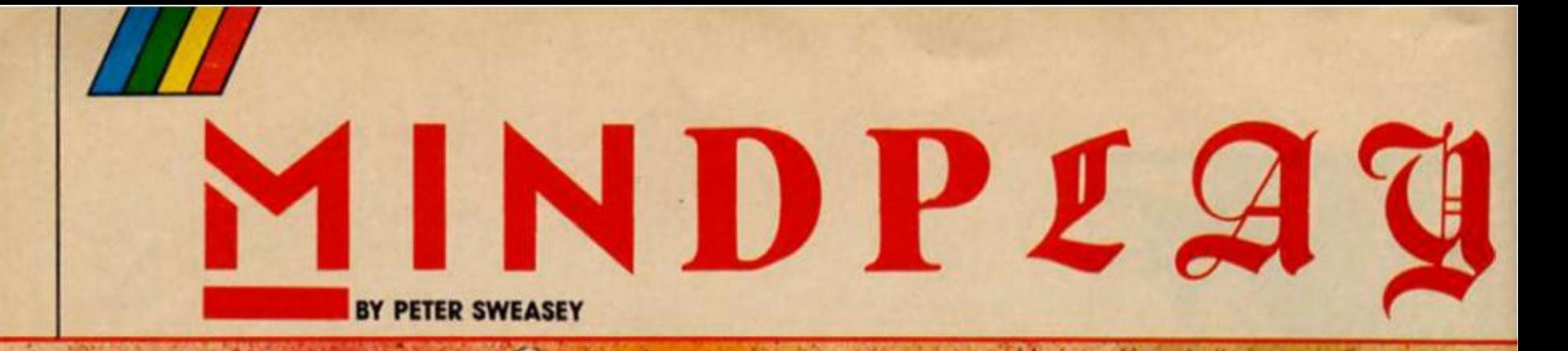

**The glamorous life of an adventure reviewer** 

*i -* \*

**i**<del>minds</del> inter the subterranean world of **adventuring with Mindplay, but be warned, for you may never return. For the benefit of new readers (where have you been?), let me tell you my pitiful tale I am kept, usually unfed, in these dark and dingy dungeons at the bottom of the hideously evil Argus Press Towers, to keep you informed with the world of adventuring.** 

**I am a little distressed by the amount of new adventures being dropped through my dungeon grating by my savage editor Bryan. This month they total a phenomenal figure of one and that's a compilation tape And. certainly at the time of writing there seems to be little on the horizon.** 

**I decided to try and track down two which are. One, Ocean's new Hunchback adventure, will not be out for a few weeks yet, although the adverts say 'Released January'. (I reckon they have a different** 

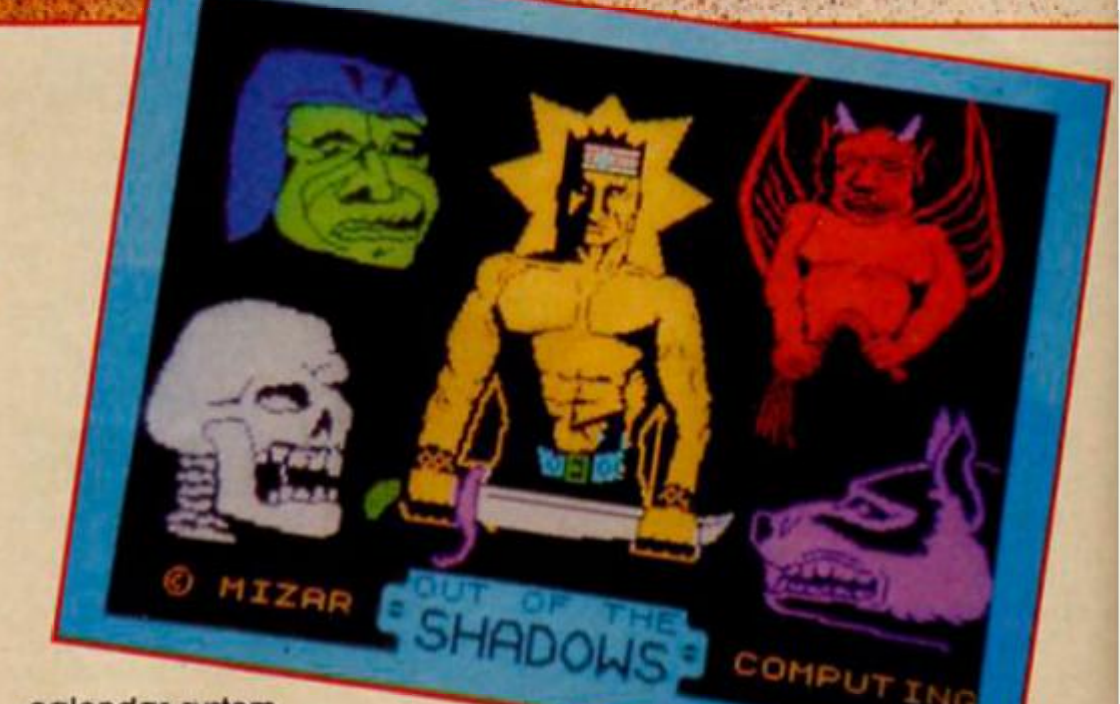

**calendar system to the rest of us.) Three Days In Carpathla, the sequel to a personal favourite**  game of mine, Valkyrie 17, **written by the Ram Jam Corporation. This was first threatened for release about a** 

**year ago; Ariolasott. who are**  marketing the game, tell me it **wilt now be out in early May. Those two to look forward to (eventually) then, but what else?** 

 $\mathcal{L}^{\text{max}}_{\text{max}}$ 

But where have all the adventures gone?

# FOURMOST ADVENTURES

### **Play the game**

Virtually any consumer industry does market research before releasing a product. Films, television programmes and advertising campaigns are all tested out on the public before being released. Why then does it appear that computer games are not? It seems so obvious that something as interactive as a computer program should be. Adventure games in particular benefit hugely if they are thoroughly tested beforehand.

If you are an amateur thinking of trying to market your adventure game, I urge you to have all your friends play it beforehand. Adventure games are all about anticipating what the player is going to type in. and no new author will be able to do this successfully on their own. But when other people play, the author can see the commands or vocabulary combinations that he/she missed out. For example, the game may only accept GO UP SEAT BELT, while the tester might type CLIMB BELT — it means the same thing, so should be included (this is a genuine example from Mlcroman, reviewed later). Or the tester might think of examining objects to which no response has been given, or trying an action to which an amusing response could be programmed.

Not just minor companies need to do this Even with major releases it would help. Take for example Lord Of The Rings If Melbourne House had given that to any adventure reviewer worth his salt beforehand, he could have told them several easily correctable faulls within halt an hour. For Instance the multilayered screen presentation which squashes all the text into too small an area, causing it to scroll up too frequently for it to be referred to realistically. Or the stupid delays when you enter a location while you wait for the rest of your company to enter, one by one, and for the computer to move the little face character from one part of the screen to another. Or the unrecognisably bad location graphics which just weren't worth bothering with.

These probably seemed terribly good Ideas at the programming stage, but for the player, they're just annoying. If these faults had been removed. LOR would be a masterpiece, rather than its current status, for me at least, of nice idea, shame about the execution.

Because the game has been successful sales wise the same faults will probably turn up in Part 2 of the trilogy.

### **Global Software £7.95**

There have been surprisingly few adventure compilation tapes, probably because adventure sales aren't as great as those for arcade games This particular one is endorsed by fellow adventure hack Tony Bridge, who says on the packaging "they are excellent examples of the adventurewrilers art." I'm afraid I disagree.

The first of the four games on the tape (hence the title) is Out of The Shadows from Mizar. I wouldn't realty call this an adventure It's a dungeons and dragons style thing, controlled by typing short commands, but not really a text game. Instead your little stick man Judders round a graphically awlul scrolling map. Other little stick creatures will attack you. causing one ol those dreadful "Imp hits right leg. You lose 3 Hit Points" type routines.

There are no problems to solve, you just move around attacking things, opening crates and ihe like, and amassing various treasures. It looks very primitive, although the game is large. II you like this combat and endless searching idea for a game (which obviously some people do judging by the very enthusiastic reception another magazine gave it when it first appeared), this may appeal. Personally I think it's boring rubbish.

The other three games are Quilled. The Mural is probably Ihe best of Ihe lot. Your quest is lor an obscene mural, which you have been Instructed lo paint over. It's another of those Pythonesque funny adventures made popular by Fergus McNeil in Bored Ol The Rings, with lots of silly things happening, and even a direct copy from Fergus in a routine with a penguin. The game is short and seems fairly simple, the vocabuseems lainy simple, me vocaba-<br>lary could be better, there aren't enough responses, besides which I don't find this sort of humour funny In computer games, but if you do, you may like this.

The Mural is more in the style of Fergus McNeil than his own work on the lape, Galaxias This is a rather run of Ihe mill sci-fi adventure in which you move around a hi-tech spaceport, then travel to various futuristic planets, searching for a crystal. It's not a spoof; rather too serious and dull in fact.

It features some reasonable graphics but a horrible typeface which is difficult to read. You seem lo spend most of your time wandering around the large number of locations there's little interaction or problem solving. The inlay rather cheekily calls this "a brand new game", although it was in fact written before his recent successes His style has definitely Improved.

In Mlcroman you are reduced to a liny size, and have to deal with all sorts ol problems

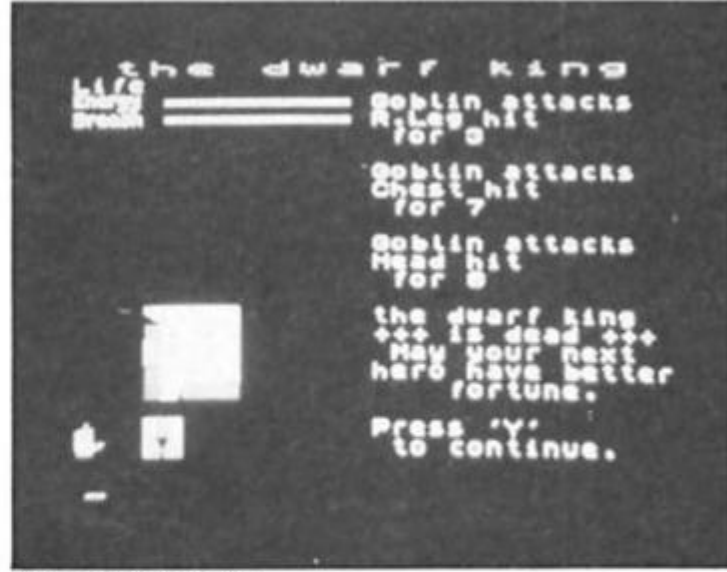

**Out or the Shadows** 

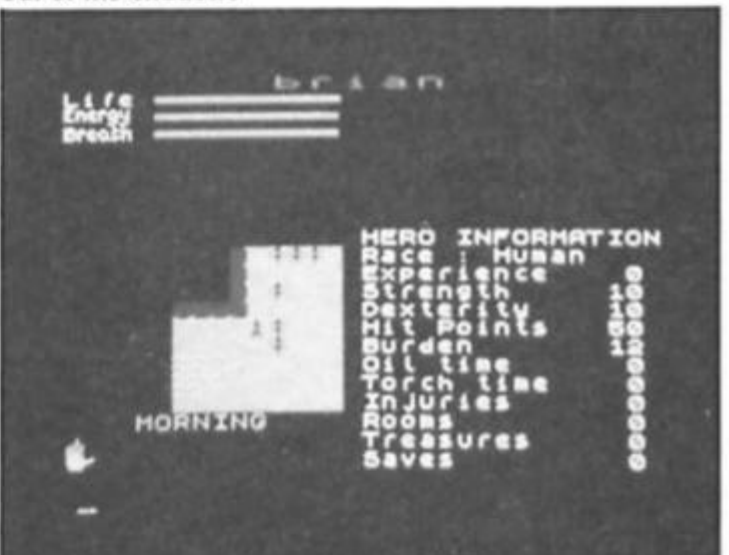

**Out ot the Shadows** 

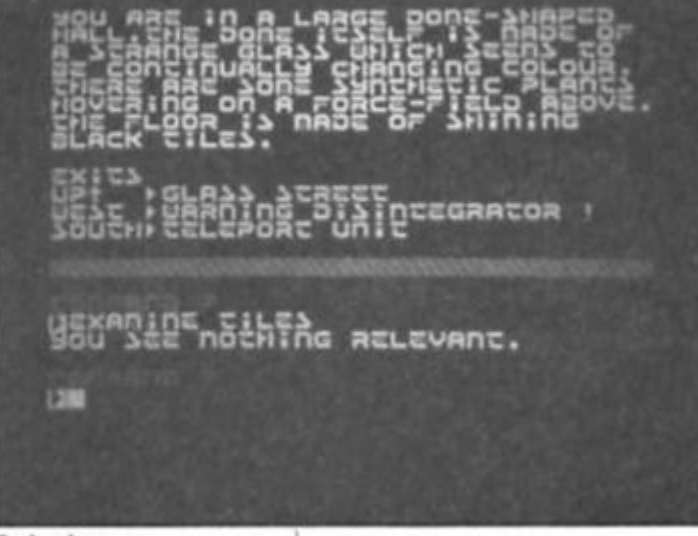

### **Galaxlas**

*I*  as a result. A good idqa which Is reasonably executed, but let down by a far too restrictive vocabulary.

One good thing about the tape is the three true adventures do use the Quill very well, with attractive screen presentation, particularly in Microman with its split screen graphics.

None of the games really Impressed me; three were average, the other I thought was appalling. At what works out at around two pounds each you might think this is worth buying; personally I'd spend it on one really good game which will keep you entertained lor at least as long. Thus the potential is still there for a really good adventure compilation; this wasn't it. Disappointing.

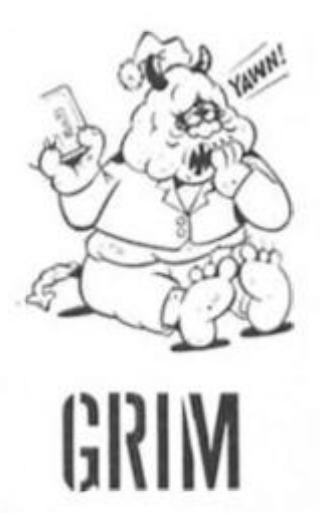

œ

# MINDPLAY

*E L P L IN* 

No problems have yet arrived for me to puzzle over. This is not because you haven't sent them in response to last Issue's plea: it's just that at the time of writing, the first Issue hasn't even hit the streets (as us trendy media types tend to say). Still, I have to write something or the editor will stop my monthly gruel ration. So again, here's some help tor problems that I suspect may be troubling a few of you intrepid adventurers

Bored Of The Rings first. Can't open the Gate of Morona? Vou need a mountain top spice. You have to MOVE things from time to time — particularly in part two. For example, the MAT; or RUG maybe?

Time to dust off my red suit and start shooting some web again (not that there aren't enough cobwebs down here), for some Spiderman hints of course. A common problem is how to defeat the Ringmaster. He'll tell you if you ask him — just try to avoid that hypnotic stare of his Gems can be found if you EXAMINE NICHE on each floor of the lift shaft, and a further gem

is concealed in the desk drawer. You need to tip the balance

In the printing basement, so use everything you can (Incredible how you can carry a desk and still hang on to the ceiling). When the dial reads more than 950lbs you can go to the computer lab and TYPE START. If you OPEN NEWSPAPER guess what you'll find? Correct, a gem. I think Scott Adams could think up something a little more Imaginative and relevant for treasure next time.

Maze corner time. In Urban Upstart, from the bedroom in the hospital go S.E.E.N.NW.W. But you will only be able to leave if you are wearing the white coat (like the people who come to take the editor home each evening). And in Hampstead, to find the bracket, from the entrance to the Industrial estate go

N.E.E.NE.E.E.NE.N. GET BRACKET. N.E.E.NE.E.N.

In the same game, you may be having cash problems. You need to cash your giro at the post office — don't forget to lake the notes. (The giro can be obtained by joining the queue

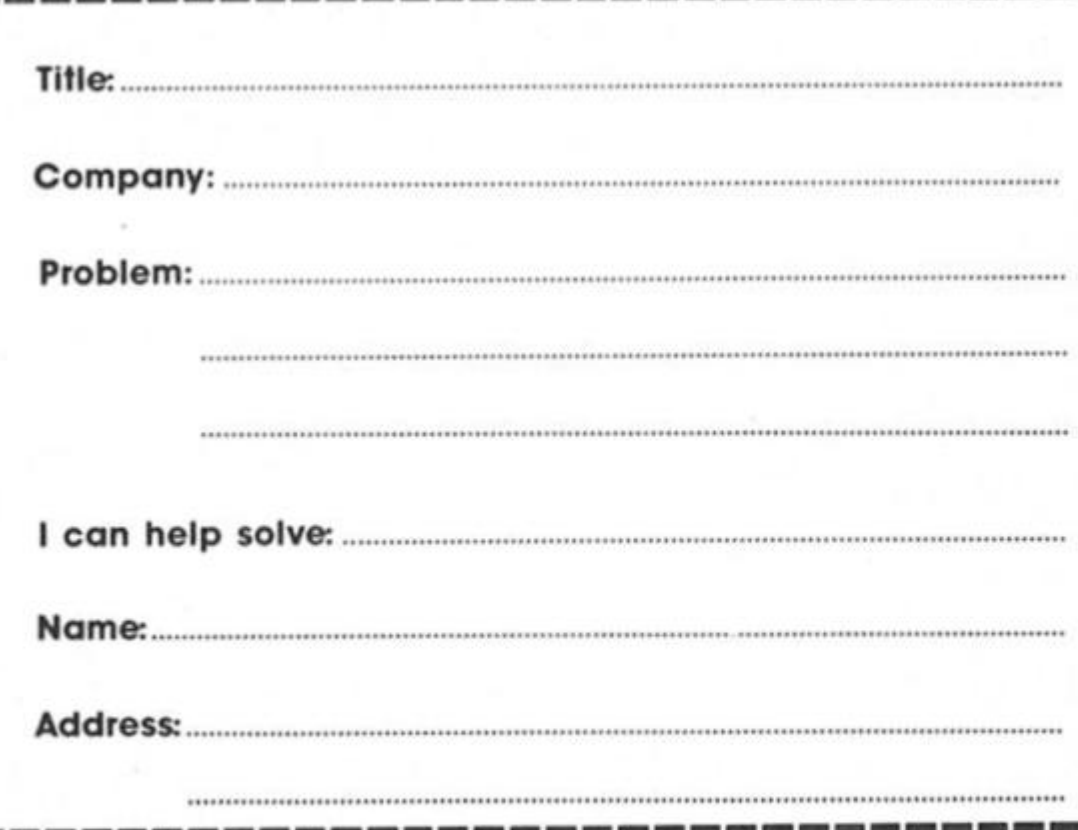

at the social security.) Also, a credit can be found, by sitting in the right place. And if you're going to be a true social climber, don't forget romance.

If you're still stuck In part one ot the rather easy Mindshadow, a few tips Flames will attract the attention of that ship — you'll need something to make some sparks, and something dry and brittle to light. The pirate is an alcoholic It the crew block your way — use your natural strength. Oh, and if you have problems reading that note (as a fellow reviewer did when he was playing the game) It says "Meet me in booth 11, BM," If all makes sense when you reach Luxemburg. Also remember that SEARCH is treated differently to EXAMINE — useful when you look at the fat man.

Next time, as well as answers to the masses of your (adventuring) problems which I'm sure will have reached me by then. I'll be giving some rather useful Runestone hints.

### **Write to me**

It's lonely down here, as well as dark and damp. So keep me busy with your puzzles: I'll try to help with any adventure tor a Sinclair machine, but please give me full details of your situation, and the company that manufactures the game — even I haven't heard of every adventure available. Also remember that I want your adventure hints — so if you've recently solved something, let me know. I'll share your glory with the rest of the world too. And I'm always pleased to see any general views on adventures — if you want to recommend a game, or even disagree with one of my reviews (maybe you like Out of The Shadows) then write to me.

The coupon which you may like to use is printed below (but please, write in ink, not bats blood, it stains the dungeon stonework).

If you want a personal reply an SAE would be appreciated. Happy venturing!

 $\blacksquare$ 2

ı ı **If you have any perplexing teasers to fox your fellow readers why not send them to ZX Computing Monthly?** 

**An intellectual touch to the first puzzle. This is based on a genuine CSE exam question and will put your skill to the test, look at the program in figure 1 Can you simplify it so that the end output remains the same? The program accepts two Inputs and adds one number to a running total a set number of times. Single statement lines only please. Fig 1. 100 LET L= 0 110 LET K=0 120 INPUT A 130 INPUT B 140 IF L=B THEN GO TO 180 150 LET K = K+A 160 LET L=L+1 170 GO TO 140 180 PRINT A,B,K Here Is a puzzle from a** 

**reader. Mr. Ian Skillen, It Is a genuine problem and we have written and given him an explanation. However, we thought you may like to test your deductive ability on it. I wrote a simple program to** 

**select 20 numbers at random from 55 In an attempt to forecast the football pools (writes Ian). This worked perfectly and the program is shown in Fig 2. Then I decided to add a sort routine to it so that the numbers could be printed in order and the result is Fig 3. (The whole program is Fig 2 PLUS the additional code of fig 3.)** 

**BUT it now prints each number with a blank line in between, and when scrolled and printed, using Copy, only half the numbers are printed. Help! Can you spot the problem? Fig 2. 10 LET A\$="01020304050607080 910111213141516171819202122232 4252627282930313233343536373 8394041424344454647484950515 25354555657585960" 20 PRINT "How many games on the coupon?" 30 INPUT X 35 PRINT X;"Games" 40 LET B\$=A\$(1 TO X'2) 50 PRINT "How many selections?" 60 INPUT Y 70 CLS 75 PRINT AT 1,1;Y;"Selectlons" 80 FOR 1=1 TO Y 90 LET N=1NT (LEN B\$'RND)+1 100 IF N/2=INT (N/2) THEN LET N=N — 1 110 PRINT B\$(N TO N+1) 120 LET B\$=B\$( TO N-1)+B\$(N+2 TO)** 

**Fig 65 I DIM R\$(Y,40) 130 NEXT I 140 COPY 150 STOP 67 DIM SfY,2) 110 LET R\$(|)=B\$(N TO N+1) 140 LET P= 0 150 LET L=1 210 LET G=Y 220 LET H=L 230 LET J=G 240 LET S=- 1 250 IF R\$(H)<=R\$(J) THEN GO TO 300 260 LET T\$=R\$(H) 270 LET R\$(H)=R\$(J) 280 LET R\$(J)=T\$ 290 LET S=- S 300 IF S=1 THEN LET H=H+1 310 IF S=- 1 THEN LET J=J- 1 320 IF H<J THEN GO TO 250 330 IF H+1>=G THEN GO TO 370 340 LET P=P+1 350 LET S(P,1)=H+1 360 LET S(P,2)=G 370 LET G=H- 1 380 IF L<G THEN GO TO 220 390 IF P= 0 THEN GO TO 450 400 LET L=S(P,1) 410 LET G=S(P,2) 420 LET P=P- 1 430 GO TO 220 470 FOR 1=1 TO Y 490 PRINT R\$(l) 510 NEXT I 520 COPY 530 STOP** 

**Answers next month.** 

It's easy to complain about advertisements. But which ones?

Every week millions of advertisements appear in print, on posters or in the cinema.

Most of them comply with the rules contained in the British Code of Advertising Practice.

But some of them break the rules and warrant your complaints. If you're not sure about which ones they are, however, drop us a line and we'll send you an abridged copy of the Advertising Code.

Then, if an advertisement bothers you, you'll be justified in bothering us.

The Advertising Standards Authority. **If an advertisement is wrong,were here to put it right. ASA Ltd. Dept 2 Brook House. Tornngton Place, London WC1E 7HN** 

### TO ADVERTISE YOUR REPAIRS AND **SPARES SERVICE PHONE** 01-437 0699

### **REPAIRS**

Spectrum.

16 KRam.

Microdrive

Interface 1-11

XX Memory Expansion Kit...

7881

BBC

Electron

since the introduction of the ZX80.

also

Computer Retailers please phone

for Special Trade Price.

Call or send with cheque or P.O. T.V. Services of Cambridge Ltd.<br>French's Road, Cambridge, CB4 3NP<br>Tel. 0223 311371

**SPECTRUM REPAIRS** 

£14.95 inclusive of labour parts and p&p.

Fast, reliable service by qualified engs. average repair 24hrs. 3 months guaran-<br>tee. For help or advice ring:

H. S. Computer Services, Unit 2,<br>The Orchard, Warton, Preston,

Lancashire PR4 1BE. Tel: (0772) 632686

£18.75 inc parts

£11.50 inc parts

£15.95 inc parts

£18.75 inc parts

 $$22.00 + parts$ 

 $19.95 +$  parts

£9.95 inc parts

### - FREEPOST-**SPECTRUM REPAIRS Guaranteed Six Months**

We have been maintaining all types of computer systems from mainframes to micros for over 15 years and offer you:

- Full overhaul and update with each repair ٠ Six months warranty on whole computer - not only the repair done
- 24hr turnaround on most faults including soak test
- Returned to you by first class post fully insured
- Freepost we pay the postage both ways
	- All inclusive price for any fault £20 MP ELECTRONICS, FREEPOST, DEREHAM, NORFOLK NR19 2BR Z

- Tel: 036287 327

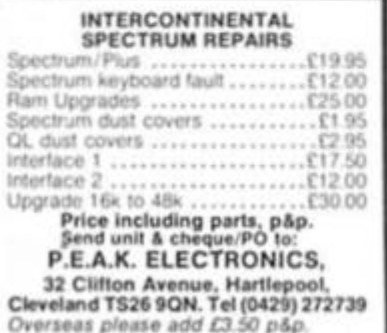

**SINCLAIR SERVICE** 

**CENTRE** 

Fast repair service for Spectrum, 4/31, Interface 1 and microdrive. All units<br>repaired to original standard by our<br>HNC qualified staff. Average repair<br>cost £15 but for free estimate send your

costate with £1.95 (roturn postage)<br>with a brief description of fault. Turn-<br>around approx 24hrs. Established<br>international Service. Our work is fully<br>guaranteed. Personal callers welcome.

QUANTUM<br>33 City Arcade, Coventry CV1 3HX<br>or phone (0203) 24632 or (0203) 714080

**GAMES** 

**ENTIRE 24 PARSLOES AVENUE** 

**UTILITIES** 

**BRICKWORKER** 

**REDIGEREES** 

A program for the DIY person to calculate<br>the qty's of materials for small brickwork &<br>concreting projects.<br>FOUNDATIONS OF BONDING<br>FOUNDATIONS - BRICKWORK CALCU-<br>LATOR - MORTAR MIXES - POINTING<br>FOR THE 48K SPECTRUM C3.95 i

KONKRETE SOFTWARE 6 Willowcourt Ave, Kenton, Harrow, Middx.

1200

OTHER ZX81 TITLES.

POOTER PUZZLER1-£205 30-381-7909

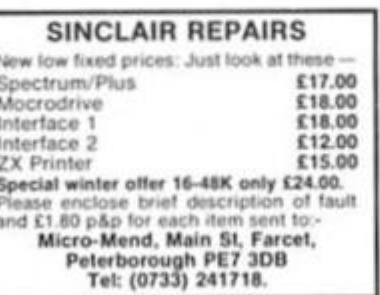

### **SCOTLAND'S No 1**

- home and personal computer repairs Specially fast Spectrum service!
- Same day for most faults
- \* 1 hour if delivered personally
- \* Open 6 days a week
- · Free estimates · Upgrades. Membranes and P.S.U.'s
- + 3 mth. warranty on work done<br>Also BBC/CBN/ORIC and PERIPHERALS

**MICRO-SERV** 95 Deerdykes View<br>Westfield Industrial Area,<br>Cumbernauld G68 9HN

Scotland<br>Tel: Cumbernauld (02367) 37110 Trade, schools and club discount given.

### **BOOKS**

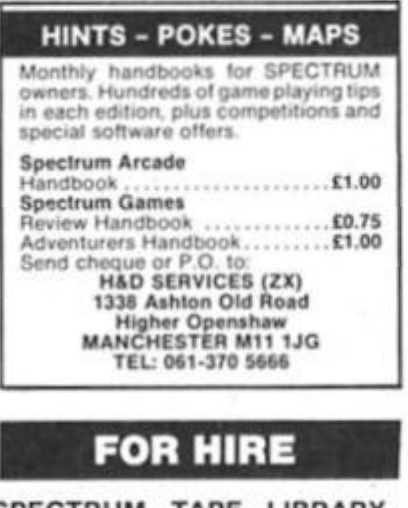

SPECTRUM TAPE LIBRARY. Free Membership. Over 350 games, educational utilities. For details send S.A.E. 'Soft By Post', 14 Blakely Ave, Wolverhampton.

### **SPECTRUM REPAIRS COMPUTER REPAIRS** We are the experts, having serviced Sectair computers We expertly repair Spectrums<br>for £17 inclusive of parts and Don't waste money on estimates - we repair Sinclair<br>computers at price quoted (inclusive parts, labour, labour and return postage. postage, VAT, irrespective of fault. No hidden charges. Repairs guaranteed for 3 months.

Spectrums upgraded to 48K for<br>£34 inc. P&P. All keyboard faults cost only £12.

R. A. Electronics, 133 London Road South, Lowestoft, Suffolk. Tel: (0502) 66289.

### **SINCLAIR COMPUTER REPAIRS**

All machines despatched within 72

hours of receipt.<br>Spectrum 16 to 48K upgrade £25.00<br>Spectrum 16 to 48K upgrade £25.00<br>(inc. parts, VAT and return postage)<br>For a fast and reliable service, send machine, brief description of fault and cheque or postal order to the experts: **Capital Computer Services,** Unit K2, Cardiff Workshops, Lewis Rd,<br>East Moors, Cardiff CF1 SEG. Tel: (0222) 461801

### **ACCESSORIES**

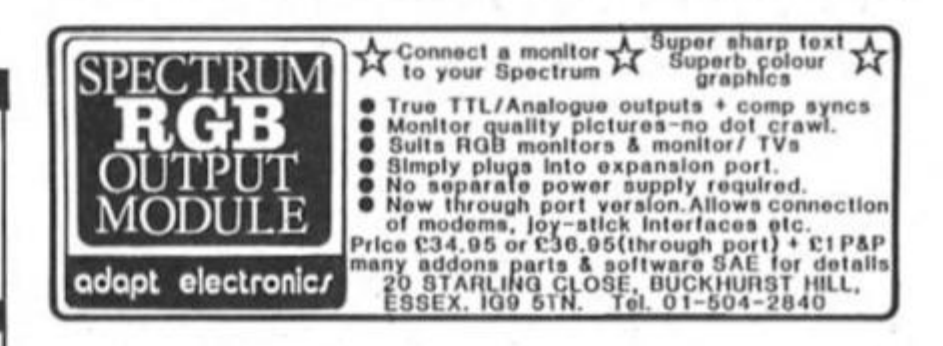

 $\bullet$  )

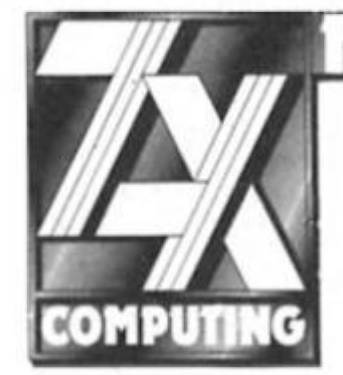

**HERE'S WHATS NEW!** 

**ADVERTISING AT A COST-EFFECTIVE RATE INCLUDING DISCOUNT SAVINGS, PHONE** 01-437-0699 AND LOOK TO THE FUTURE.

## **ZX COMPUTING**

### **Lineage:** 40p per word.

**VISA** 

**Semi display:** £9.00 per single column centimelre. Ring for information on series bookings/discounts.

All advertisements in this section must be prepaid. Advertisements are accepted subject to Ihe terms and conditions **London W1** printed on the advertisement rate card (available on request). **London W1** 

### **SPECTRUM TAPE AND DRIVE TRANSFER UTILITIES**

ALL SPECTRUM owners need TC7 — our specialist tape utility. Send SAE for FULL<br>DETAILS of this amazing and widely used program.<br>★ Integral header reader.<br>★ includes BAUD RATE (speed) measurer.

Can save high speed/jerky parts in "normal" form for DRIVE transfer.<br>
■ so many extra features we can't possibly list them here. Just try it and see. As the market leader we can't afford to let you down.<br>
That is market l

### **TAPE TO DRIVE TRANSFER OF RECENT PROGRAMS**

Yes SPECTRUM owners now have a **LOW COST** way of tranferring many of even<br>the **LATEST** high speed/jerky programs to their drives. You will be amazed! Other<br>methods are expensive or very limited.

Firstly you need our MD1b (for m-drive) or WD16 (for Wata/or Disc drive. They give you the tools to convert programs so that they will run on your drive. Includes<br>ability to cope with v.long programs, can split/chop bytes in one go, "VAL" creator,<br>REMkill, make Visible, etc. etc. FULL manual (highly rate

### **LERM INFORMATION SHEETS**

Each sheet gives you the DETAILED instructions required to transfer 8 of the more<br>POPULAR programs to drive using our software, They cost**£1 each plus SAE.** Up to<br>sheet 5 available.

**TRANSFER PACK - TC7+MT6+MD1b on CARTRIDGE + Information sheets 1-3** all for £15.30 (other drive owners get programs on tape + sheets for same price with<br>WD1b replacing MD1b).

**UPDATE SERVICE:** for latest version on your LERM product send old tape ' large SAE to got a £2 REDUCTION **OVERSEAS:** add £1 Europe. C2 others for each product **SAE lor enquiries** 

**ALL PROGRAMS CARRY OUR MONEY BACK GUARANTEE (not updates)** 

**LERM. DEPT ZX, 10 BRUNSWICK CONS, CORBY. NORTHANTS. NN18 9ER.** 

### **POOLS**

**POOLS PREDICTION**<br>Perfected over 6 seasons OutPuts best<br>draws, homes & aways. Holds form<br>comparison graphs. Analyses & graphs

results. Takes full account of mid week<br>games & "Cup" matches between main<br>feague teams. Promotion/ regulation<br>option (can be used from season to<br>57 wins (356 dividends) received by author<br>57 wins (356 dividends) received

Australian Pools<br>Allow 7 days for delivery. Cheques, POs<br>payable to ROMBEST or quote ACCESS

card number<br> **ROMEST DEPT ZX<br>
2 Welland Croft, Bicester, Oxon<br>
OX6 8GD Tel: (0869) 248002<br>
Available for 48K SPECTRUM &<br>
COMMODORE 64 Add £2 lor Sinclair<br>
microdrive or 1541 disk** 

### **TERMS**

### CLASSIFIED ADVERTISING TERMS & CONDITIONS

Our terms for new advertisers (semi-<br>display and lineage) are strictly pro-<br>forma payments until satisfactory reference can be taken up (excluding<br>recognised advertising agencies).<br>Cheques and PO's should be crossed<br>and ma

advertisement to:<br> **THE CLASSIFIED DEPT., L/H. NO:1**<br> **GOLDEN SQUARE. LONDON W1R3AB.**<br> **There are no reimbursements for cancellations. Advertisements arriving**<br> **too tate for a particular issue will be**<br> **inserted in the following issue unless<br>
accompanied by instructions to the<br>
contrary.** 

All advertising sales are subject to<br>Government regulations concerning<br>VAT. Advertisers are responsible for<br>complying with the various legal<br>requirements in force eg: The Trade<br>Description Act, Sex Discrimination<br>Act & The

**01 - 437 0699** 

**Send your requirements to: STUART TAYLOR ASP Ltd., 1 Golden Square,** 

### **UTILITIES** SOFTWARE

### **WD Software FOR THE OL:**

**DOSS**<br> **COSS**<br>
Forget that tedious, time-consuming syntax! Just move the cursor and press SPACE for all<br>
your file commands. Cursor keys or your joystick allow you to access microdrives (up to 8)<br>
and floppy discs (as man **Ref QL7** base £7

1300 useful OL references with ARCHIVE 2 search/print program Too long for just one<br>cartridge, so if you have RefQL5 just pay 2 and extra media cost to update. **Mdv Extension Cable 65.50 <b>£5.50** 

Eight inches long, allows addition of extra microdrives to your QL. Twist it to put their slots :<br>facing you.

### **FOR THE QL: SPECTRUM; BBC; ELECTRON**<br>WD Morse Tutor

WD Morse Tutor<br>Written to teach amateurs, now used by professionals too! Absolute beginner, or<br>stretching your speed to 18 wpm, you won't find anything with more helpful features. What<br>else can otter 100 random sentences a

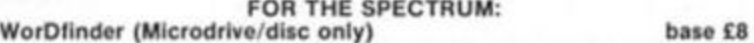

For CHEATING at crosswords Finds m-ss-ng letters, solves, anagrms 13.000 word vocabulary, so loo long lo share a cartridge 10-letter word ending in ATE<sup>1</sup> No problem **Tradewind base £3** 

### Sailing/trading strategy game with graphic surprises.

**Jersey Quest base £3**  Text adventure in time. Background of Jersey folklore from Stone Age to Bergerac. **For export:** 

OL hardware and software from many sources. Ask for list/quotation

**ORDERING ADD COST OF MEDIUM, POSTAGE £1 OUTSIDE EUROPE. Mdv or 5.25" floppy £2 3.5" floppy £4 Cassette £0** 

**Payment** 

I

By ACCESS'Eurocard' MasterCard or STERLING (UK bank cheques. Eurocheques, dralts International GIRO) **WD Software (ZX), Hilltop, St. Mary, Jersery, C.I. lei: (0534) B1392** 

**SCREENMASTER** is a family of advanced graphics programs that give full access to the code, so you can adapt them for your own special needs. Use them individually ro together (see one) (sg on disc).<br>
SMI – Powerlul charac

Spectrum (48K & Plus) tape £4.50 each. **SPECIAL OFFER** 2 for £7.95 or 3 for £9.95.<br>**DOCUMENTATION PACKAGES -** detailed info. including expanded, commented listing. £1 95 per program

**CAR CURE** - EXPERT SOFTWARE to help diagnose faults on your car Covers 300 symptoms & 900 faults.<br>Spectrum (48K & +) and Amstrad CPC464 tape £9.95. BBC disc £11.95. Amstrad 464/664/<br>6128 disc £13.95.

**5JMTRQM** Add £1.50 for airmail outside Europe. Please send S.A.E for information pa<br>Add £1.50 for airmail outside Europe **CLARENCE DRIVE, EAST GRINSTEAD<br>5 SUSSEX RH19 4RZ Tel: 0342 28188** 

SENSATIONAL postal software bargains for Amstrad, Atari, BBC, Commodore (all formats), Electron, Specirum. For free lisi send a SAE or phone Teletex Cleckheaton 0274 875299. 28 Brooklyn Courl. Bradford Road, Cleckheaton, W. Yorks.

ZX81 1K/16K quality software' B.A.S.I.C. course, and A.Z.U.C. ZX81 users club For details, send SAE to: ACV. 1 Foxwell Sq.. Northampton NN3 5AT, England

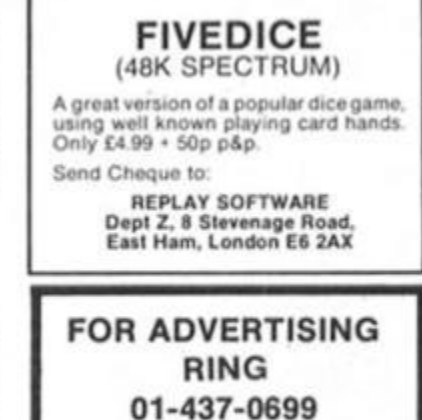

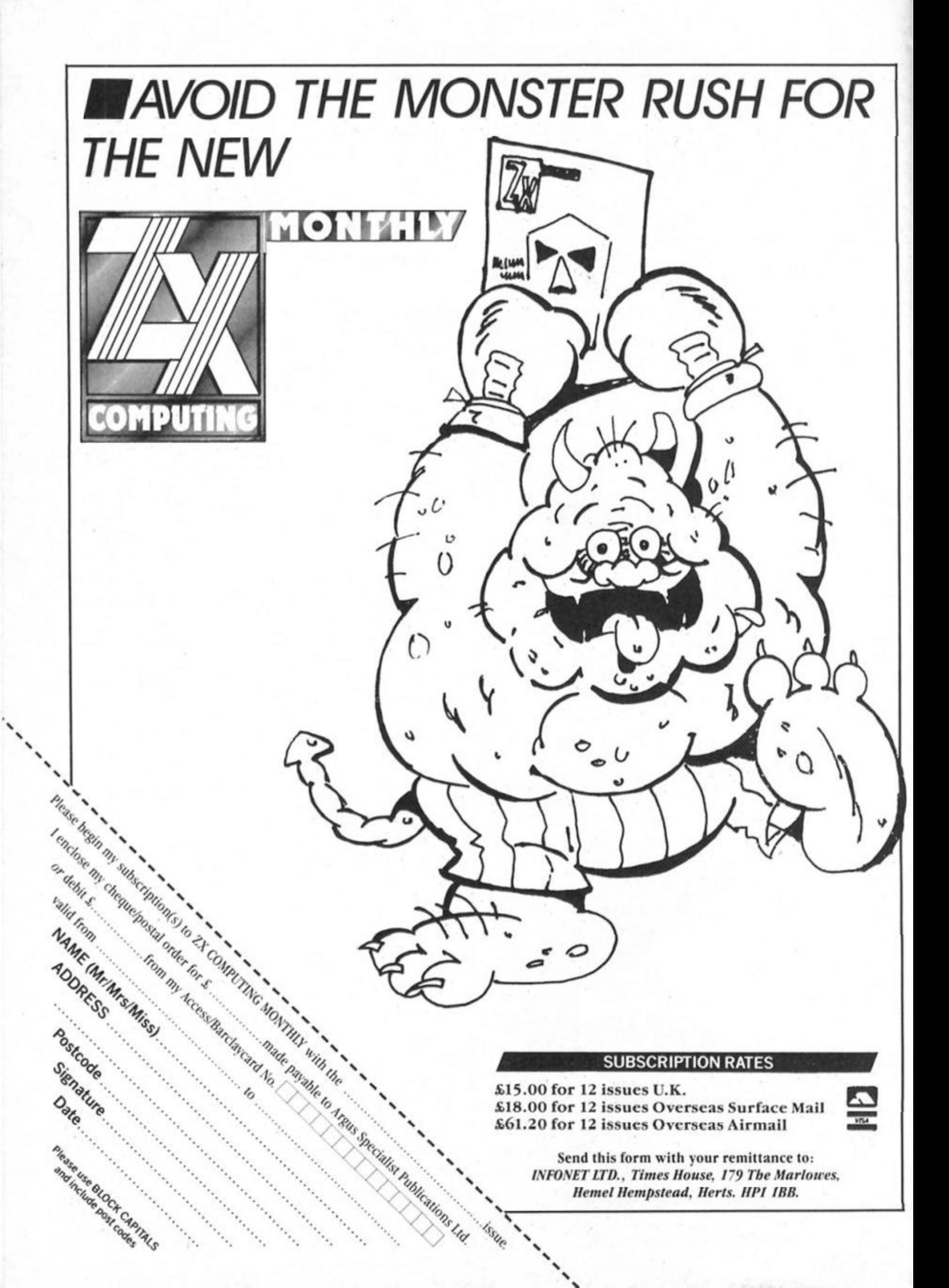

# **THE OFFICIAL**

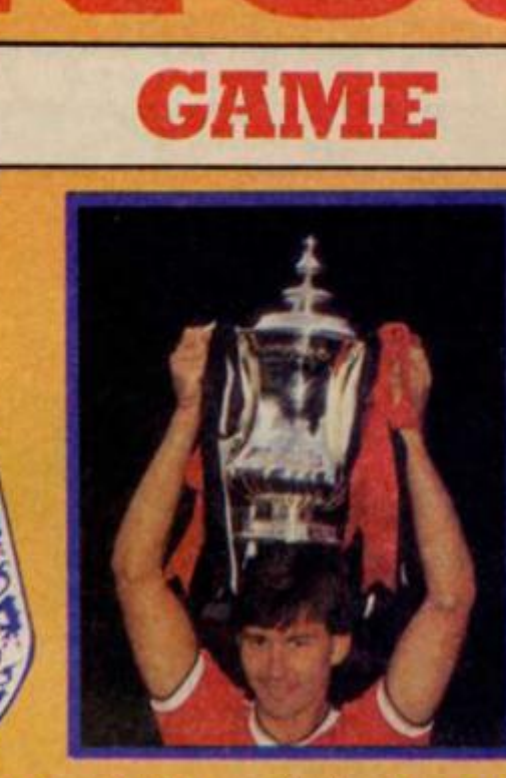

£7.95

**For the first time the Football Association has fully endorsed a computer football game. It is a realistic football simulation which lets you take 10 teams through the competition from the First Round.** 

**Tony Williams,** celebrated author of **"League Club Directory"** and **"F.A. Non-**League **Club Directory"** has provided authentic up-to-date home and away form for a total of 124 League and Non-League teams.

You must decide which tactics your teams use throughout the various matches and you must make managerial decisions which may well effect the morale of your team and subsequently the score! You may represent a local team, and if you are lucky enough to receive the benefit of a **"giant-killer"** your team may even experience a dream cup run!

Above all, **The Official F.A. Cup Football** game comes up with realistic results that's why the Football Association have given it their full approval!

**Available for Spectrum 48IC, Commodore 64/128 and Amstrad CPC 464/664/6128** 

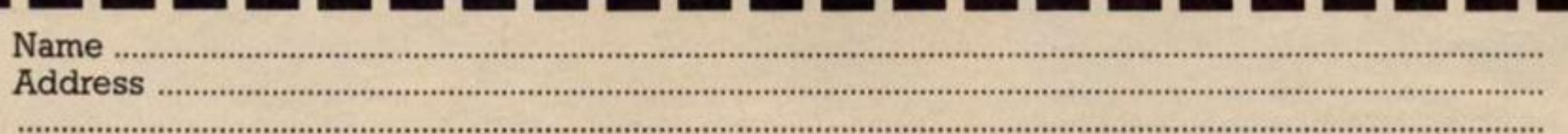

Spectrum  $48K \Box$  Commodore  $64/128 \Box$  Amstrad CPC  $464/664/6128 \Box$ Tick appropriate Box

All versions of F.A. Cup Football cost £7.95. Please make cheques and postal orders to **Virgin Games Limited** and post to the address on this advertisement. Please do not post money.

Virgin Games Ltd, 2-4 Vernon Yard, 119 Portobello Road, London Wll 2DX

### **Rotronics Toolkit Wafer Rotronics £9.95**

**M-Doc Seven Stars £6.95** 

**hese two programs are** designed to make life easier for users of the Spectrum cartridge based storage systems — Wafadrive and Microdrive. The Rotronics Toolkit wafer has a suite of seven Wafadrive programs, some of which have appeared as listings in Rotronics' information sheets. The first gives a screen dump in three sizes on Epson compatible printers (approx. 5.5, 11 and 16.5cm wide). The smaller sizes give slight vertical distortion — a true circle on the dump must be a horizontal ellipse on the screen — but the third gives true proportions. There are programs

title to the top of the directory so that it is loaded by LOAD \*

The option to change the file type seems to me to be fairly useless, because unless file type and data match, it will not load. It lets the directory show BAK for backup tapes, LST for lists and so on, but I would rather let the file title show this than have to change the directory betore It can be loaded. There is a file protection option which protects a file from accidental erasure, but also from the MOVE command which might permit its salvage from a damaged water. It prevents the making ot another wafer copy, but not a tape copy, so the protection is not really sufficient to prevent piracy. As a protected program must auto run, and include special commands if the keyboard or the Wafadrive BASIC are to be usable, its value seems limited.

# SMOOTH **Carol Brooksbank looks at two utilities for owners of microdrives and wafadrives.**

for sending binary data to the printer so that bit Image graphics modes can be used, for enabling the TAB command (usually inoperative with Wafadrive Interfaces) and also for letting you specify line length and left margin width. These make the Wafadrive a much more versatile printer interface.

With the Wafadrive initialised, part of the Spectrum memory is lost to its Operating System, and cannot normally be recovered without losing the program from memory. 'De-initialise' lets you do that — an important facility if you are trying to load long programs from wafers. Part of a program can be temporarily stored in the display file, the WOS de-initialised and the program transferred from the screen to its proper place.

The "File Utility' program has nine useful menu options, letting you examine the files on a wafer, change file names without loading and re-saving, or position the tape when saving a multi-file program to achieve minimum load time. The Wafadrive's LOAD \* command, which loads the first program on the wafer, requires the first item saved in a multi-file program to be the loader. Since this is frequently the last to be written, it usually means copying the whole thing to another wafer. Now you can move the last file

One of the most useful options tries to recover a lost directory, usually caused by switching the power off with the wafer still in the drive. The handbook gives you only a 50% chance of success, but I have a faulty wafer which will only ever load in the drive in which it was formatted, and this utility loaded it in the other drive. Successful directory recovery allows you to save all Ihe tiles, or, if only part of the directory was recovered, at least some of them can be salvaged. I wish there were also provision for recovering bad sectors, a much more common reason for file loss.

The final program is the 'Transfer Utility', to help in transferring commercial software to wafers. It Includes tape header reading, stopping autorun and anti-MERGE so that BASIC can be studied, counting the bytes on a tape file, deinitialising the WOS, and a simple monitor to allow you to examine and modify machine code. Using this program, and the excellent appendix on transferring software. I was at last able to get Psion's Scrabble onto a wafer. There is also provision for making Kempston compatible joysticks operate with the Wafadrive.

Wafadrive Toolkit contains some valuable programs — plus a couple with not much more

than novelty value. The second program. M-DOC, is for recovering files from a damaged or faulty Microdrive cartridge.

On loading it presents 15 options, of which the one which scans the whole cartridge collecting sector details must be selected first. If you then opt for a list of all the sectors, each Is listed with its number (for used sectors the filename and record number) and a status report: good, bad. missing, unreliable or unused. An unreliable sector, marked when the cartridge was formatted, will not be used, but a bad or missing one will prevent the file from loading, and these are where the program is most useful.

Files, records and sectors can be examined individually, bad sectors identified, and the Microdrive channels examined and modified. Unless you know what a Microdrive channel should consist of, you will need a book about the Microdrive before you can use this vital option. Corrected channel data is put back on the cartridge. Missing records and sectors cannot usually be recovered, but dummy replacements can be made in unused sectors so that the file can be loaded and at least some of It salvaged.

When bad and missing sectors have been replaced it is still probable that the data will have been corrupted, so there is a data filter option. II, for Instance, the file is a word processor document, you can set the filter parameters so that non-text bytes are replaced by an asterisk, save it back to the cartridge, load it Into the word processor and correct the asterisks. It is possible to correct data using the channel modification option, but easier to use the program which originally created the file. A useful supplementary program checks through BASIC, correcting or marking corrupted line numbers. Lines with syntax errors are noted, and heavily corrupted lines changed to REM statements. Each time the program runs one error is marked for line editing, so it can take time to correct a badly corrupted program. When the line numbers and syntax make sense, the program is reported 'ready to edit'. You must then go through it. replacing REM statements which hold the leftovers of corrupted lines, and checking the whole program before saving it again.

This Is not a program for the Impatient. If you want to recover lost files you must be prepared for painstaking and fiddly work, but the program is effective, provided you either, know how a Microdrive file is constructed or are willing to find out before you start to use it.

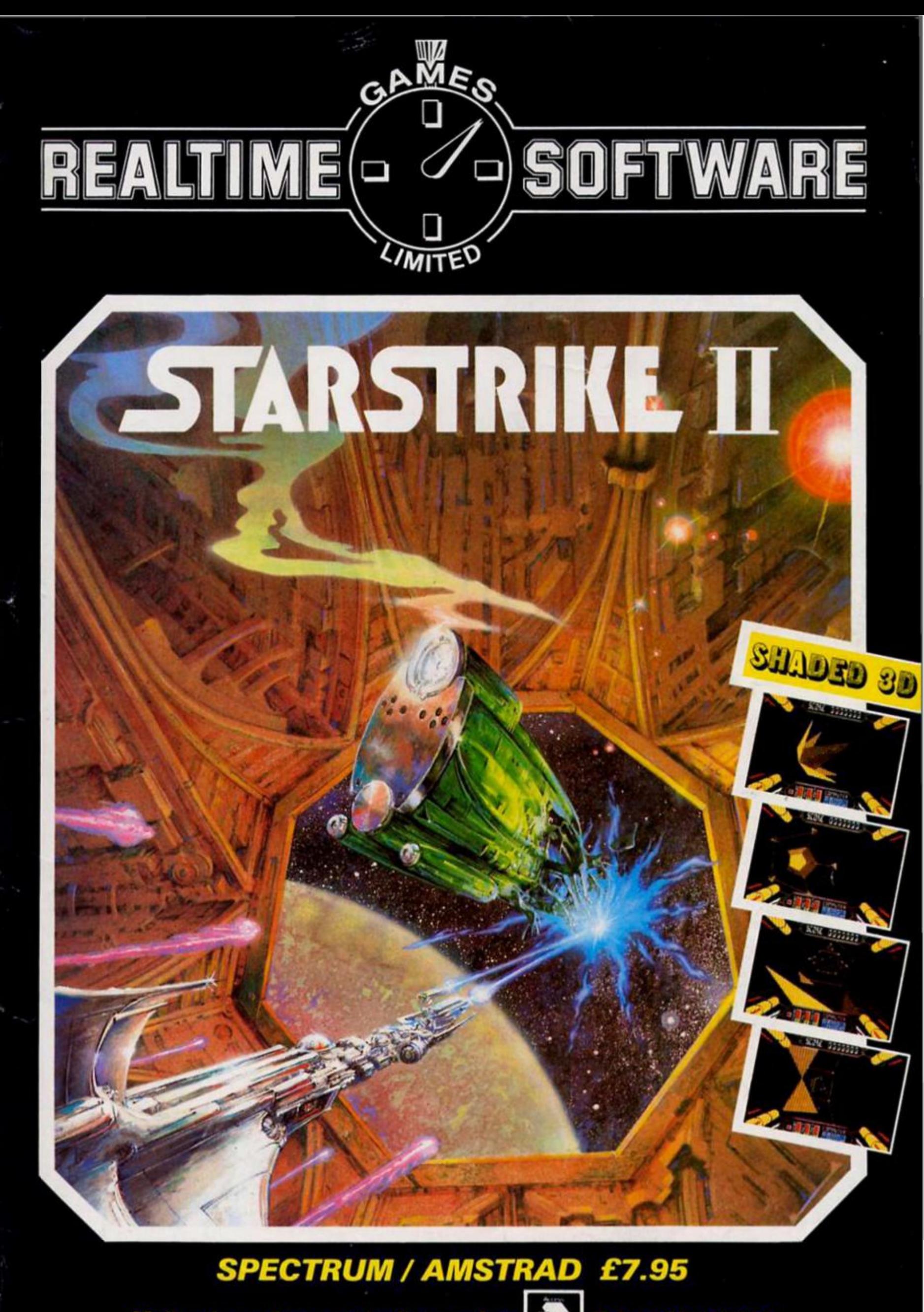

Mail order or Access telephone orders<br>Cheques, P.O.s payable to: Realtime Games Software Ltd., Prospect House, 32 Sovereign Street, Leeds LS1 4BJ Send for product list for: Spectrum  $\star$  C64  $\star$  Amstrad  $\star$ **OL** 

# $H_{10} = 5$

# The Others Don't Even Get a **Fighting Chance**

This is one of the top arcade programs of the year - miss it at your peril.

rape

ZZAP! 64 December 1985

**CALL AND** 

"Definitely an excellent game, forget<br>about Rambo, forget about Commando, get Who Dares Wins II.

Computer Gamer March 1986

"This game is like nothing I've ever<br>seen in the arcades or anywhere else. for that matter. It's great! ZZAP! 64 December 1985

# **Now Available on**

**SPECTRUM 48K** 

Alligata Software Limited, 1 Orange Street, Sheffield S1 4DW Tel: (0742) 755796